# Urban Outfitters DESIGN REQUIREMENTS

Unified Checkout - Cart Enhancements

Version 1.3 April 22, 2013

This document is intended for screen display. Should you need to print, be aware that some of the text and visual elements may be reduced in size to fit on a single page. The content presented on the following pages reflec functionality at the time of its writing. The wireframes contained within this document may include additional UI elements to provide contextual reference. Only those directly pertaining to this feature should be considere design requirements.

## ANNOTATION TYPES

Task Workflow Diagrams are annotated using the following annotations and visual cues:

– Visual Requirement

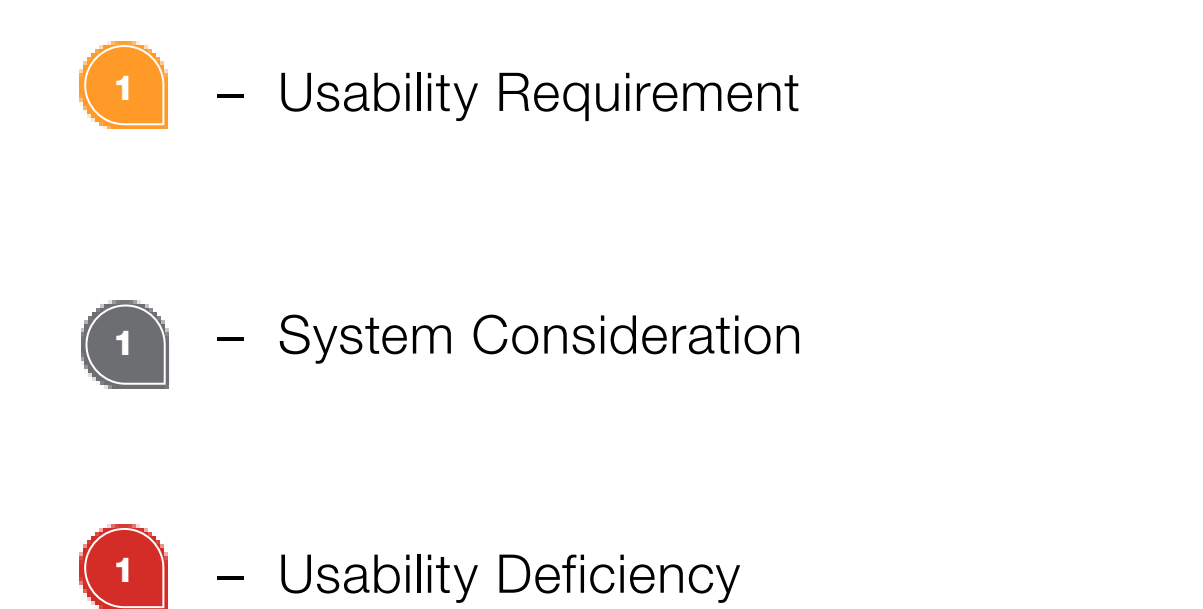

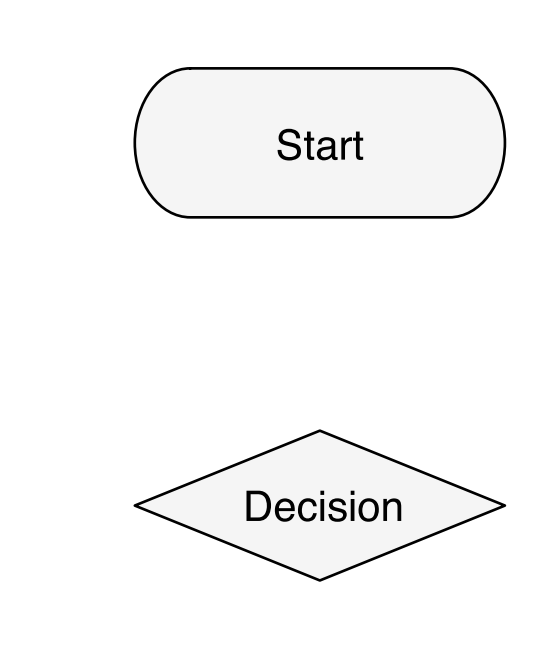

Wireframes are annotated using the following and annotations:

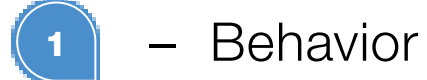

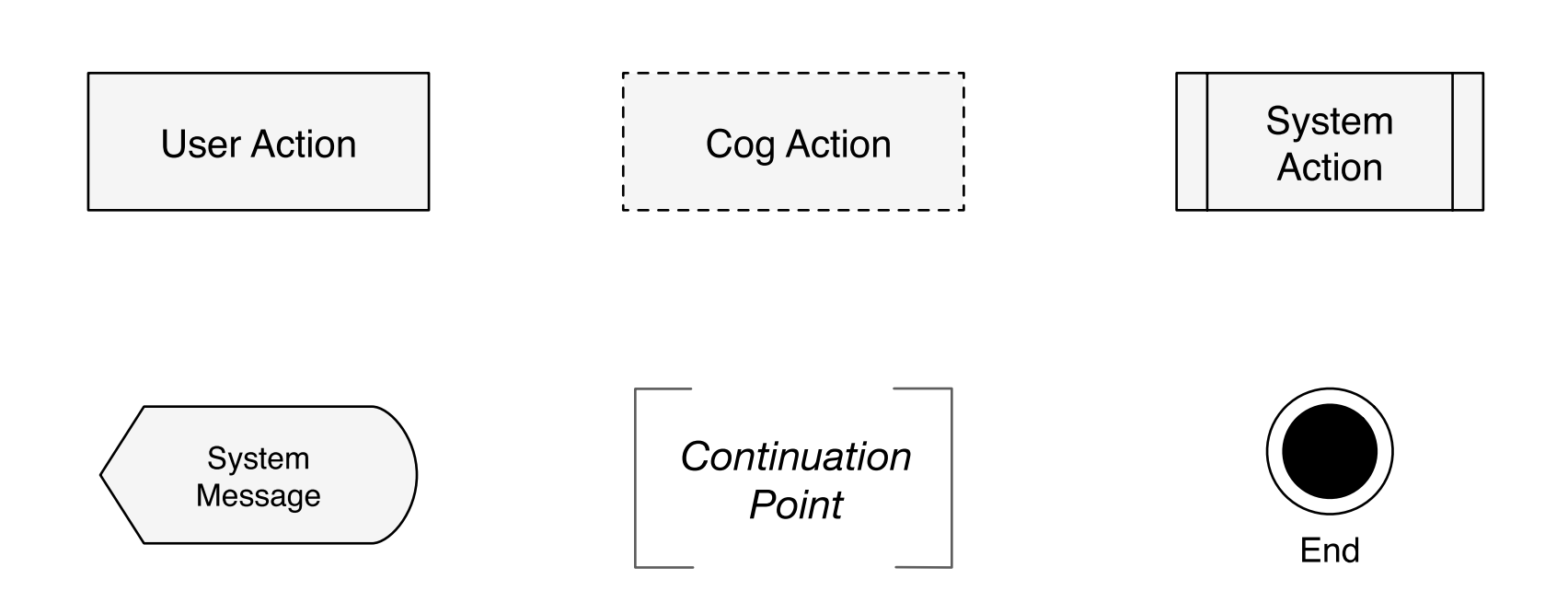

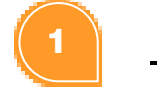

# GUIDING PRINCIPLES

- **1.** INTERNAL CONSISTENCY & STANDARDS Adhere to consistent interface patterns and behavior to ensure that interactions are easily recognized. Consistency should be applied to similar user interactions, navigation elements, layouts, labels, styles, and functions.
- **2.** CONSISTENT ALIGNMENT TO INDUSTRY STANDARDS Conform to existing external standards to ensure that interactions align with users' learned expectations.
- 3. INFORMATION STRUCTURE & NAVIGATION Data and information contained within the system should be organized in a meaningful and useful way. Information that is related should appear together, in a simple and digestible format.
- 4. INFORMATION RECOGNITION The system should facilitate information recognition as opposed to recall. When possible, users should not be asked to recall information. everything that a user requires to complete their tasks should be contextually available.
- **5.** AFFORDANCE OF CONTROL The system features should adequately convey how actions or tasks may be completed by the user. Features and functions should be easily recognizable and obvious on how to use.
- **6.** FREEDOM OF CONTROL & EFFICIENCY OF USE The system should be flexible, while still maintaining a consistent state of flow for the user. Control should be adequately provided for all user types (both novice and expert). The user should never experience limitations in function or get lost in complex control. The user should have the control to back out of unwanted actions. Mode selection or adaptive principles can be applied for greater efficiency. Efficiency may be enhanced with accelerators for more advanced users.
- FEEDBACK & SYSTEM STATUS The system should provide relevant and timely information about current state, status, or process with adequate feedback to the user's input and/or current task. Visual and auditory queues will help to decrease cognitive load during interaction.
- 8. ERROR PREVENTION & HANDLING The system should prevent user error above all else. Utilization of progressive disclosure and incremental construction can often provide simple yet meaningful paths to correction and recovery, improving the user's experience and decreasing rates of failure/abandonment.

## SUMMARY

This document contains visual usability and visual requirement for the core Cart interface form, function and layout. Please be sure to reference the related documentation for specifics requirements for related features.

This document does NOT contain Brand-specific implementation guidelines or Visual documentation.

## RELATED DOCUMENTATION

Related documentation and additional information can be viewed on the UO Product Management site:

[ link goes here ]

# Insight

Unified Checkout - Cart Enhancements Version 1.3 7 of 40

- Something is drawing them back, use subtle methods and small efficiencies to hint at account benefits
- 
- Be sure to illustrate their not logged-in status and provide them cues to Log-in. Eliminate any added barriers to Checkout.

- They're have a recurring interest in the Brand. Be sure to welcome them back, hint at their account benefits.
- A recurring shopper, spotlight the account feature benefits...let them feel the advantage, keep bringing them back.
- The Logged-in Shopper is one with an active account and currently logged into the store.
- The potential loyalty shopper, most receptive to the account feature benefits.
- With increased likelihood of repeat visits, it is important that the site interactions, patterns and information architecture remain consistent. Avoid confusing your most loyal consumer.
- The Registered Shopper is one who has an active account but is not currently logged into the store. (Soft Log-in)
- With a history and deliberate account creation, this user is receptive to account holder benefits.
- They should be provided adequate access to account holder features.
- They should be provided clear indication of their log-in status. if not currently logged-in, a "log in" link should be displayed in the header.
- When providing log-in credentials, the associated email should be pre-populated in the appropriate form field, requiring on their password to continue.

## Return Shopper **Registered Shopper** Logged-In Shopper

• The Return Shopper is one who has a record of visiting the site, but no record of an associated account.

- Exploration
- Anonymity
- Efficiency

# DESIGN CONSIDERATIONS BY USER MODEL

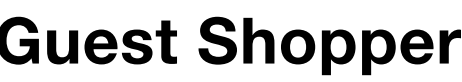

- The Guest Shopper is one without any record of previous visit or shopping activity.
- Their objectives range from pure exploratory to directed shopping.
- The implicit Guest Shopper is one who is in the Shopping Experience having not yet been prompted for account creation, no assumptions can be make about their desire for anonymity. They may appreciate being informed of the benefits brought on by creating an account, but don't let that become a barrier to their primary shopping path.
- Uniform  $\frac{1}{2}$  of  $\frac{1}{2}$  of  $\frac{1$ • The explicit Guest Shopper is one who declared, when entering checkout, their desire to remain a guest and not create an account. Be cautious with the preservation and saving of the data provided by this user. They may appreciate helpful preservation of session data, but can be offset by implicit "saving" of their personal data.
- With a history of visiting the store, the Return Shopper may be more receptive to prompts and information regarding the benefits of creating an account.
- Leverage the efficiencies brought on by their previous visit (e.g. cart items), but be cautious with the implicit saving and preservation of their provided data (e.g. addresses and payment).

# OBJECTIVES/SCENARIOS

## **1 USER: Guest/Registered Shopper**

- A. A guest or registered shopper wants the ability to confirm, edit and review the items they have placed in their cart, prior to purchase.
	- A1. A guest or registered shopper accesses their cart, reviews the items and proceeds to checkout.
	- A2. A guest or registered shopper accesses their cart, reviews the items and makes a change to simple product (without any variations in size, color, etc), then proceeds to checkout.
	- A3. A guest or registered shopper accesses their cart, reviews the items and makes a change to variation product (sliced by more than one attribute) , then proceeds to checkout.
	- A4. A guest or registered shopper accesses their cart, reviews the items and makes a change to a Gift Card or eGift, then proceeds to checkout.
	- A5. A guest or registered shopper accesses their cart, reviews the items and decides to remove an item before proceeding to checkout.
	- A6. A guest or registered shopping has two different variations of a single master product in cart. They decide to adjust one of the variations to match that of the other variation resulting in an updated quantity of the now-matched variation.

## **B.** A guest or registered shopper wants to be informed of stock availability within the cart page, to inform their purchase decision.

- **B1.** A guest or registered shopper adds to their cart, an item with low stock availability. Upon arriving at the cart they are made aware of the limited supply.
- **B2.** A guest or registered shopper adds items to their cart and continues shopping. Upon arriving at the cart page, one of the items was sold out and is no longer available for purchase.

## 1 USER: Logged-In Shopper

**C2.** A registered, logged-in shoppers adds a current cart item to their Wishlist, thus removing it from the immediate cart and purchase process, but making it available to a public queue and sharing of the desirable items with friends and family.

C. A registered, logged-in shopper wishes to save items in their cart for later purchase or add them to their Wishlist.

C1. A registered, logged-in shopper saves a particular item for later purchase, thus removing

it from the immediate cart and purchase process, but making it available to a private queue and purchase consideration at a later date.

Workflows

Unified Checkout - Cart Enhancements Version 1.3 10 of 40

#### Scenario Reference IDs

•  $A.1 - 4$ 

#### Wireframe Reference IDs

- $\bullet$  WF-ID-1 4
- $\bullet$  WF-ID-7 9
- 1. The Shopper should be presented with a clean, consistent display of the items in cart. Display content should include, thumbnail image, Product Title, Quantity, applicable Variation options (size, color, style, etc), Item number or SKU, Stock Status, Price, Discount, and applicable Item promotions. The shopper should be able to scan the cart quickly to confirm all items are present and accounted for...promote item alignment and priority of display with font weighting and positions of Product Titles.
- **2.** When editing a Simple Product (one without variations in size, color, style, etc), the Shopper should be presented a read-write quantity field, recommend implementing a combo box for Qty selection to afford the system the ability to constrain selections by stock availability.
- **3.** When editing a Simple Product (one without variations in size, color, style, etc), the Shopper should be presented a read-write quantity field in addition to read-write combo boxes for all variations of that particular product. Selections within each combo box should only display if stock is available. If no other variations are available for a particular slice (only Small available), display the
- 4. When editing a Gift Card: The shopper should be presented with the an editable text field containing the previously provided Gift Message, a read-write Qty field, a value combo box (or text field if permitted) and a Qty text field.
- **5.** The shopper should be presented with the ability to save any changes and return to the shopping cart. The user should also be able cancel the edit in cart process and return to their cart without any changes taken effect.

# View / Edit Items in Cart

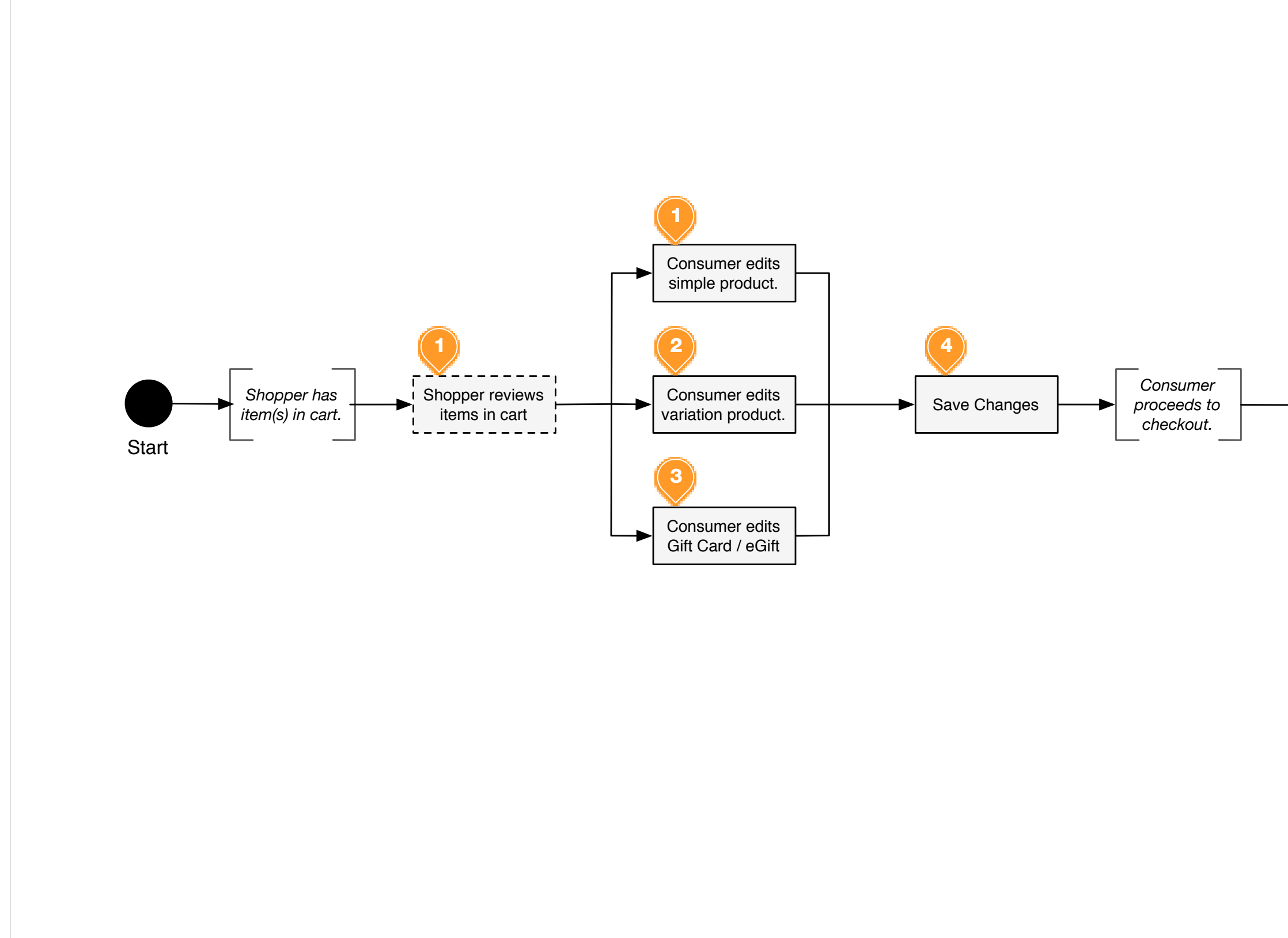

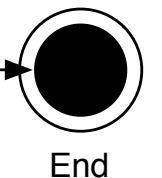

**O** Usability Requirement **C** System Consideration **C** Usability Deficiency

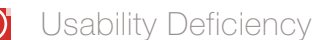

## Wireframe Reference IDs

• WF-ID-18

• A.6

one item view was removed, highlight the now-merged item view and highlight the updated QTY field.

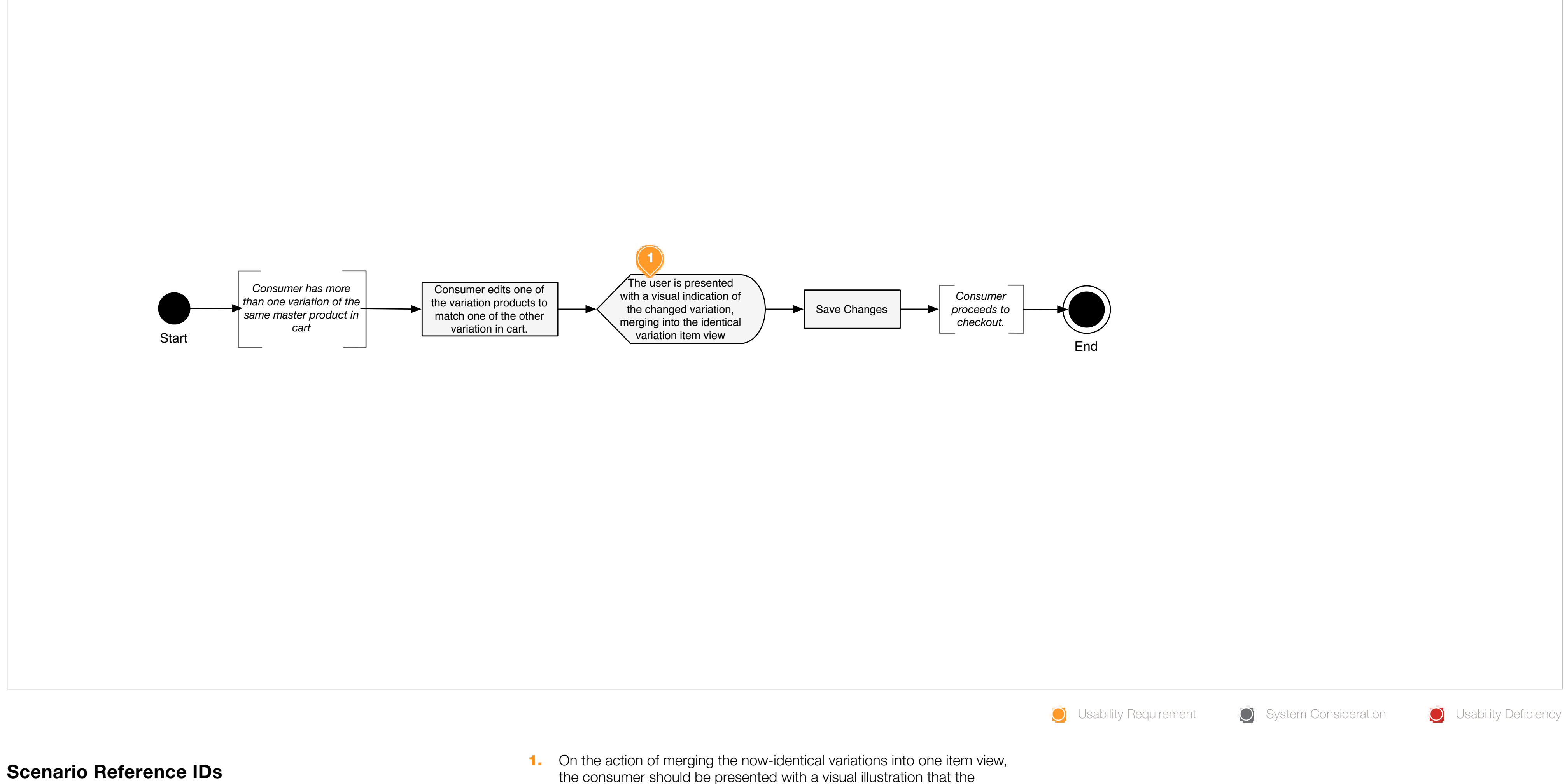

## Merge Identical Variations in Cart

#### Wireframe Reference IDs

- WF-ID-10 11
- WF-ID-14 16

- possible, the UI should provide the exact number of items remaining in stock.
- 2. If the Shopper leaves the cart idle for a period of time, to allow the item(s) to become out of stock or no longer available for purchase, the shopper should be presented with an error message to that effect. The shopper should be given the option to remove the cart or move to wishlist/save for later.

# LOW / OUT-OF-STOCK MESSAGING

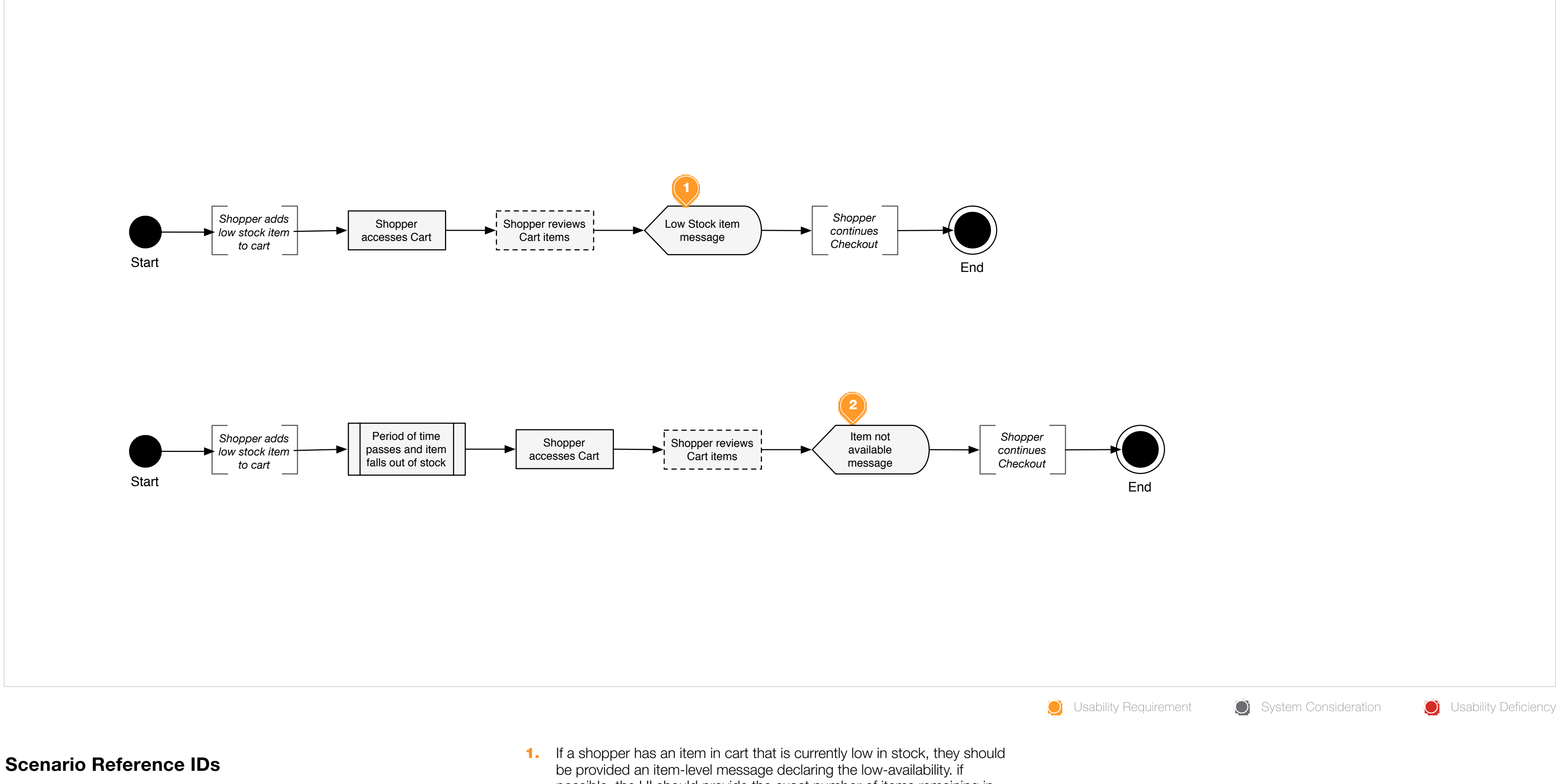

• B.1 • B.2

- 
- 
- 
- 
- 
- **6.** Directly from the shopping cart, all shoppers should be provided the ability to remove an item from the cart. OnClick, the item should be

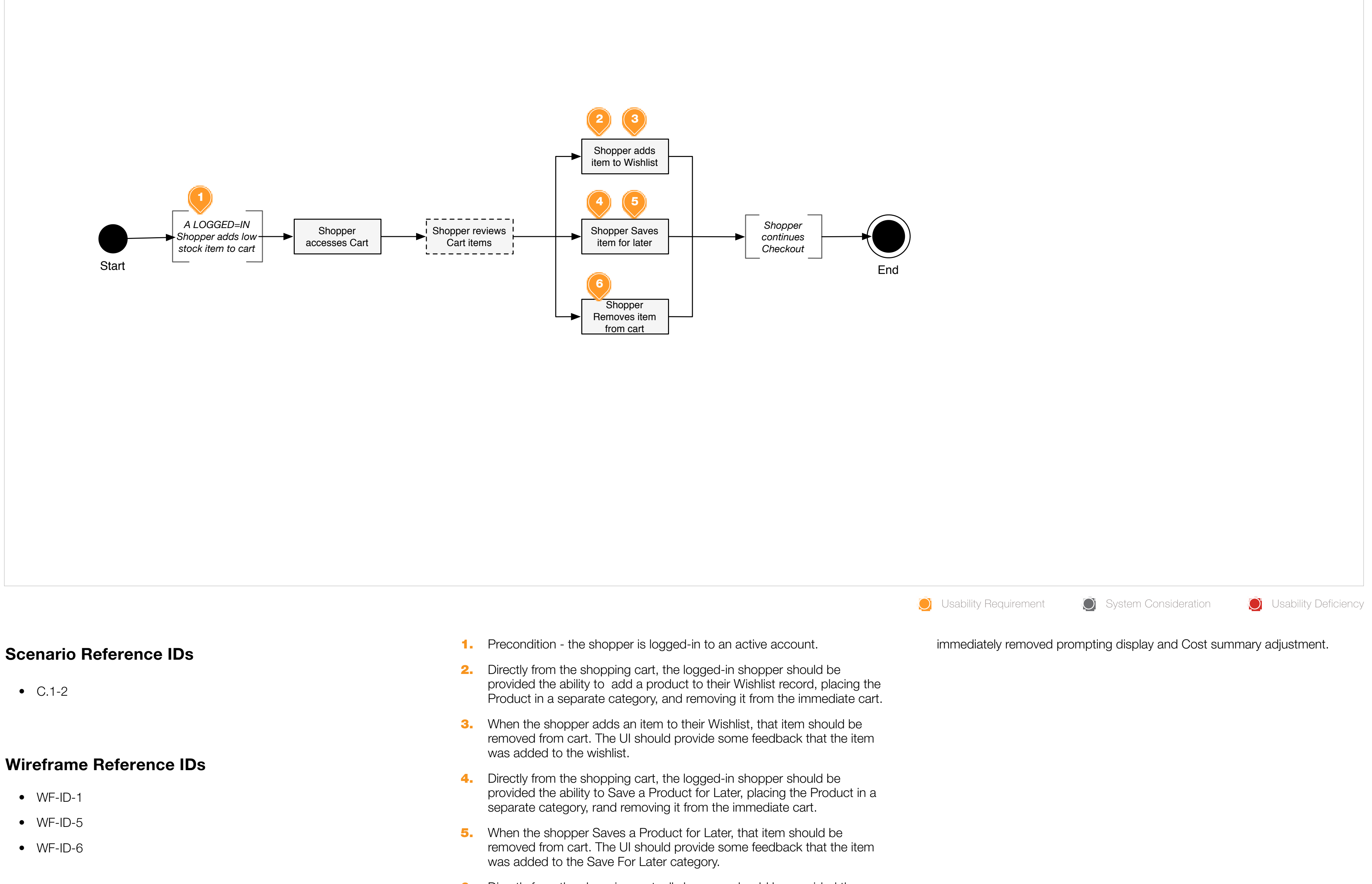

- 
- 
- 

## Wishlist and Save for Later

#### Scenario Reference IDs

• Shipping C5

#### Wireframe Reference IDs

- $\bullet$  WF-ID-19
- Shipping Req WF-ID-13
- **1.** The item-level message should provide as much context as possible to the reason for the shipping limitation. (overweight, underweight, countrylimited. etc)
- **2.** Once the forbidden ship item is removed, the user should no longer have any barriers to checkout.
- **3.** The Consumer should not be allowed to proceed with Express Checkout with a forbidden ship item in cart. If they choose not to removed the item they must supply a new address, the basic flow is the most appropriate path to do so.
- 4. At the Shipping Address Page, the consumer should be presented with a an error highlighting the item in question. This error should take priority within the display with clear correlation to the address as the conflict. The messaging should provide as much contextual detail as possible as to the cause of the shipping restriction.
- **5.** The consumer should be able to select from another saved address or add a new address. The system should validate shipping eligibility on the

## $SAVED$  ADDRESS + FORBIDDEN SHIP ITEM

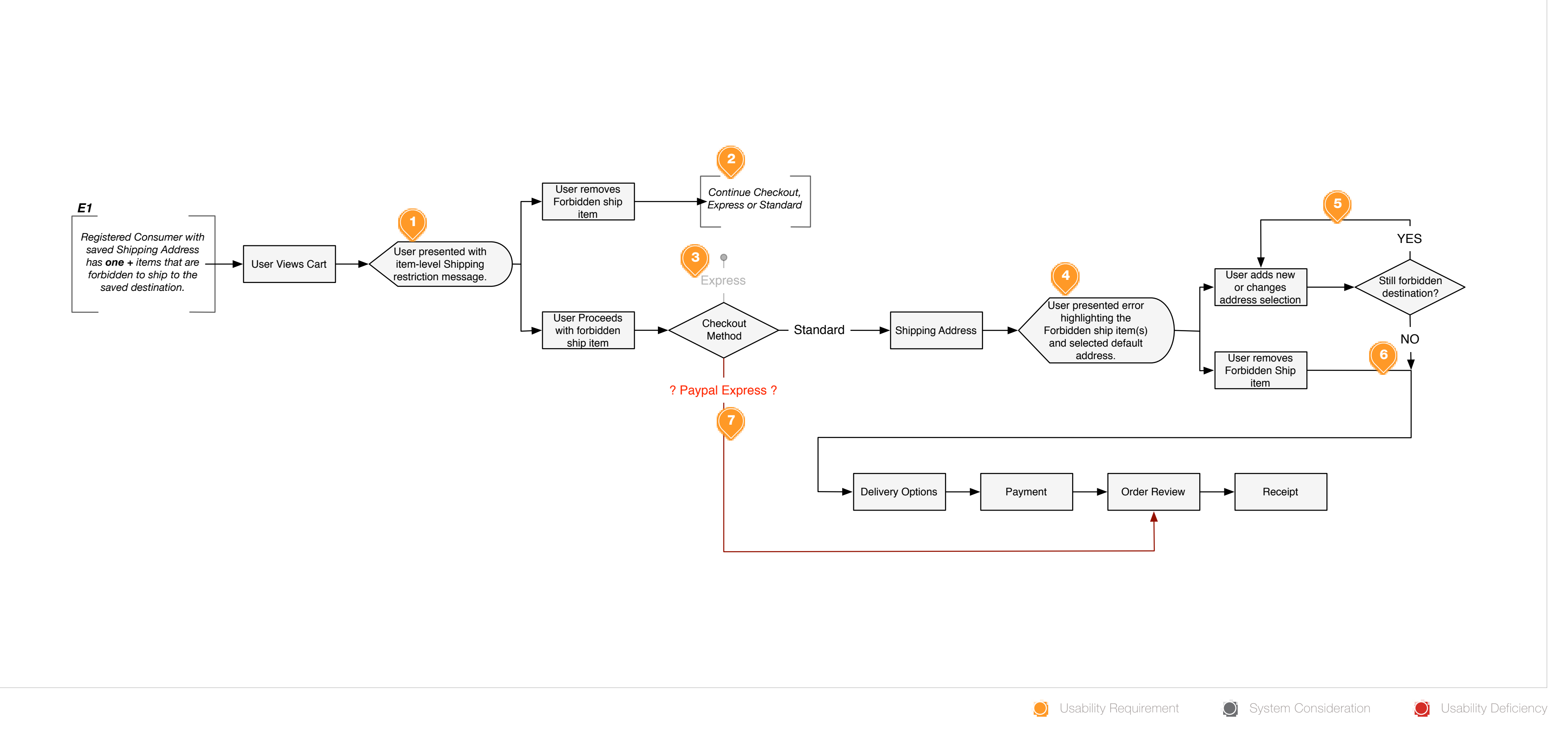

- once the address is selected from the list of available saved addresses.
- **6.** The consumer may remove the item or provide a valid shopping address and proceed with standard checkout.
- **7.** Questions are outstanding with regard to Paypal integration and impact to this scenario.

#### Scenario Reference IDs

- $\bullet$  WF-ID-19
- Shipping Req WF-ID-14

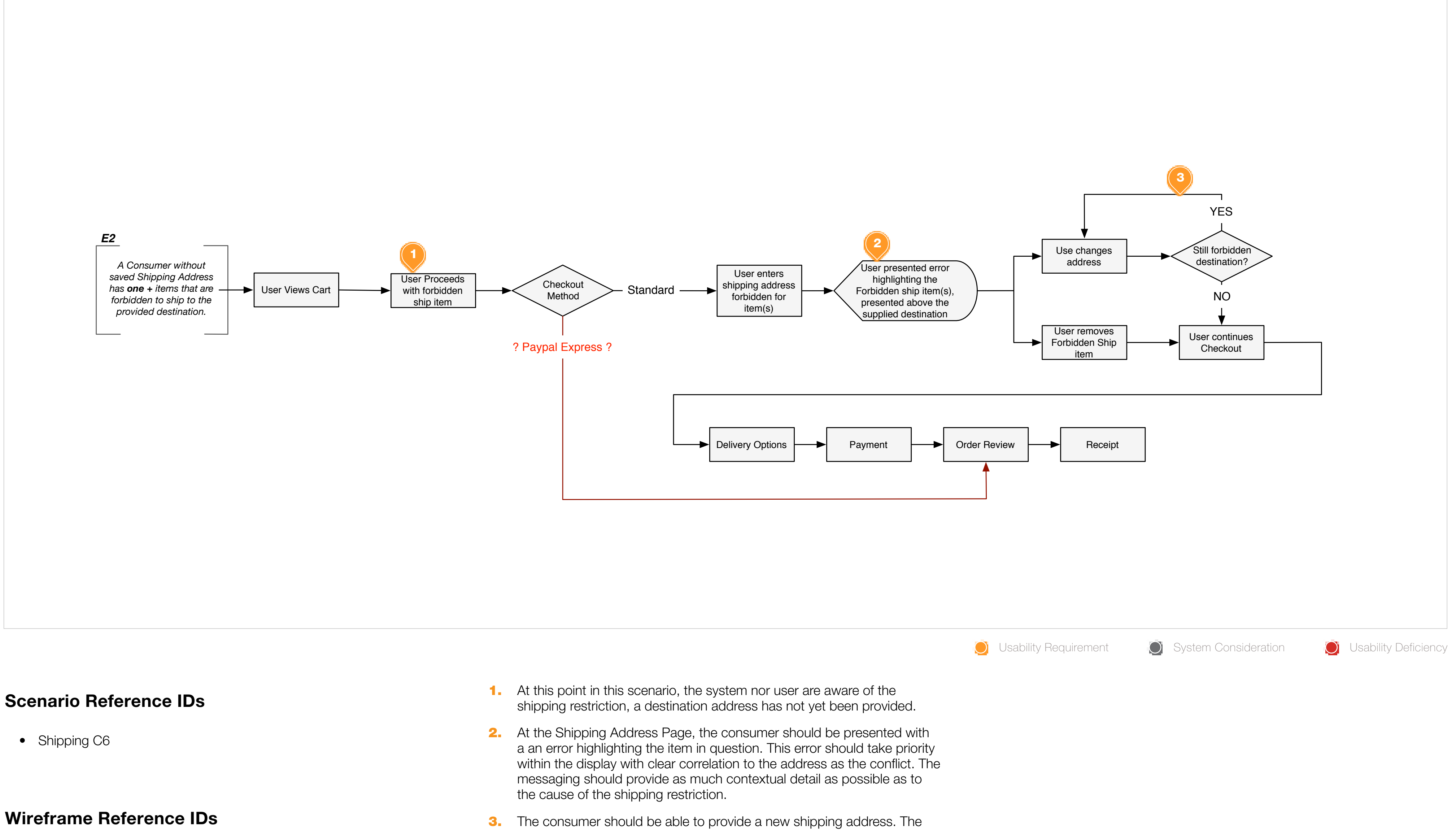

- 
- 
- system should validate shipping asynchronously on exit from the critical address element (state, country, etc)
- 4. The consumer may remove the item or provide a valid shipping address and proceed with standard checkout.
- 5. Questions are outstanding with regard to Paypal integration and impact to this scenario.

## New Address + Forbidden Ship Item

Wireframes

Unified Checkout - Cart Enhancements Version 1.3 17 of 40

#### Annotations

- TWD-ID-1
- TWD-ID-3

# CART VIEW BASICS

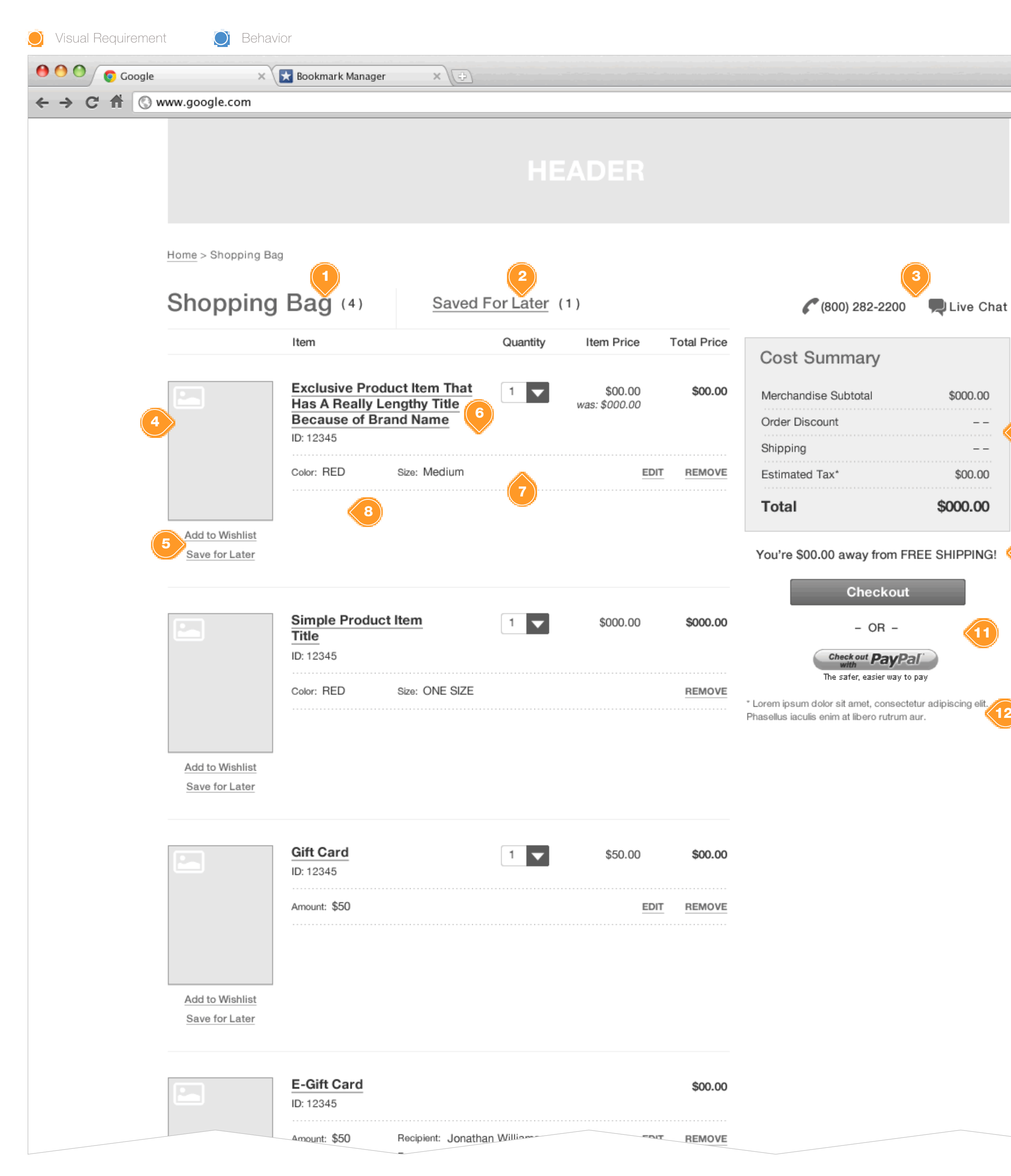

9

 $\mathbf{10}$ 

11

 $- -$ 

 $- -$ 

12

- 1. Cart heading. In this example, Cart is currently active/in view. The label is immediately followed by a count of total items in cart (inclusive of quantity selection associated with individual SKU). Recommend clear visual distinction between active and inactive states (e.g. type size, color, scale, etc.). Not actionable when active.
- **2.** Saved For Later heading. In this example, Saved For Later is available but not the active display. Text label is immediately followed by a count of total items in Saved list (similar to display of count in Cart heading). Recommend clear visual distinction between active and inactive states (e.g. type size, color, scale, etc.). CLICK navigates ("toggles) user to view Saved list. Similar behavior is conversely applied to Cart when Saved For Later list is the active display.
- **3.** Help content display of listed items configurable by brand.
- **4.** Product image thumbnail. Ensure continuity of image based on selected product variation (e.g. if "Red" is selected - show "Red" version of product image). CLICK navigates user to view full product detail page.
- **5.** Product List Utilities. Affords users the ability to quickly move items from Cart to one of the available Product List features (e.g. "wishlist", "registry", "gift list", "save for later", etc.). CLICK initiates system process of moving associated product to targeted list. If user is not logged in/authorized, system should present user with ability to login or create an account. Once authorized, system navigates user to intended destination to complete process.
- 6. Product Information and Pricing. Display of Product Title, ID, Quantity, Item/Unit price and Total Price.
- 7. Variation/Attribute values and ability to modify current selection.
- 8. Reserved area for display of additional item-level messaging (e.g. availability, restrictions, etc.)
- **9.** Cost Summary.
- **10.** Promotion Qualifier Message.
- **11.** Checkout Options display area.
- **12.** Estimated Tax Disclaimer.

## Types of Items in Cart

#### Task Workflow Reference IDs

## Annotations

- 1. Represents a multi-dimensional Product (more than one selectable attribute to determine SKU).
- **2.** Product Title. CLICK navigates user to view full product detail page.
- **3.** Quantity selection. Affords user the ability to easily update quantity. Combo box helps avoid input errors and inform user of any associated minimum/maximum order limit restrictions.
- 4. Item/Unit price. Ensure visual distinction and clarity in display of any discounted pricing (e.g. Is-Was pricing). Same treatment may be applied for promotional pricing and/or markdowns.
- 5. Total price. Calculated total based on quantity x unit (selling) price.
- **6.** Selected Variation/Attribute values.
- 7. Edit attribute selection. Affords users the ability to quickly update/ edit their variation selection without having to leave Cart. CLICK effectively toggles editability of fields. (refer to "Edit Variation Selection" for more details)
- 8. Remove item from Cart. CLICK initiates process of removing item from Cart. (refer to "Remove Item" for more details).
- **9.** Example of a simple Product (no variation selection one color/one size). NOTE, there is no option to "Edit"
- **10.** Example of a physical Gift Card.
- 11. Item price is displayed, but should reflect the current user selected/ assigned monetary. (see next annotation)
- 12. Read-only display of current selected amount to be applied to the Gift Card. User can CLICK "edit" to update the selected value. (refer to "Edit Gift Card" for details)
- **13.** Example of a digital Gift Card (sent by email).
- 14. Total Price of the digital Gift Card should reflect the current user selected/assigned monetary.
- **15.** Read-only display of current selected amount to be applied to the Gift Card. User can CLICK "edit" to update the selected value.' (refer to "Edit E-Gift Card" for details)
- **16.** Read-only display of user provided info for Recipient, Email, Message and Delivery. User can CLICK "edit" to update. Email and Delivery Date are the only required fields. (refer to "Edit E-Gift Card" for details)

Live Chat

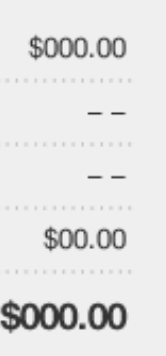

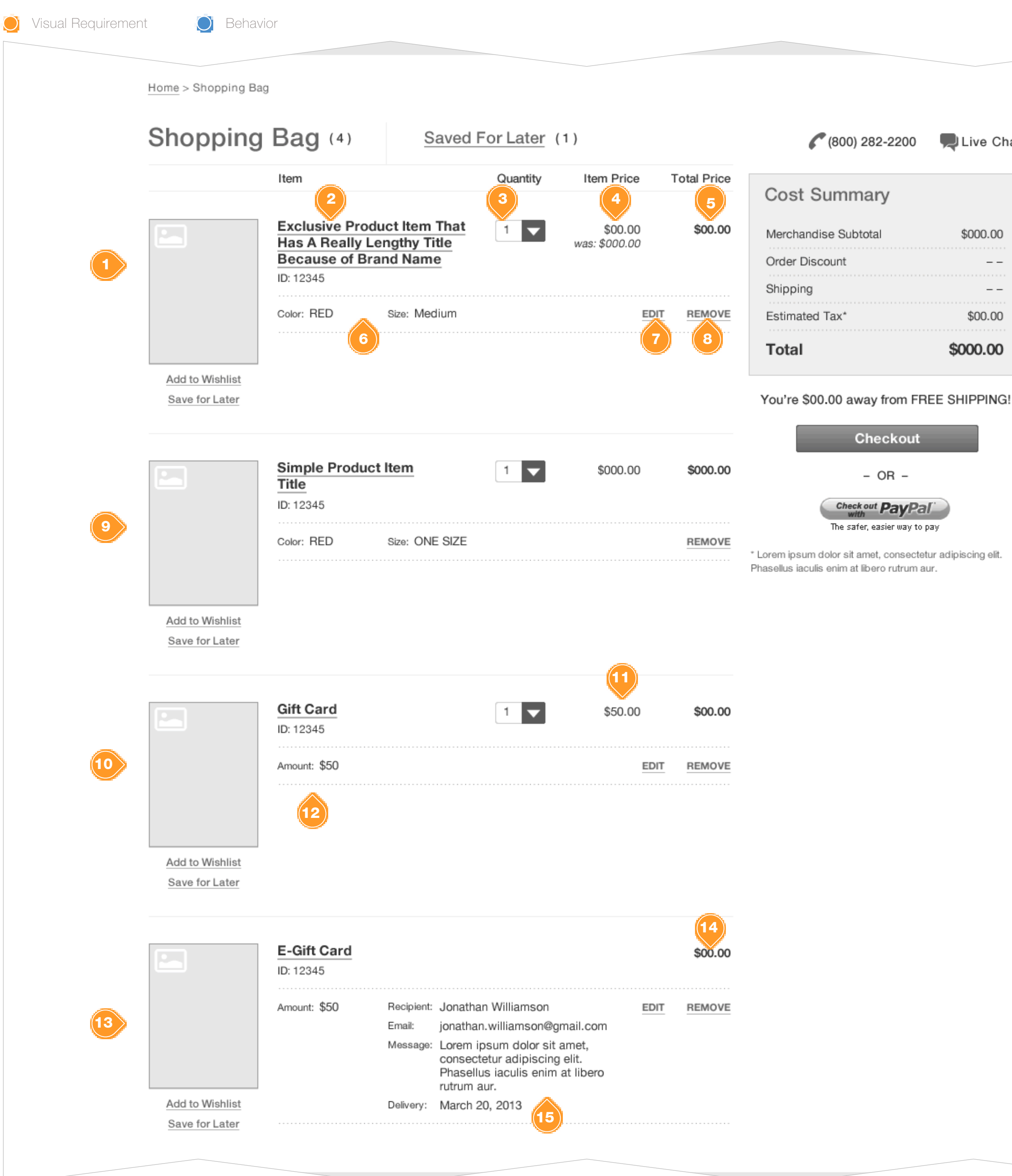

#### Annotations

**1.** Affords user the ability to edit selected values of available attributes directly within Cart. ONCLICK of "Edit", all editable product attributes associated with said item display as combo box, defaulting to current selection and presenting all purchasable product options in drop menu.

## EDIT VARIATION SELECTION

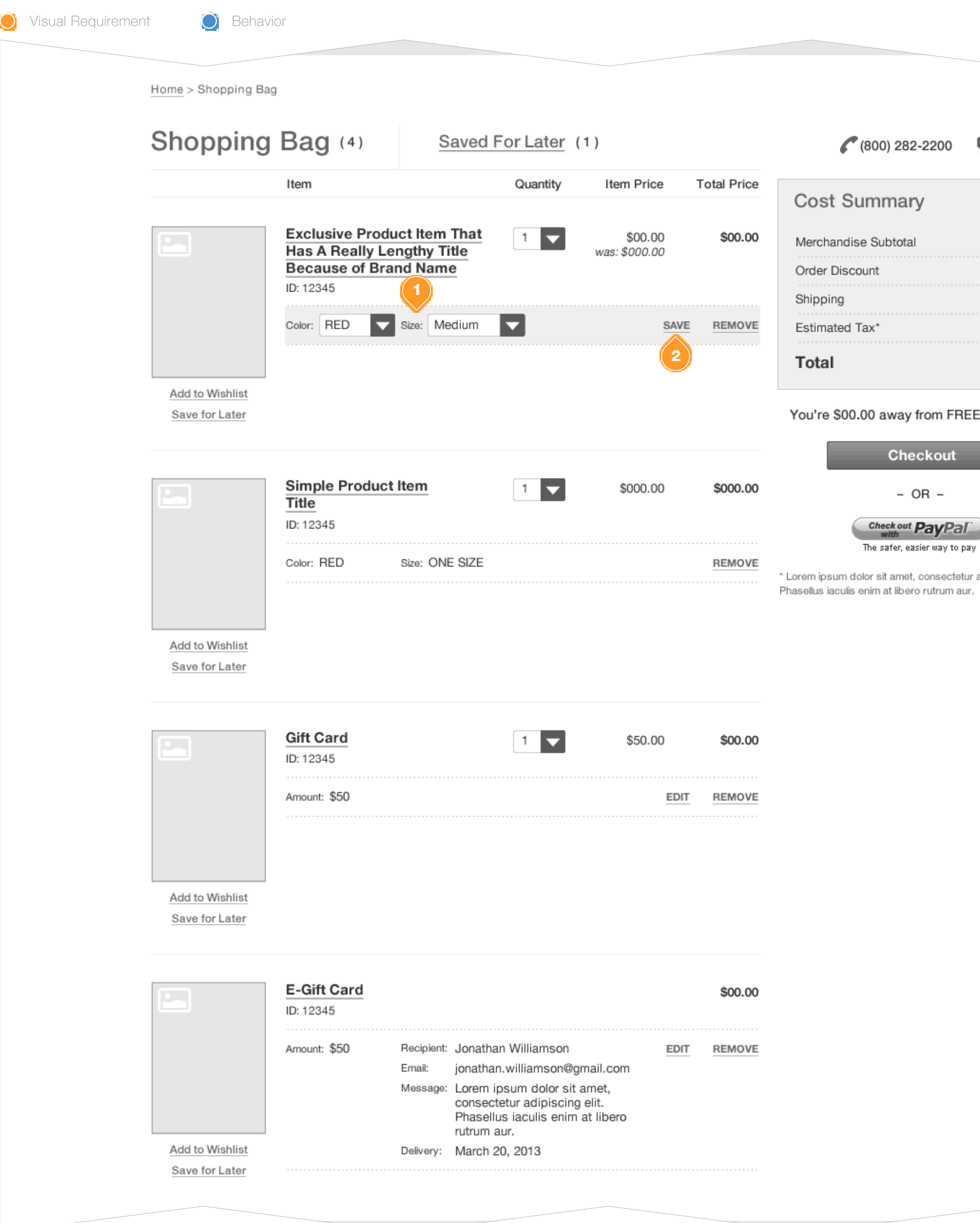

NOTE: It is encouraged that stylistic treatment be applied to the UI to reinforce and communicate to user that they are in "edit" mode. For example, apply a background color to the area of product variation/attributes.

2. User to CLICK "Save" to commit changes and update item in Cart.

Live Chat

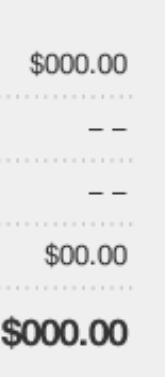

SHIPPING!

adipiscing elit.

## LONG ATTRIBUTE VALUE DISPLAY

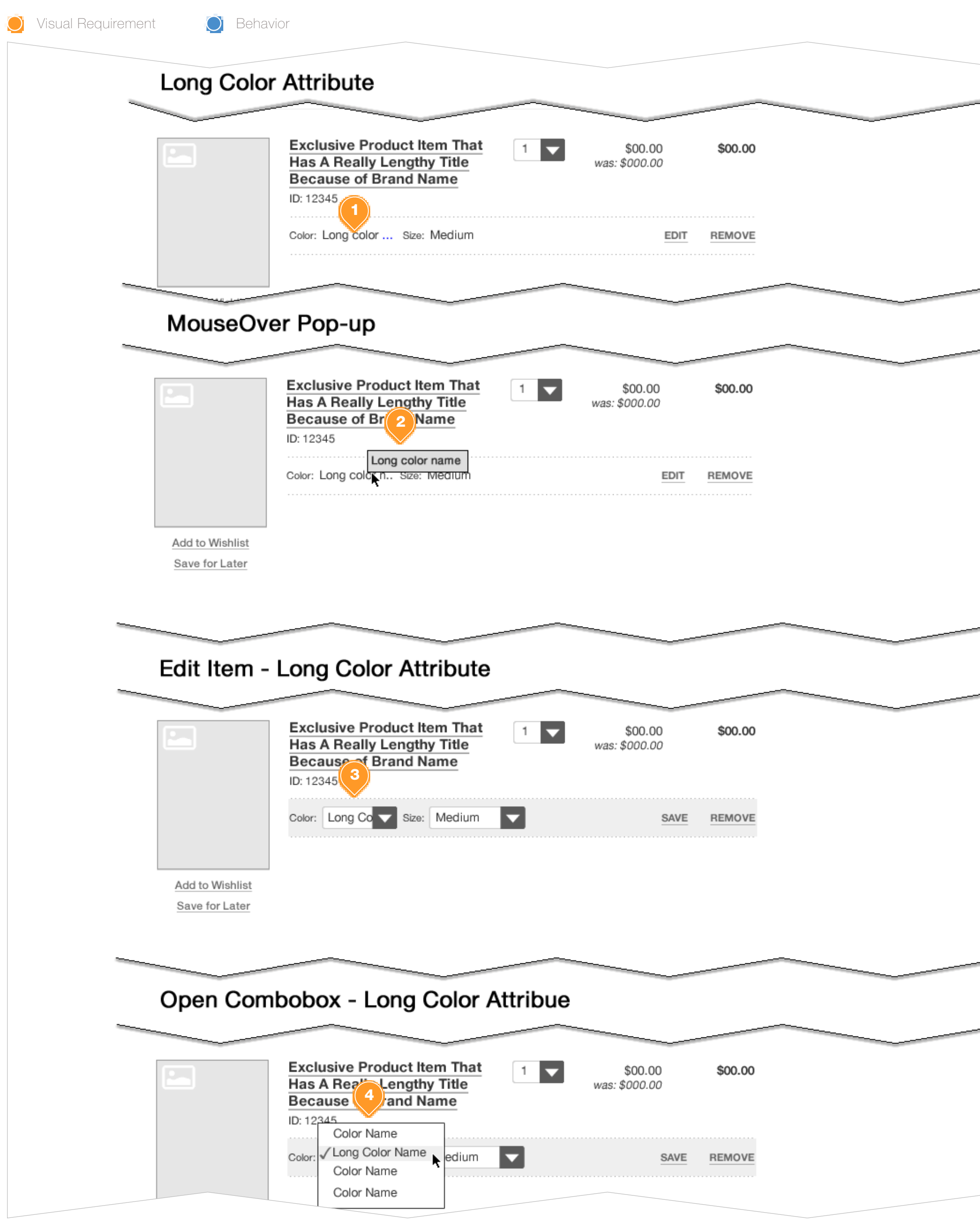

#### Task Workflow Reference IDs

 $\bullet$  N/A

#### Annotations

- **1.** In cases where the attribute value does not fit within the space provided, concatenate and display an ellipse.
- 2. OnMouseOver, display tool tip with full attribute value.
- **3.** When editing a product in cart view; if the attribute value does not fit within combo box text field, concatenate and display and ellipse.
- 4. The expanded combo box selector should expand to display the longest attribute value.

#### Annotations

**1.** Upon CLICK of "Remove" it is advised that the system provide appropriate display/messaging to user as visual confirmation of action. For example, display slight overlay to associated item with corresponding message. After slight delay (2 - 3 seconds), both message and item would fade from view and any items below would move up to fill the void in display.

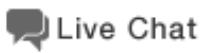

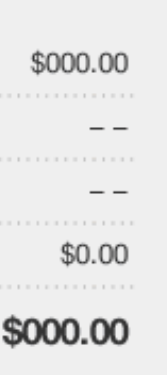

SHIPPING!

adipiscing elit.

## REMOVE AN ITEM

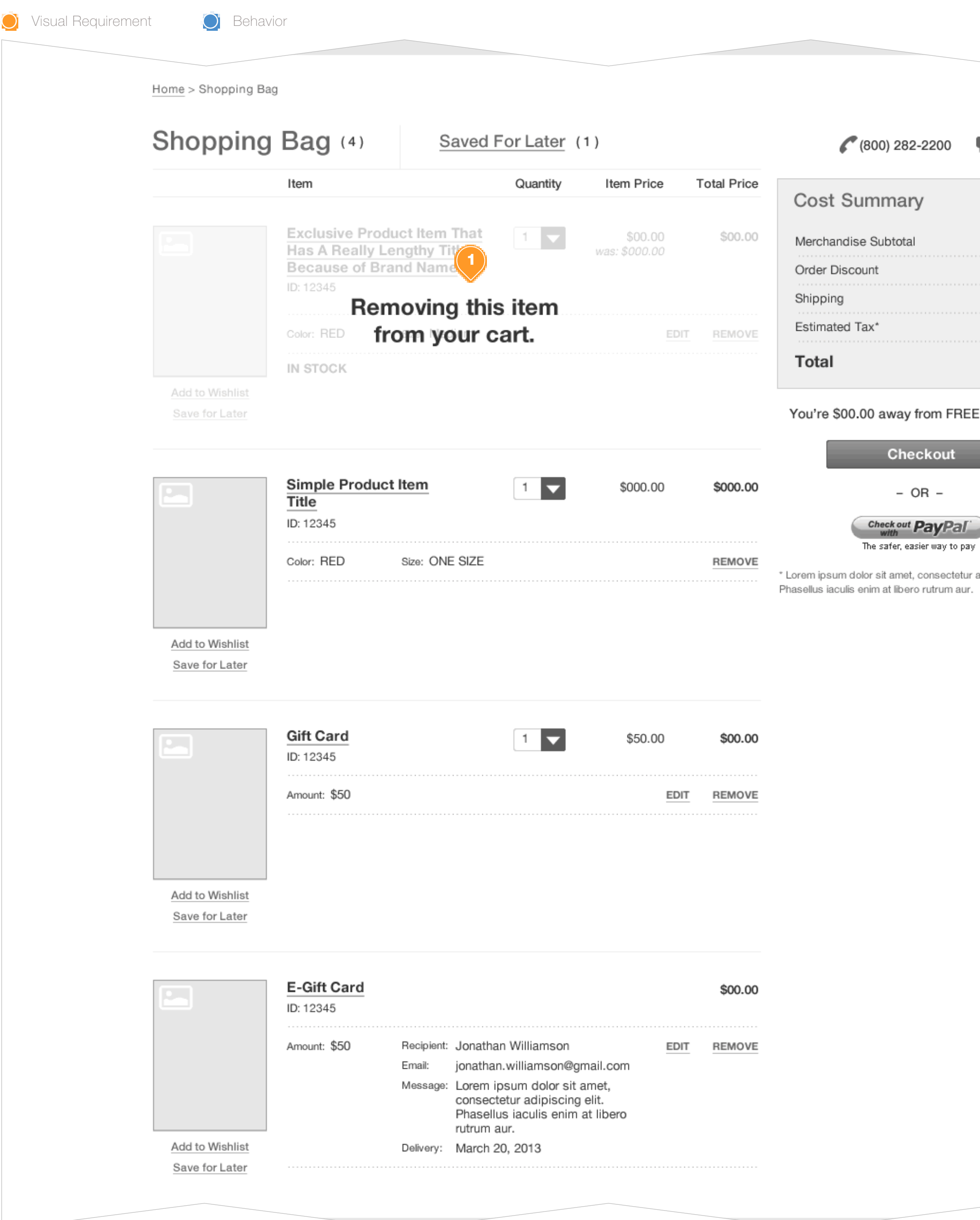

# Add To Wishlist

## Task Workflow Reference IDs

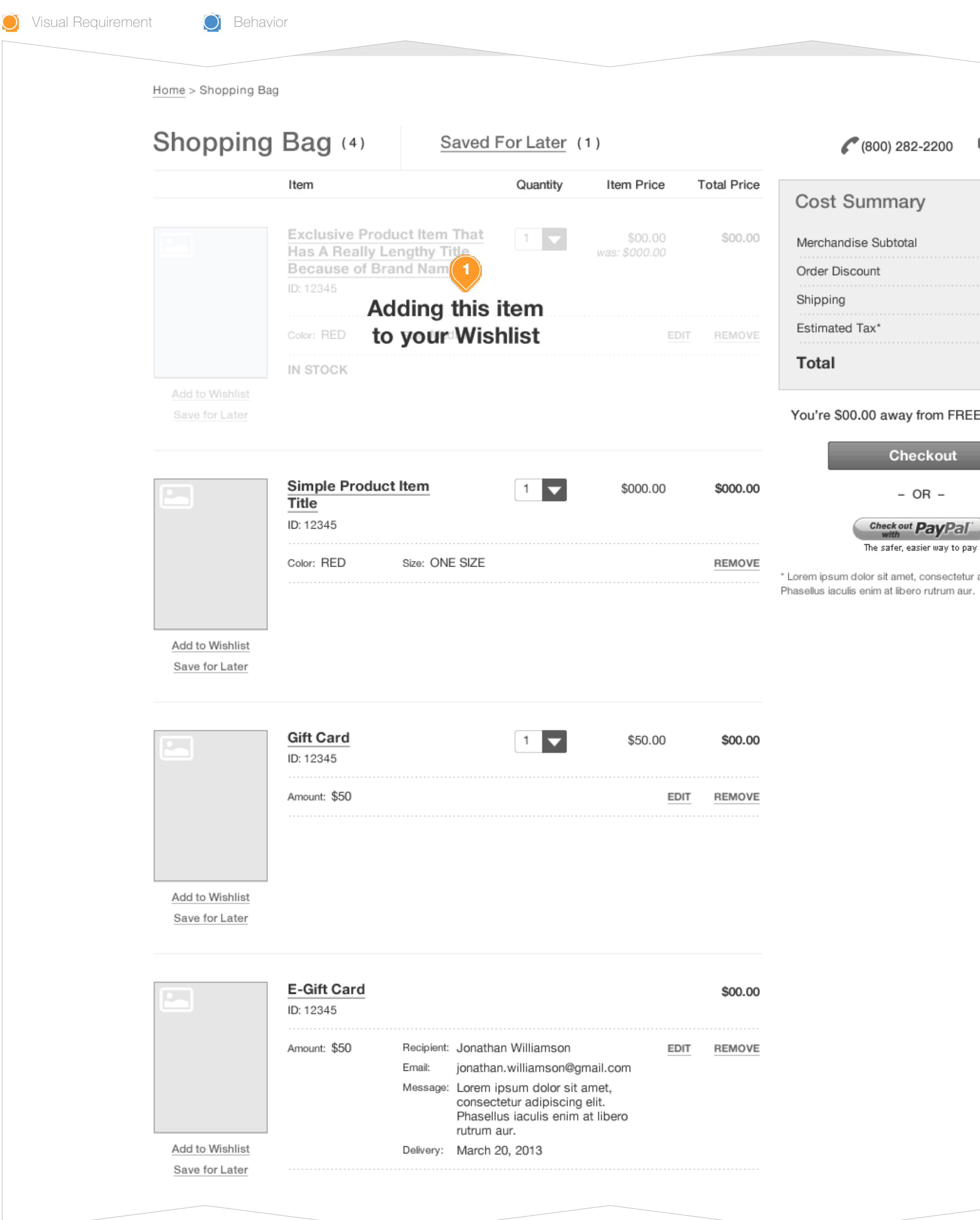

#### Annotations

1. Refer to "Remove An Item" for details.

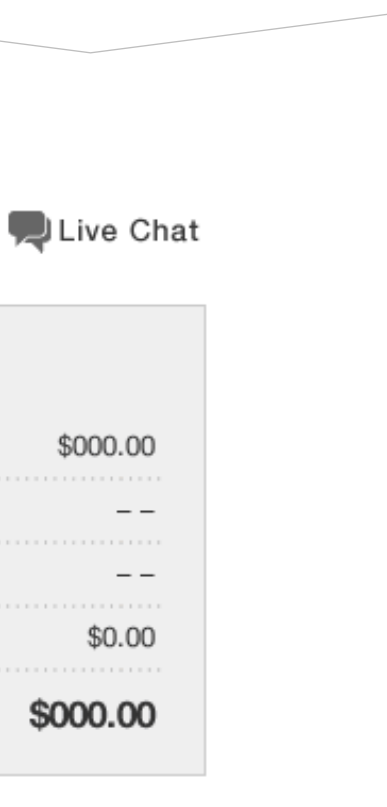

**SHIPPING!** 

2

adipiscing elit.

## SAVE FOR LATER

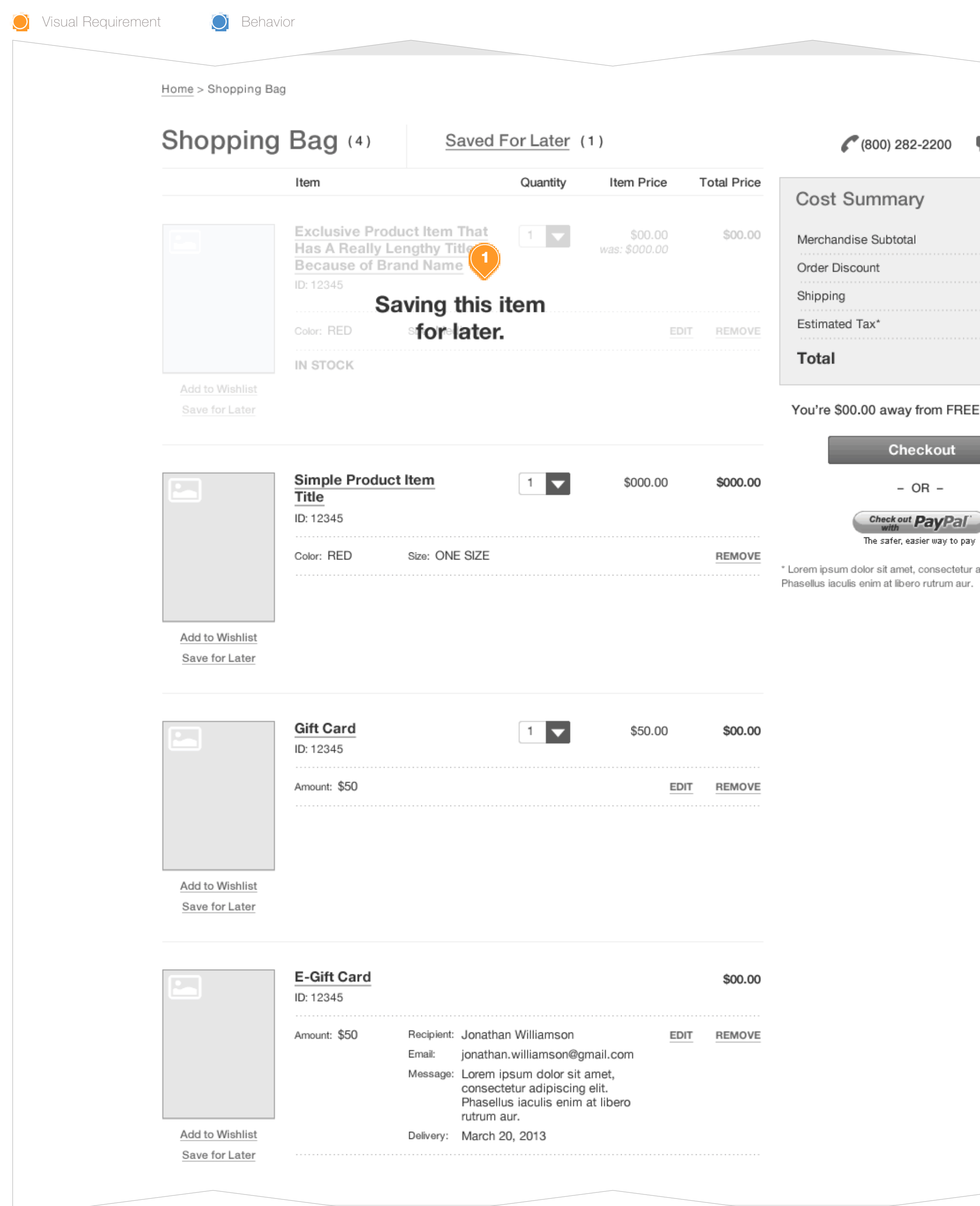

## Task Workflow Reference IDs

#### Annotations

1. Refer to "Remove An Item" for details.

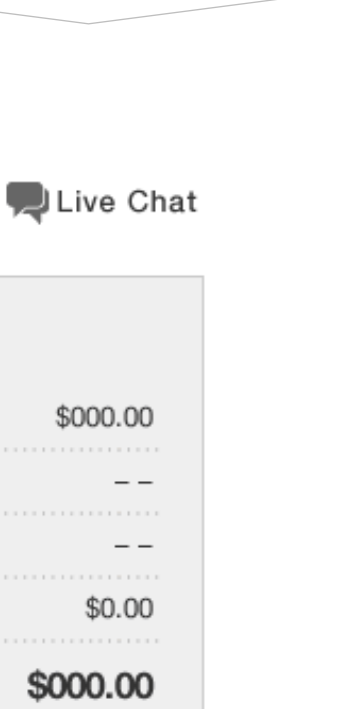

SHIPPING!

adipiscing elit.

## Merging with similar item

#### Task Workflow Reference IDs

#### Annotations

**1.** When a user modifies the variation selection on an item resulting in same SKU selection as a similar item in Shopping Bag, the system displays appropriate messaging to user as visual confirmation of action. For example, display slight overlay to associated item with corresponding message. After slight delay (2 - 3 seconds), both message and item would fade from view and any items below would move up to fill the void in display. As well, design should consider a presenting user with additional visual confirmation indicating with which product the modified item was merged (e.g. temporary highlight of quantity form element on the remaining item in cart)

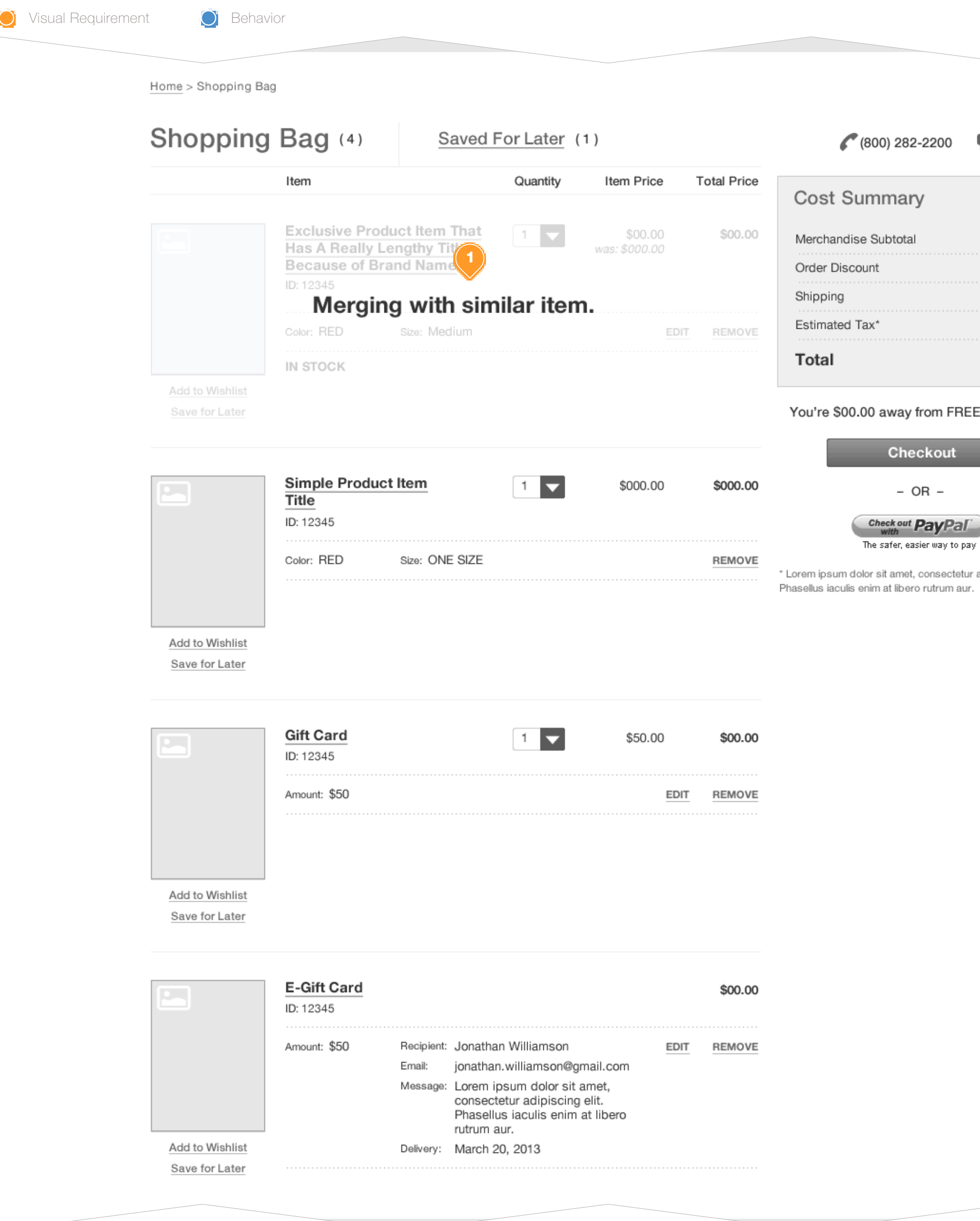

• TWD-ID-4

#### Live Chat

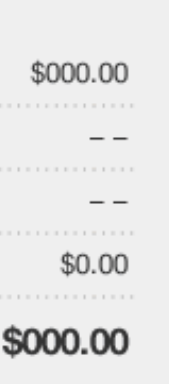

SHIPPING!

adipiscing elit.

#### Annotations

- **1.** Behavior is similar to "Edit Variation Selection" (refer to that page for more details). Affords user the ability to update monetary value.
- **2.** Once user commits changes (CLICKS on "Save"), the "Item Price" mirrors amount selected to be applied to the Gift Card.

at

## EDIT GIFT CARD

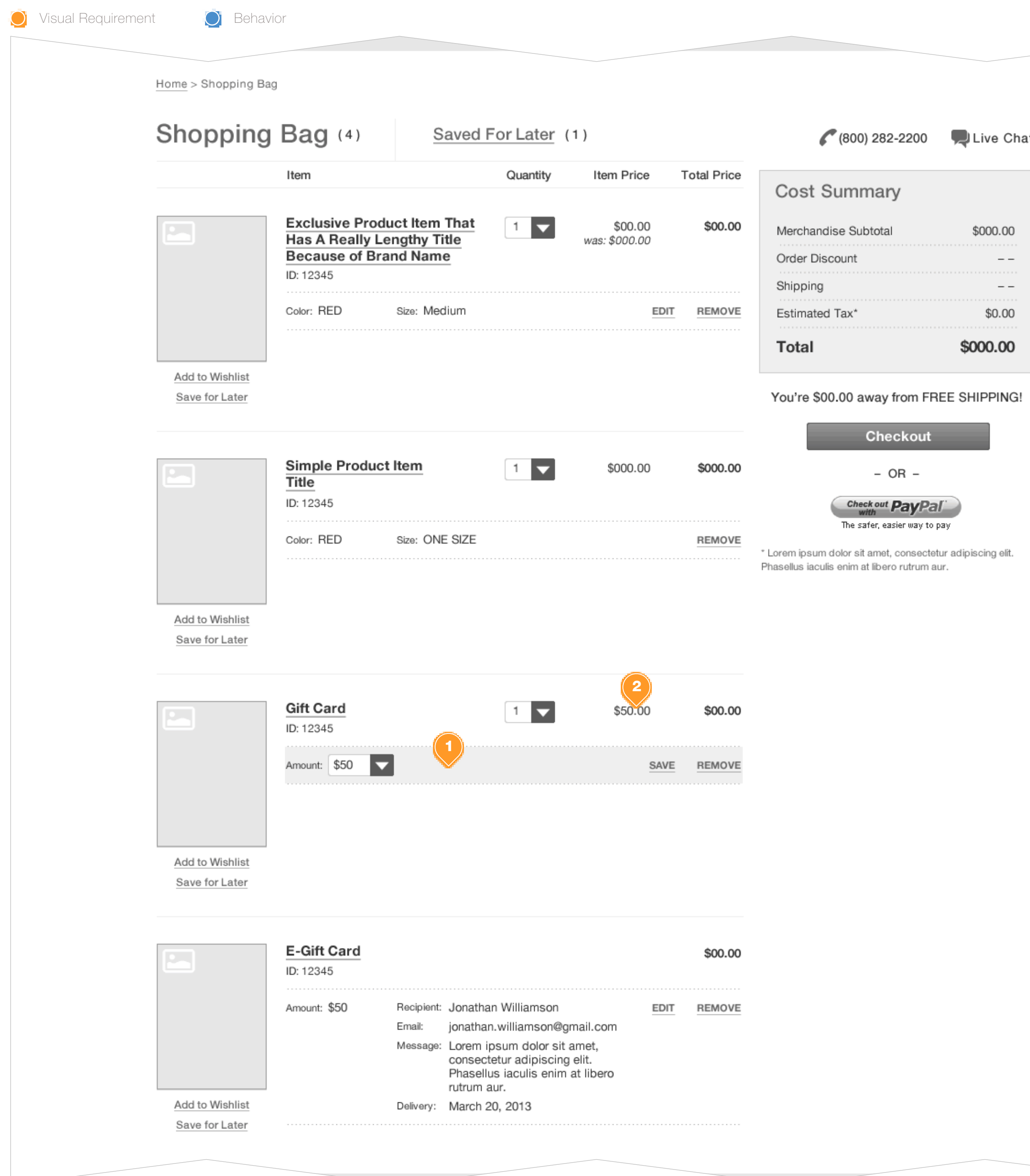

## Edit E-Gift Card

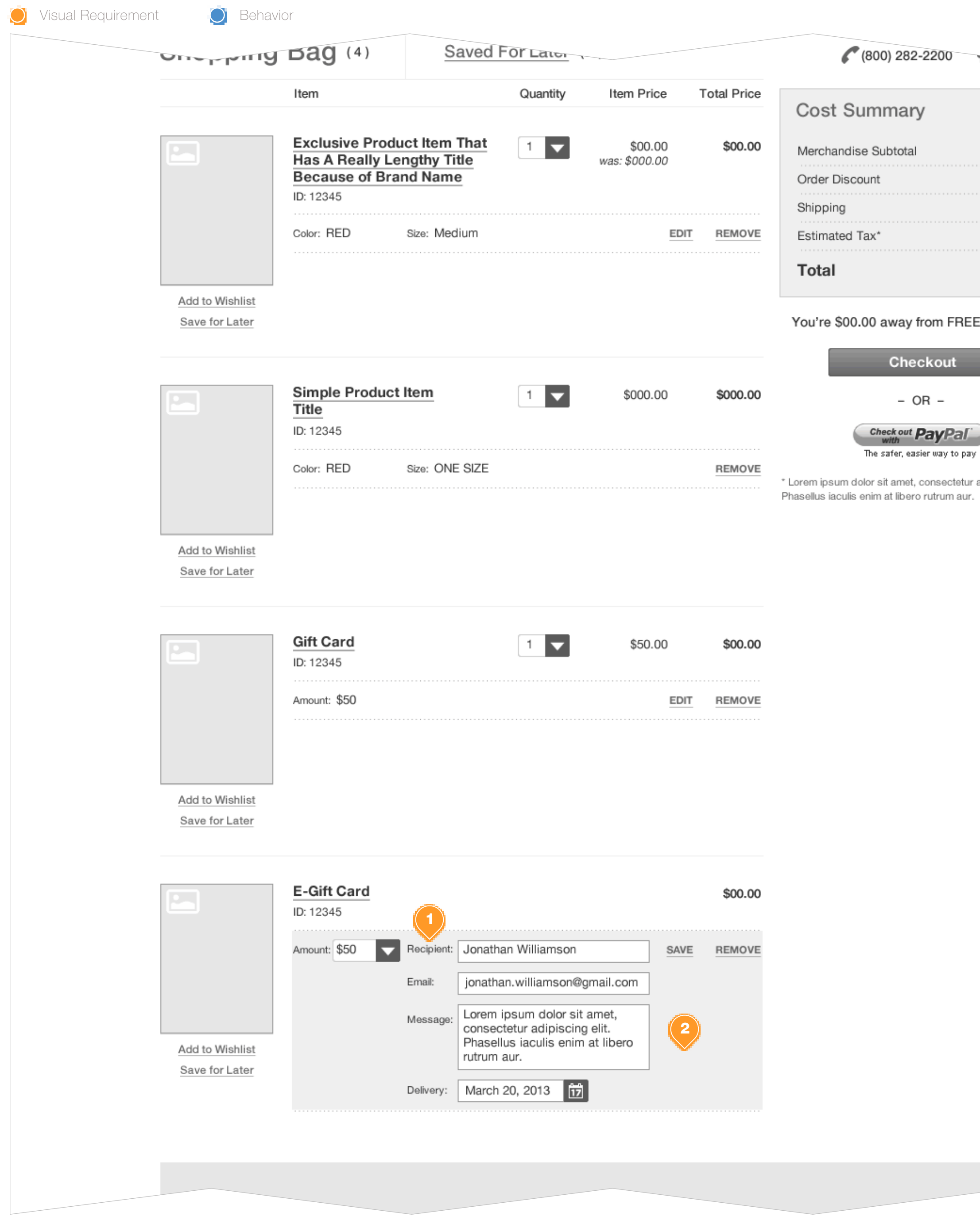

#### Task Workflow Reference IDs

#### Annotations

- **1.** Behavior is similar to "Edit Gift Card" (refer to that page for more details).
- **2.** Refer to "Error Display: Edit E-Gift Card Errors" for more details.

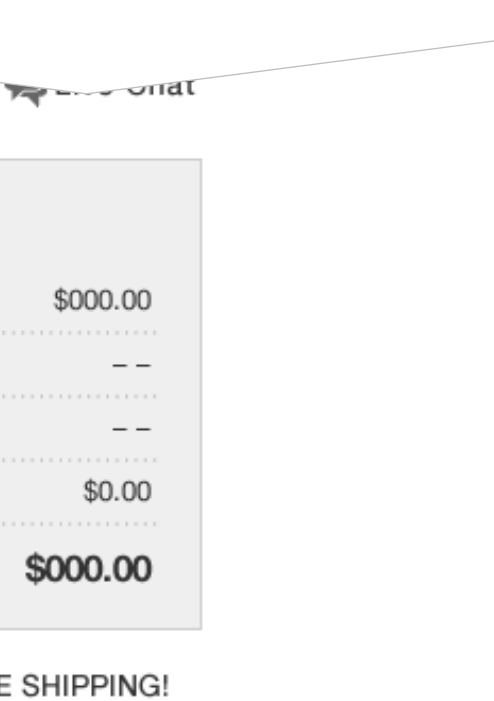

adipiscing elit.

#### Annotations

- 1. Page-level messaging informing user that there are errors on the page impeding progress.
- **2.** Line-level messaging providing greater context and detail to resolution.

## ERROR DISPLAY: EDIT E-GIFT CARD

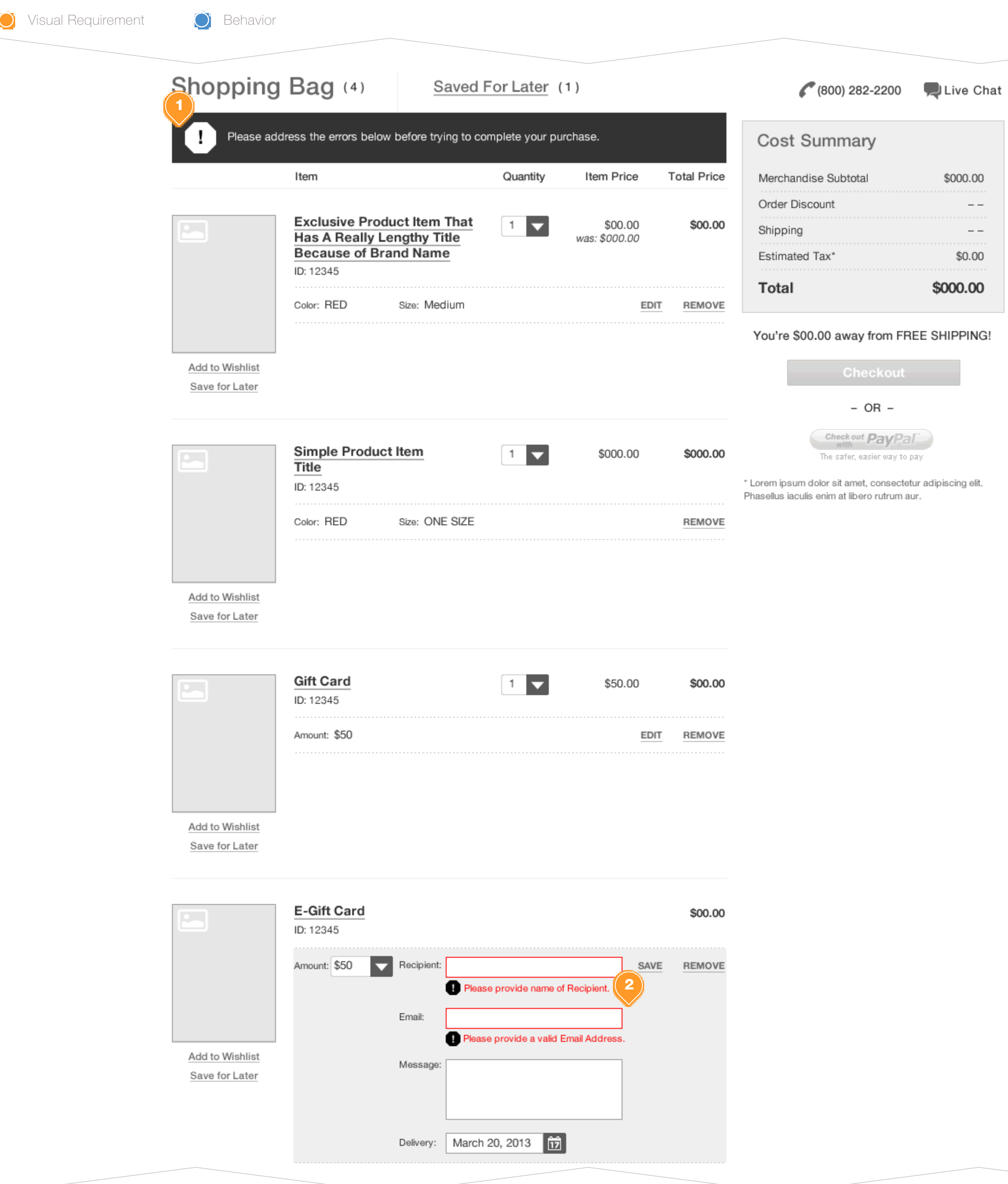

NOTE: At minimum the field should be highlighted in red and immediately followed by a detailed/contextual message.

cing elit.

 $-$ 

 $- -$ 

## MESSAGING: LIMITED AVAILABILITY

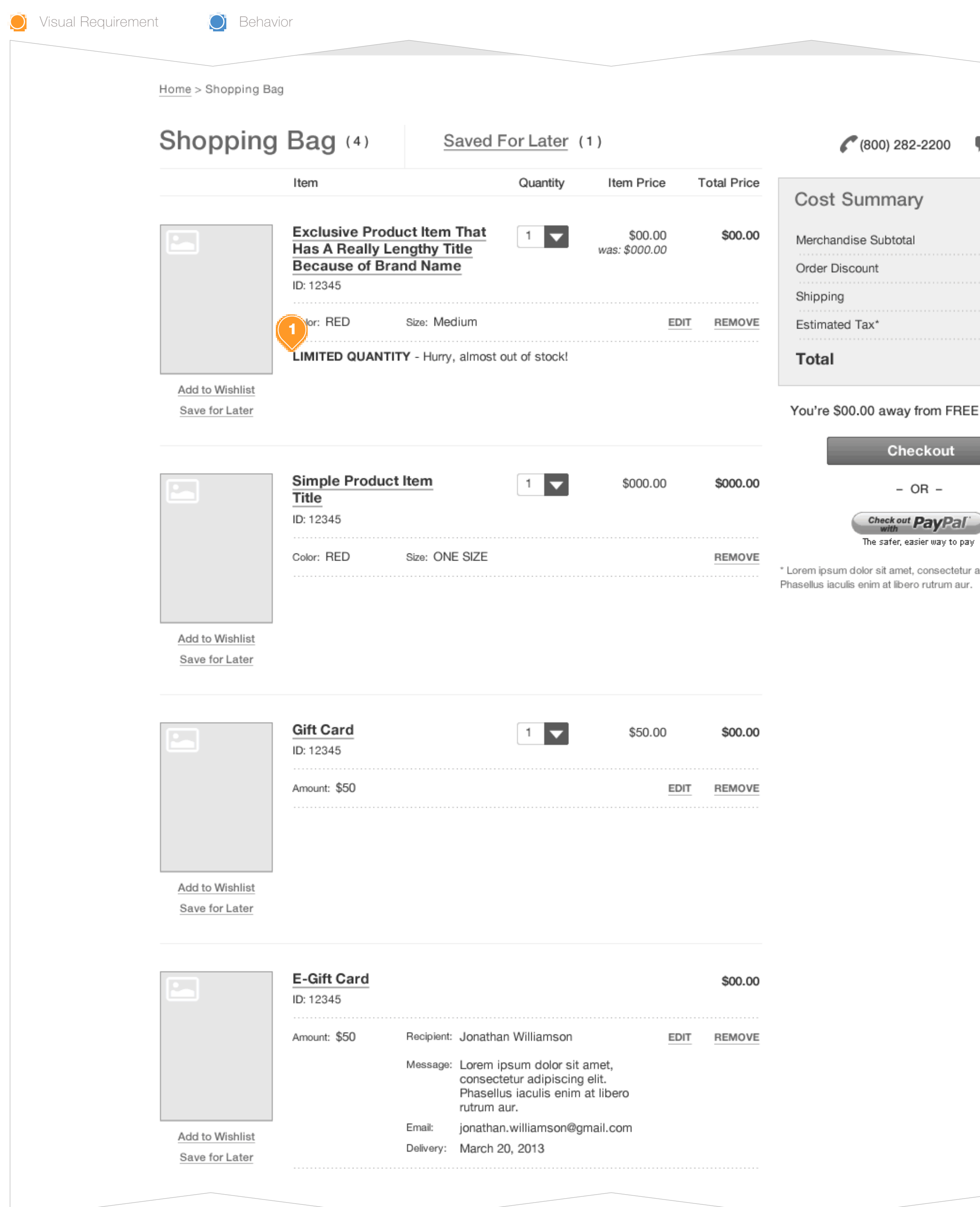

### Task Workflow Reference IDs

#### Annotations

**1.** Example for placement of message display indicating "Limited Availability". Actual string value determined upon configuration.

Live Chat

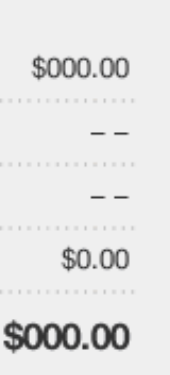

SHIPPING!

adipiscing elit.

#### Annotations

**1.** Example for placement of message display indicating "Backordered" product. Actual string value determined upon configuration.

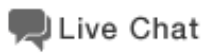

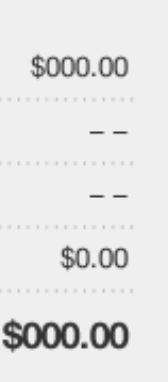

SHIPPING!

adipiscing elit.

## MESSAGING: BACKORDERED

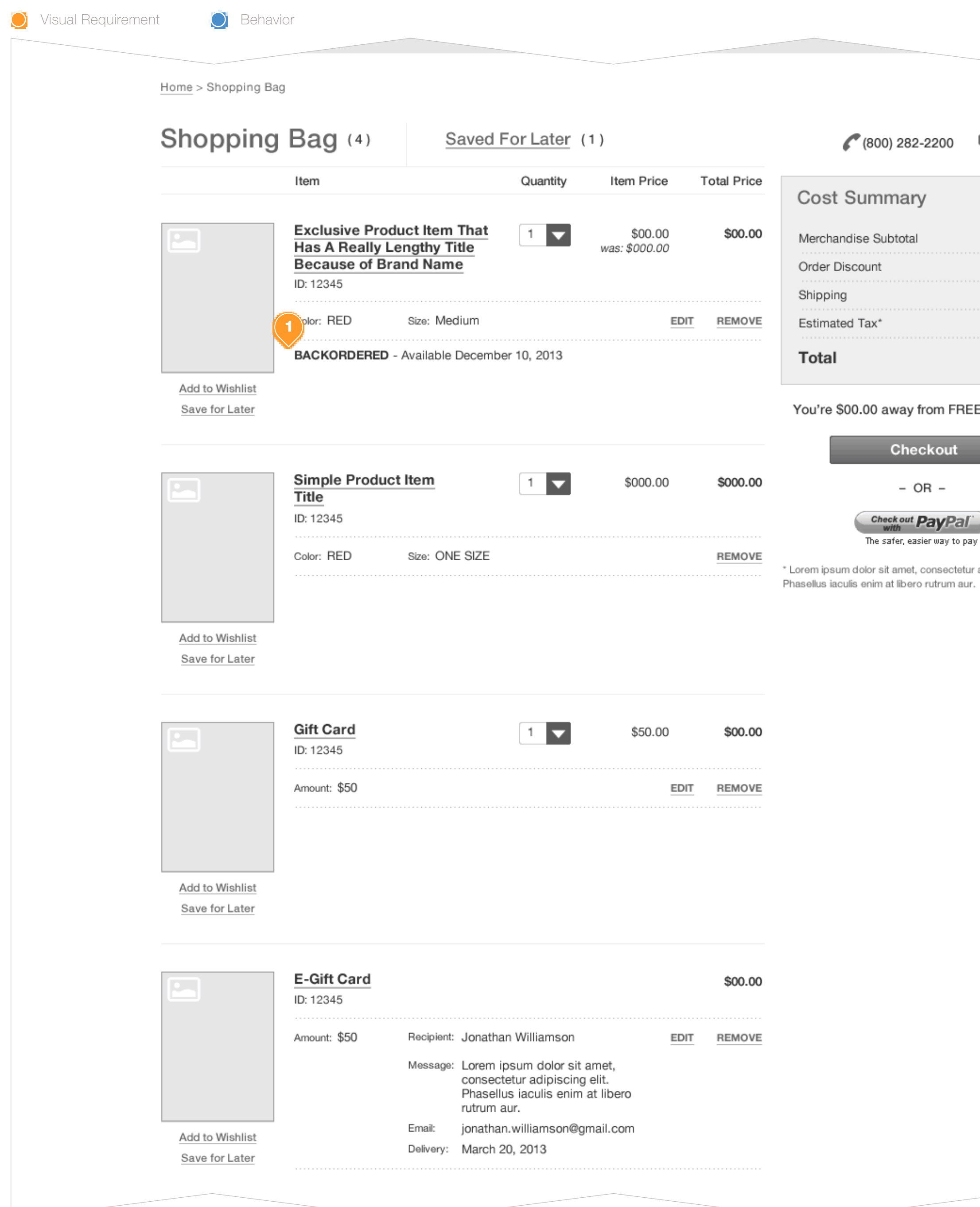

 $\bullet$  N/A

#### Annotations

**1.** Example for placement of message display indicating available "Gift Options" for product. Actual string value determined upon configuration.

## MESSAGING: GIFT OPTIONS AVAILABLE

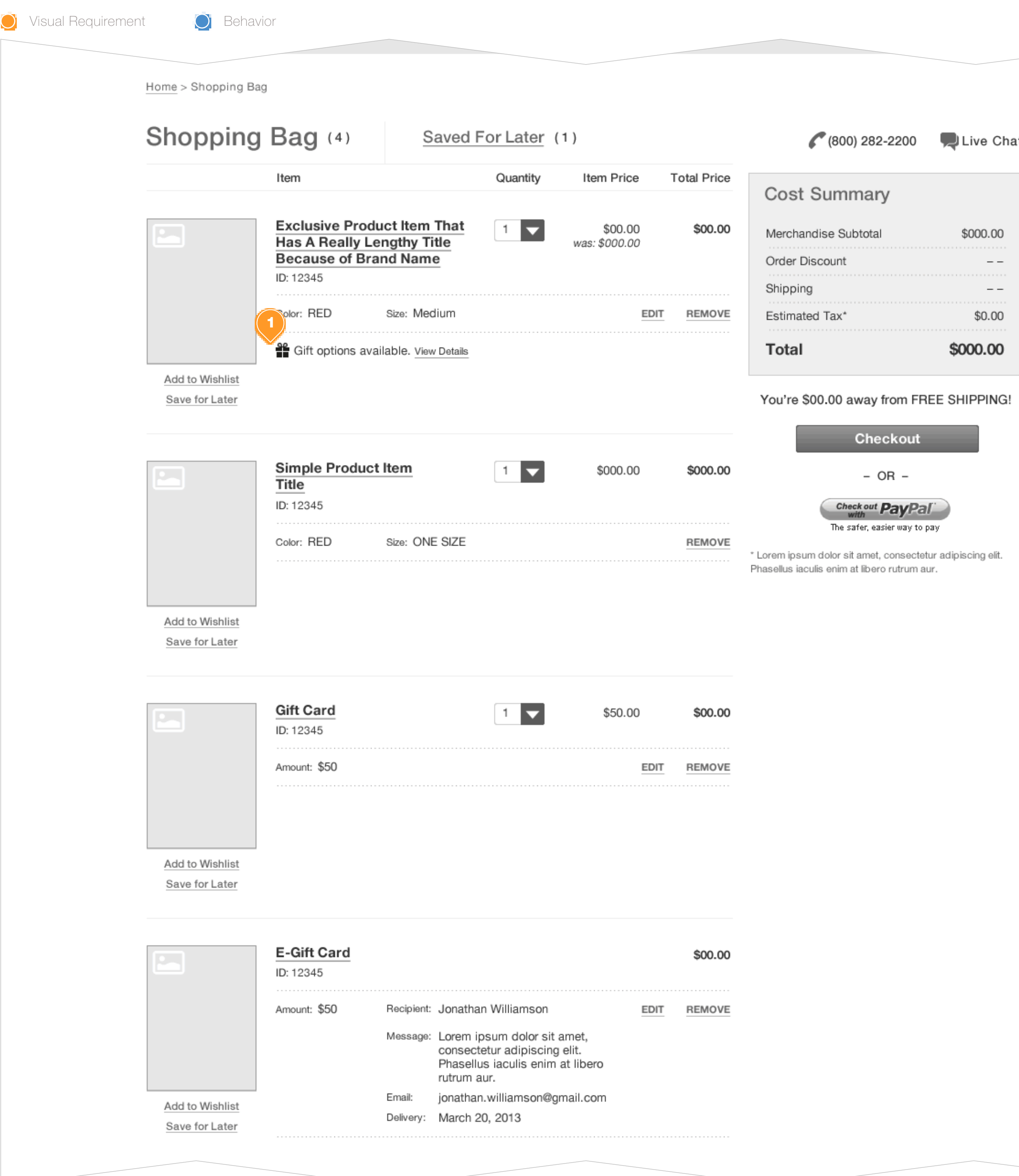

NOTE: This is only displayed in Cart/Shopping Bag with known Shipping Address (e.g. user has previously supplied or user has account with stored default Shipping Address).

CLICK of "View Details" (or similarly labeled link) presents modal window with further details about available Gift Options. Refer to Design Requirement document on Promotion and Gifting for details.

at

## MESSAGING: MULTIPLE MESSAGE DISPLAY

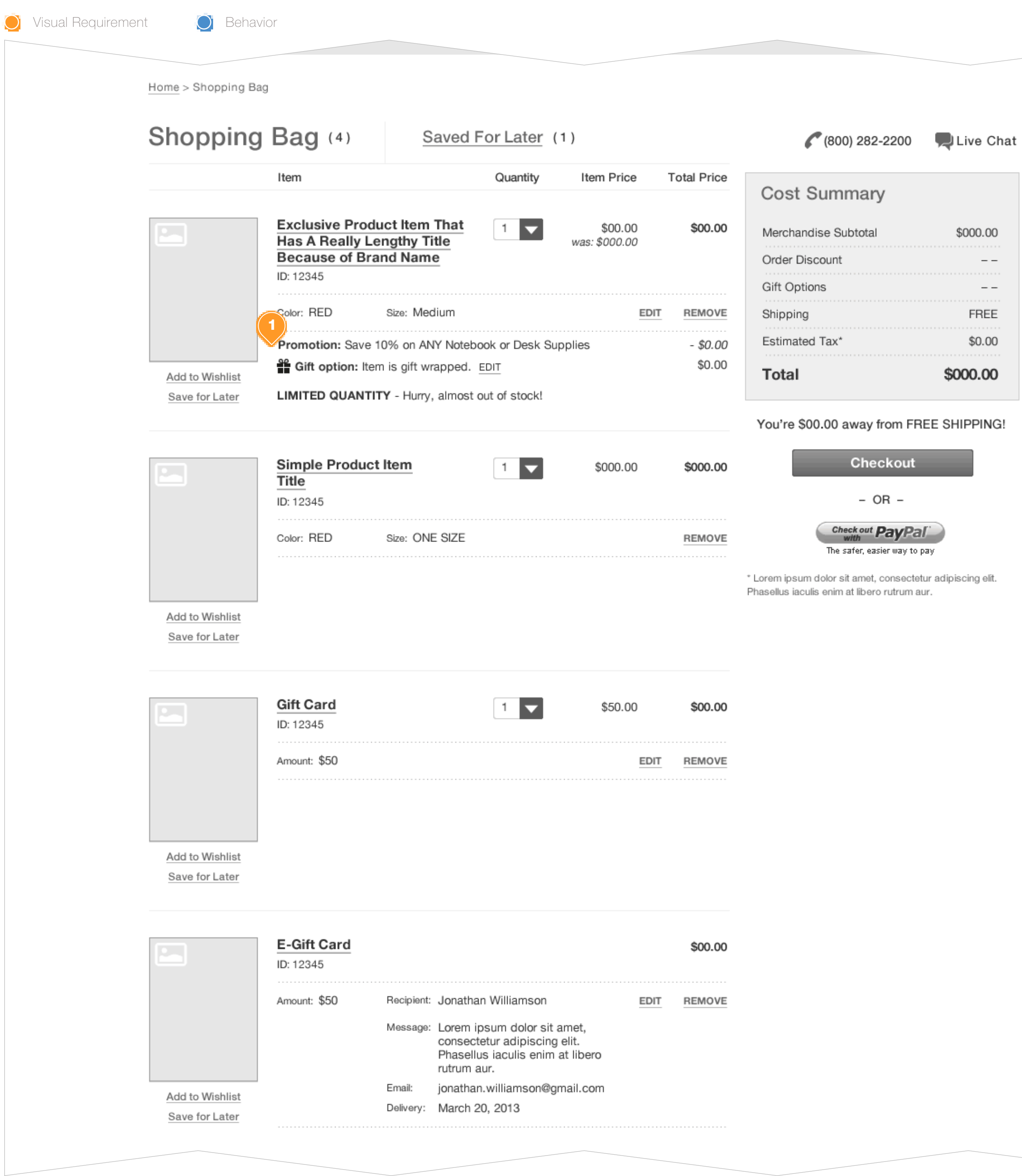

#### Task Workflow Reference IDs

#### Annotations

**1.** Example of placement/priority when multiple messages apply to given product. Actual string values determined upon configuration.

The following is illustrated:

- Item Level Promotion: Promo title and associate discount
- Gift Options: Applied Gift Options. Assumption here is that the user had previously assigned Gift Wrap in checkout and returned to cart.
- Item Availability Message: Limited QTY

Refer to "Messaging: Gift Options Available" for more details on display/behaviors associated with Gift Options display.

• TWD-ID-2

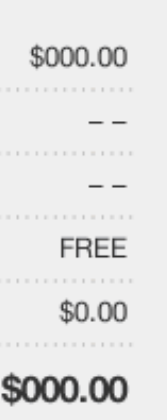

SHIPPING!

adipiscing elit.

#### Annotations

- 1. Prominently display any/all items that are no longer available for purchase. System should display message informing user that one or more items are no longer available for purchase.
- **2.** Provides user with an efficient way to remove any/all items that are no longer available for purchase; no need to remove one at a time.
- **3.** Example of a product that is not available based on current selection of attributes. System displays current selections and afford user the ability to modify their selections as if they had chosen to "Edit" variation selection of an item directly in Cart.
- **4.** System suppresses the ability to "SAVE" until user has made valid attribute selections. Alternatively, user is afforded the ability to remove item from cart by CLICKING on "Remove" link.
- **5.** Example of a simple Product (no variation selection e.g. one color, one size) that is no longer available for purchase.
- **6.** Afford user the ability to remove item from cart by CLICKING on "Remove" link.

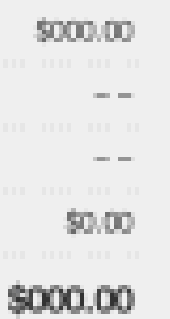

SHIPPING!

adiplacing elt.

## NO LONGER AVAILABLE

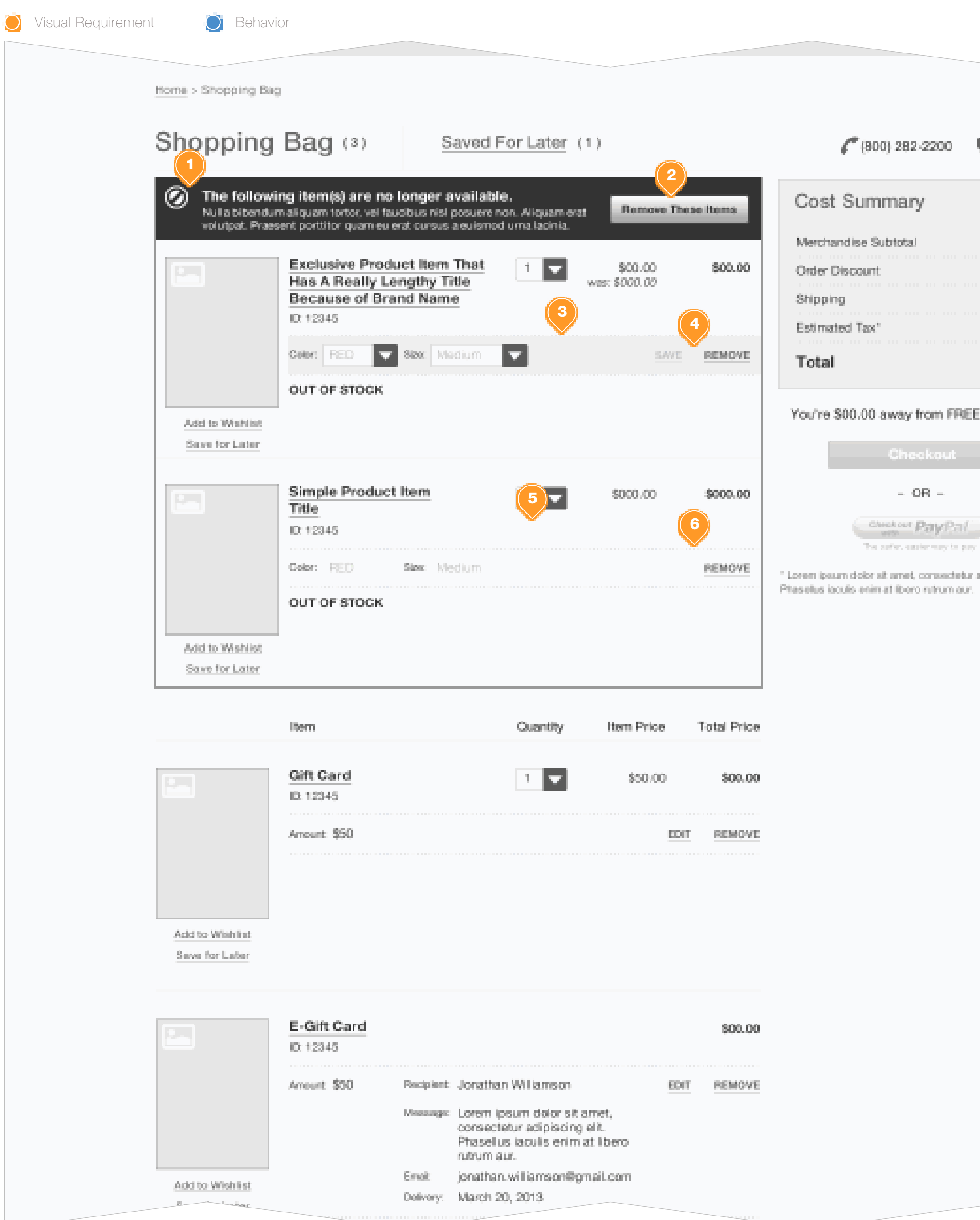

## No Longer Available - Removing

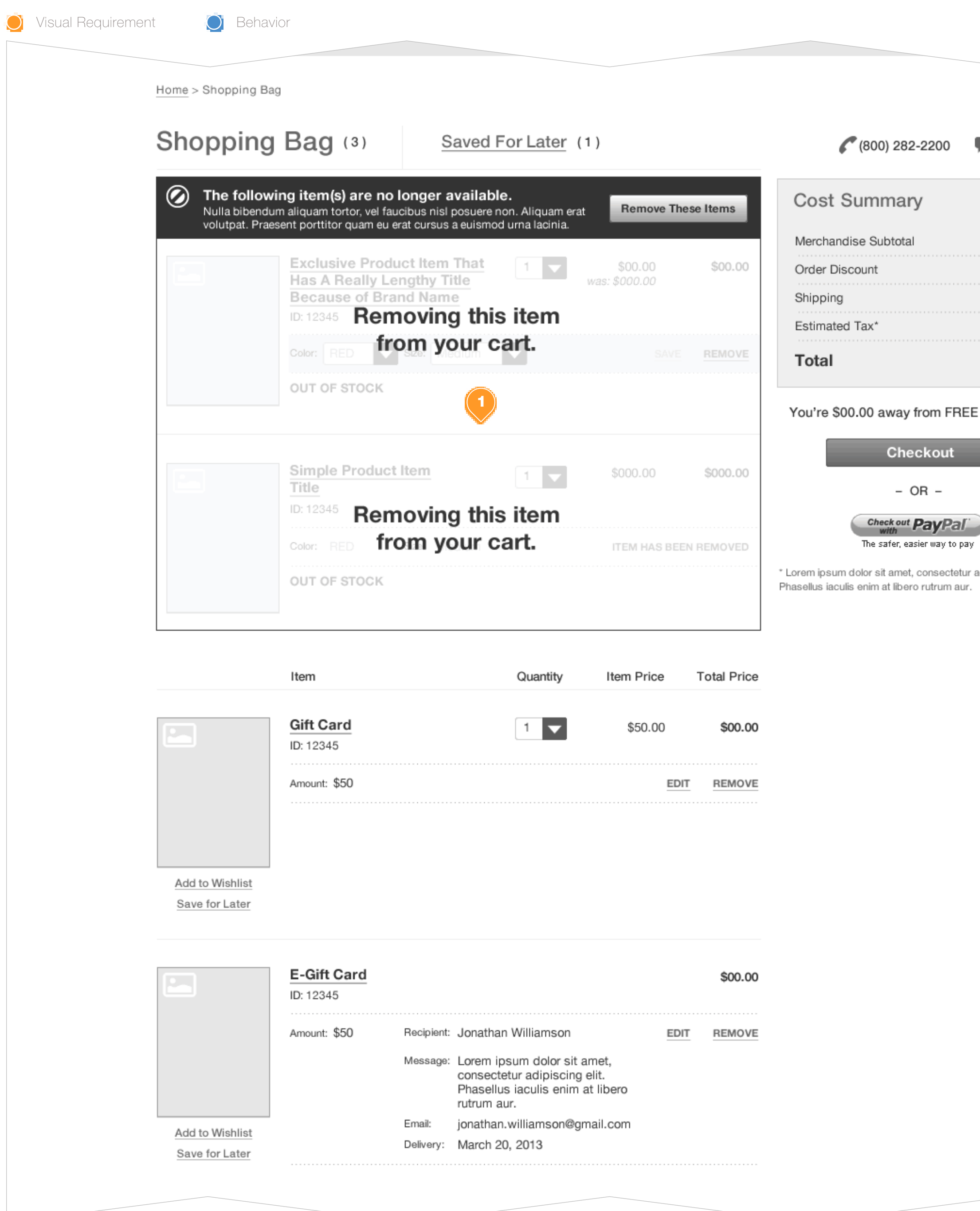

## Task Workflow Reference IDs

#### Annotations

**1.** Refer to "Remove An Item" for details.

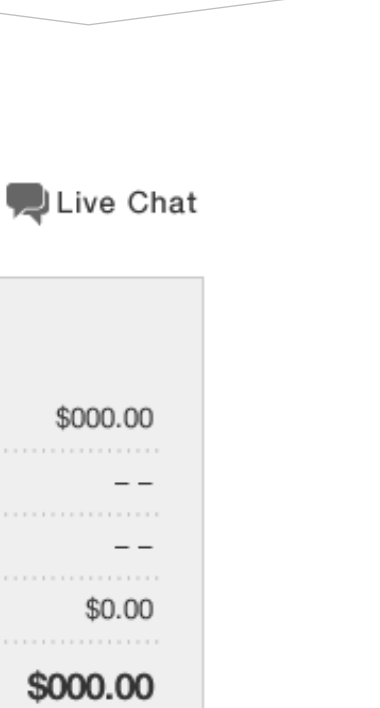

SHIPPING!

adipiscing elit.

## Express Checkout Option

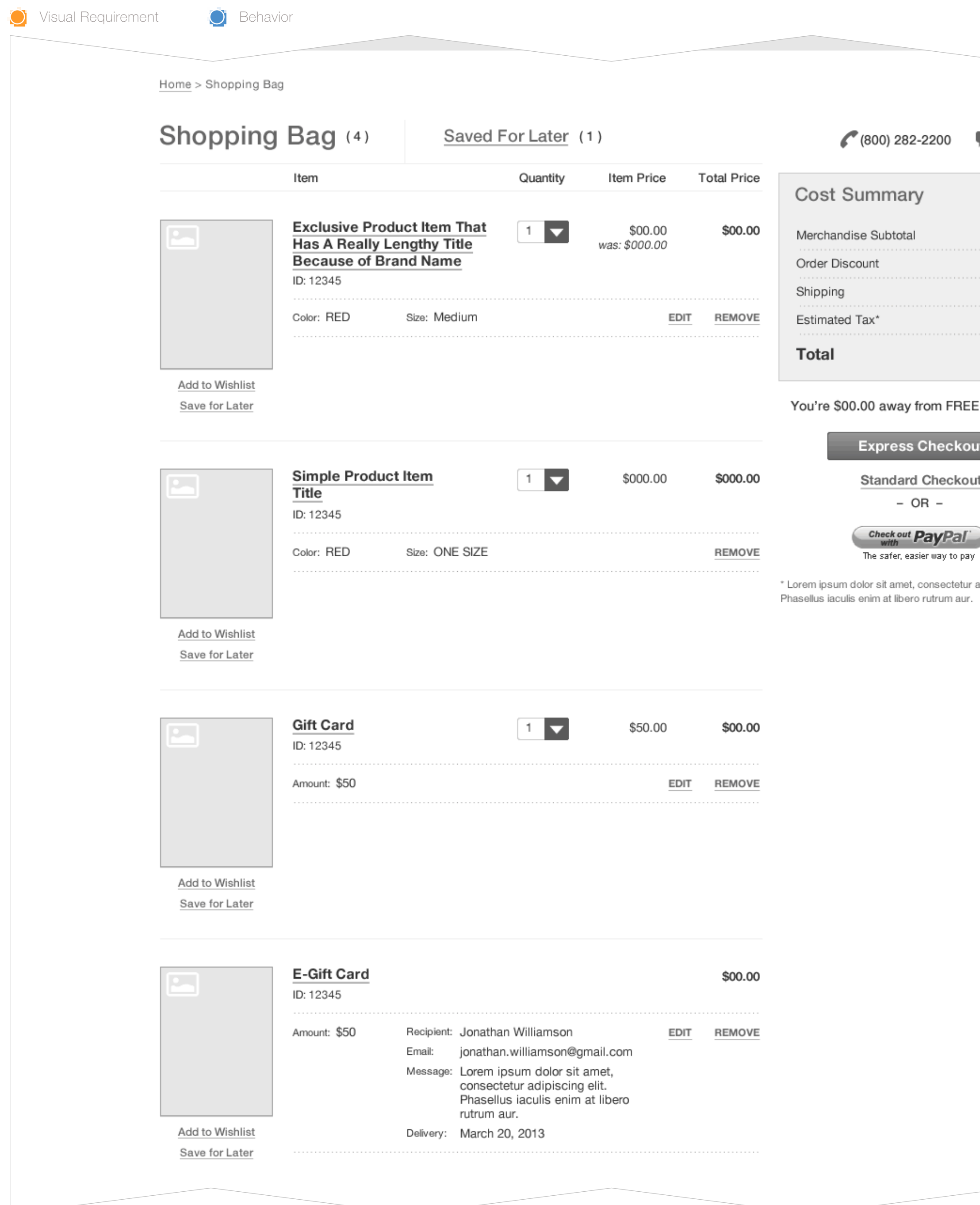

## Task Workflow Reference IDs

#### Annotations

**1.** For Registered and authorized users with a Shipping Address and Payment Method saved to their account, system prominently displays option to continue with Express Checkout; essentially applying saved information and navigating user directly to Order Review. Standard Checkout is still available, but recommended to be de-prioritized in display encouraging the use of Express Checkout.

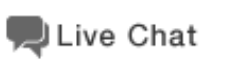

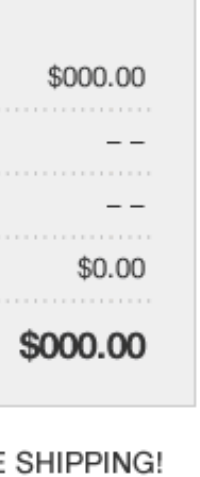

• TWD-ID-1

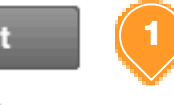

adipiscing elit.

## Unable to Ship to Saved Address

#### Task Workflow Reference IDs

#### Annotations

- **1.** When Shipping Address is known and product is unable to ship to known destination (e.g. International Brand Restriction), system displays message to inform user that item can not be shipped to supplied address. Actual string value determined upon configuration.
- 2. Display standard Checkout button, Express checkout is not available.
- **3.** User can still proceed with PayPal Express. Refer to Design Requirement document on Payment features for more details.

Live Chat

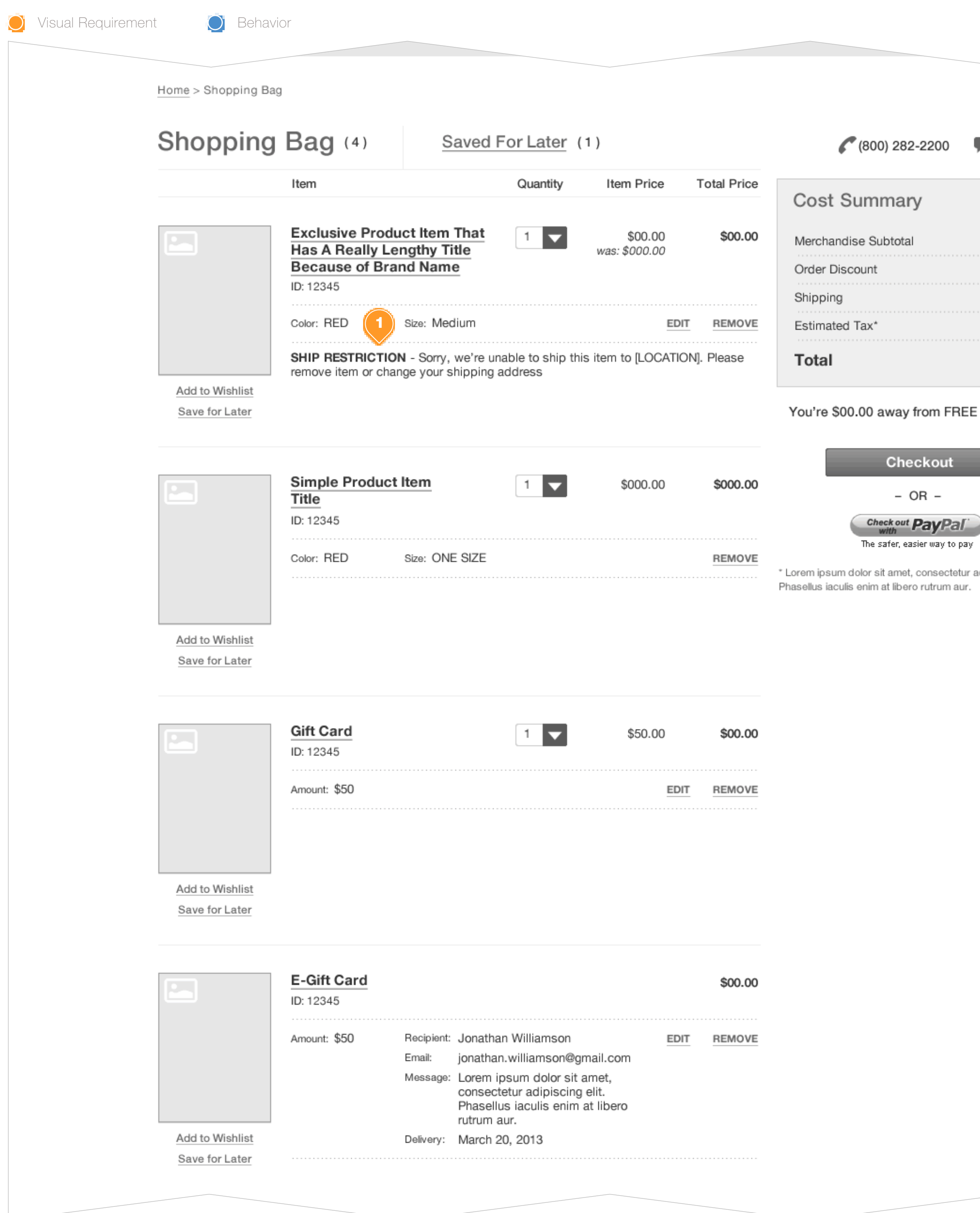

- TWD-ID-5
- TWD-ID-6

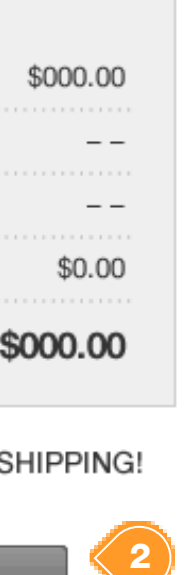

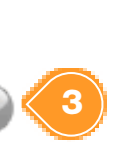

adipiscing elit.

 $\bullet$  N/A

#### Annotations

- **1.** Consumer, currently logged-in to an active web account, accesses an empty Shopping Bag.
- **2.** On Click: Redirect Consumer to the Shopping Experience. Previous page if possible, else redirect to the Homepage.

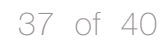

## EMPTY SHOPPING BAG - LOGGED-IN

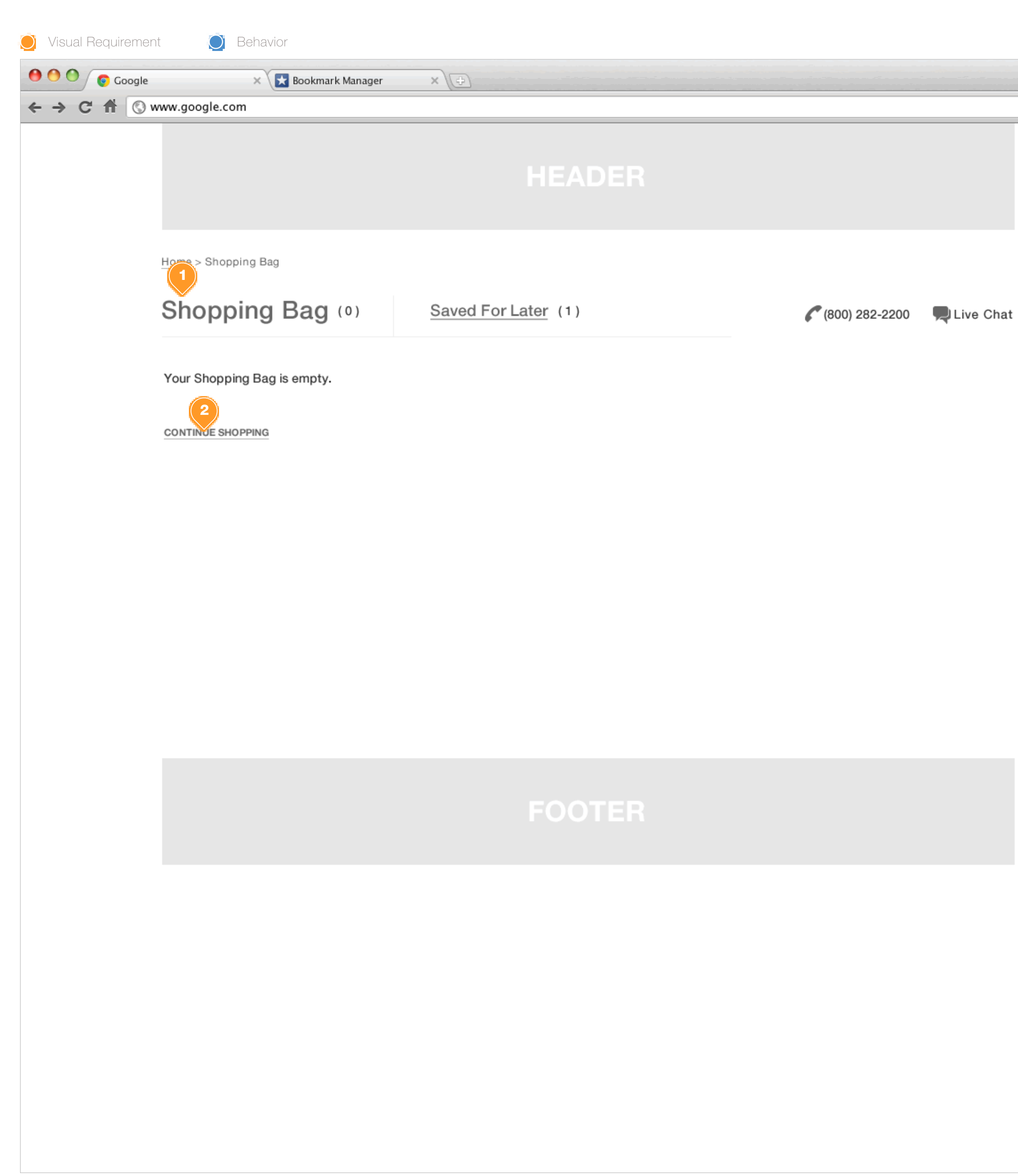

 $\bullet$  N/A

#### Annotations

- **1.** Consumer, not currently logged-in to an active web account, accesses an empty Shopping Bag.
- **2.** OnClick: present consumer with account log-in prompt. Upon successful log-in load saved Shopping Bag.
- **3.** OnClick: Redirect Consumer to the Shopping Experience. Previous

## EMPTY SHOPPING BAG - NOT LOGGED-IN

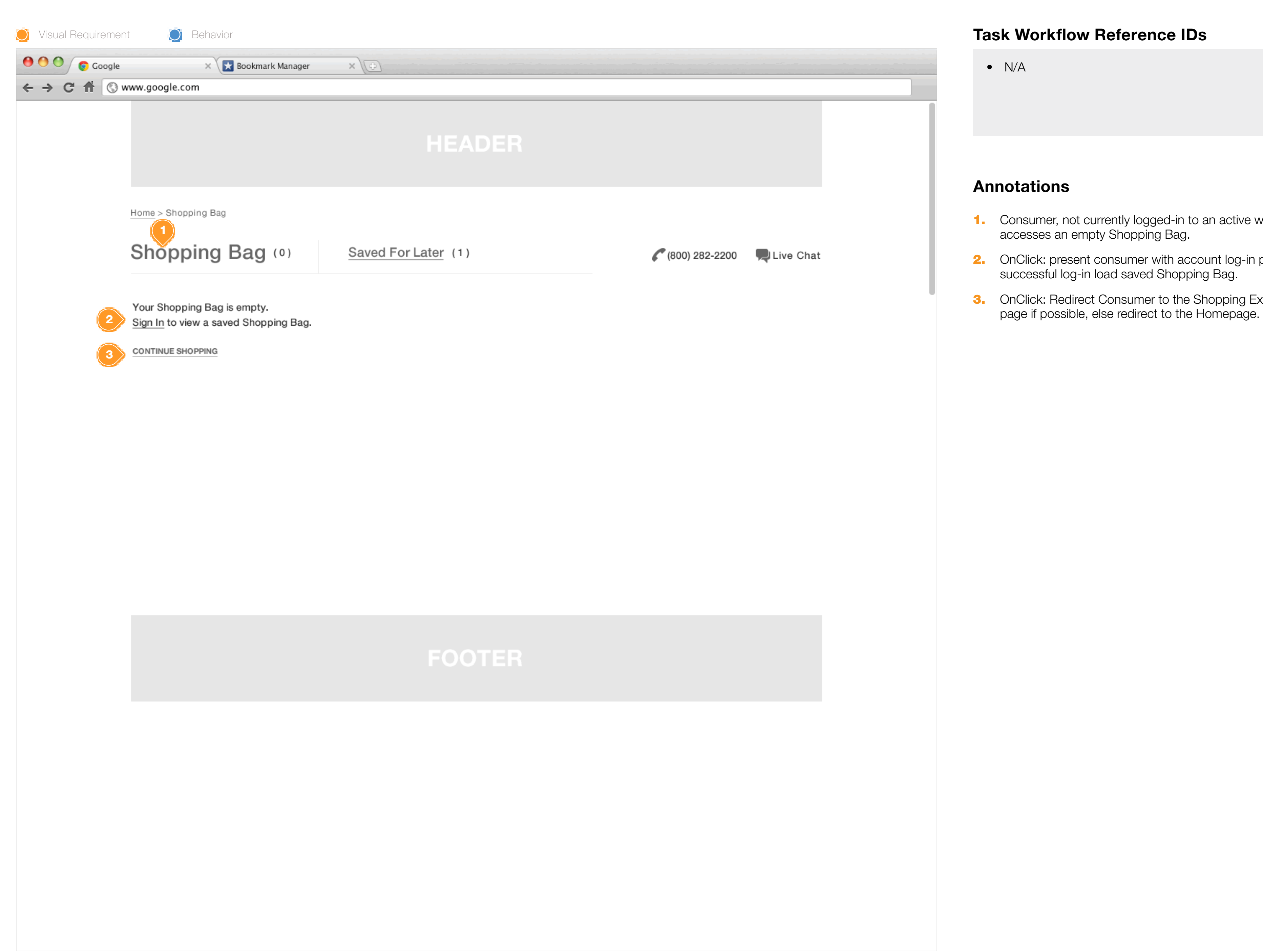
This document is intended for screen display. Should you need to print, be aware that some of the text and visual elements may be reduced in size to fit on a single page. The content presented on the following pages reflec functionality at the time of its writing. The wireframes contained within this document may include additional UI elements to provide contextual reference. Only those directly pertaining to this feature should be considere design requirements.

# Urban Outfitters DESIGN REQUIREMENTS

Unified Checkout - Base

Version 2.5 April 19, 2013

## ANNOTATION TYPES

Task Workflow Diagrams are annotated using the following annotations and visual cues:

– Visual Requirement

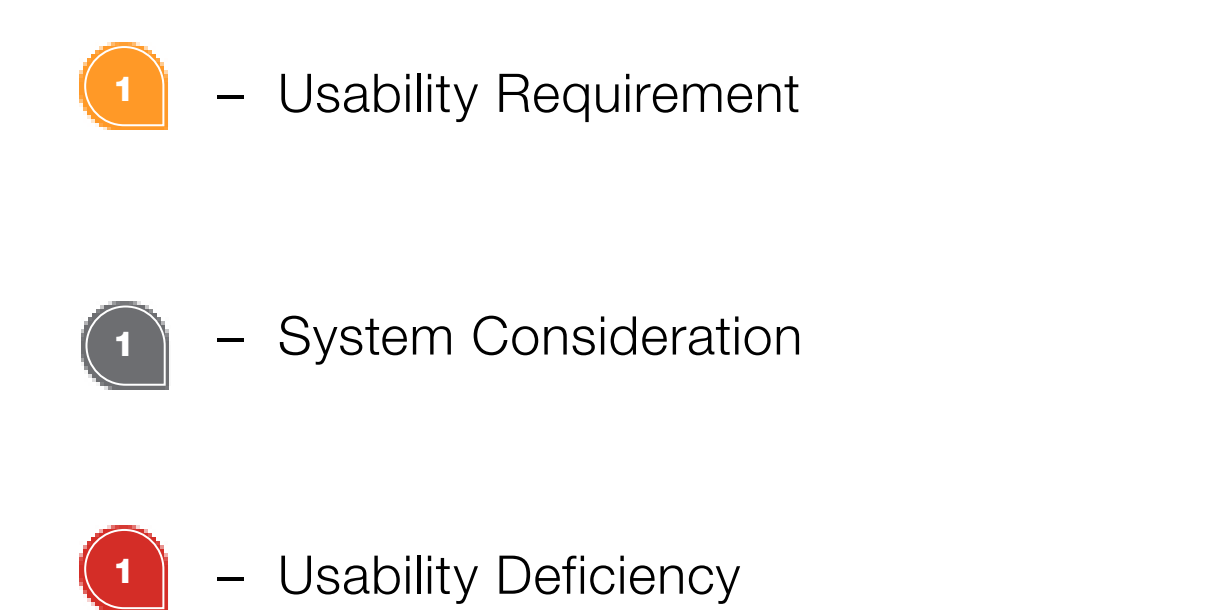

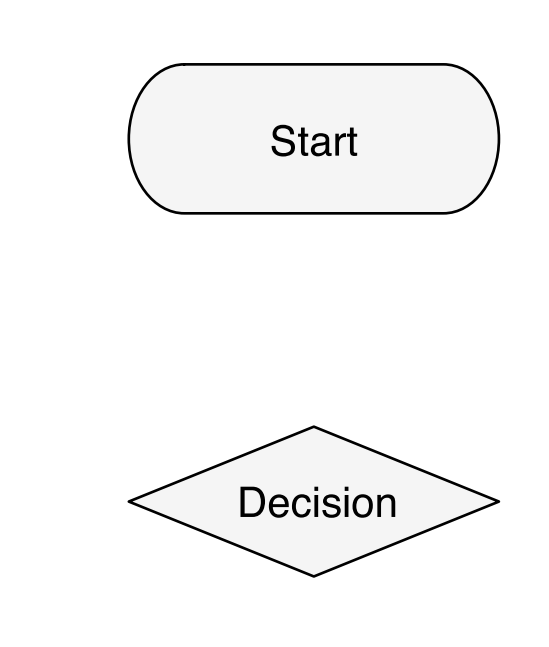

Wireframes are annotated using the following and annotations:

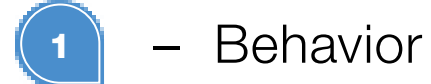

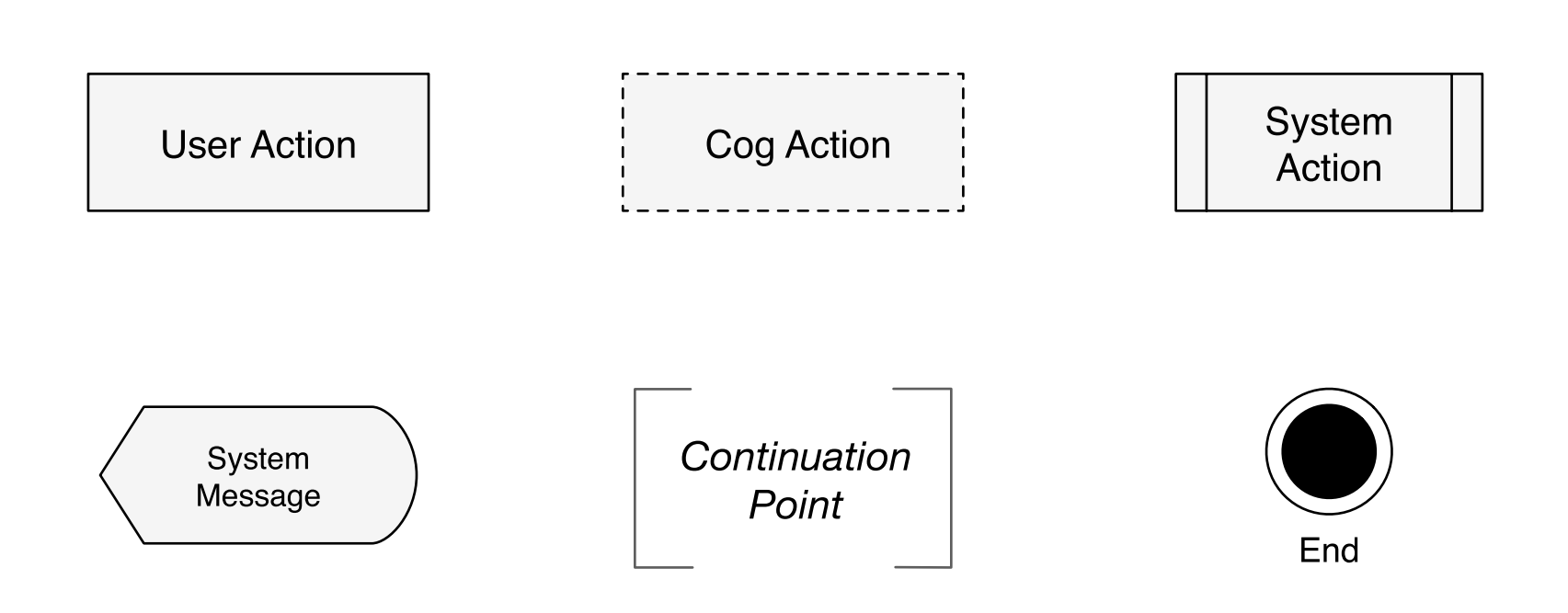

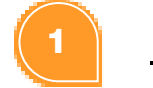

## SUMMARY

This document serves to provide Usability and Design Requirements for URBN's unified Checkout platform. With intent to provide a common platform for which all Checkout features will be constructed, the information contained in this document covers the "Happy Path" checkout flows for Guest and Registered Users. Separate Design Requirements will be released for each of the unique features and capabilities (e.g. Payment options, Shipping options, Gifting, Promotions, etc.)

Related documentation and additional information can be viewed on the URBN Unified Checkout Sharepoint site:

[ link goes here ]

## RELATED DOCUMENTATION

# Insight

Unified Checkout - Base Version 2.5

#### DESIGN PRINCIP les

- **1.** INTERNAL CONSISTENCY & STANDARDS Uniformity of all of the pages, sections, components, and features within the system. A dhering to consistent patterns and layouts will ensure that interactions are easily recognized. Consistency should be applied to similar user interactions, navigation elements, layouts, labels, styles, and functions.
- 2. CONSISTENT ALIGNMENT TO INDUSTRY STANDARDS Adherence to tried and true industry standards. Conforming to existing external standards will ensure that interactions align with users' learned expectations.
- 3. INFORMATION STRUCTURE AND NAVIGATION - Data and information contained within the system should be organized in a meaningful and useful way. I nformation that is related should appear together, in a simple and digestible format.
- 4. INFORMATION RECOGNITION The system should facilitate information recognition as opposed to recall. When possible, users should not be asked to recall information. Everything that a user requires to complete their tasks should be contextually available.
- 5. AFFORDANCE OF CONTROL The system features should adequately convey how actions or tasks may be completed by the user. F eatures and functions should be easily recognizable and obvious on how to use.
- 6. FREEDOM OF CONTROL & EFFICIENCY OF USE The system should be flexible, while still maintaining a consistent state of flow for the user. Control should be adequately provided for all user types (both novice and expert). T he user should never experience limitations in function or get lost in complex control. The user should have the control to back out of unwanted actions. M ode selection or adaptive principles can be applied for greater efficiency. User efficiency may be enhanced with accelerators for more advanced users.
- 7. FEEDBACK & SYSTEM STATUS The system should provide relevant and timely information about the current state, status, or process with adequate feedback in respect to the user's input and current task. Visual and auditory queues will help to decrease cognitive load during interaction.
- 8. ERROR PREVENTION & ERROR HANDLING The system should prevent user error above all else. However, through graceful degradation and guidance the system should provide seamless avenues for error correction and recovery. E rror prevention and recognition affords the user a simple path to recovery, increasing the user's experience and lowering rates of failure during information collection and creation.

#### lavigation

## CHECKOUT DESIGN GUIDELINES

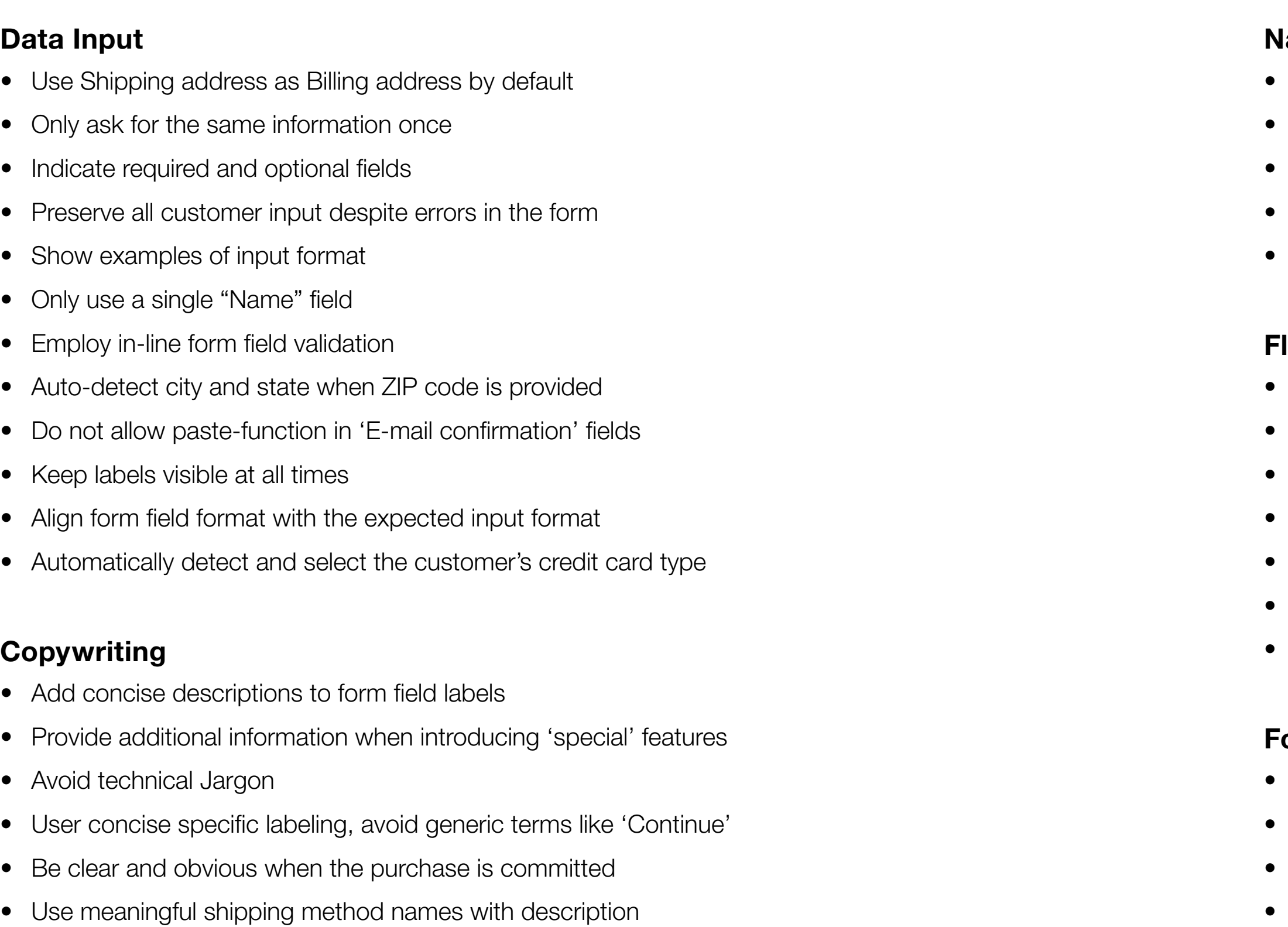

#### Layout

- The checkout process should be linear
- Clearly show when extra cost is being added to the order
- Avoid 'Apply' buttons within the form
- Display full (or estimated) price as early as possible
- Apply changes immediately and near the input
- Show all criteria that need to be compared
- Distinguish pre-filled fields from new fields

#### ocus

- Use clear and unambiguous error indicators
- Make "guest Checkout' a prominent option
- Only use a single primary button for the primary progress action
- Don't cloud the user's path with excessive choices
- Use animation graphics cautiously
- Reinforce all sensitive fields on the payment page
- Use font-sizes to indicate the hierarchy of information
- Show a sensible amount of form fields
- Place the primary button consistently throughout the checkout
- Hide Catalog navigation during checkout
- Place related Radio Buttons in close proximity to one another
- User clever defaults so customers can proceed without friction, preselect something for them

• Format the 'Expiration date' fields as they appear on the credit card (02/15) • Be careful if offering 'manage' features such as an address book

- Allow your customers to force-proceed through potentially incorrect validations (QAS)
- Clearly show the different steps and active step during checkout
- Process steps should be links
- Primary action/input should be above the fold
- Add visual indicators and feedback to all actionable elements

#### low

- Registration should be optional
- Don't require seemingly unnecessary information
- Only show options that are meaningful to the current customer and context
- Don't highlight coupon code option excessively

Reference: Appleseed, J., Holst, C. (2011). E-Commerce Checkout Usability. Baymard Institute.

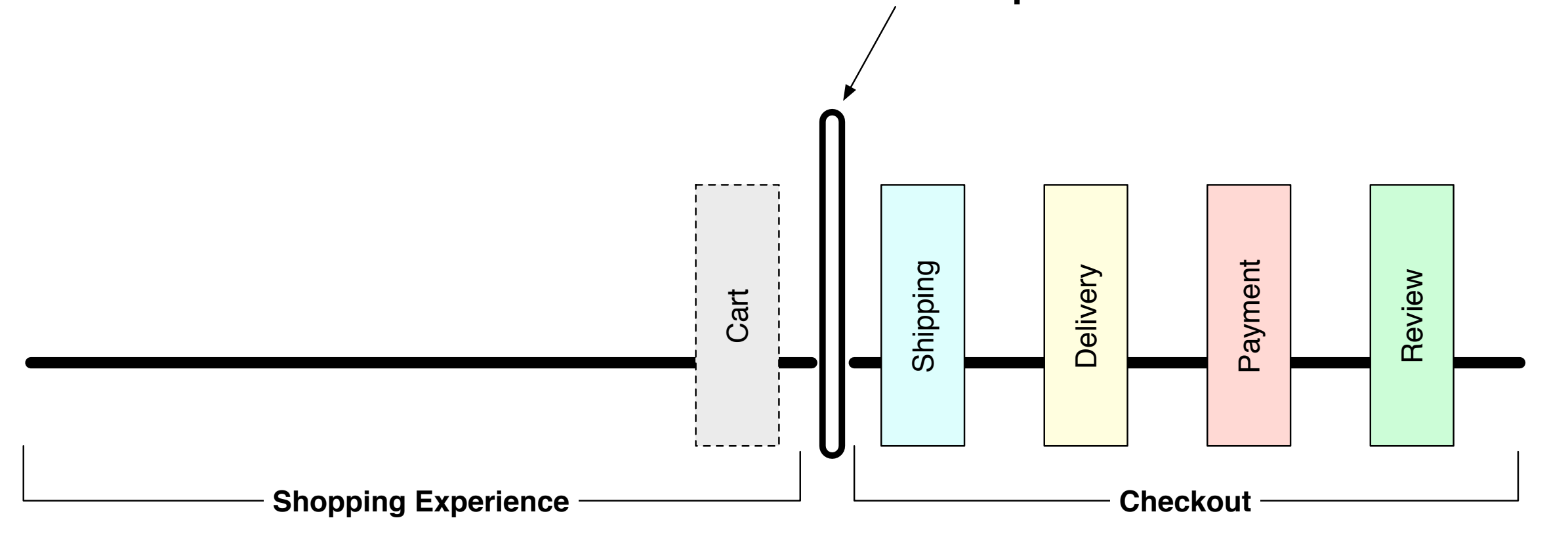

## **RULES**:

## **QUESTIONS**:

**\*\*\* Can we store data/selections from incomplete checkout sessions, to be made available after re-login? Where could this be stored?**

**if** (Guest) **and if** (HAS passed Checkout) **and** J Session Expired = Clear checkout selections and data, SHOW MODAL **3**

Purpose, to preserve unsaved addresses or Delivery and Gifting configurations after J Session Expiration.

**if** (Registered User) **and if** (HAS NOT passed Checkout) **and** J Session Expired = No Modal, Close Checkout Gate, require login to pass into Checkout flow **4**

## CHECKOUT SESSION 'TIME OUT' BEHAV **CHECKOUT SESSION TIME OU**

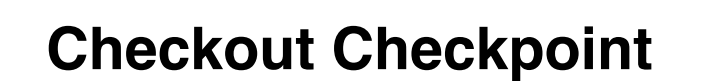

**if** (Guest) **and if** (HAS NOT passed Checkout) **and** J Session Expired = NO MODAL **2**

## **Definitions:**

## **Checkout Checkpoint -**

**if** (Registered User) **and if** (HAS passed Checkout) **and** J Session Expired = Show Modal, require login to continue \*\*\* **5**

- ⁃ Acts as a checkpoint if user ≠ 5
- ⁃ System monitors and logs if user has proceeded beyond checkpoint within the Browser Session

## **Cookie (Client Side) -**

⁃ Persistent until cleared

### **Browser Session -**

⁃ Available only within a single application session

## **Server Session ("J Session") -**

- 15 minute duration, resets  $@$  server activity

### **User's Account -**

⁃ Permanent data stored against a Registered User Account

**1** Always maintain Cart

## **Security States:**

- **0** Guest
- **2** Recognized user, not logged-in
- **5** Explicitly logged-in user

# OBJECTIVES/SCENARIOS

## **USER: Consumer**

### A. Purchase items in the shopping cart quickly, securely, and accurately.

- A1. A Guest/New User makes a purchase with a credit card.
- A2. A Guest User creates an account before entering Checkout to take advantage of Account/Order Management and Accelerated Checkout features.
- A3. A logged in consumer proceeds through an accelerated checkout process to make a purchase.
- A4. A logged in consumer proceeds through an express (one-click) checkout process to make a purchase.
- A5. A Guest/New User initiates checkout (entering some level of information), exits to shopping and then returns to checkout.

## f USER: EU Consumer

- B. A Consumer shopping on an EU site wants to be informed of, and have the explicit ability to, Opt-In or Opt-Out for marketing subscriptions before completing their order.
	- **B1.** A consumer shopping on an EU site makes and explicit selection to be included in Marketing content.
	- **B2.** A consumer shopping on an EU site bypasses the Marketing registration control, and makes a purchase without registration of Marketing content. (Explicit opt-in)

Workflows

Unified Checkout - Base Version 2.5

# GUEST/NEW USER CHECKOUT - CREDIT CARD ONLY

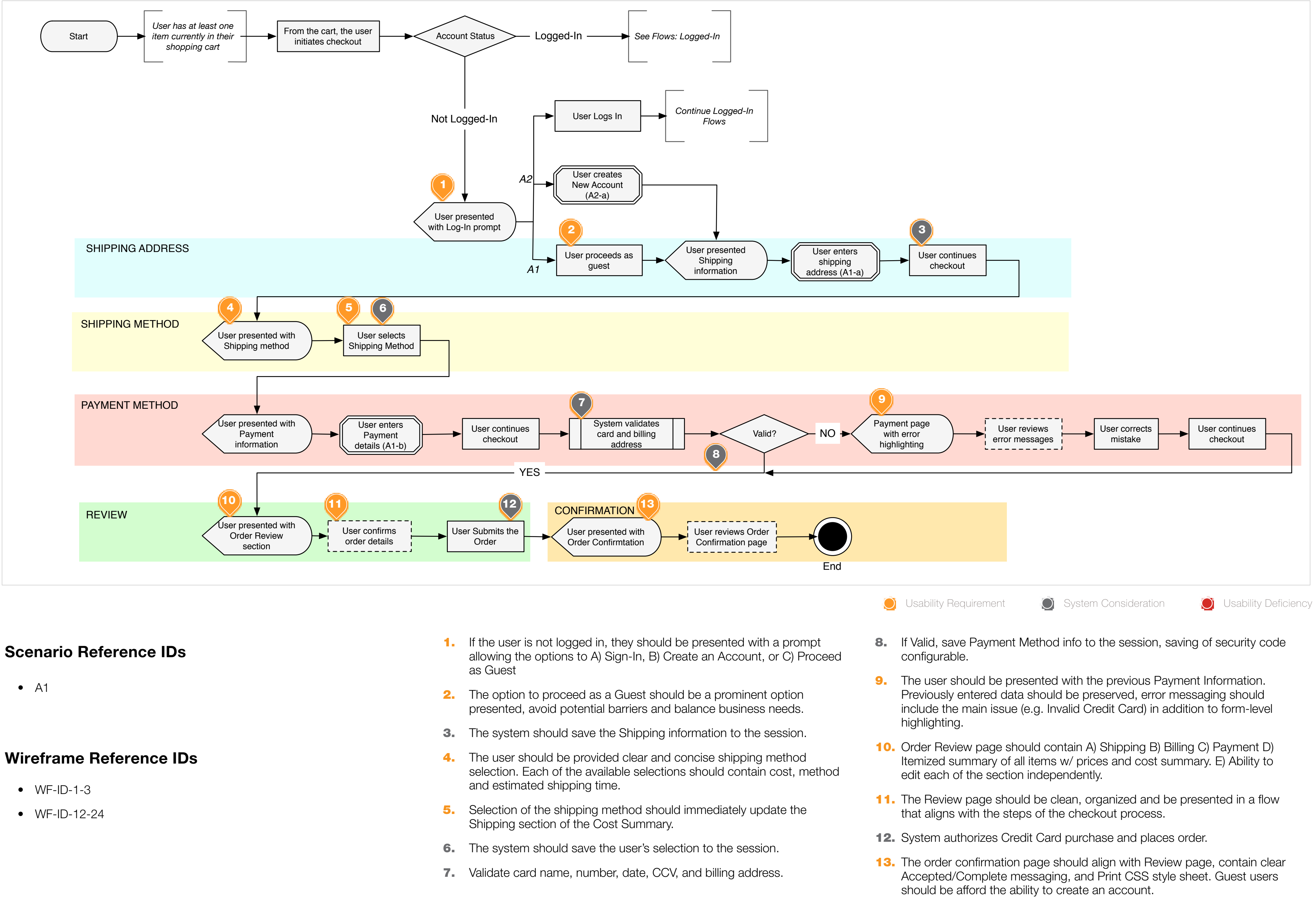

- 
- 
- 
- 
- 
- 
- 
- 
- 

#### Wireframe Reference IDs

- 
- 
- 
- 

- 
- 
- 
- 
- 
- 
- 

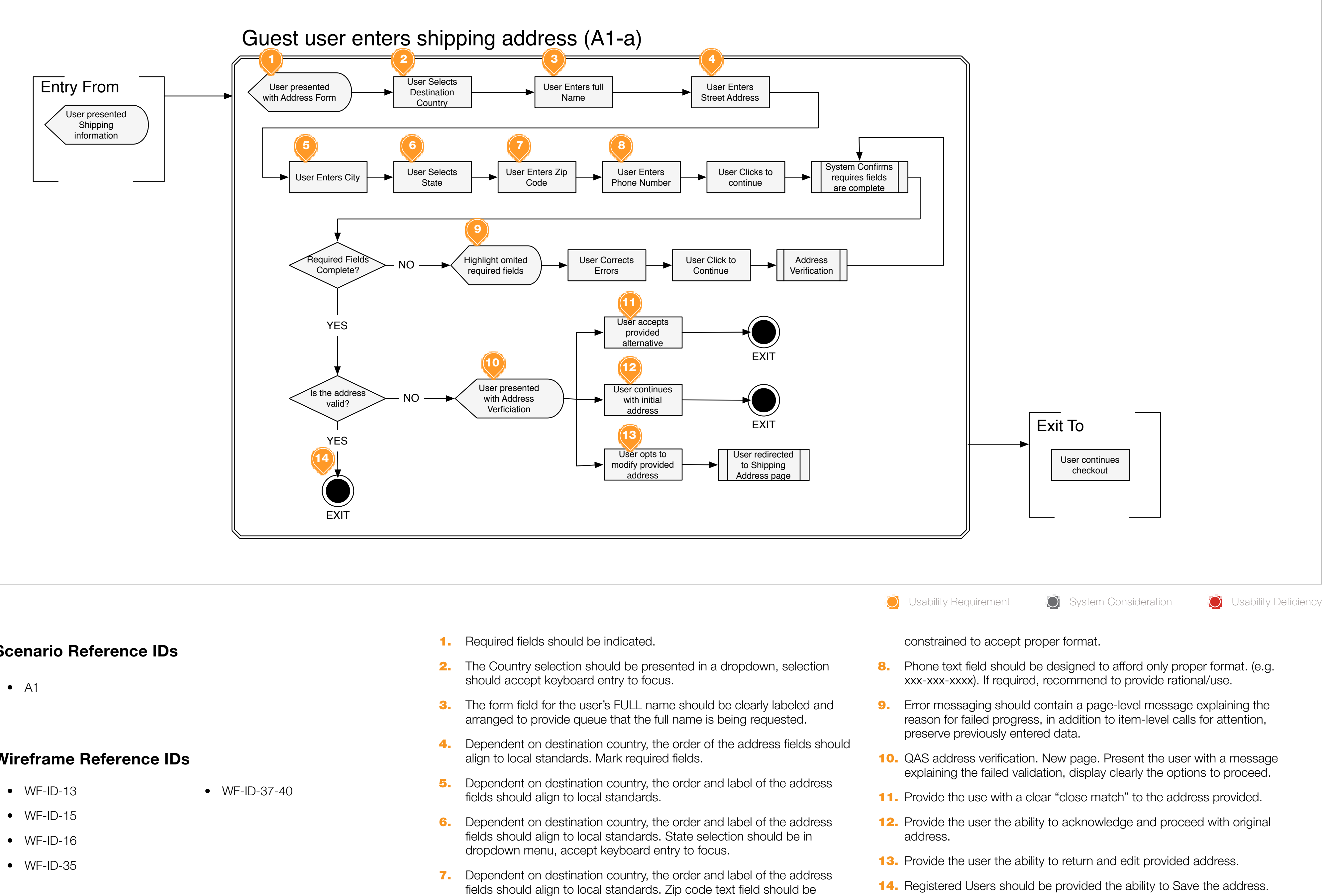

 $\bullet$  A1

#### Wireframe Reference IDs

• WF-ID-19-24

- **1.** The payment method page should have a linear structure guiding the user through the required components, with clear separation page sections and available interactions.
- **2.** The user should be provided a visual display of the accepted credit card types. They should not be required to select the card type, the card type should be identified by the system.
- **3.** The expiration date entry form should align to the date format of the card. Use 2-digit month field followed by the month name, and four-digit year. (02 - March / 2013). Dropdown selection advised.
- 4. Recommend using "Credit Card Security Code" as the form field label. Technical jargon should be avoided. Recommend providing contextual link providing details for where to find the code, even better a small graphic depicting the code location on the card. Note: that graphic needs to be dynamic based on Card Type (e.g. Amex code is on the front).
- **5.** The user should be provided a form field to enter the cardholder's name, prompted to enter as it appears on the card.
- **6.** The separate, Billing Address section should be preselected, by default to use the Shipping Address provided. The address should be presented to the user in read-only format for confirmation.
- 7. If the user chooses to provided a separate Billing Address, once the option is selected they should be presented with active form fields for data entry. Billing address format should align with the Shipping Address format.
- 8. Registered users should be given the option to Save the Payment Information.
- **9.** Error messaging should contain page-level notice in addition to item-level highlighting to guide user correction. Data fields should be preserved where security allows.

# PAYMENT INFORMATION ENTRY - (SUB-FLOW A1-b)

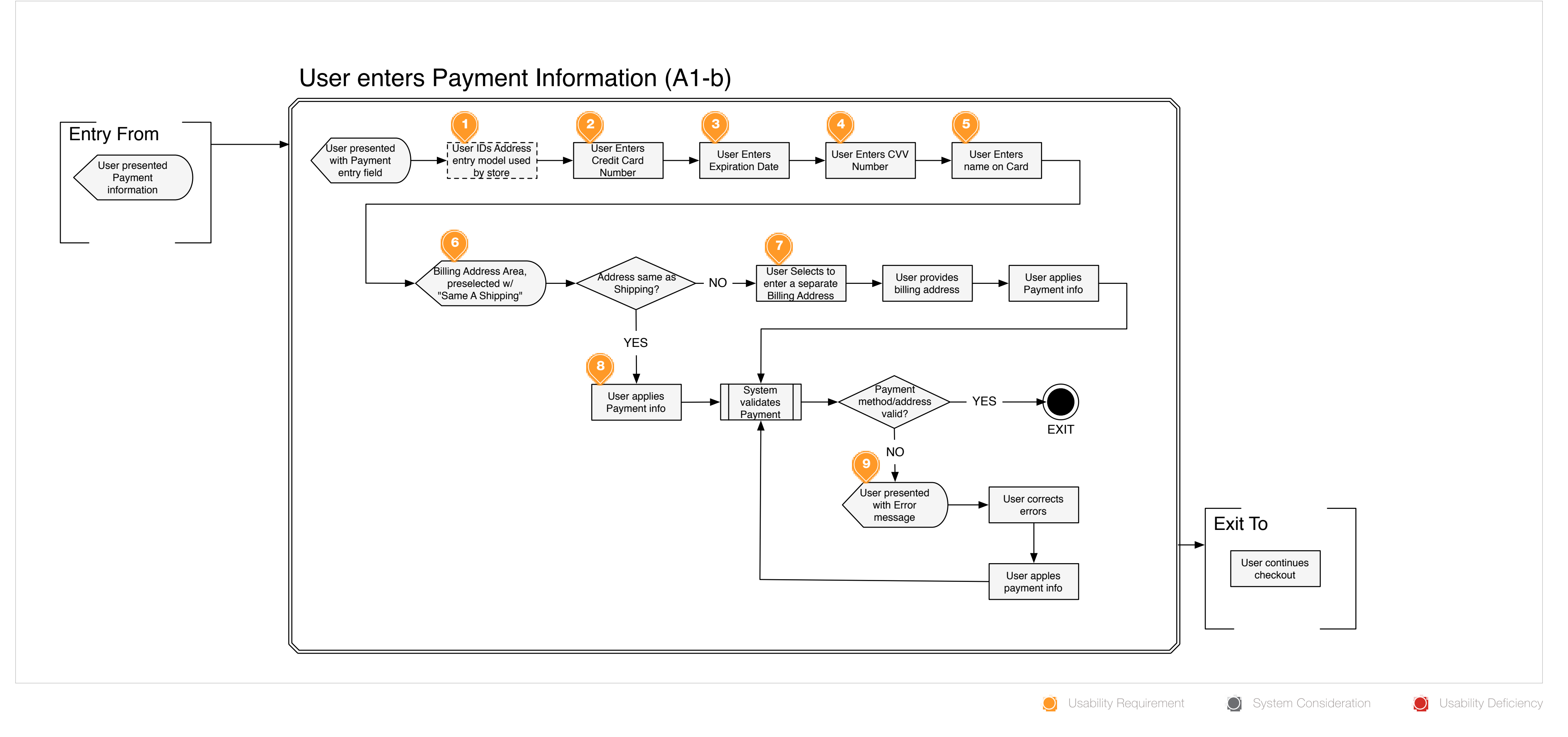

 $\bullet$  WF-ID-4-9

- 
- 
- error and highlighting the field.
- 4. When the user removes focus from the e-mail address form field and the provided e-mail address conforms to the proper format the system should asynchronously validate if the provided e-mail is already associated with an existing account.
- **5.** The user should be provide details for password complexity requirements.
- **9.** The user should be afforded the ability to recover a forgotten password.
- 10. Upon account creation, the user should be directed back to the point in which they entered the process. In the context of Account creation at Checkout initiation, the user should be redirected to the start of the Checkout process (e.g. Shipping Address entry)

# NEW ACCOUNT CREATION - (SUB-FLOW A2-a)

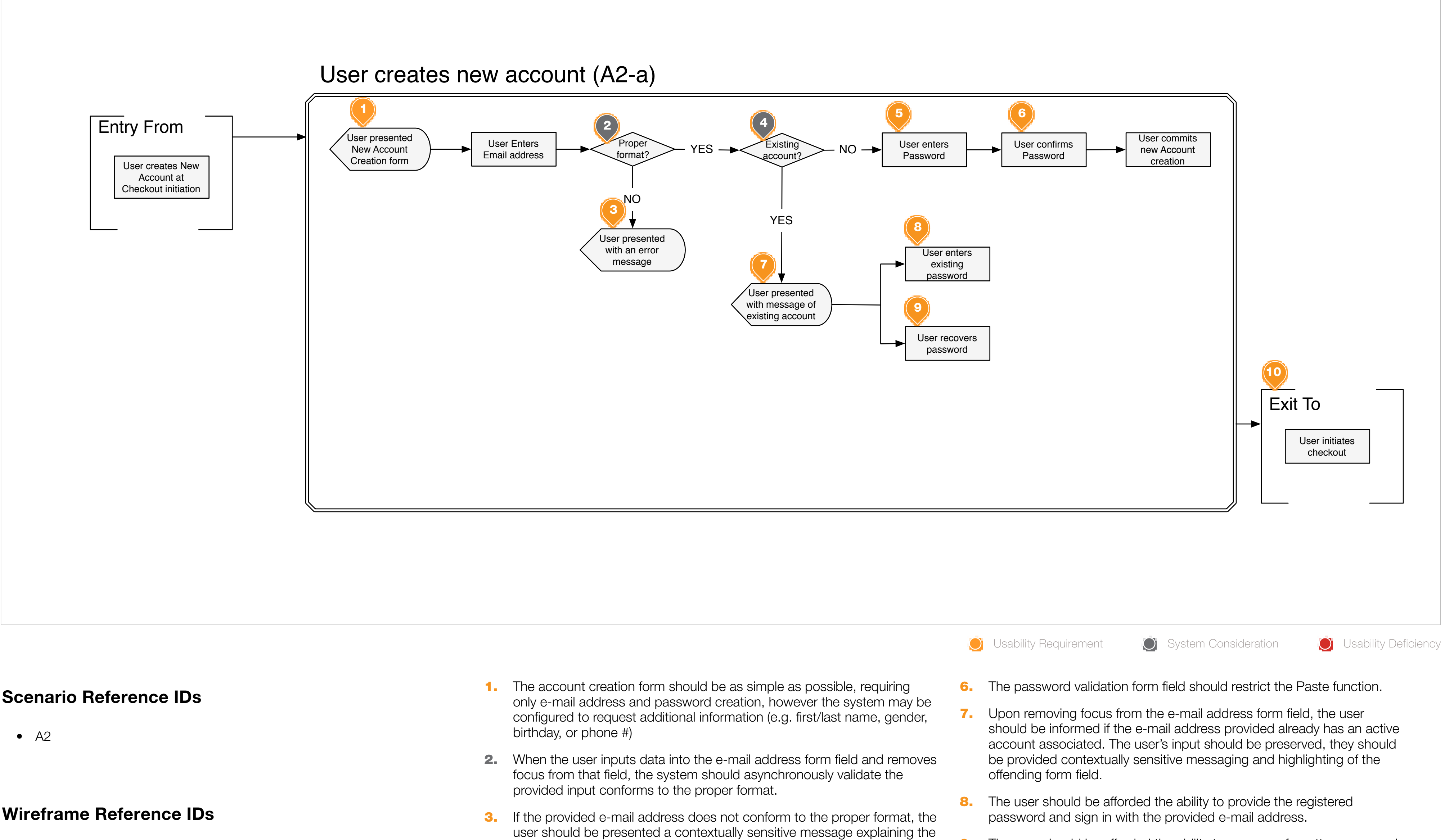

 $\bullet$  A3

#### Wireframe Reference IDs

- WF-ID-25-32
- WF-ID-35
- WF-ID-37-40
- **7.** The user manually commits the Shipping Method.
- 8. If the user has previously saved Payment Information, they should be presented with the pre-filled data for confirmation.
- **9.** The user should be provided the ability to confirm the payment details, if multiple saved payment methods exist, they should be able to select from the saved methods.
- 10. CONFIGURABLE OPTION: If the store is configured to require it, the user should be provided the ability to entered the Credit Card Security Code associated with the saved payment method. The form field should be highlighted as required to ensure the user addresses it before continuing.
- 11. If the user does NOT have previously saved Payment Information, they should be presented with standard Payment fields, see sub-flow A1-b.
- **12.** The user manually commits the Payment information.
- **13.** Continue Checkout flow from Payment Validation in Flow A1.
- 1. Registered user, with or without a complete set of saved Shipping/Billing data, initiates the standard checkout flow.
- **2.** If the user has previously saved Shipping information, they should be presented with the pre-filled data for confirmation.
- **3.** If the user does NOT have previously saved Shipping Information, they should be presented the standard Shipping fields, see Sub-flow A1-a.
- 4. User manually commits the Shipping Address information to continue checkout.
- **5.** If the user has assigned a Default shipping method, that method should be preselected.
- **6.** If the user does NOT have an assigned Default shipping method, the system default shipping method should be preselected and request user selection. NOTE: always preselect a method to avoid unnecessary friction.

## REGISTERED USER - ACCELERATED CHECKOUT

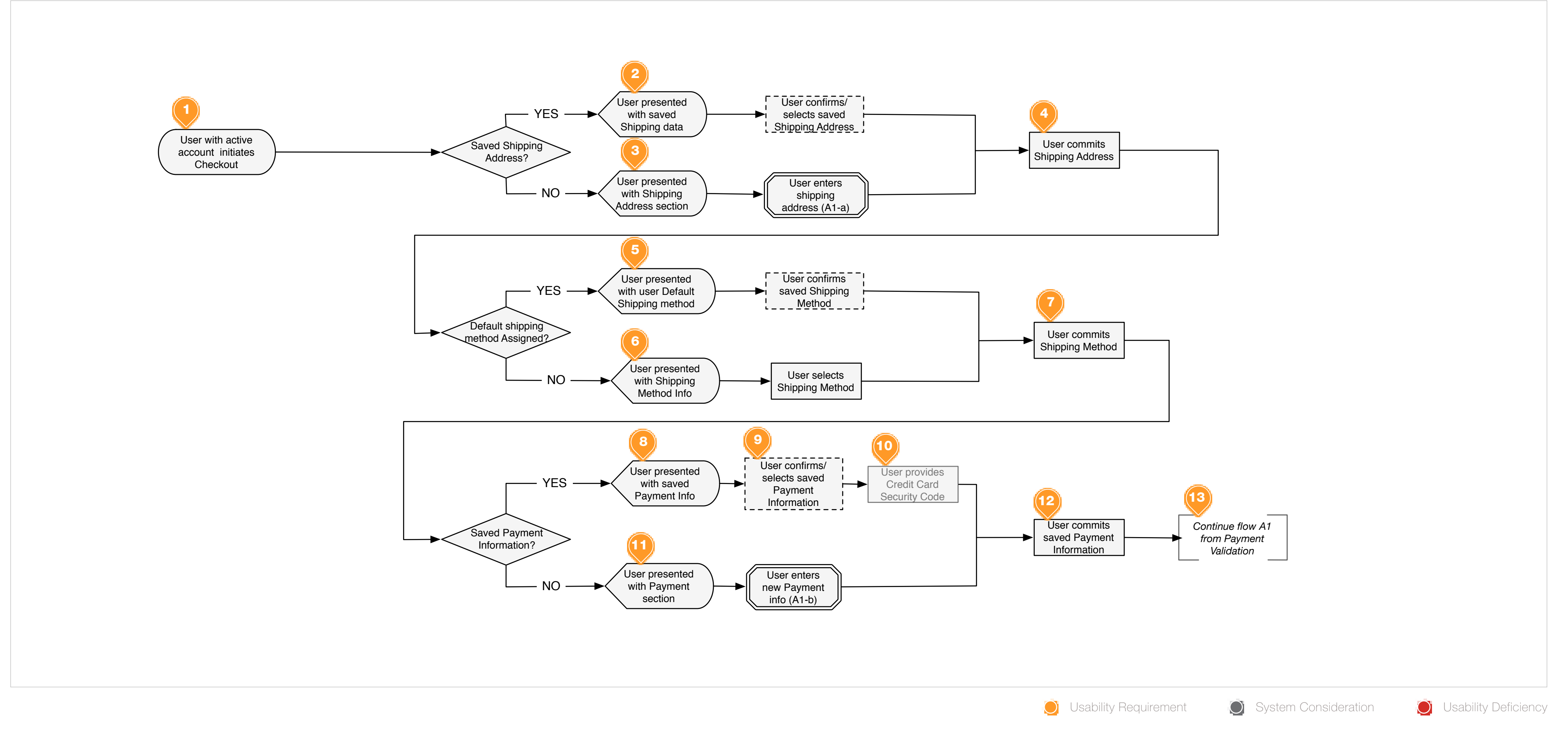

- WF-ID-33
- $\bullet$  WF-ID-34

 $\bullet$  A4

#### Wireframe Reference IDs

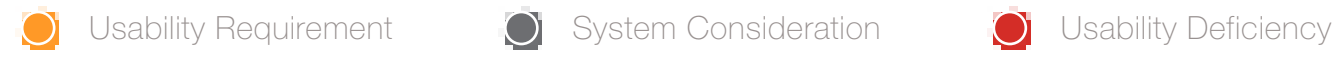

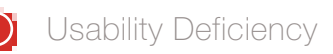

- 1. If a Registered User has previously saved Shipping and Payment information, they should be provided the option in Cart to proceed through Express Checkout.
- **2.** If the user selects to proceed through Express Checkout, the system should bring them directly to the Order Review page.
- **3.** On Order Review, the user should be presented with clearly organized presentation of: Shipping Address, Payment Method, Payment Address, and Shipping Method. The user should be provided the ability to edit each of the sections individually.
- 4. CONFIGURABLE OPTION: If the store is configured to require it, the user should be provided the ability to enter the Credit Card Security Code associated with the payment method. This form field should be highlighted as required to ensure that the user addresses it prior to committing the order.
- **5.** Shipping Method is less constant then Address and Payment data, therefor the user should always be prompted to make a selection for

every order. Their Default selection should preselect the Method, but the user should still be encouraged to make a selection. It is advised that this form be illustrated independently from the other saved data summaries.

**6.** The user commits the order.

7. Continue checkout flow from Order Review, Submit order in Flow A1.

## REGISTERED USER - EXPRESS CHECKOUT

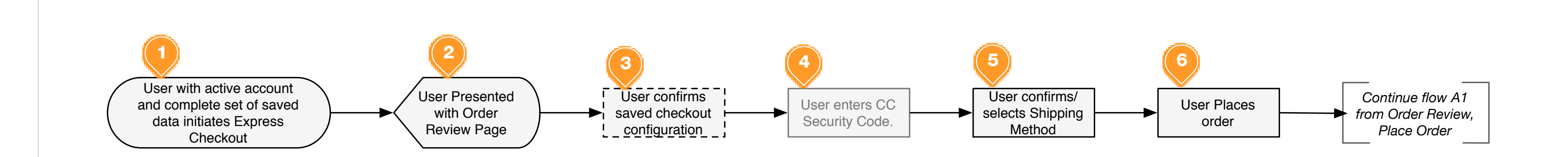

- 
- 
- 
- 
- 
- 
- 
- 

## RESUME SAME SESSION CHECKOUT

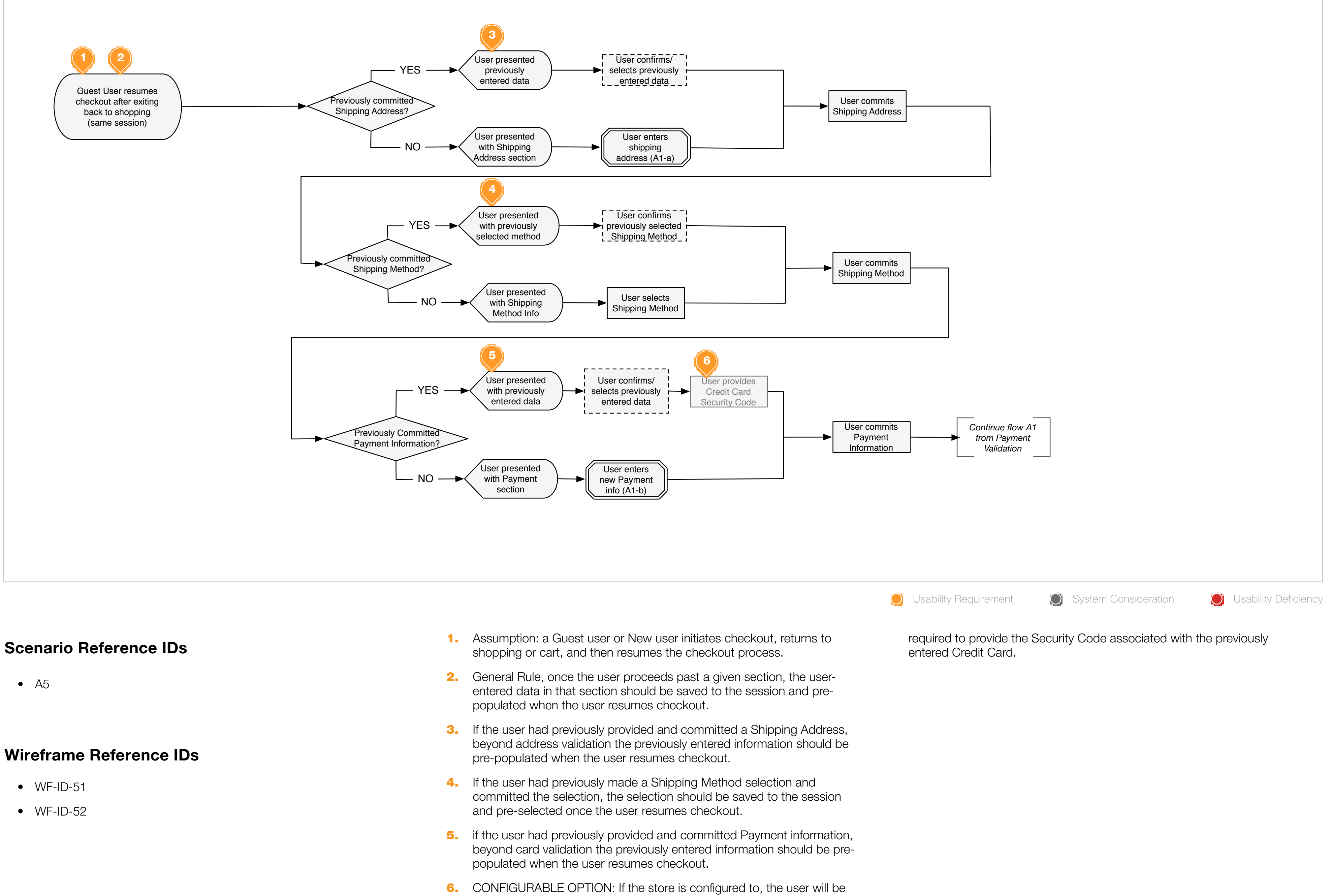

 $-$  B.1 -2

#### Wireframe Reference IDs

• WF-ID-54

**1.** On the Order Review Page, in visual progression to the Place Order button, the user should be presented a checkbox and corresponding statement regarding opting in for Marketing subscription. The checkbox should be UNCHECKED by default.

## MARKETING OPT-IN TWD-ID-8

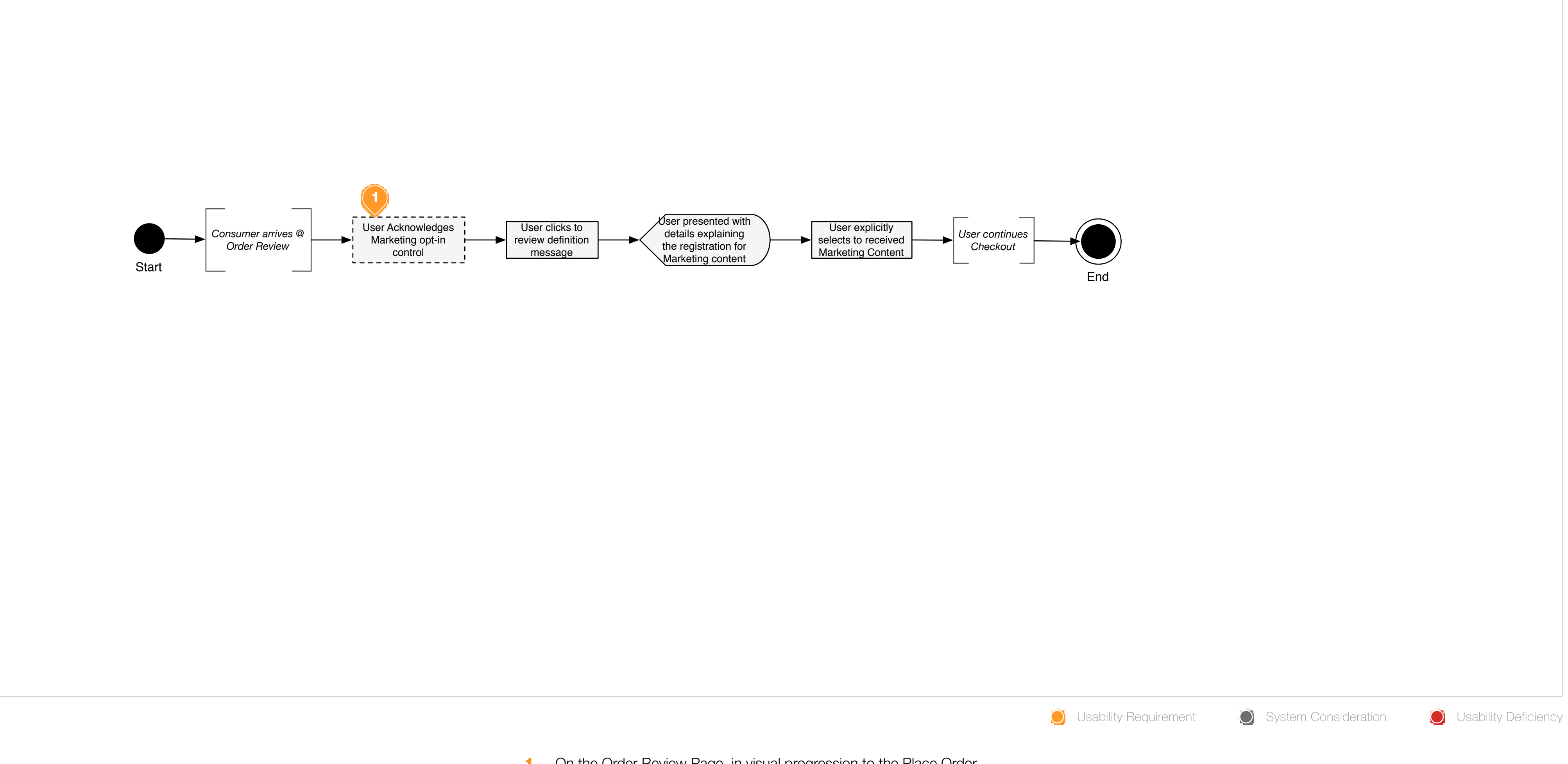

Wireframes

#### Annotations

- **1.** Create an Account hyperlink onClick: see Wireframe ID: WF-ID-4
- **2.** Forgot your Password hyperlink onClick: see Wireframe ID: WF-ID-12
- **3.** Show Password CheckBox onCheck: enable the password field to display the password entered.
- 4. Sign In and Continue Button onClick: direct the consumer through the requested checkout path, requested on the Cart Page. (Express or Accelerated)
- **5.** Guest Checkout Require the consumer to enter their email address, and allow them to continue the guest checkout process. See Wireframe ID: WF-ID-14

A Guest

## LOGIN: BASE

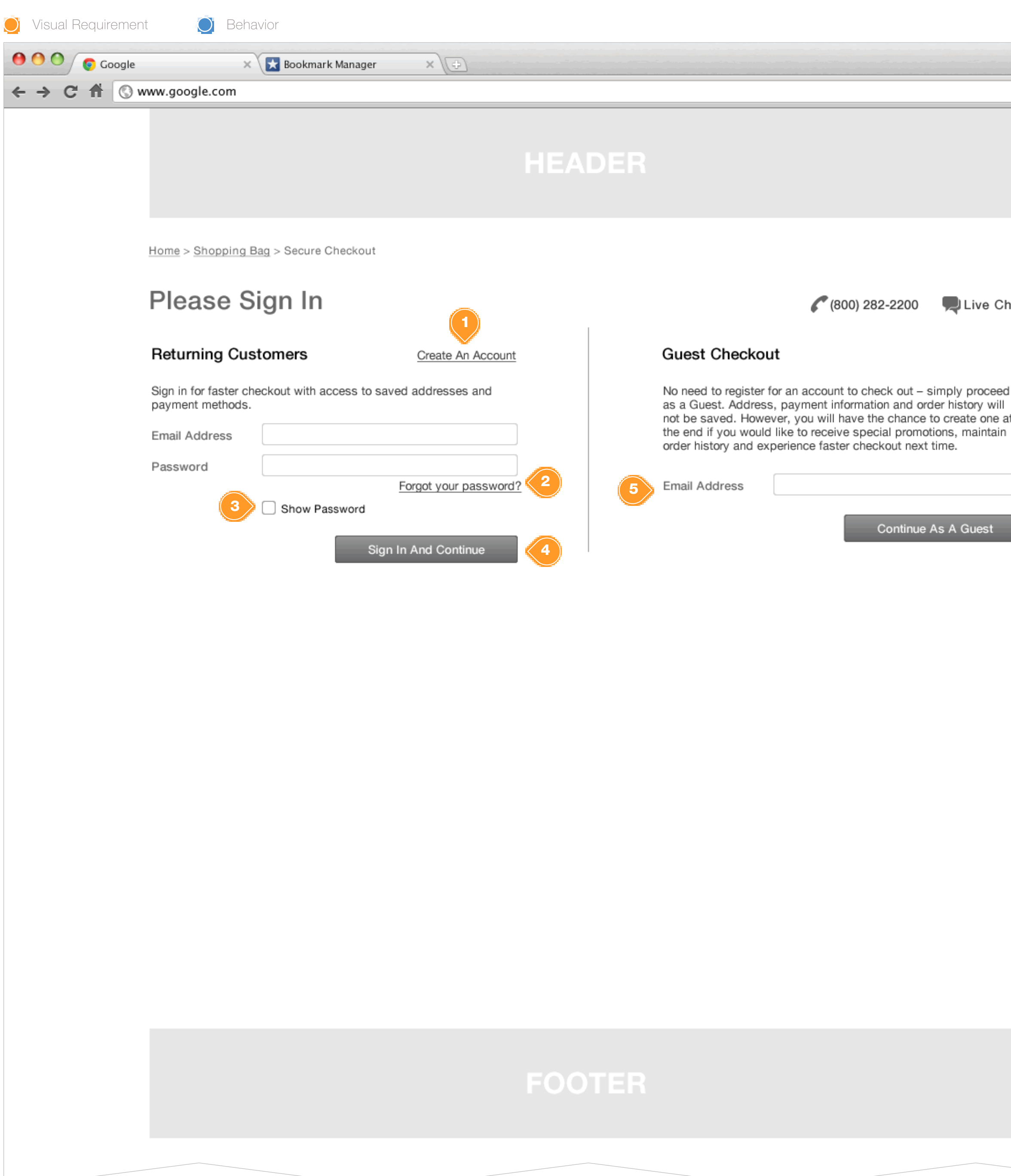

• TWD-ID-1

#### Annotations

- **1.** If the consumer enters an email address into the login prompt which is not recognized by the system, return an in-line error informing the user that their email address enter was not recognized. The error message should inform the consumer which email address was entered in error.
- **2.** Action element: Button should be greyed out, and unavailable until which time the consumer has corrected the form error. Error correction should be validated asynchronously.
- **3.** Field level Error Message Display
- 4. Form objects where errors occur should be highlighted to provide an additional visual reference for the consumer where the error occurred.

Any form field that returns an error should clear the value of the field, unless explicitly noted.

• TWD-ID-1

# LOGIN: ADDRESS ERROR

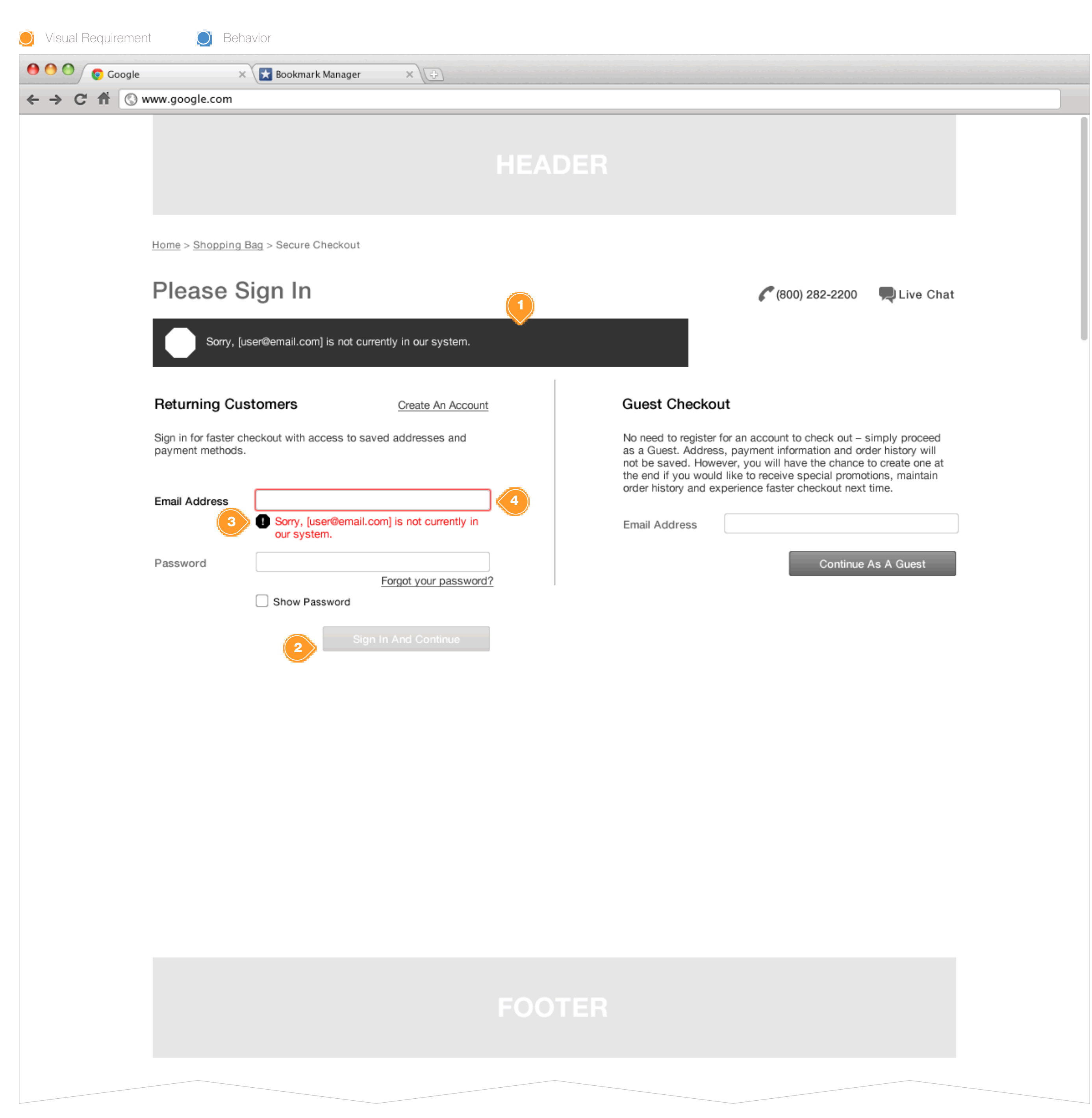

#### Annotations

- 1. Page Level error display for an incorrect password entry.
- **2.** Form-level error message. Preserve the previously entered, invalid, data.
- **3.** Forgot Password Link
- 
- 
- 

• TWD-ID-1

## LOGIN: PASSWORD ERROR

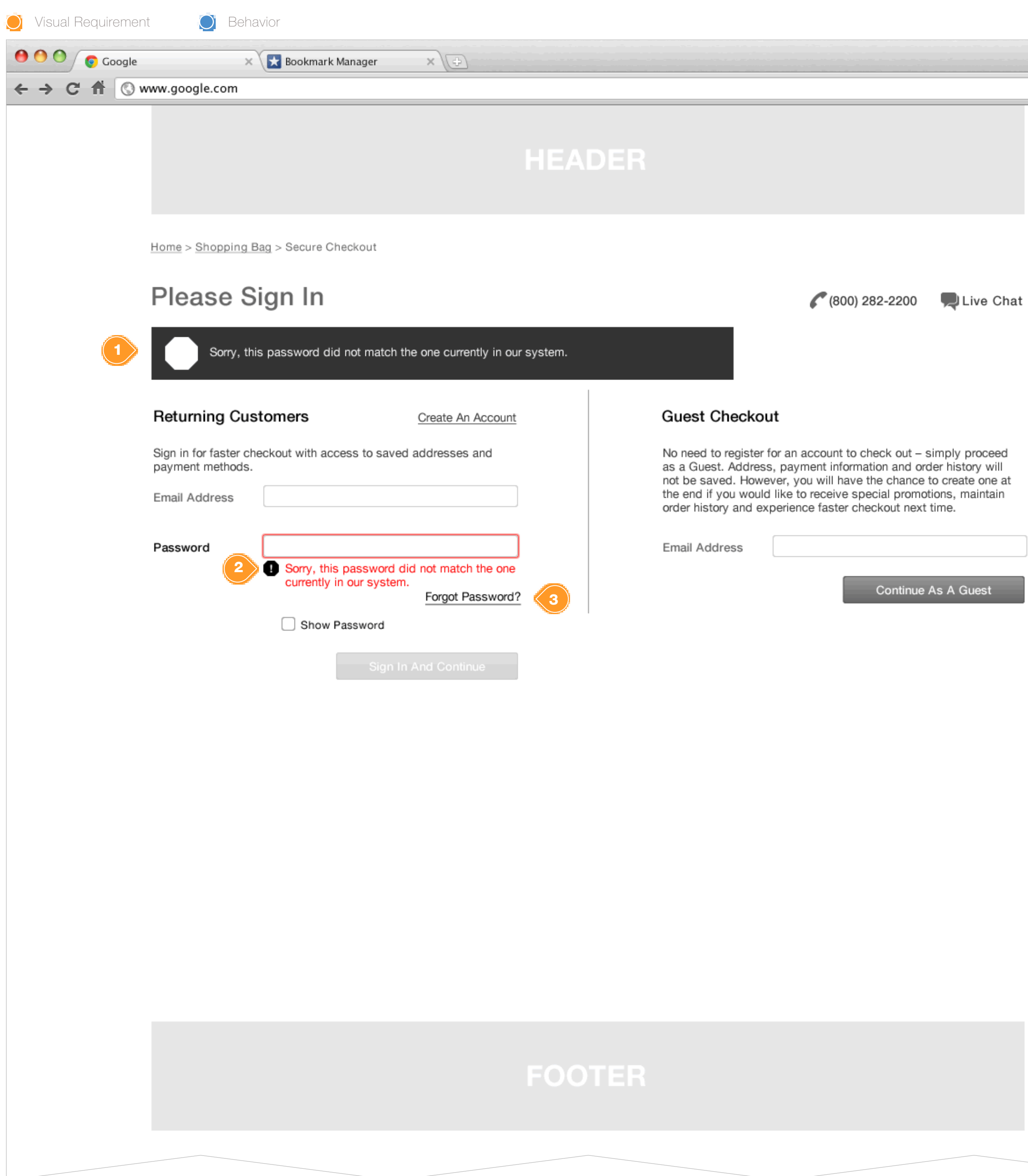

#### Annotations

- **1.** Webstore Account Creation Form All form fields that are mandatory are marked with an asterisk. Brands may determine individually which other fields are required in addition to the base field.
- **2.** Account Benefits Module
- **3.** Email Address Text Field
- 4. Password Text Field
- 5. Confirm Password Text Field. This field should NOT allow the PASTE function.
- **6.** First Name Text Field
- 7. Last Name Text Field
- 8. Additional Information hyperlink onClick: provide a page (modal window) explaining the benefits of providing the supplemental information.
- **9.** Zip Code Text Field Allow only 5 numeric characters
- 10. Gender ComboBox: Male / Female
- 11. Date of Birth ComboBoxes: Month/Day/Year. This field should be configurable to support format for International Stores (Day/Month/ Year)
- 12. Referral ComboBox: Choices can be configured by individual brands
- **13.** Newsletter Opt-In CheckBox: If the consumer explicitly checks this box, tag their account with the setting. Unchecked by default.
- **14.** Create Account Button The button will remain dimmed and deactivated until the consumer has completed the minimum required form fields successfully.
- **15. Cancel Button** onClick: return the consumer to the account login page. See Wireframe ID: WF-ID-1
- **16.** Show Passwords Checkbox onCheck: allow the consumer to view the passwords
- **17. Password Messaging** Provide a messaging around any password restrictions the system may have.

Live Chat

• TWD-ID-4

## ACCOUNT REGISTRATION: BASE

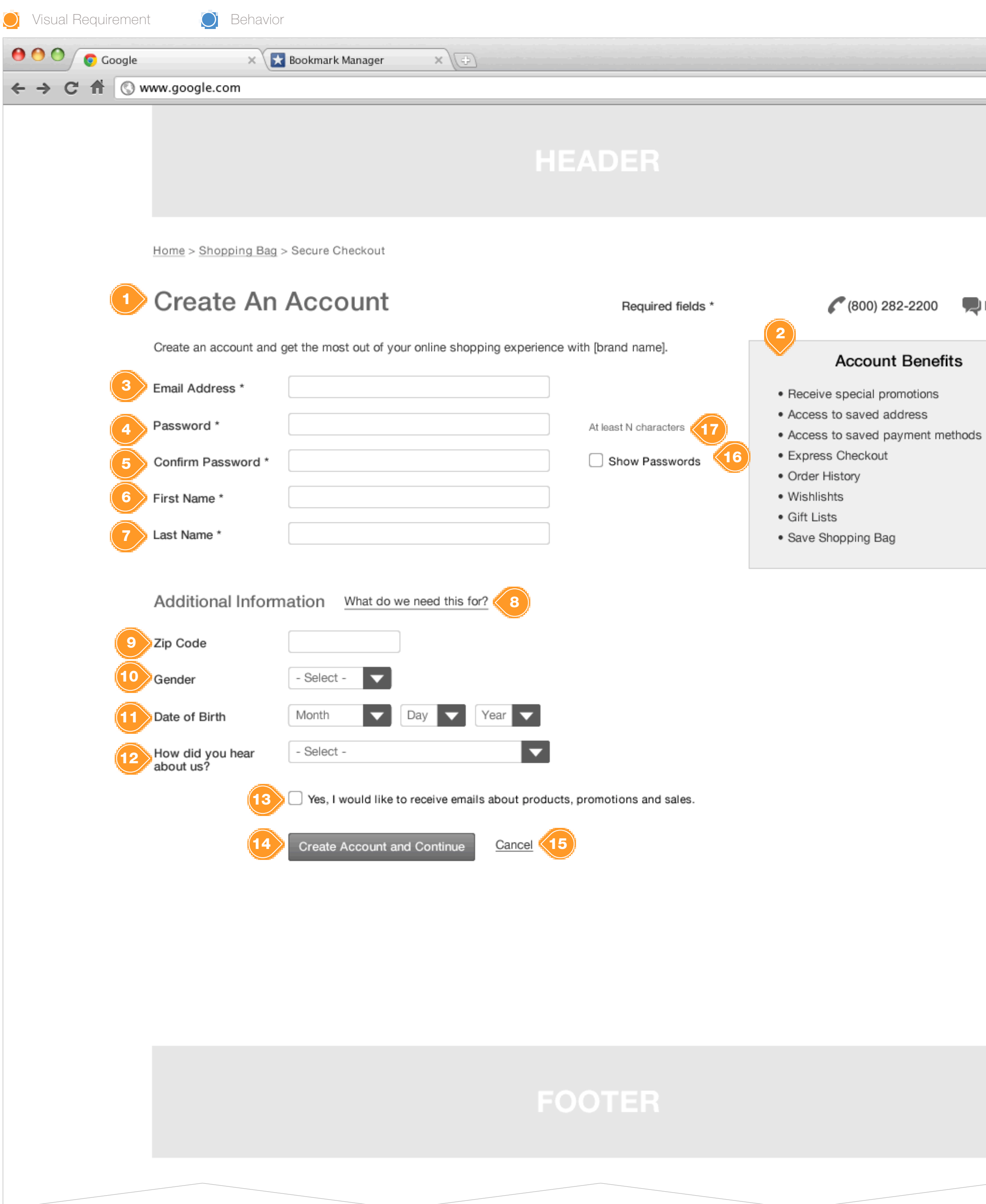

**1.** In-line form field validation Provide a visual indicator of success or fail for each require form field.

#### Annotations

Validate each form field on-the-fly for base minimum formatting requirements.

**2.** Create Account and Continue Button onClick: begin checkout. See Wireframe ID: WF-ID-14

Email Address: email address must be properly formatted and contain an @ symbol, and appropriate suffix (.com, .org, .net etc)

Password: must conform to the system requirements for a password (TBD)

Confirm Password: must be an exact match to the value of the valid Password Text Field entry.

• TWD-ID-4

## ACCOUNT REGISTRATION: IN-LINE VALIDATION

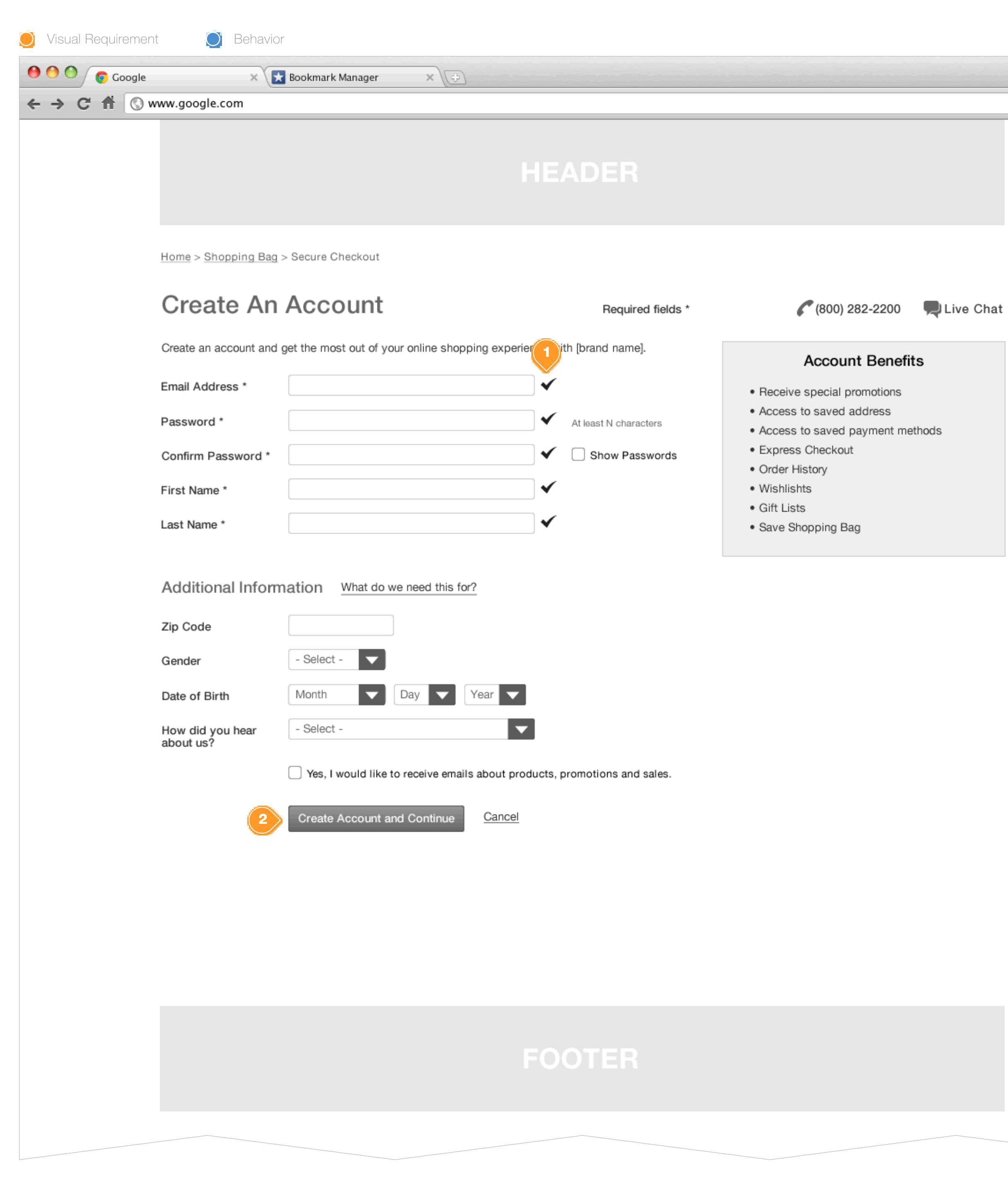

#### Annotations

- **1.** Invalid email address error. System should preserve any previously entered, invalid, data in the field.
- **2.** Create Account and Continue Button Dimmed and deactivated until the form is successfully completed.

• TWD-ID-4

## ACCOUNT REGISTRATION: INVALID EMAIL

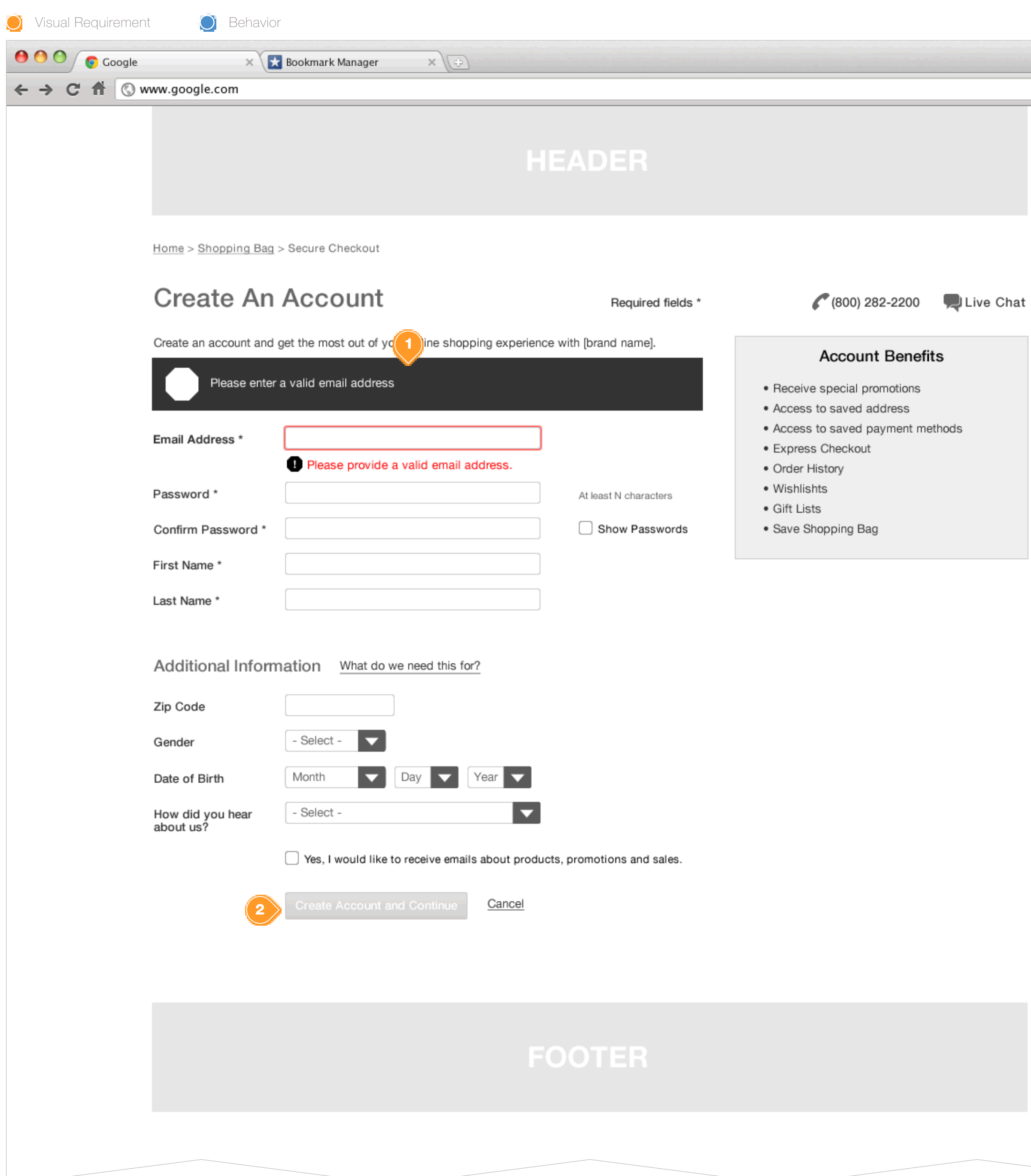

#### Annotations

**1.** If a consumer attempts to Create a New Account with an email address which matches an existing account, provide the consumer with an in-line error informing them, and a hyperlink to the Account Login screen. onClick: see Wireframe ID: WF-ID-1

## ACCOUNT REGISTRATION: EXISTING ACCOUNT

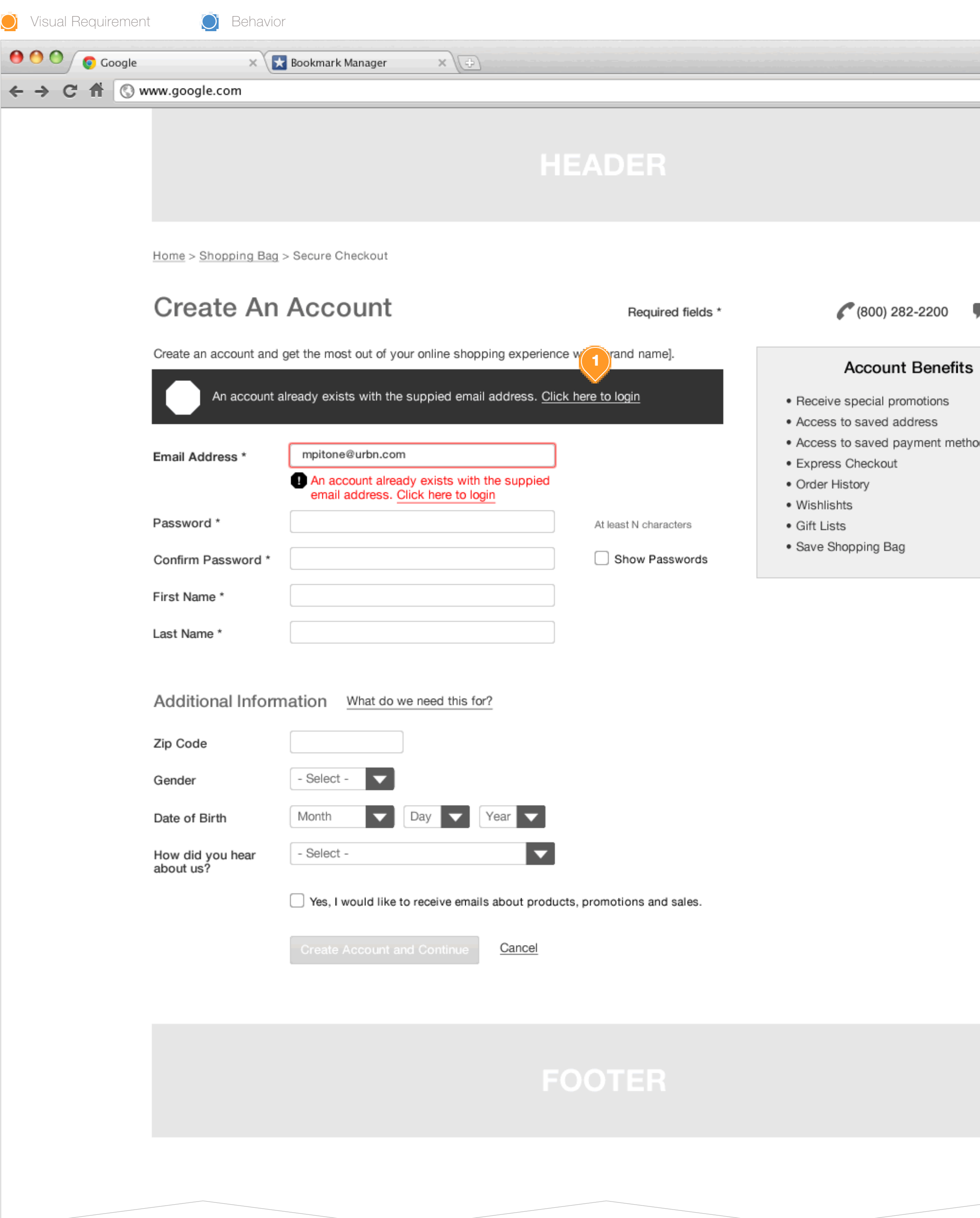

In the event that they consumer elects to login with the existing account, pre-populate the login E-mail Address field with this address.

• TWD-ID-4

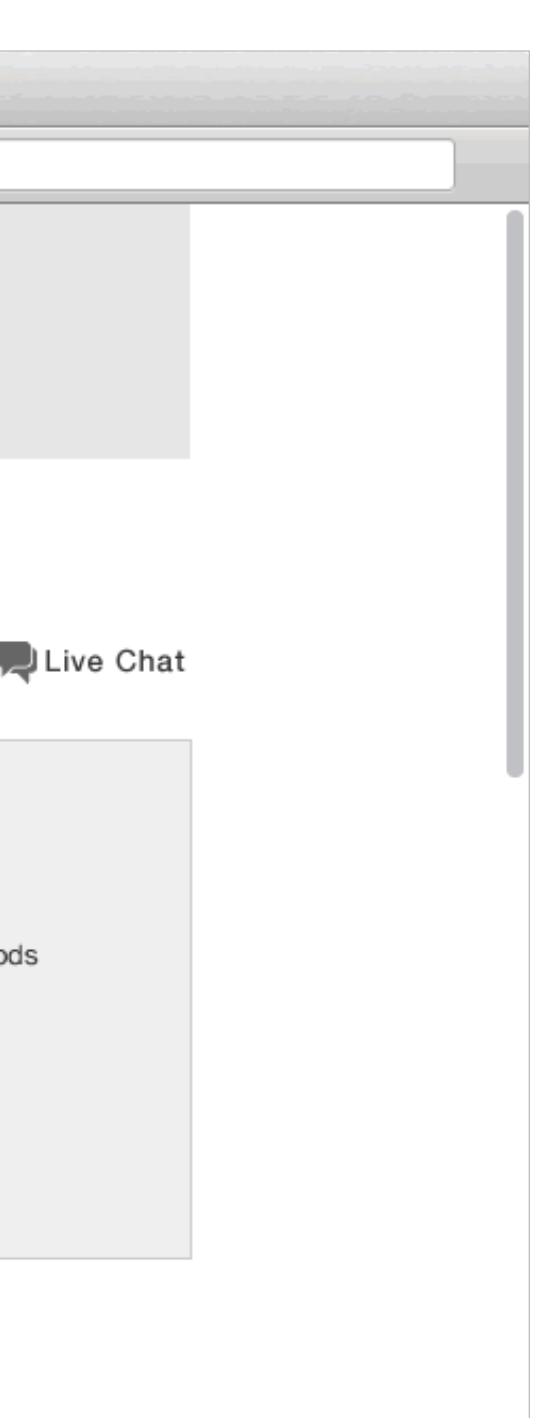

#### Annotations

- 1. Invalid Password If the consumer enters a password that does not meet the systems minimum password requirements, provide an error.
- **2.** Masked Password Field All previously entered data should be preserved, but system password fields should be masked by default for security.

• TWD-ID-4

# ACCOUNT REGISTRATION: INVALID PASSWORD 1

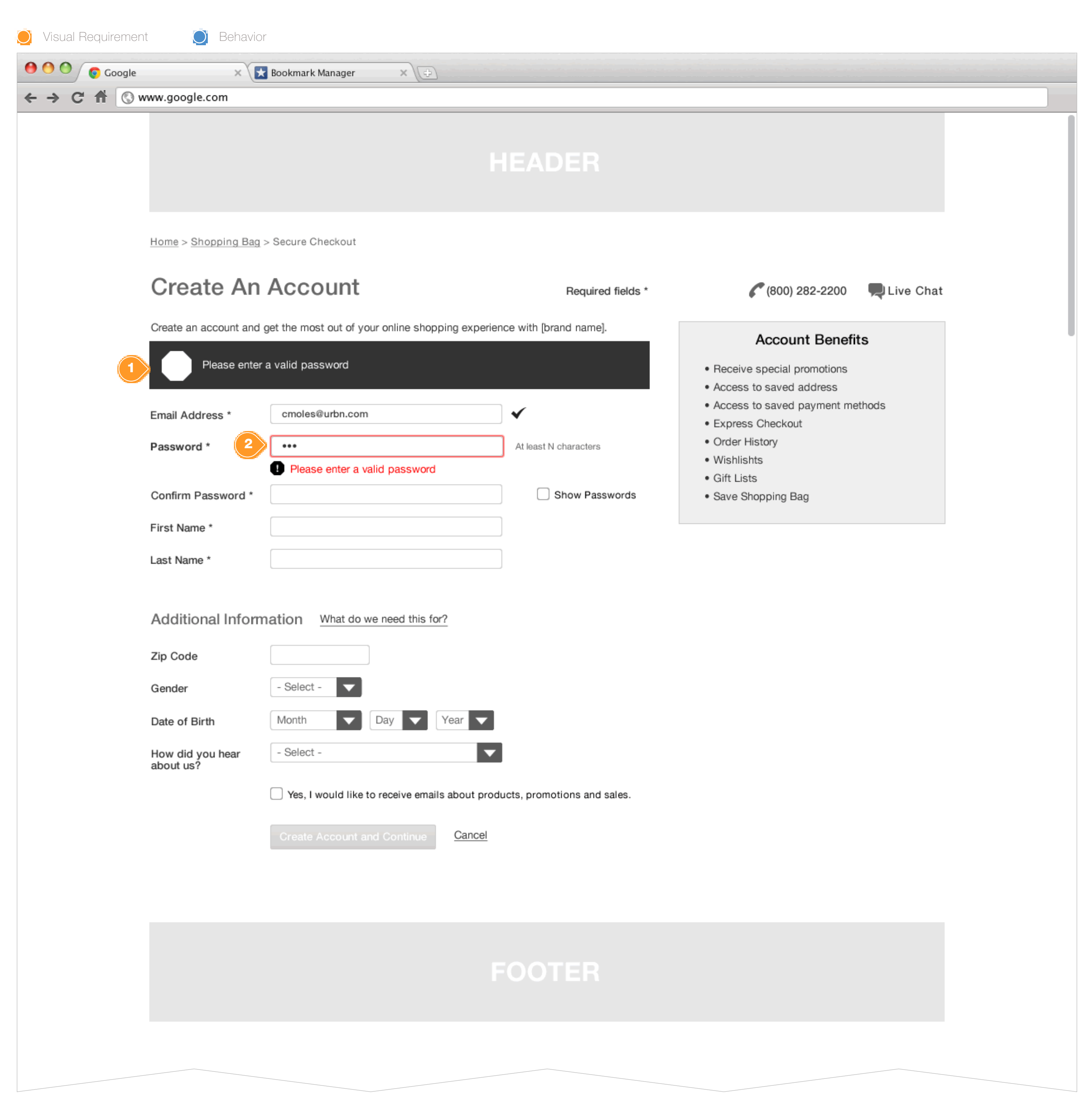

#### Annotations

1. When the consumer enters a value in the Confirm Password text field that does not match exactly the Password text field value, provide an error and preserve the previously supplied, invalid, data.

• TWD-ID-4

## ACCOUNT REGISTRATION: INVALID PASSWORD 2

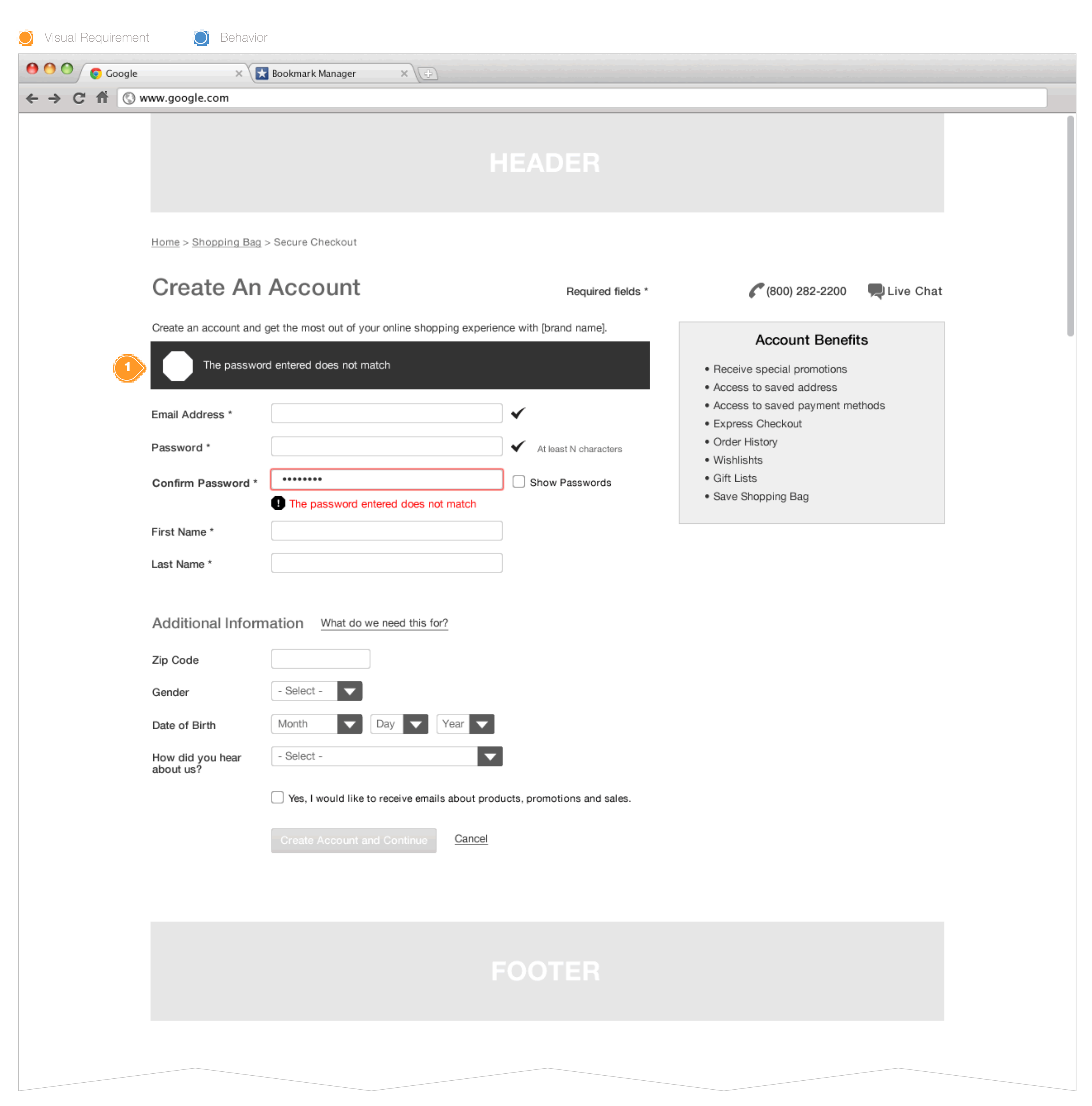

#### Annotations

\$90.00

 $-$  \$10.00

FREE

\$4.20

\$84.20

 $\odot$ 

- **1.** See Checkout 'Session Time out' Behavior for scenario details.
- **2.** Upon valid email address and password, return user to the last active state prior to session expiration, preserving any user-entered data or checkout configuration provided up to that point.
- **3.** If the session expiration occurs on the Shipping or Payment page, user data (addresses or payment details) should be masked. Upon valid log-in restore user data to read-write format.

## SESSION EXPIRED: REGISTERED - INSIDE CHECKOUT

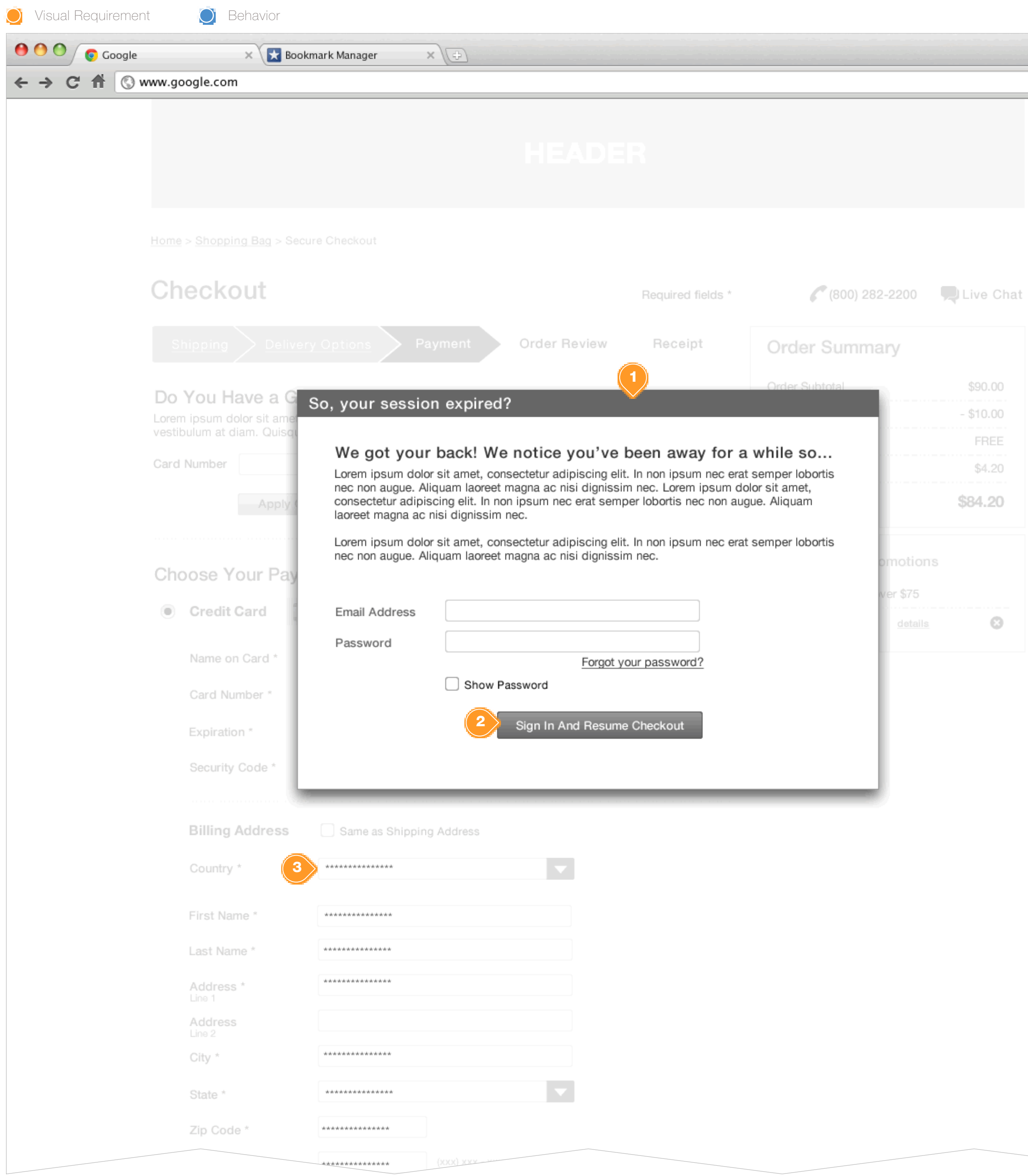

• Session Time-out graphic

 $\bullet$  N/A

#### Annotations

- **1.** Forgot Email Submit Button onClick: validate and send the consumer an email with instructions on how to reset their webstore password.
- 2. Cancel Button onClick: send the consumer back to the account login page. See Wireframe ID: WF-UD-1

## FORGOT PASSWORD: BASE

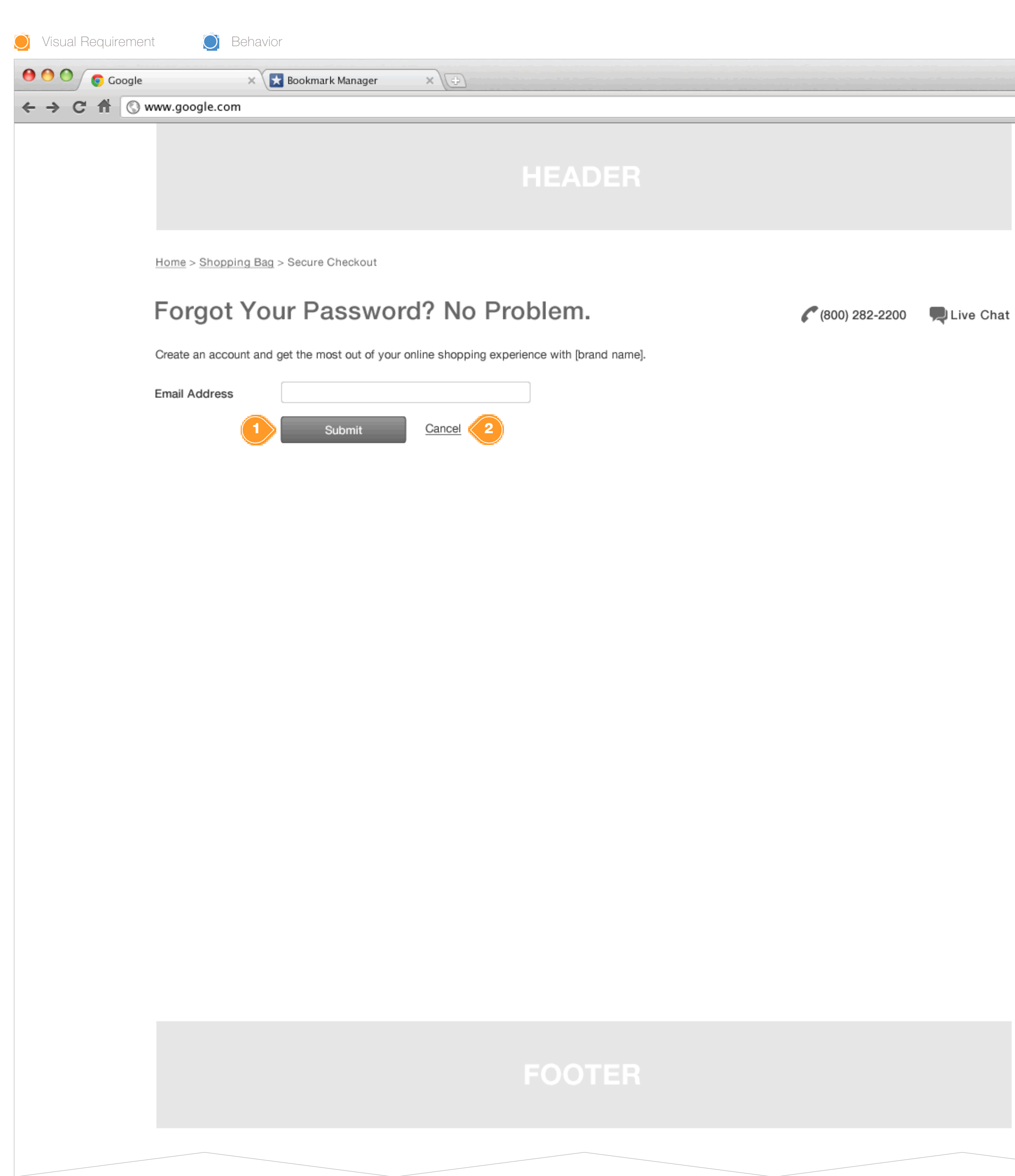

#### Annotations

- 1. A consumer has entered an email address that is not recognized by the system. Display an in-line error message that informs the consumer of the error, and also displays the email address that was incorrect.
- 2. Dim and Deactivate the Submit Button until the consumer has entered a new email address.

• N/A

## FORGOT PASSWORD: ERROR

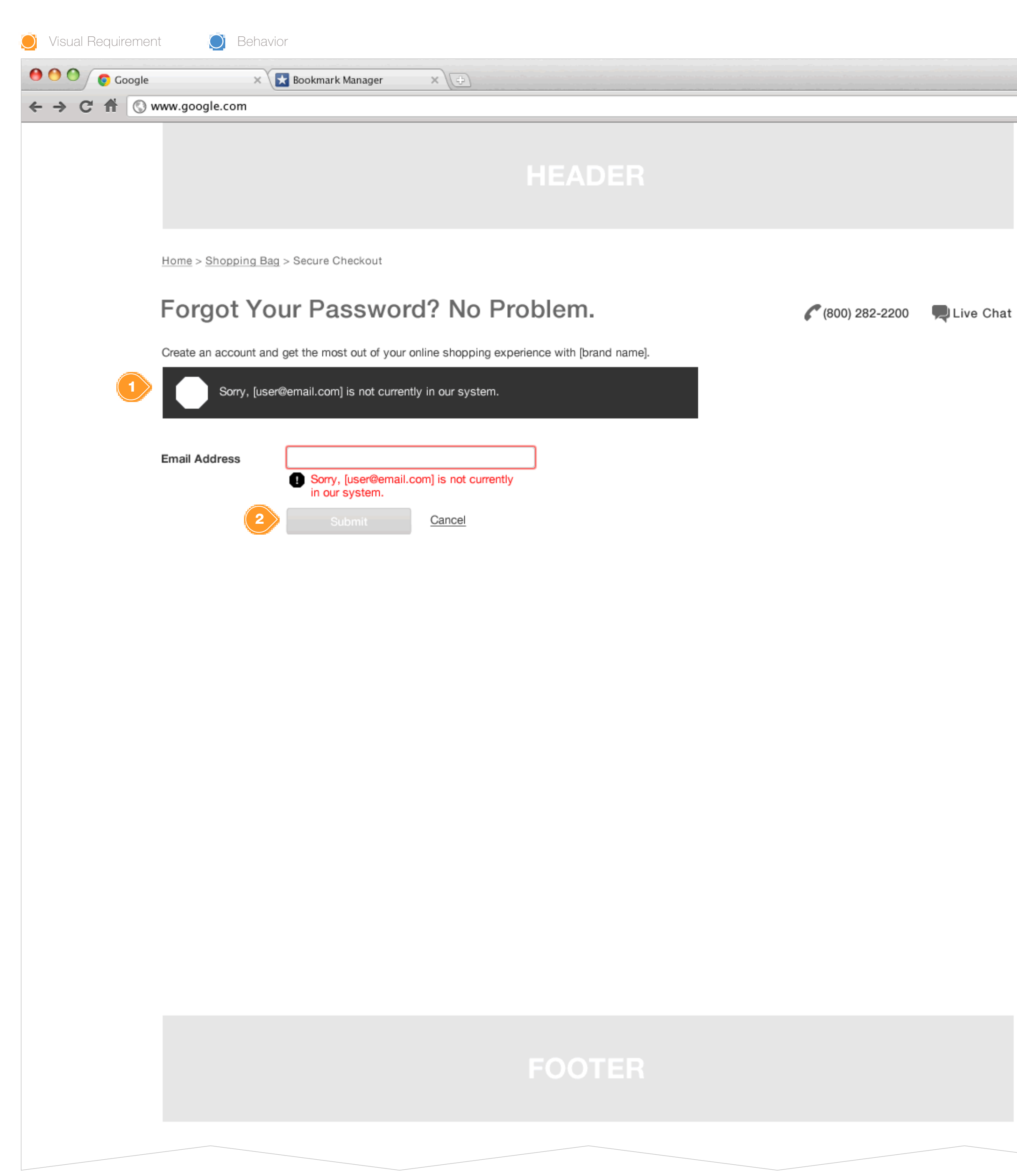

## SHIPPING: BASE - U.S. (GUEST)

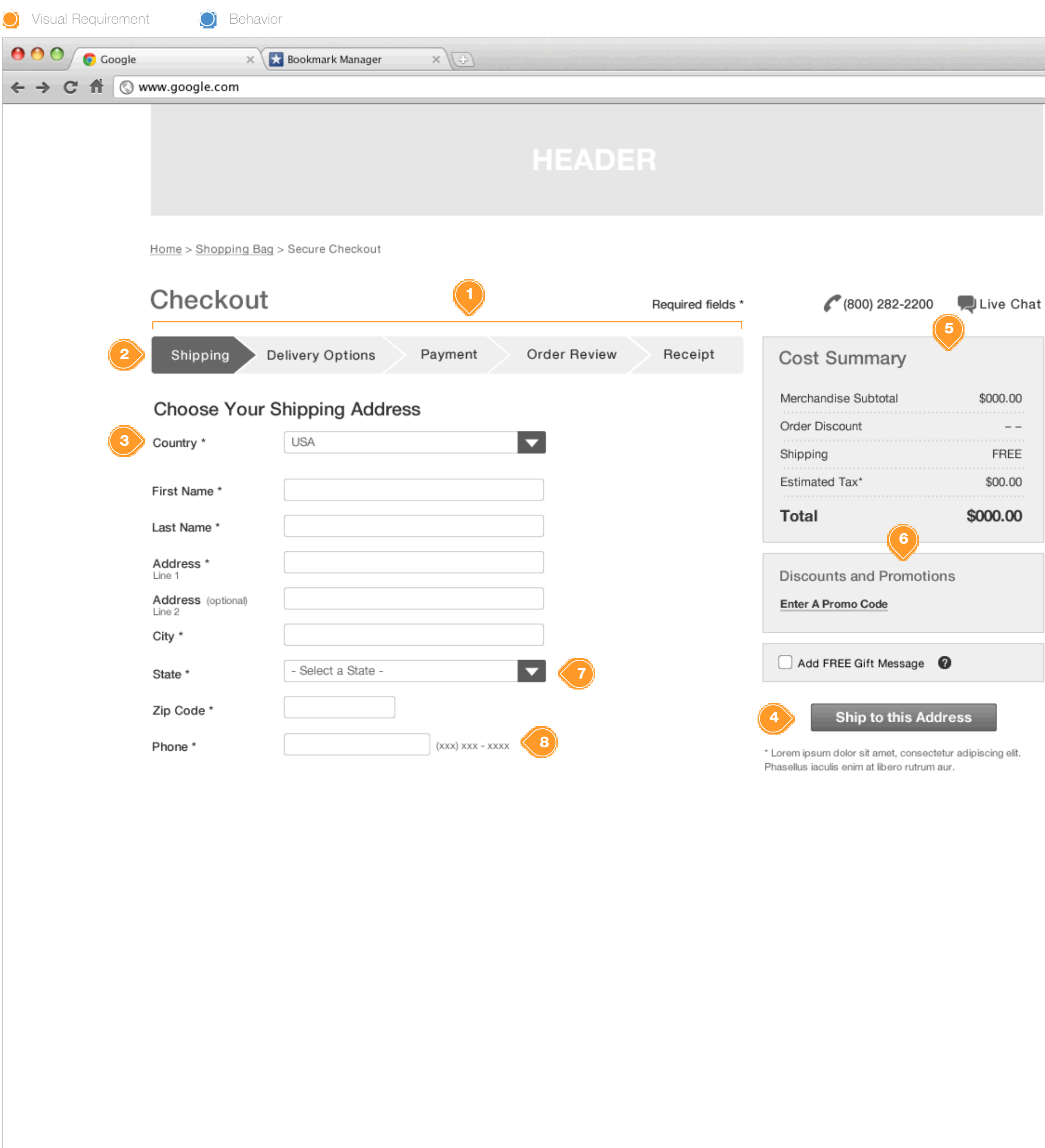

#### Task Workflow Reference IDs

#### Annotations

\$000.00

 $-$ 

FREE

\$00.00

\$000.00

- 1. Checkout Stepper The Checkout Stepper allows the consumer to view their progress through the checkout flow.
- 2. Shipping Indicator The Shipping Indicator in the Checkout Stepper is highlighted to inform the consumer as to their location within the checkout flow.
- **3.** Country ComboBox The system will IP detect the location of the consumer and prepopulate the Country ComboBox. In the event the IP address is masked, fall back to the country of origin for the current domain.

- **4.** Ship to this Address Button Allow the consumer to continue through the checkout flow. See WF-ID-16
- **5.** Cost Summary Right Rail Module Provide consumer with a running summary of their Shopping Cart.

The consumer may explicitly change Shipping Address Country.

NOTE: The current IAD only provides an example of a US based address form. Canadian and UE forms will need to be created.

- **6.** FOR PLACEMENT ONLY: Discounts and Promotion Right Rail Module Details and behaviors for Discounts & Promotions are available in the Promo & Checkout Options IAD.
- **7.** State ComboBox should default to "Select a State". Also all state names should be fully spelled out and not abbreviated.
- 8. Phone number field will allow consumer to enter a phone number without strict formatting requirements. The consumer may enter the number with spaces, dashes, or with the prefix in parentheses. Once the consumer has completed the field, and focus is shift to another page element, the form field will reformat the phone number into the following format: (123) 456-7890. This string is configurable by brand.

Order Subtotal Order Discounts (if applicable) Shipping Estimated Tax Total

NOTE: Shipping and Estimated Tax displays may not be available.

- TWD-ID-1
- TWD-ID-2

#### Annotations

- **1.** European Country Selection When the consumer has selected a European country, or have been identified via IP GEO location as residing in Europe. Provide them with a shipping for with appropriate form fields.
- 2. Province/State Combo Box
- 3. Postal Code
- 4. Phone Field Single field with no reformatting in this release.

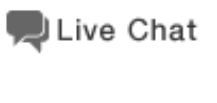

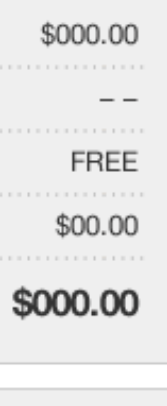

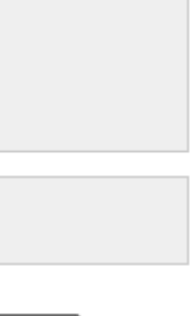

adipiscing elit.

## SHIPPING: BASE - EURO (GUEST)

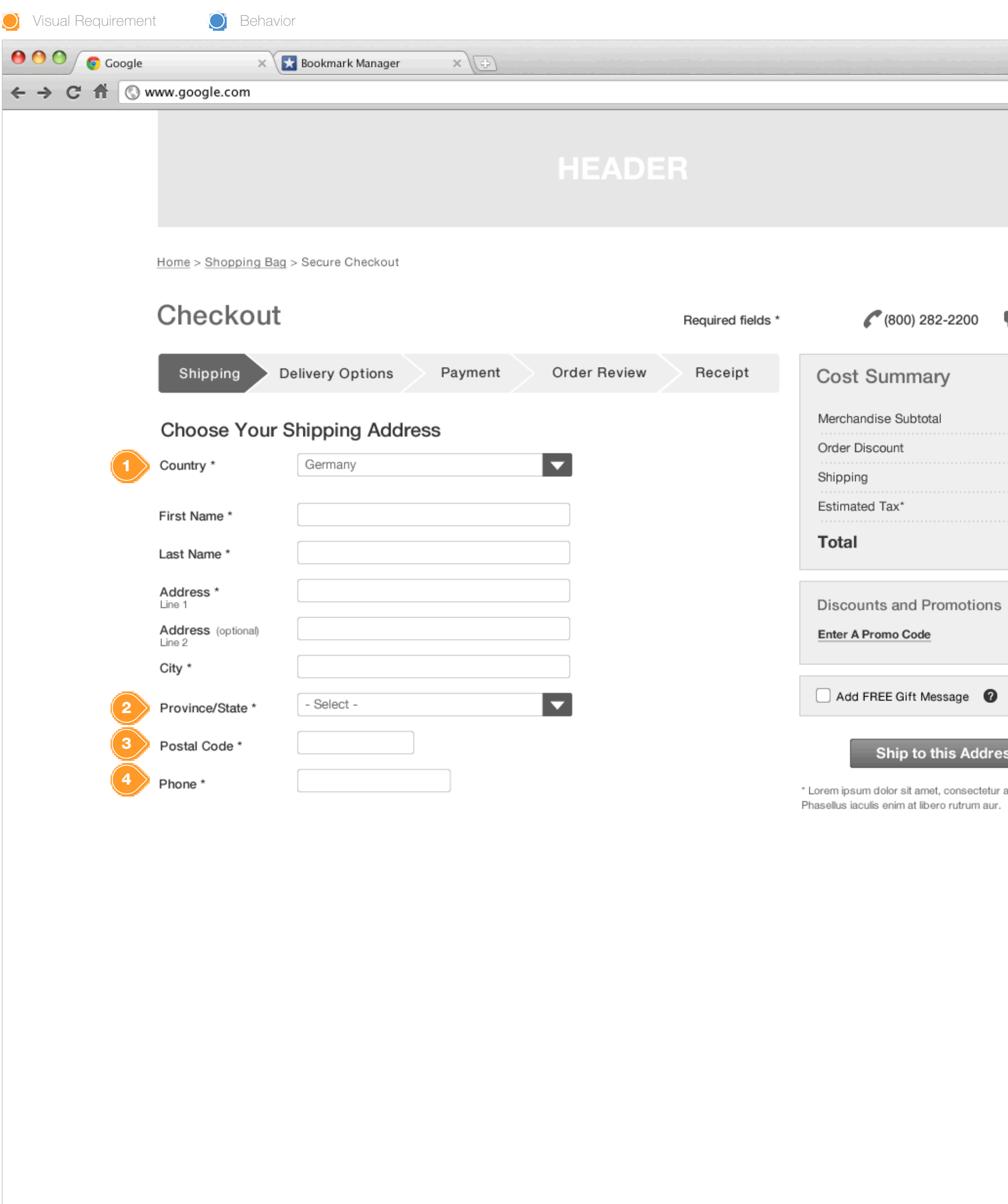

- TWD-ID-1
- TWD-ID-2

#### Annotations

- **1.** Shipping Address Form Field Page Level Error Should the consumer attempt to continue in the checkout flow prior to successfully completing the required fields, display a page level error with an appropriate message informing them of the error.
- 2. In-line Error Display an in-line error informing them of the field(s) which require remedy.

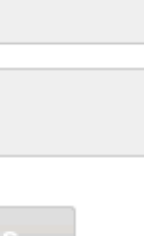

adipiscing elit.

## SHIPPING: ERROR (GUEST)

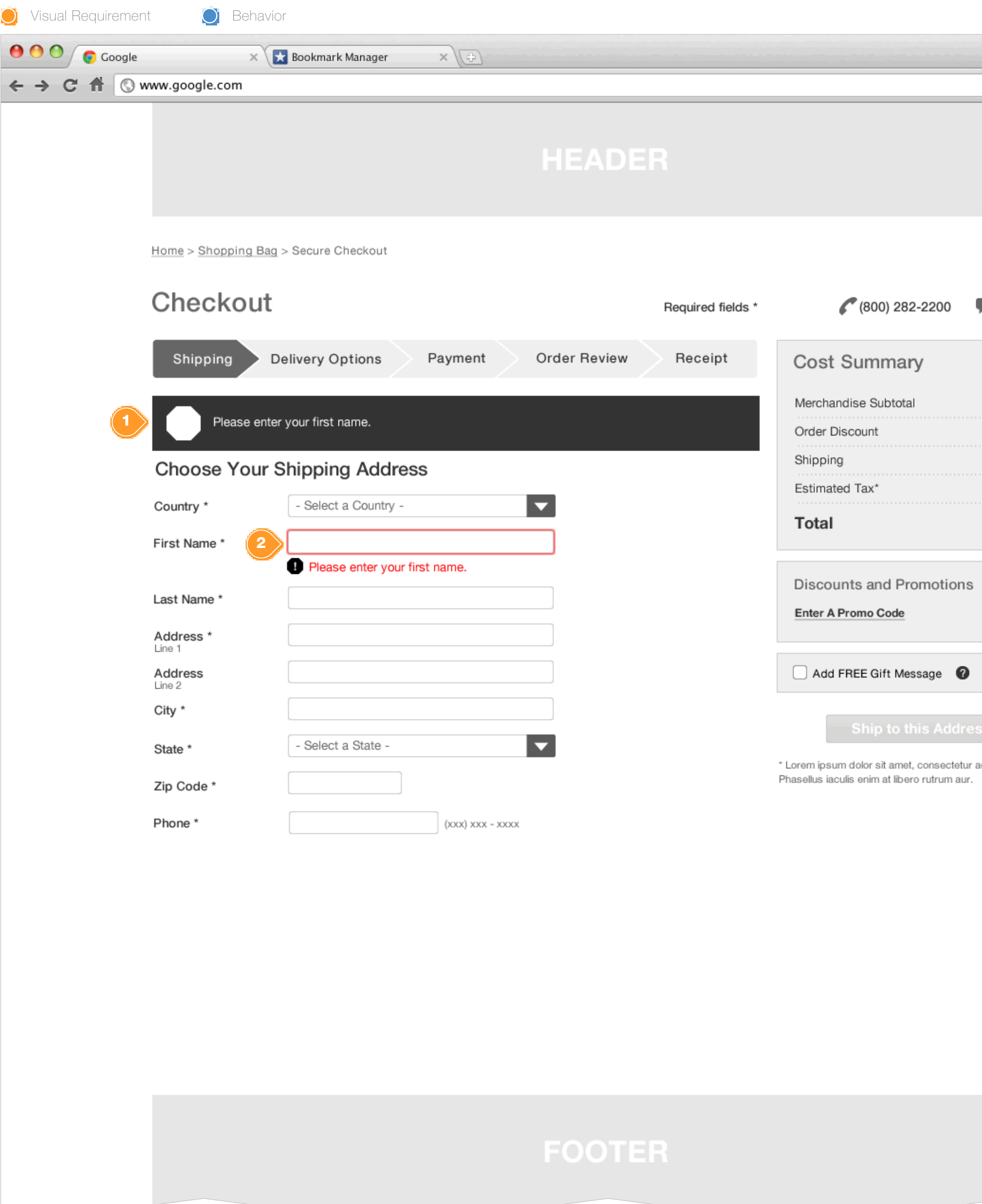

• TWD-ID-2

#### Annotations

• TWD-ID-7

**1.** Scenario: A guest consumer initiates the checkout process, completes shipping address validation, returns to shopping. When the user resumes the checkout process they should experience a modified Accelerated Checkout, wherein the system implicitly saves the previously entered shipping information and presents that back to the user, pre-filled in the address form fields.

## SHIPPING ADDRESS: RESUME (GUEST)

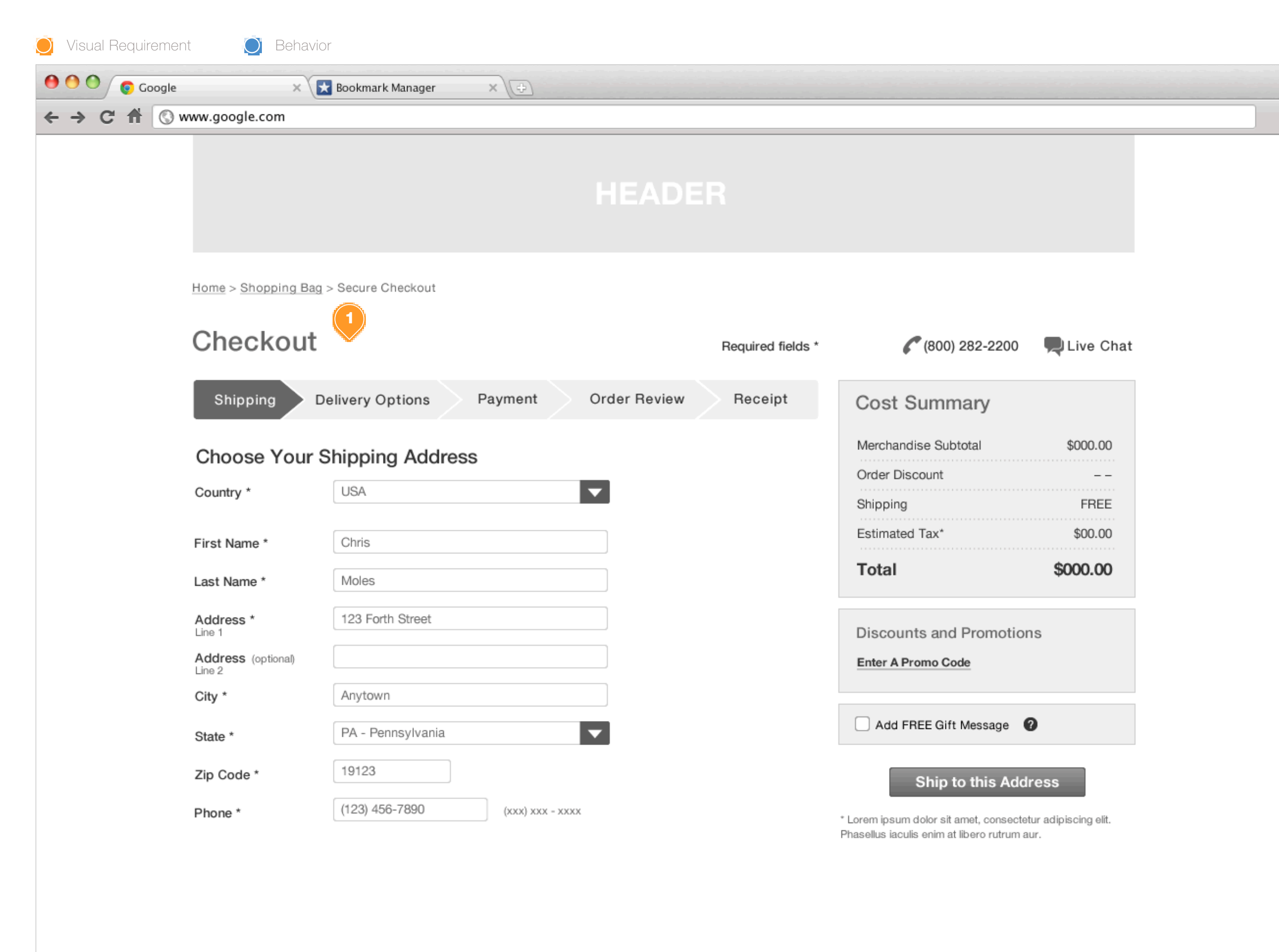

#### Annotations

- **1.** Shipping Button The Shipping Button is now visually completed to inform the consumer that they have complete a step. onClick: the consumer may use the Checkout Stepper has a method for navigating back to previously complete sections.
- **2.** Delivery Option Step Highlight the Delivery Option Step
- **3.** Shipping Methods Provide the consumer a method to select their desired shipping method. The least expensive option should always we pre-selected as the default on page load.
- **4.** Continue Button The consumer may continue at any time without explicitly selecting a shipping method as one will be selected by default.

- **5.** Details Button onClick: See Wireframe ID: WF-ID-18
- **6.** Cart Summary Include Cart Summary module. See Shipping & Gift Option Requirements documents for more details.

\$000.00

 $-$ 

FREE

\$00.00

onClick: See Wireframe ID: WF-ID-19

• TWD-ID-1

## DELIVERY OPTIONS: BASE

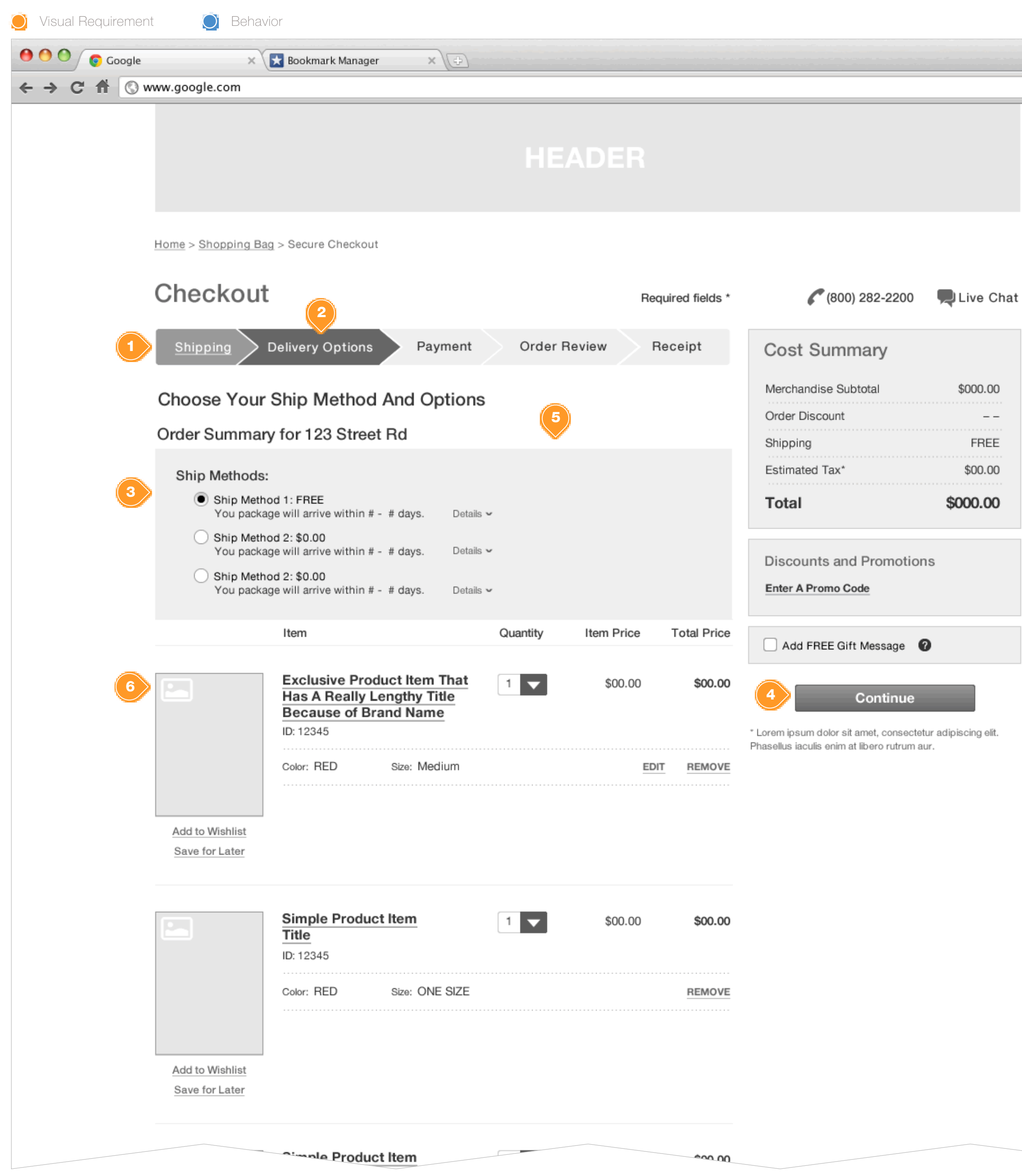

#### Annotations

- **1.** Payment Option Step Highlight the Payment Step
- 2. Gift Card See Billing Requirements document for detailed information.
- **3.** Payment Method Credit Card onClick: allow the consumer to click anywhere along the accordion bar. See Wireframe ID: WF-ID-20
- 4. Payment Method Paypal NOTE: For context only - scheduled for future IAD
- **5.** Payment Method Other NOTE: For context only - schedule for future IAD
- **6.** Continue Button Dimmed and Deactivated until the consumer has completed the payment requirements. See Wireframe ID: WF-ID-20

Live Chat

\$000.00  $- -$ FREE \$00.00

\$000.00

adipiscing elit.

## PAYMENT: BASE

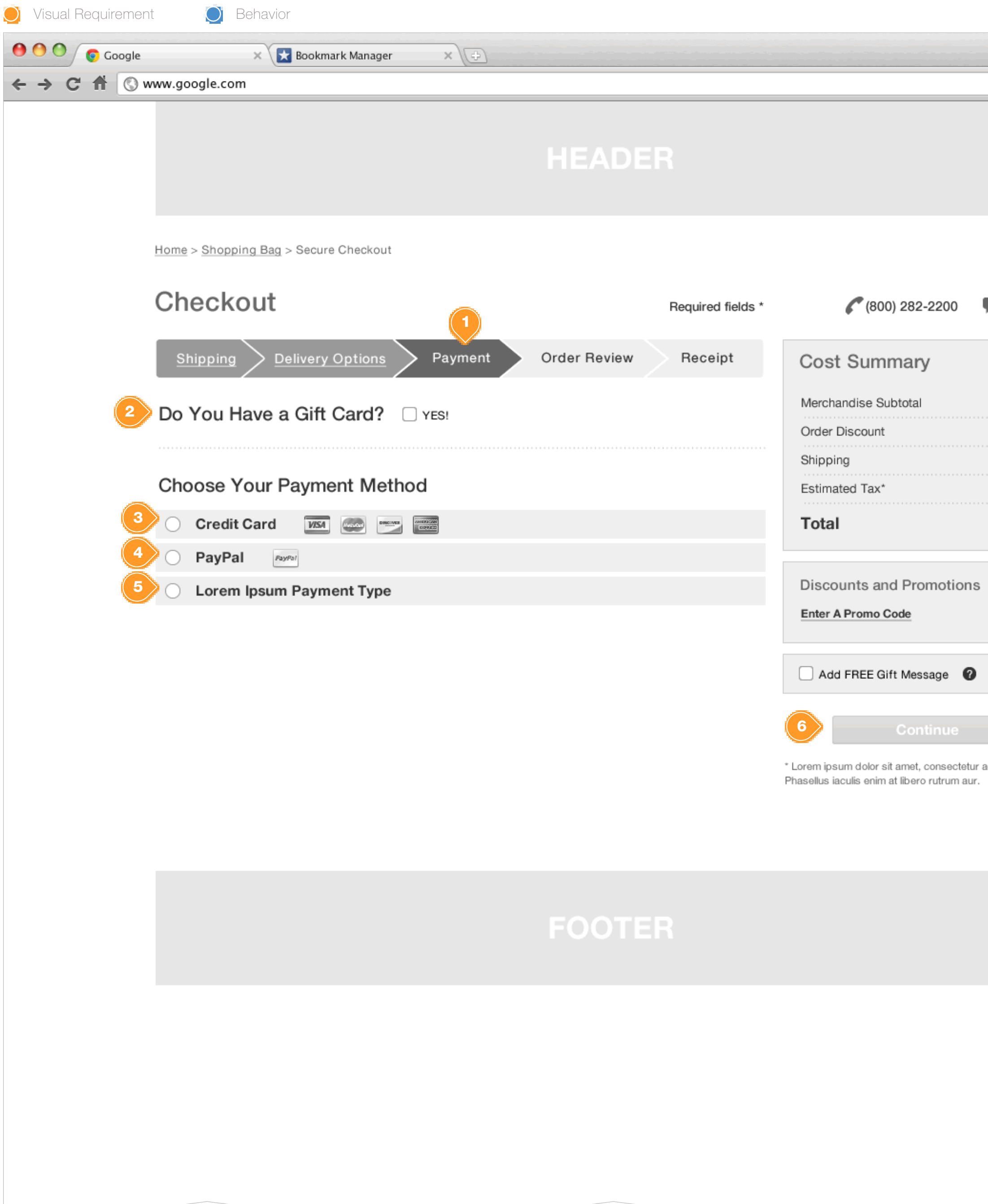

- TWD-ID-1
- TWD-ID-3
### PAYMENT BASE - GIFT CARD ENTRY

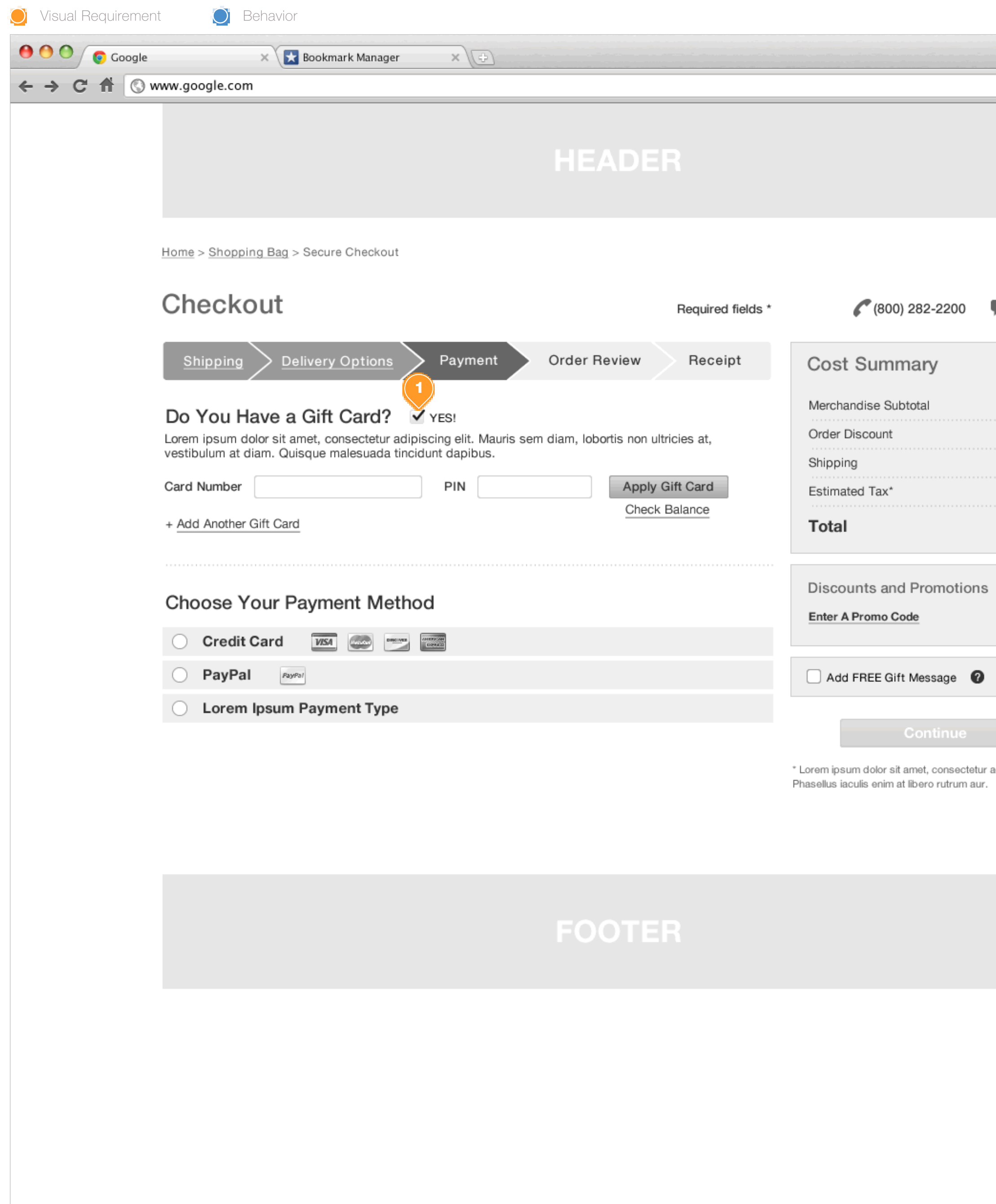

#### Task Workflow Reference IDs

 $\bullet$  N/A

#### Annotations

**1.** When the Gift Card checkbox is selected, display Gift Card entry fields and application mechanisms. See Payment addendum for specifics around Gift Card Decrement.

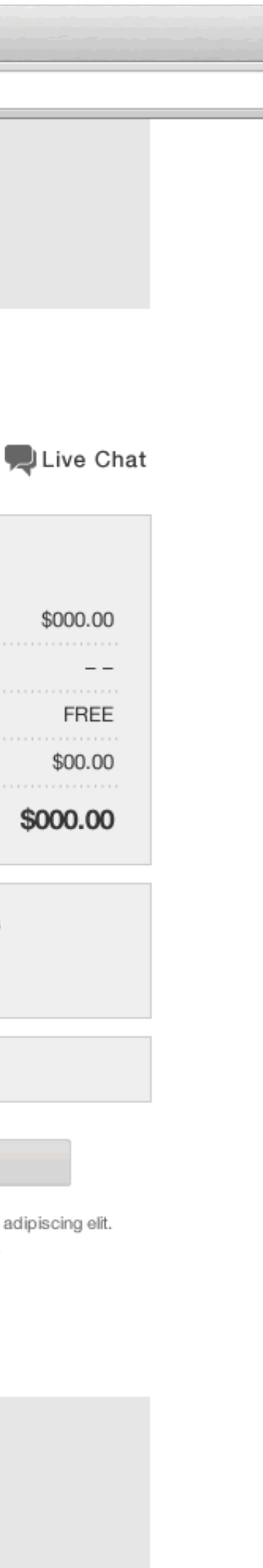

- 1. Credit Card Payment Type onClick: open the vertical accordion and reveal the payment and billing address form.
- 2. Card Number Text Field Inline validation and Card Type detection is required. See Wireframe ID: WF-ID-21
- **3.** Expiration ComboBoxes See Wireframe ID: WF-ID-22
- 4. Security Code Text Field
- **5.** Security Code What's This hyperlink onClick: open a modal window with explanation See WireFrame ID: WF-ID-44
- **6.** Same as Shipping Address checkBox Should be check by default. If the consumer unchecks the box see Wireframe ID: WF-ID-20. Checkbox should be selected by default.
- **7.** Read-only Address Display

Live Chat \$000.00

### Payment: Same As Shipping

 $- -$ 

FREE \$00.00 \$000.00

adipiscing elit.

#### Task Workflow Reference IDs

#### Annotations

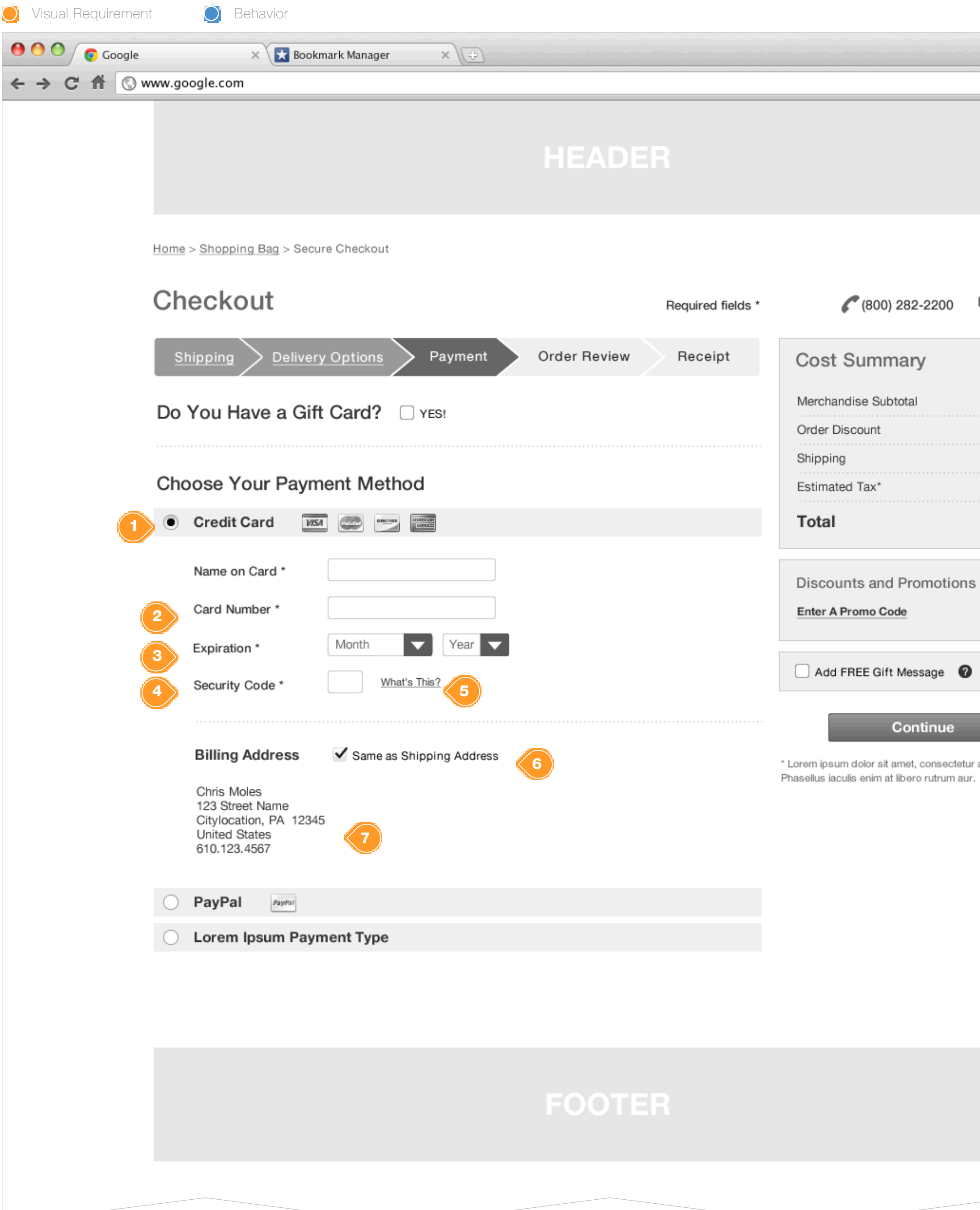

### Payment: Different Billing Address - U.S.

#### Task Workflow Reference IDs

#### Annotations

- 1. Same as Shipping Address checkBox onCheck: the consumer explicitly to use the supplied Shipping Address as the Billing address. Collapse Billing address form. See Wireframe ID: WF-ID-24
- 2. Country ComboBox The system will IP detect the location of the consumer and prepopulate the Country ComboBox. In the event the IP address is masked, fall back to the country of origin for the current domain.

The consumer may explicity change Billing Address Country.

- **3.** Other Payment Types The selected, active, payment type should be the payment method used when the continue button is pressed. Preserve data entered in deselected payment types, but only transmit the active method.
- **4.** Continue Button onClick: when the consumer has successfully completed the payment and billing forms they are allow to proceed through the checkout flow. Go to Wireframe: WF-ID-35

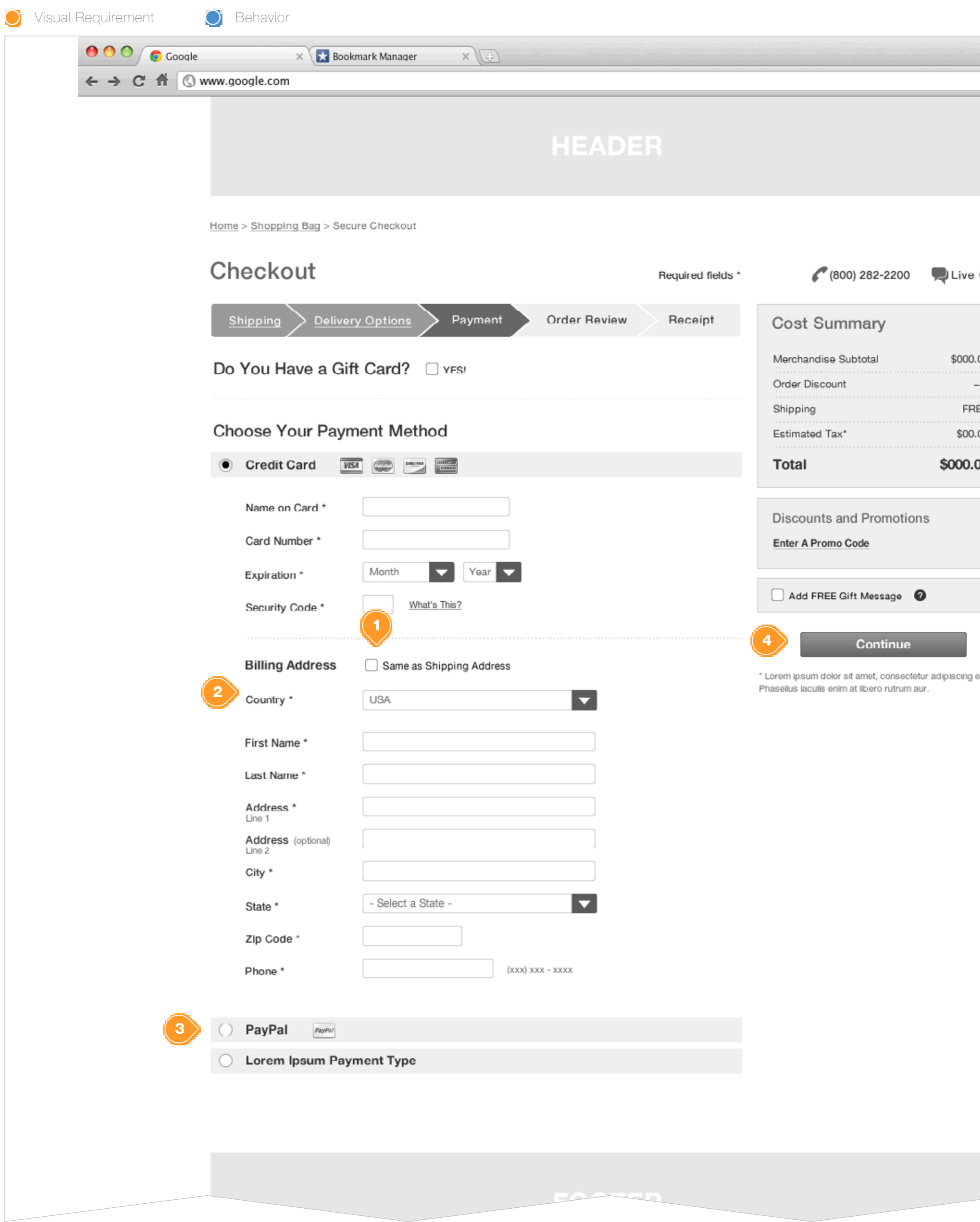

NOTE: The current IAD only provides an example of a US based address form. Canadian and UE forms will need to be created.

This should be preloaded with the consumer Shipping Address Country.

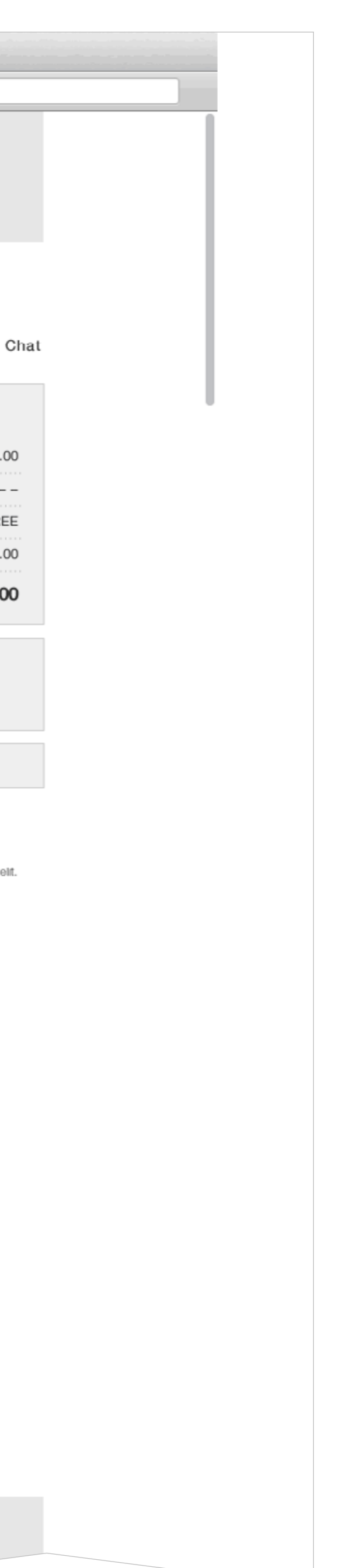

### Payment: Different Billing Address - EURO

### Task Workflow Reference IDs

#### Annotations

- **1.** European Country Selection When the consumer has selected a European country, or have been identified via IP GEO location as residing in Europe. Provide them with a shipping for with appropriate form fields.
- 2. Province/State Combo Box Postal Code Phone Field - Single field

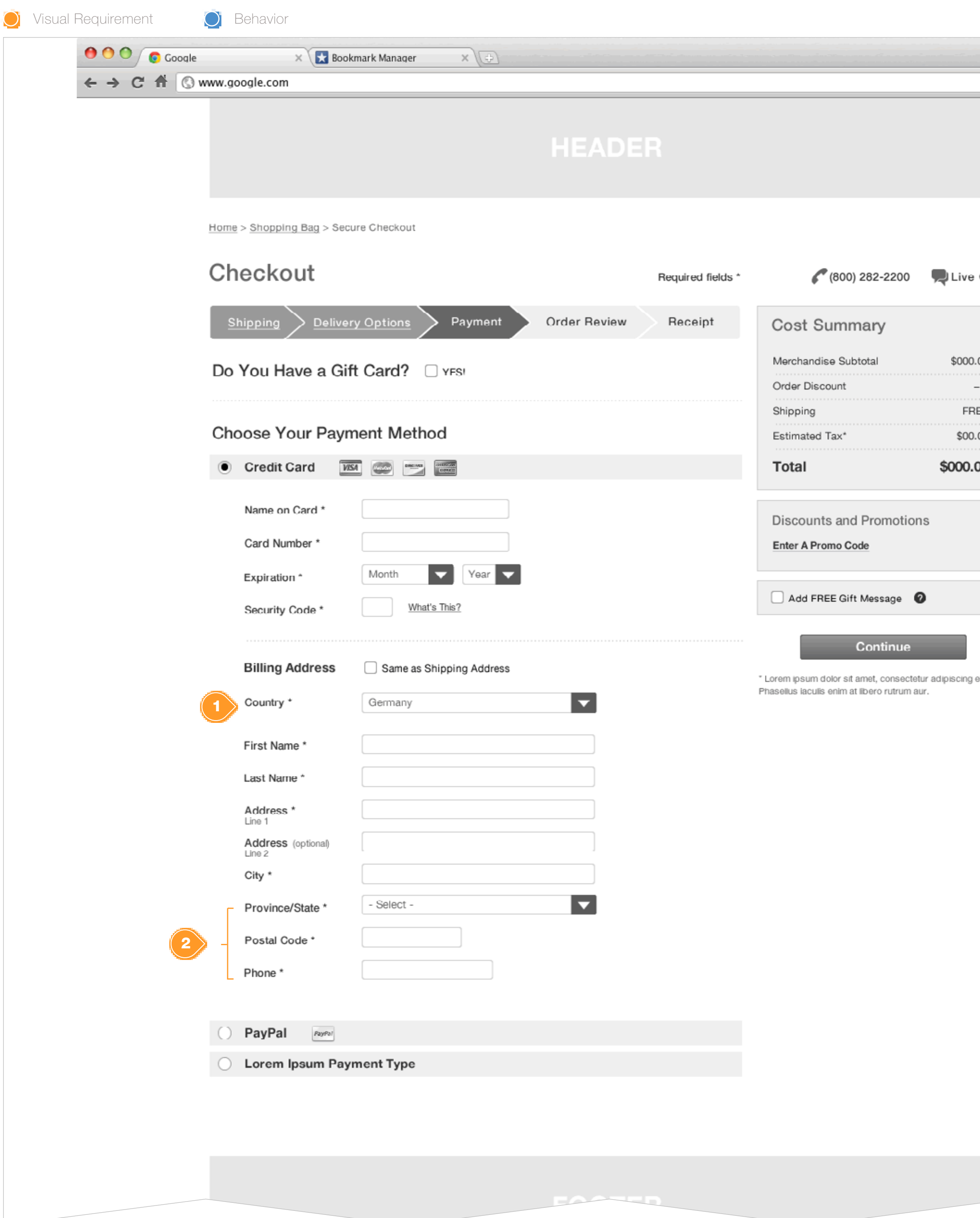

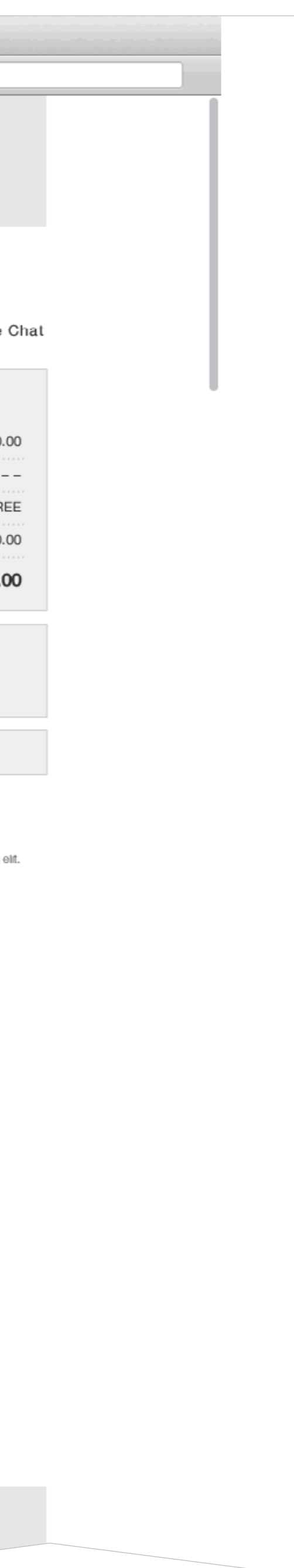

#### Annotations

**1.** Provide a graphic or other illustration to inform the consumer where they can locate the CC security code.

• TWD-ID-3

### SECURITY CODE DETAILS

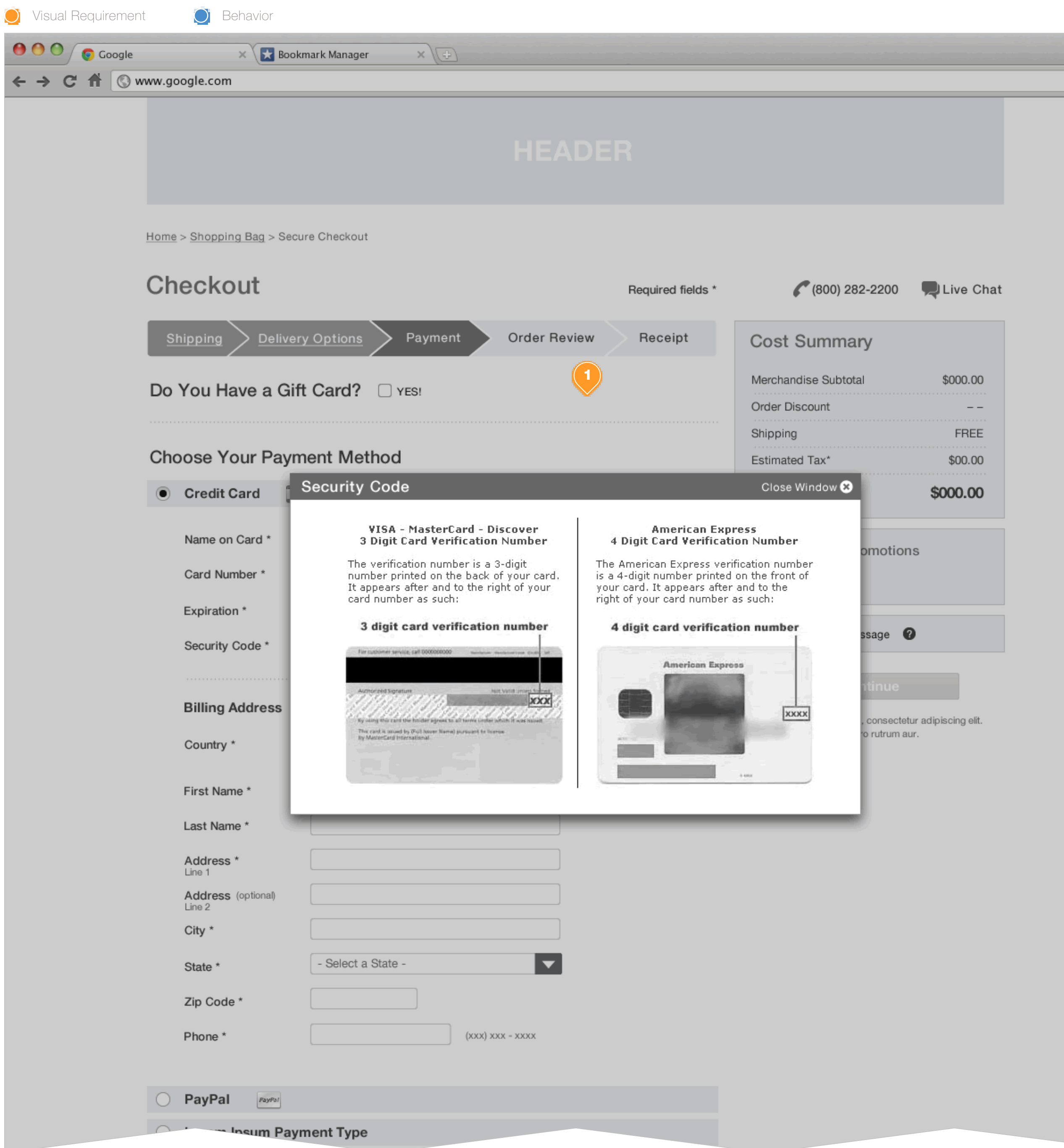

### PAYMENT: CARD AUTO-DETECT

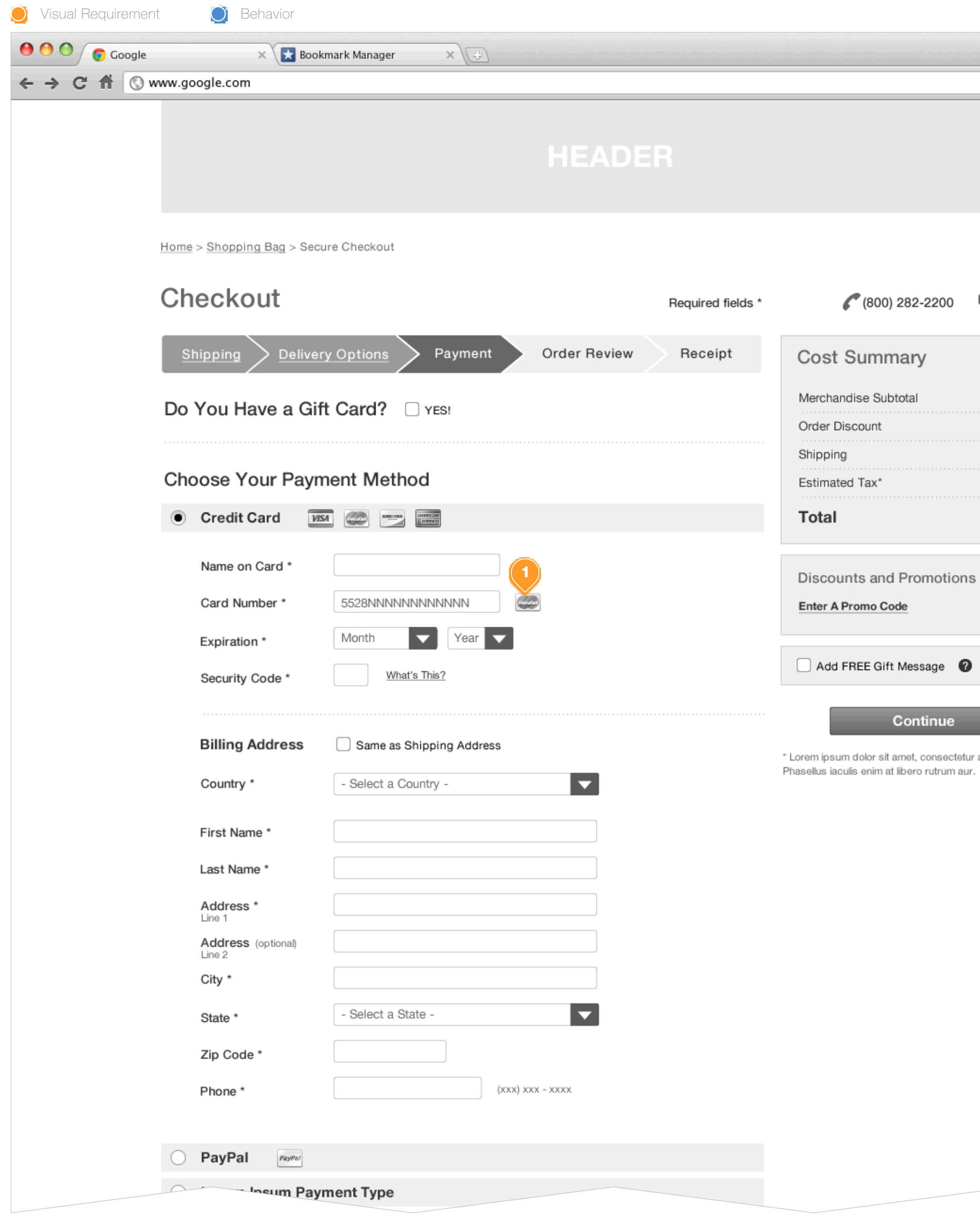

#### Annotations

**1.** Detect and display the type of card entered.

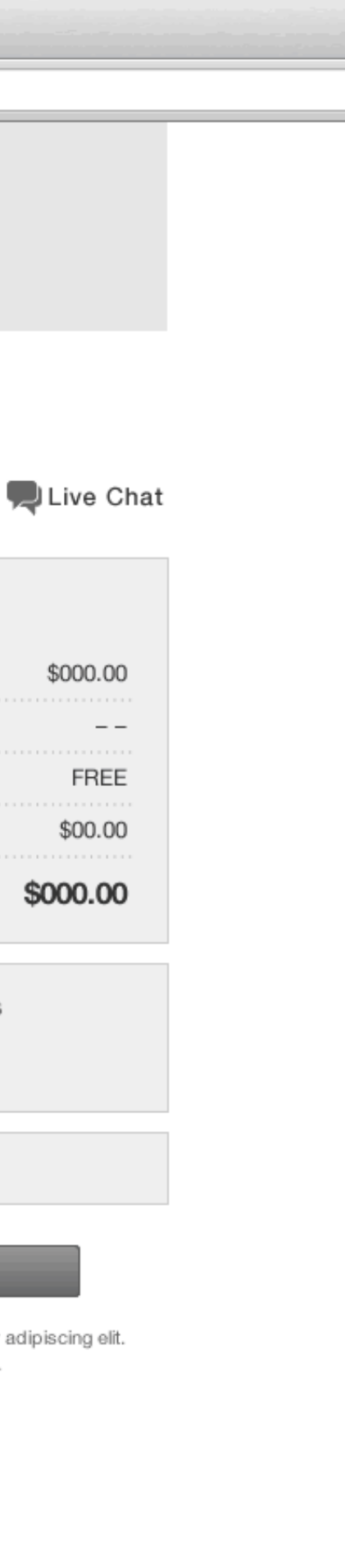

### PAYMENT: MONTH COMBOBOX DISPLAY

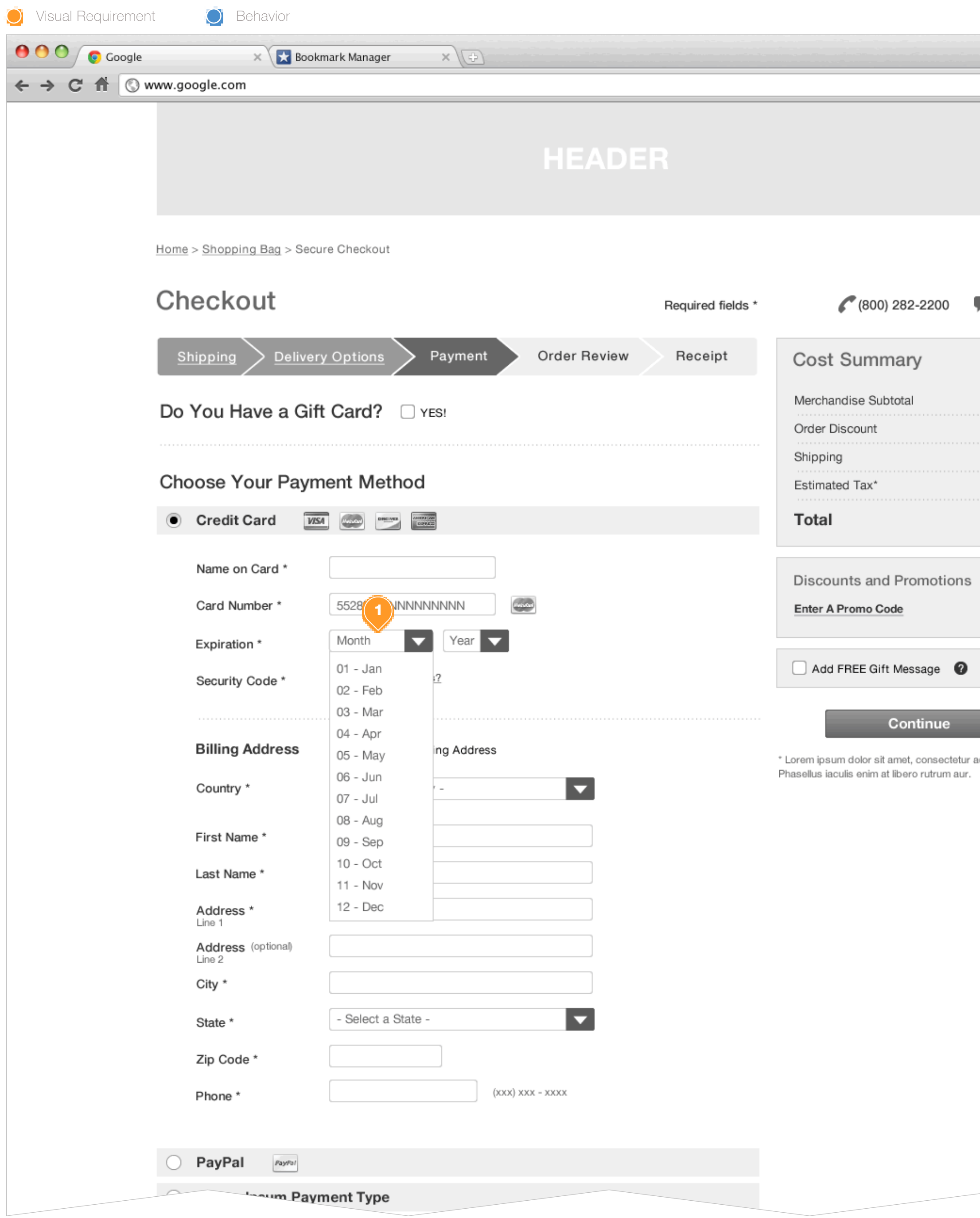

#### Task Workflow Reference IDs

#### Annotations

**1.** Expiration Month ComboBox Display Display the months in numerical order with both the numerical value of the month, and the 3 character short form of the month.

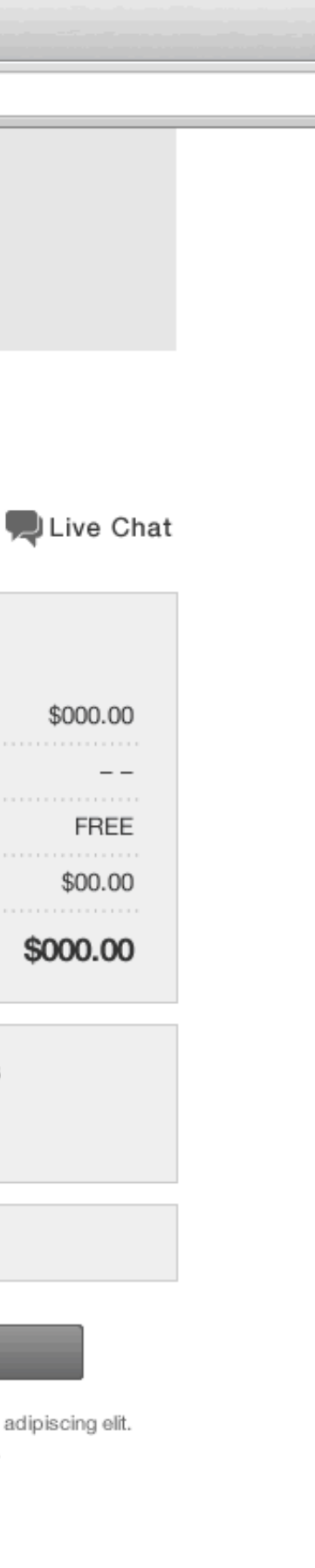

- 1. Payment Page Level Error When a payment form field is omitted or invalid display an error message with appropriate message.
- 2. Card Number Inline Error
- **3.** Expiration Date Inline Error
- **4.** Security Code Inline Error

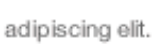

\$000.00

 $- -$ 

FREE

\$00.00

\$000.00

#### Task Workflow Reference IDs

#### Annotations

### PAYMENT: ERROR

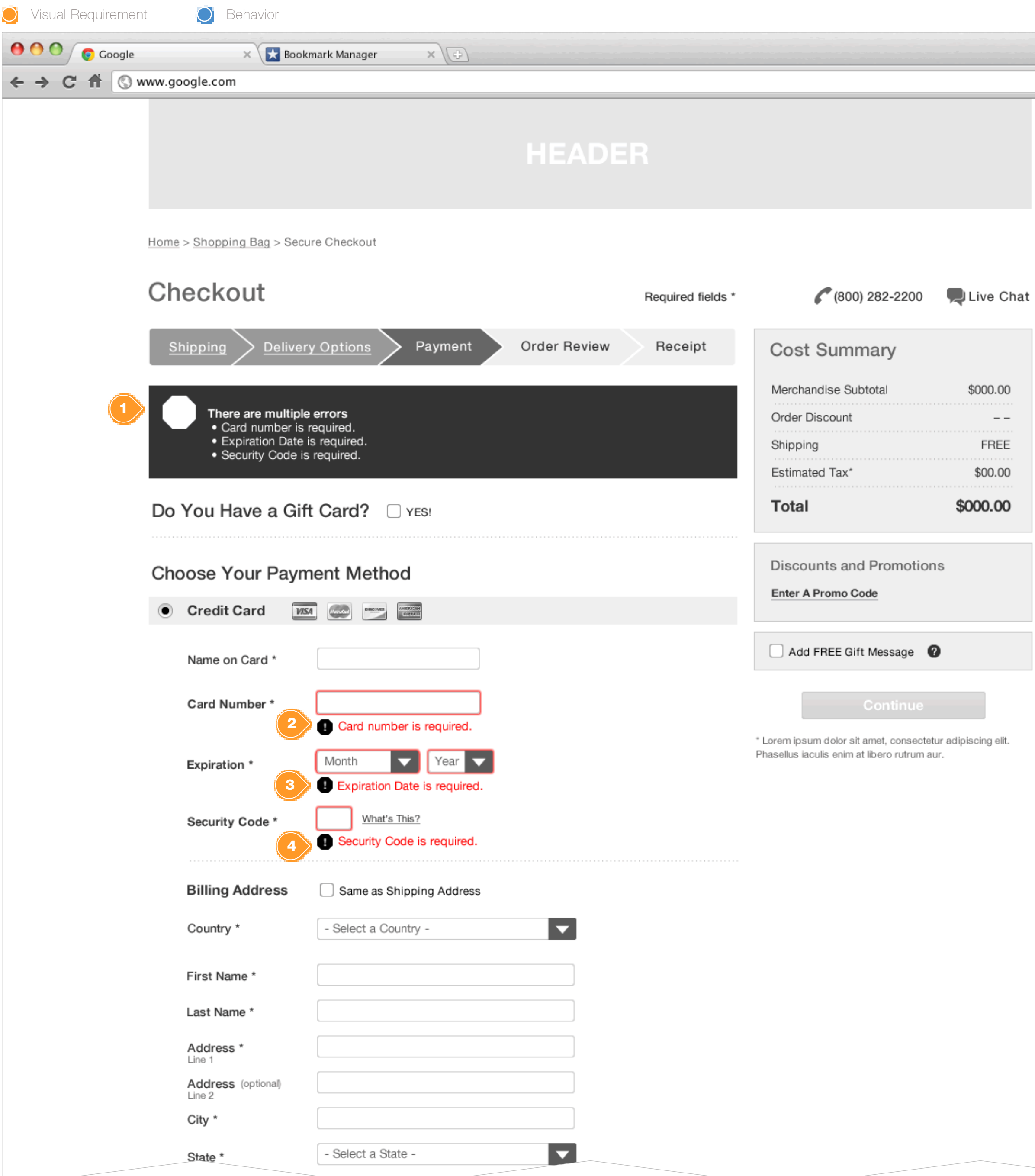

#### Annotations

• TWD-ID-7

- **1.** Scenario: A guest consumer initiates the checkout process, completes Payment validation, and returns to shopping. When the user resumes the checkout process they should experience a modified Accelerated Checkout, wherein the system implicitly saves the previously entered payment information and presents that back to the user, pre-filled in the address form fields.
- 2. If the store is configured to require Credit Card Security Code, the system should NOT implicitly hold this data, and require the user to re-enter upon Checkout resumption. Credit Card Security Code requirement configurable by brand.

\$000.00

 $-$ 

FREE

\$00.00

## PAYMENT: RESUME (GUEST)

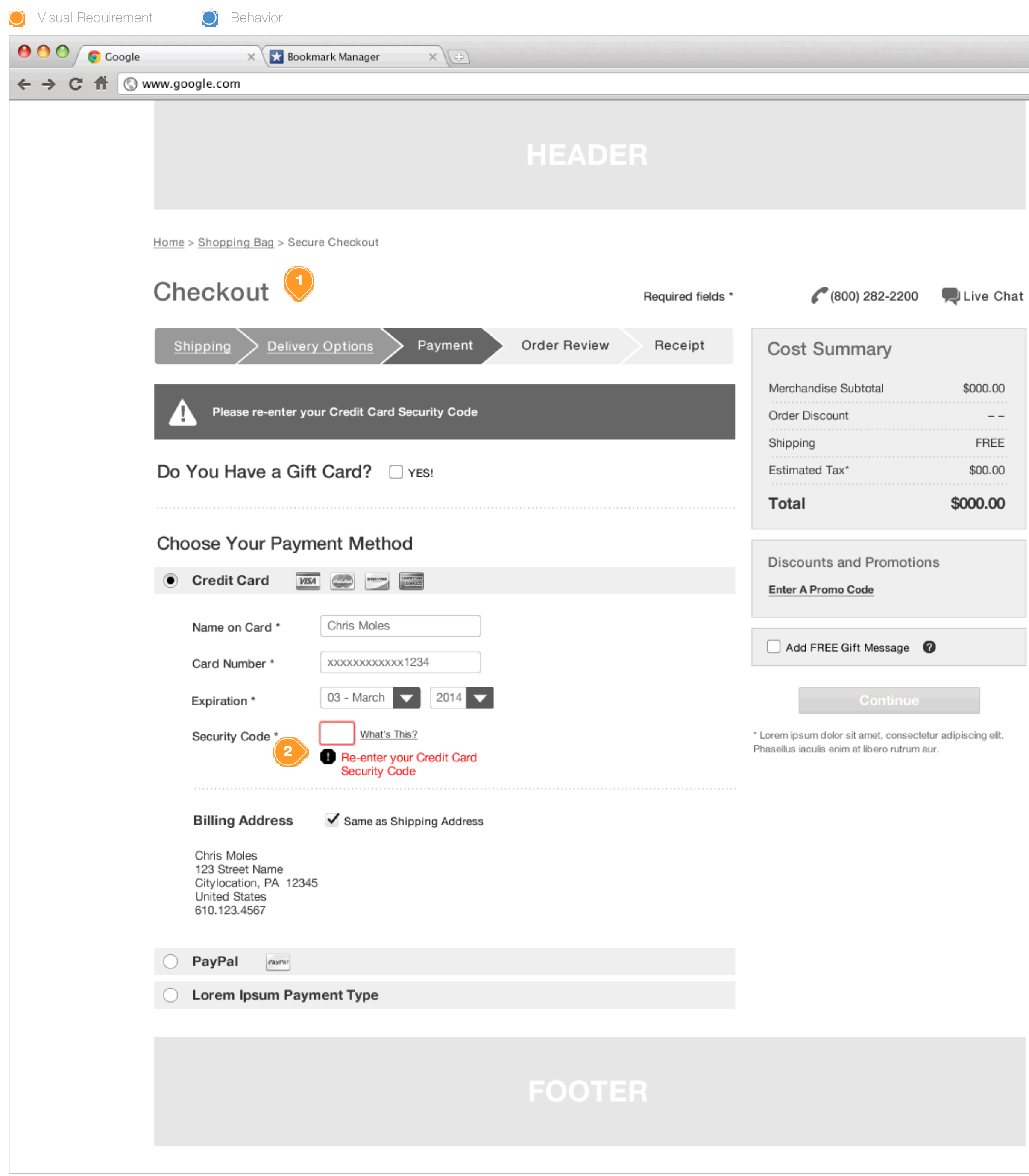

#### Annotations

- **1.** A registered consumer with no Shipping Address saved in My Account should be provided a checkBox which will allow them to Save this Shipping Address to their account.
- **2.** Whenever a Registered User creates a new Address, allow them to set the new address as their default. Further configuration of default assignment is managed at My Account.

### SHIPPING ADDRESS: REGISTERED - NOTHING SAVED

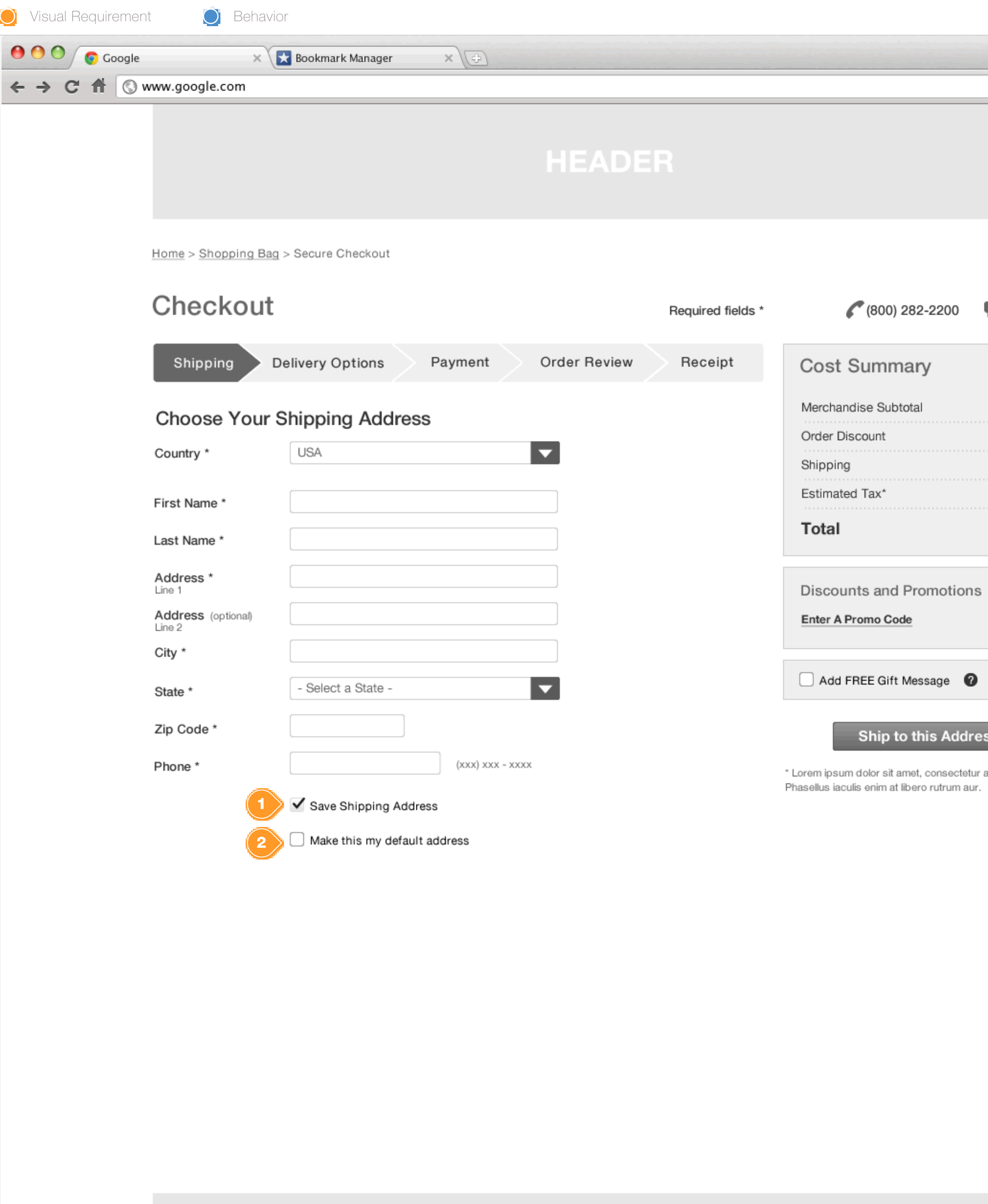

- TWD-ID-1
- TWD-ID-5

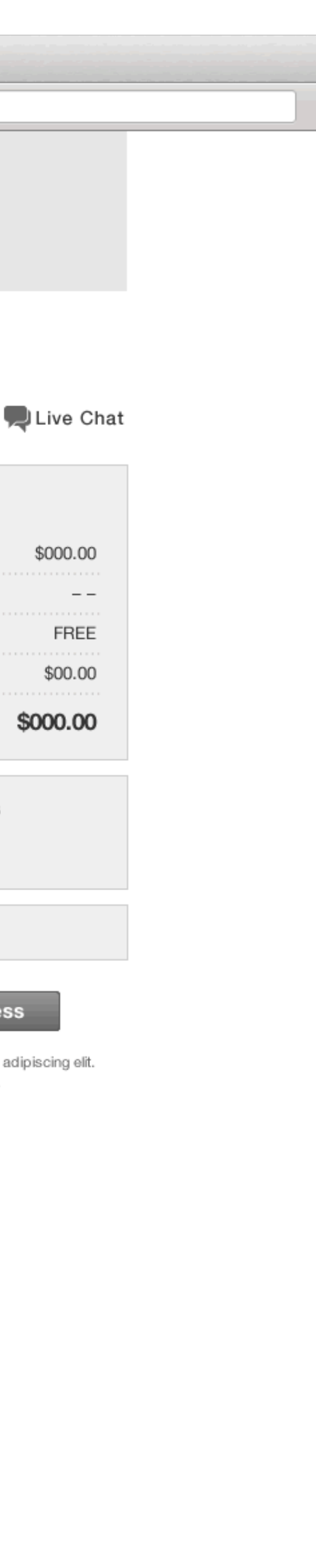

#### Annotations

- 1. Shipping Address Accelerated Checkout When the consumer is logged into their webstore account, and has at least one saved shipping address, display the address.
- **2.** Shipping Address 2 A consumer may have multiple addresses saved as part of their account, in this instance display all other saved addresses, and allow the consumer to select them as valid shipping addresses.
- **3.** Add a New Address Hyperlink onClick: open a Modal window. See Wireframe ID: WF-ID-26
- 4. Edit Saved Address Link onClick: open Modal window allowing the user to edit that instance. See Wireframe ID: WF-ID-53.
- **5.** Default Address Tag in My Account, a consumer may select an address as their default address, which will be preselected during the Shipping Step of checkout. The default assignment can be made at new address creation or in My Account.
- **6.** Ship to This Address Button onClick: allow the consumer to continue through the checkout flow with the selected address

\$000.00  $-$ **FREE** \$00.00 \$000.00

• TWD-ID-5

### SHIPPING: SAVED ADDRESS (ACCELERATED)

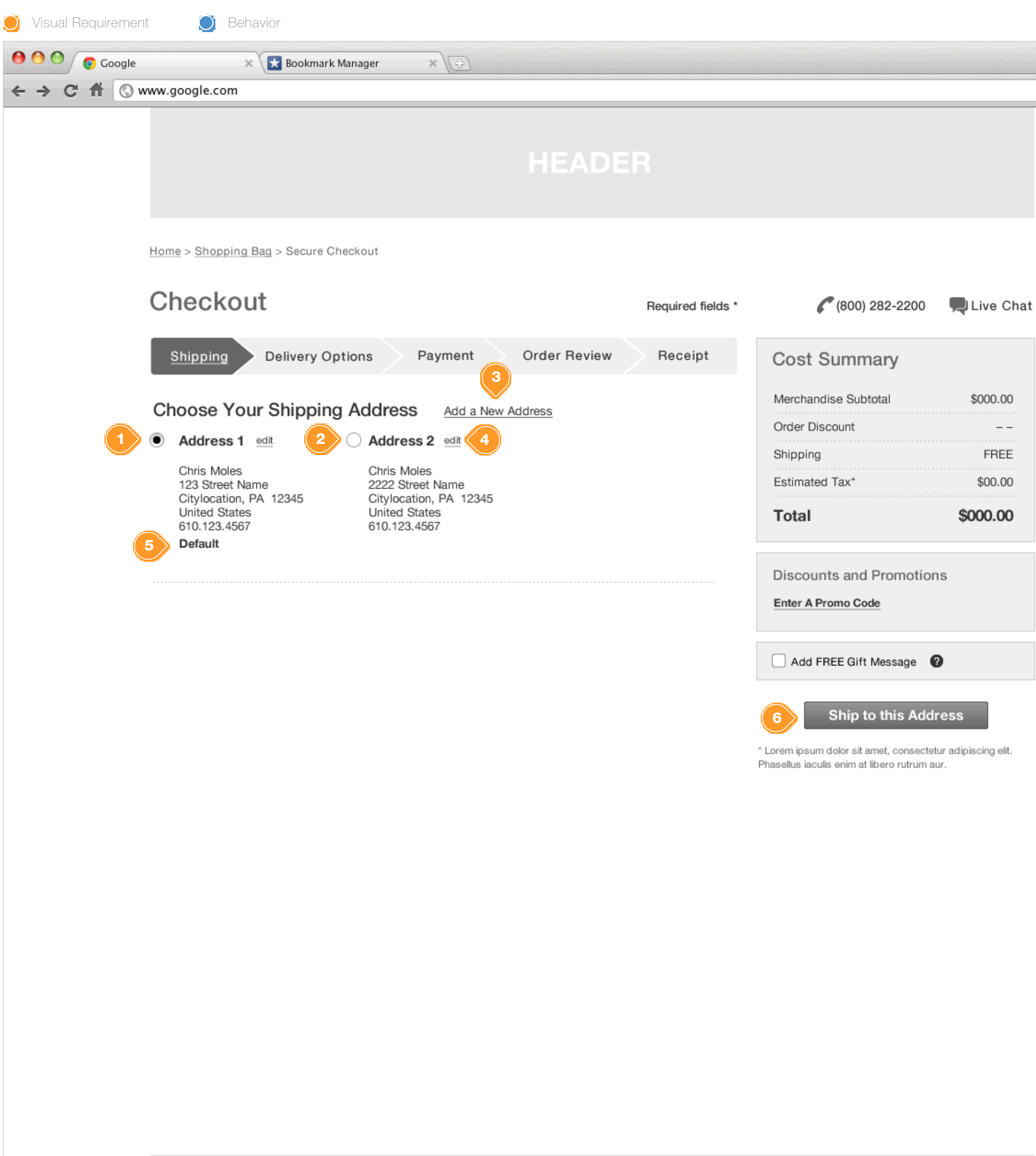

#### Annotations

## SHIPPING: ADD ADDRESS (ACCELERATED)

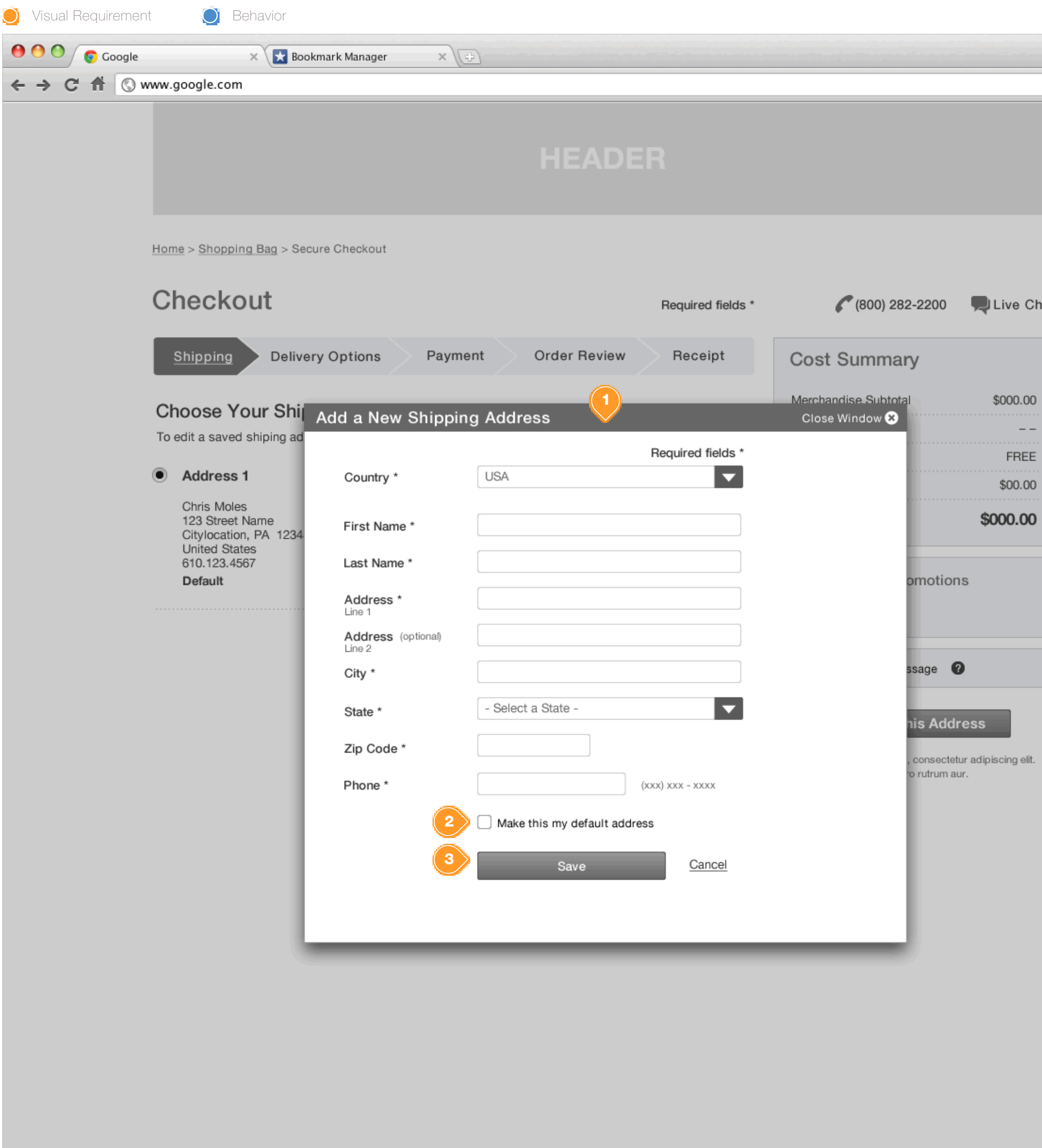

- 1. Add a New Address modal Window Allow the consumer to enter and save new address to their account for use as a shipping address
- 2. Default checkBox Allow the consumer to explicitly select the new address as their default shipping address.
- **3.** Continue Button onClick: save address and close modal window. See Wireframe ID: WF-ID-27

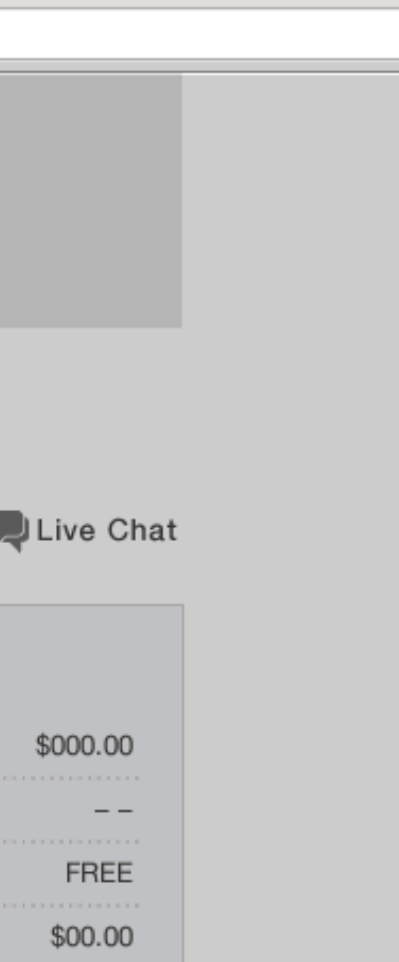

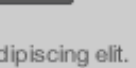

#### Annotations

- TWD-ID-#
- TWD-ID-#
- TWD-ID-#

- **1.** Edit Saved Shipping Address Modal Window.
- 1. If selected, the user should NOT be able to deselect, as that would result in a null DEFAULT assignment. If not selected, the user can assign the editing address as the new Default.

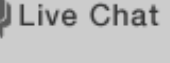

### SHIPPING ADDRESS: EDIT SAVED ADDRESS WF-ID-53

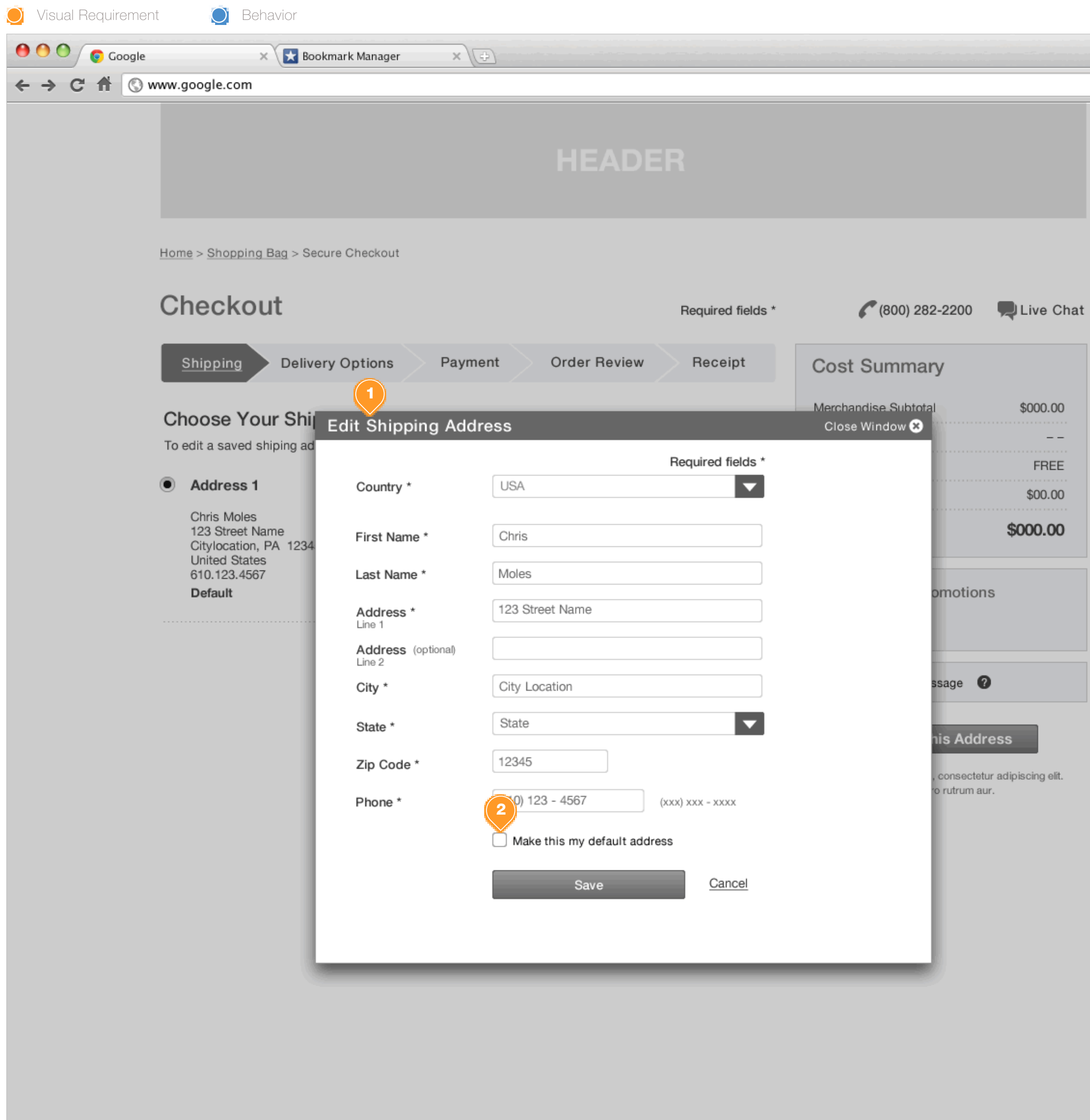

#### Annotations

**1.** A consumer has entered a new shipping address.

• TWD-ID-5

# SHIPPING: NEW ADDRESS APPLIED (ACCELERATED)

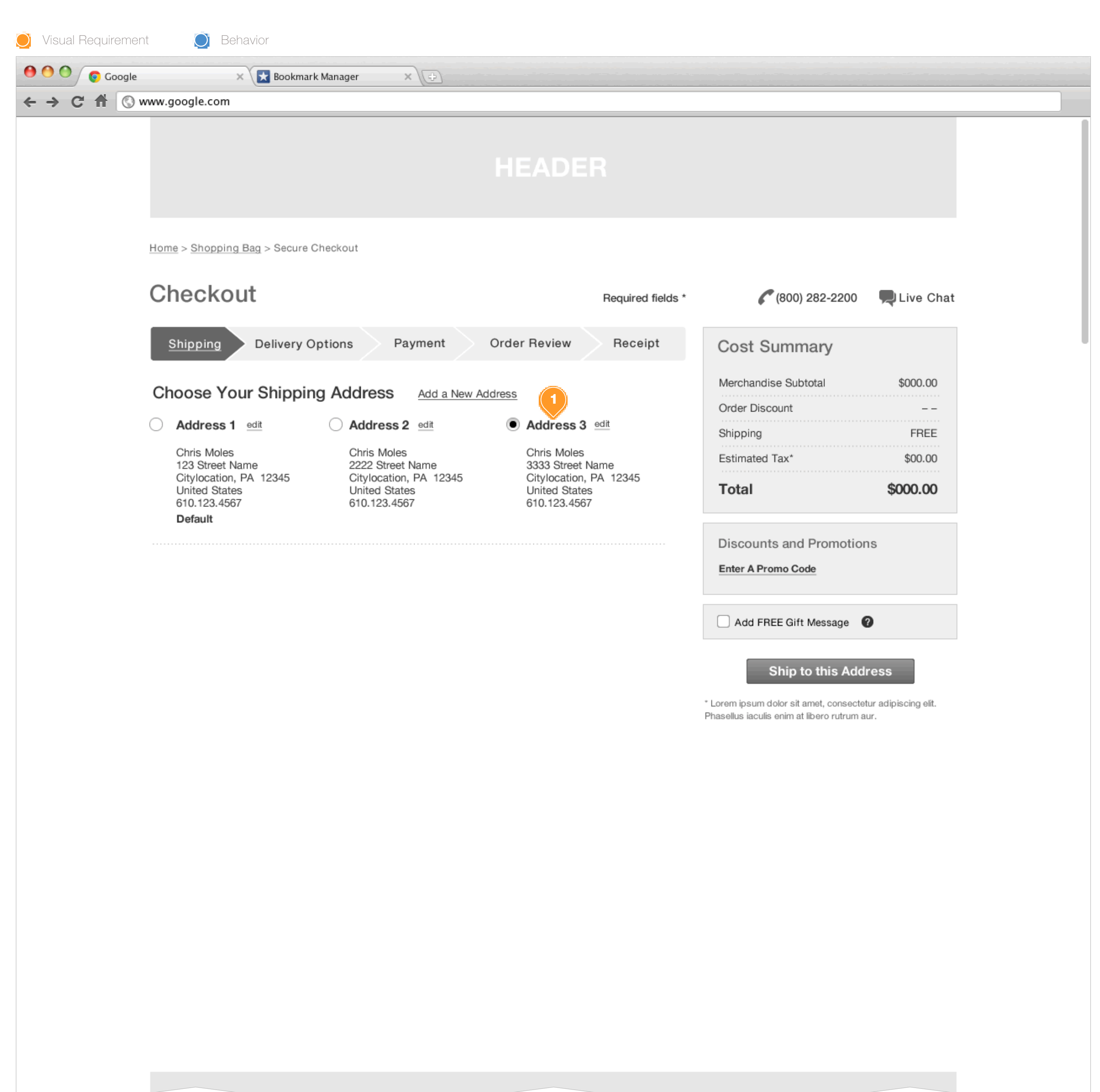

### PAYMENT: REGISTERED - NOTHING SAVED

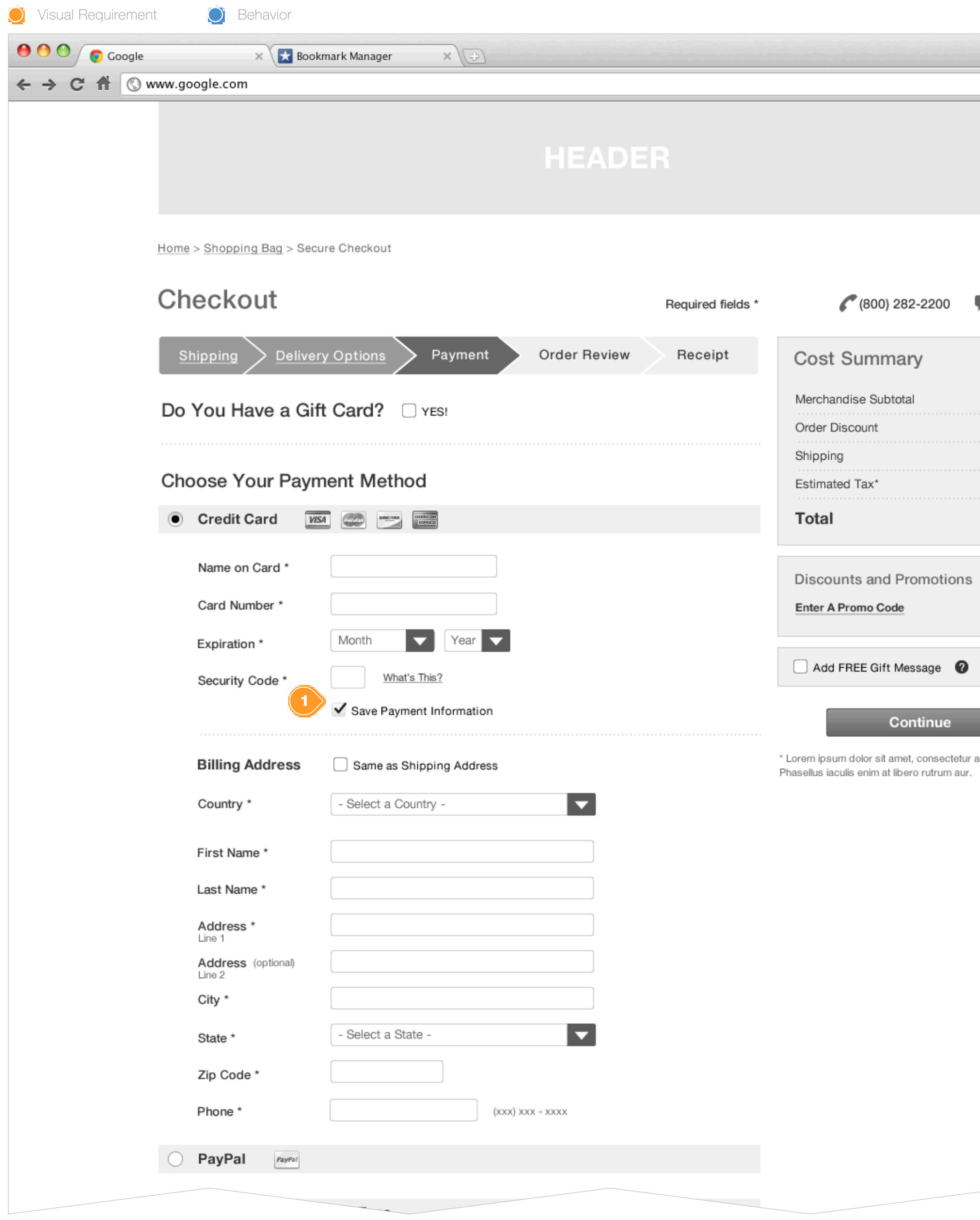

#### Task Workflow Reference IDs

#### Annotations

**1.** A registered consumer with no Payment Information saved in My Account should be provided a checkBox which will allow them to Save this Payment Information to their account.

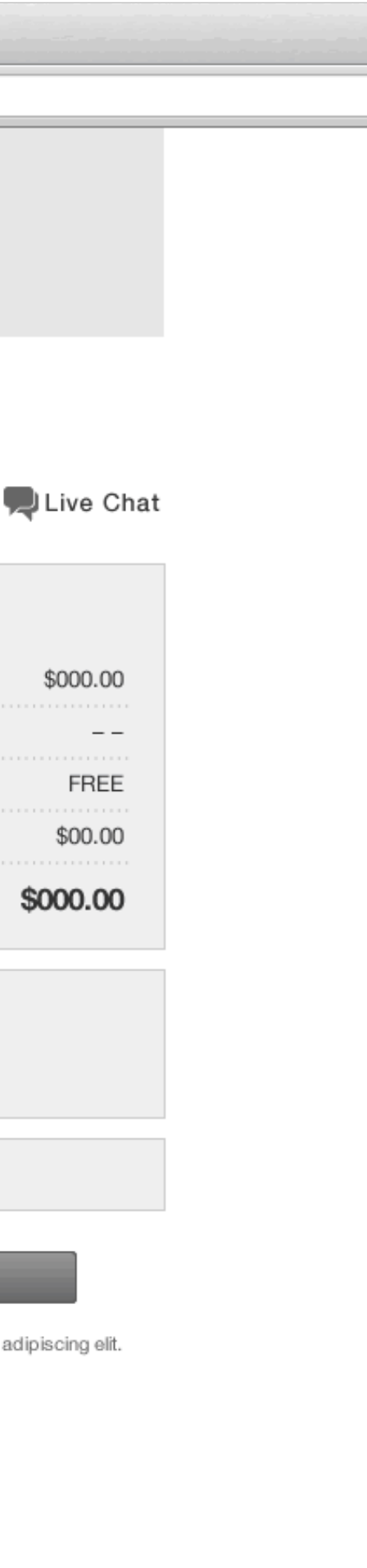

- TWD-ID-1
- TWD-ID-5

#### Annotations

- 1. Upon selection, the default credit card is preselected
- **2.** Default Card is designated in My Account or when a consumer chooses to Add a New Credit Card
- **3.** Credit Card Edit Hyperlink onClick: allow the consumer to edit their saved credit card (in My Account or Modal Window?)
- 4. Display secondary card
- 5. Add a New Credit Card Hyperlink onClick: open a modal window. See Wireframe ID: WF-ID-31

• TWD-ID-5

# PAYMENT: PAYMENT SELECTED (ACCELERATED)

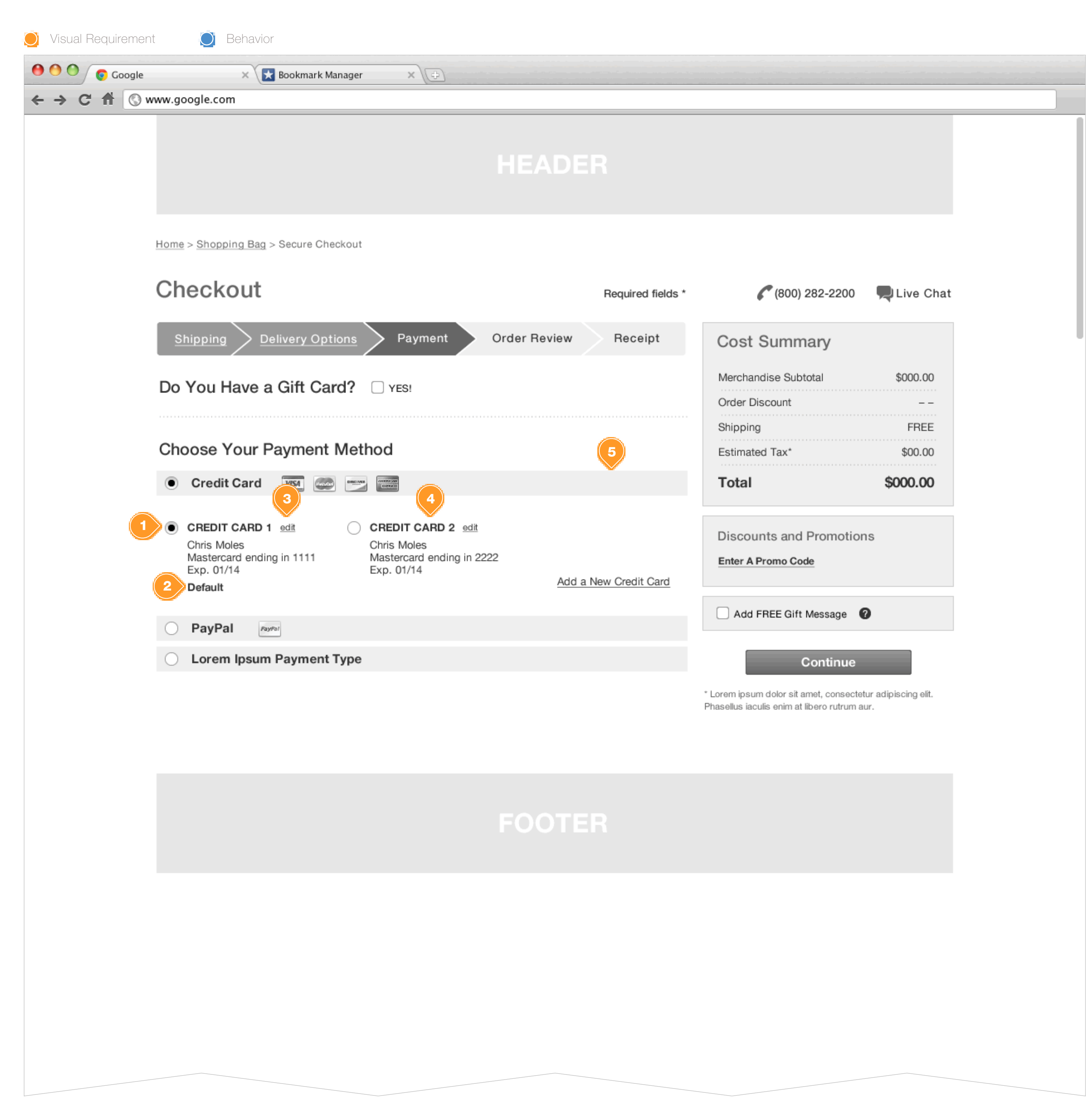

#### Annotations

- 1. Payment Information form
- 2. Card Holders Name Text Field Although the consumer is logged in to their webstore account in this scenario, they may wish to add a someone elses Credit Card to their account (ie Spouse).
- **3.** Default CheckBox If the consumer explicitly checks this box, then this Credit Card will become the consumer default card.
- **4.** Billing Address form Always capture a billing address for each card, as they may not be the same (business, personal)
- **5.** Save & Continue Button When the consumer has properly completed the Payment information, save the Credit Card information and close the modal window. See Wireframe ID: WF-ID-32

\$000.00  $\hspace{0.1cm} - -$ FREE \$00.00 \$000.00

lipiscing elit.

### PAYMENT: ADD CREDIT CARD (ACCELERATED)

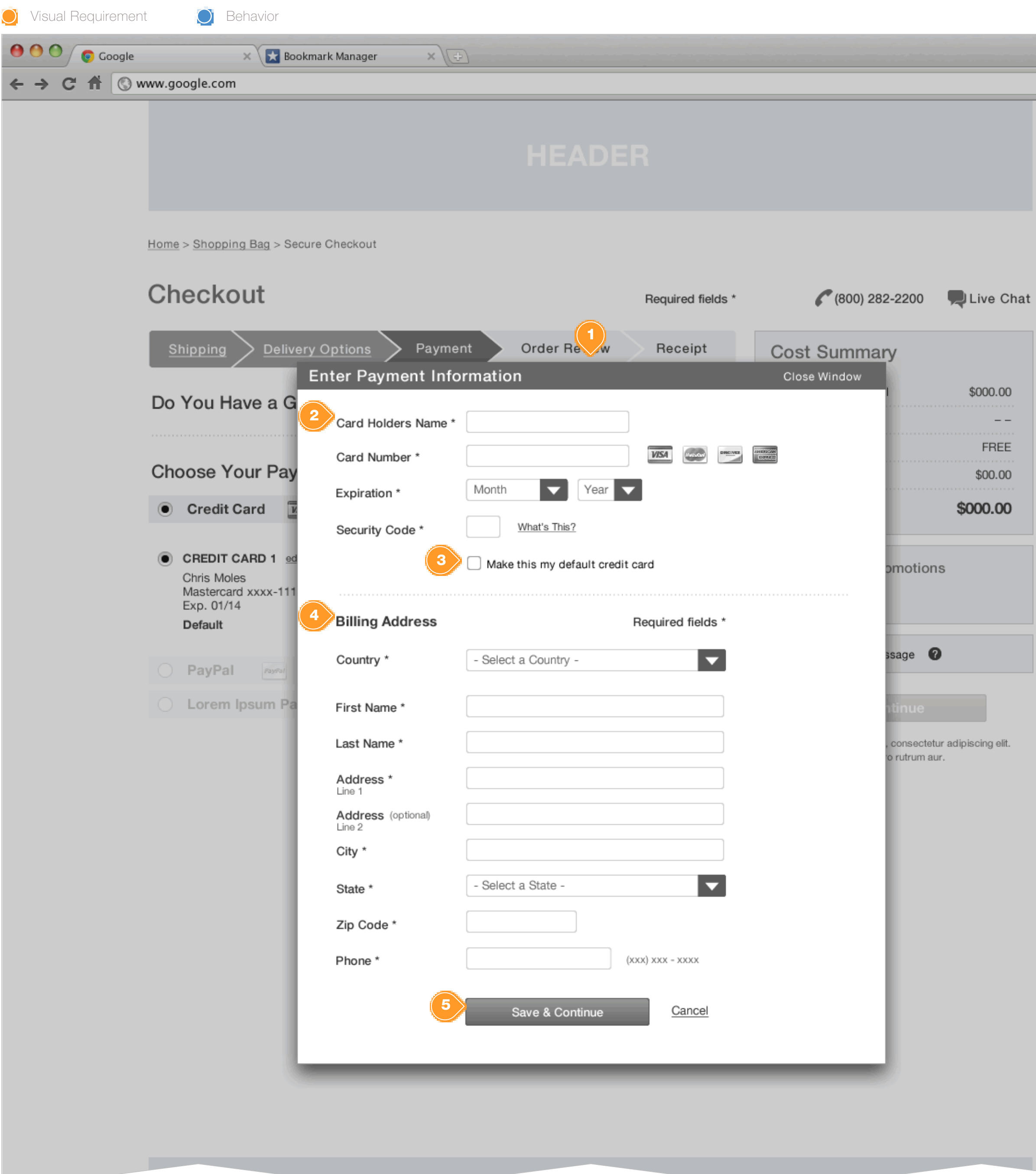

#### Annotations

1. A consumer has added a new Credit Card.

• TWD-ID-5

# PAYMENT: NEW PAYMENT ADDED (ACCELERATED)

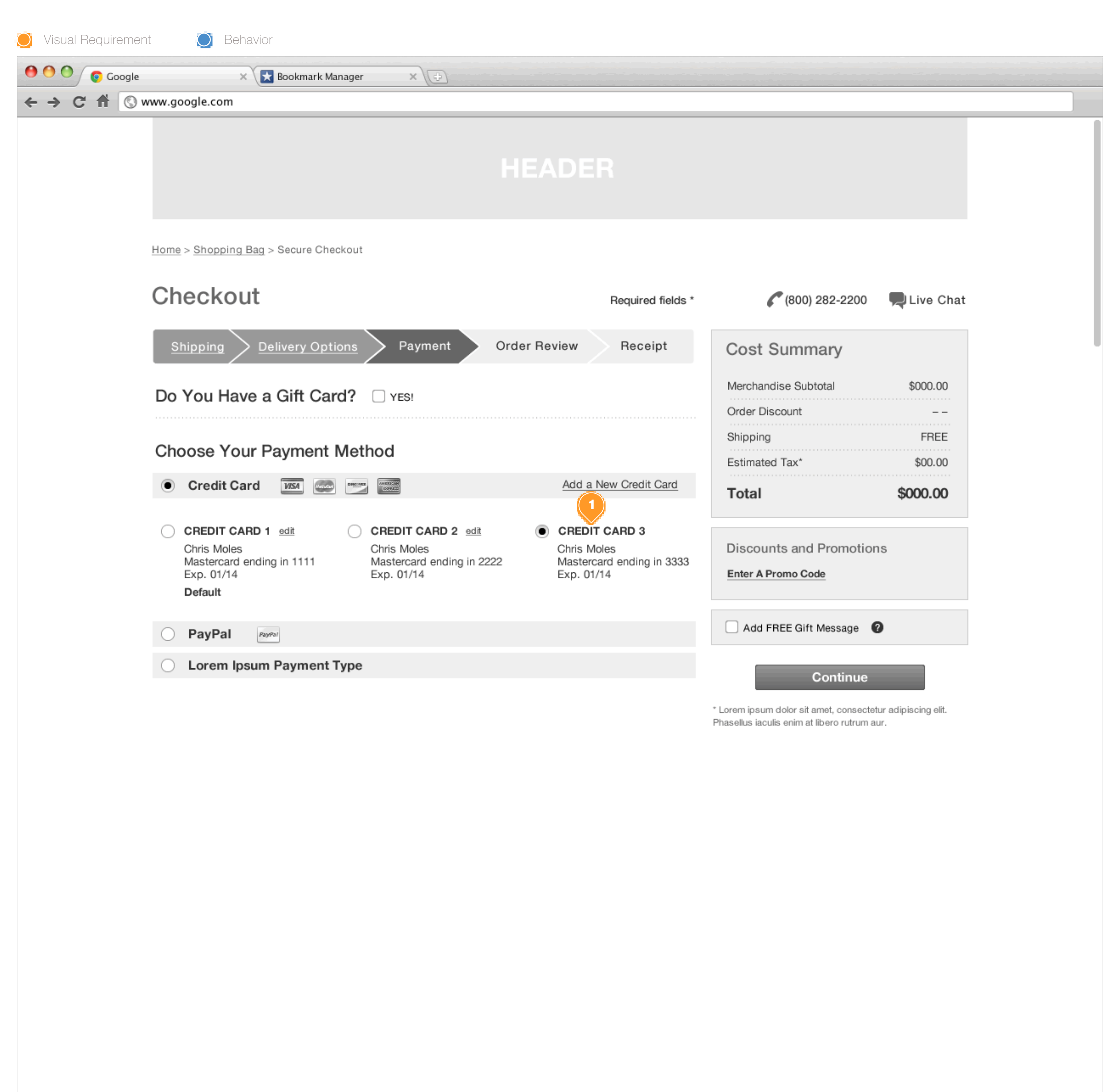

#### Annotations

 $\qquad -$ 

- 1. Order Review Step Highlight the Order Review Step
- 2. Shipping Summary Provide the consumer with a summary of their Shipping Address selection based on their default selection.
- **3.** Edit Shipping Hyperlink onClick: take the registered consumer back to the shipping address page, and allow them to continue back to Order Review, or use the Checkout Stepper to return to a desired page. See Wireframe ID: WF-ID-46
- 4. Delivery Options Summary Provide the consumer with a display of their selected Delivery Option. Allow the consumer to update the Delivery Method from the Summary display.
- **5.** Payment Summary Provide the consumer a display of their selected payment method, based on their default payment method.

- **6.** Edit Payment Hyperlink onClick: take the registered user to the payment screen, upon updating the user should be returned to the Order Review page. See Wireframe ID: WF-ID-48
- **7.** Security Code Verification During express checkout the consumer must verify their Credit Card Security Code prior to being allow to complete the checkout process. Requirement for Credit Card Security Code is configurable by each store.
- 8. Cart Summary See Cart Enhancement Requirements Document for details.
- **9.** T&C Checkbox The consumer must explicitly check the T&C checkbox indicating that they have read and agree with the Brands T&Cs before being allow to Complete their order.

Should include Cardholders Name, Type of Card Used, secured card number, displaying the last 4-digits and expiration date.

The T&C Checkbox on page-load state should be set to Unchecked.

- **10.** Submit Order Button onClick: if the consumer has checked the T&C checkbox, and filling in the Security Code, allow them to complete purchase. Go to Wireframe ID: WF-ID-37
- **11.** Terms and Conditions Hyperlink onClick: open a modal window with the webstores T&Cs. See Wireframe ID: WF-ID-45
- **12.** Amount being charged to the Payment method.

• TWD-ID-6

### ORDER REVIEW: EXPRESS CHECKOUT

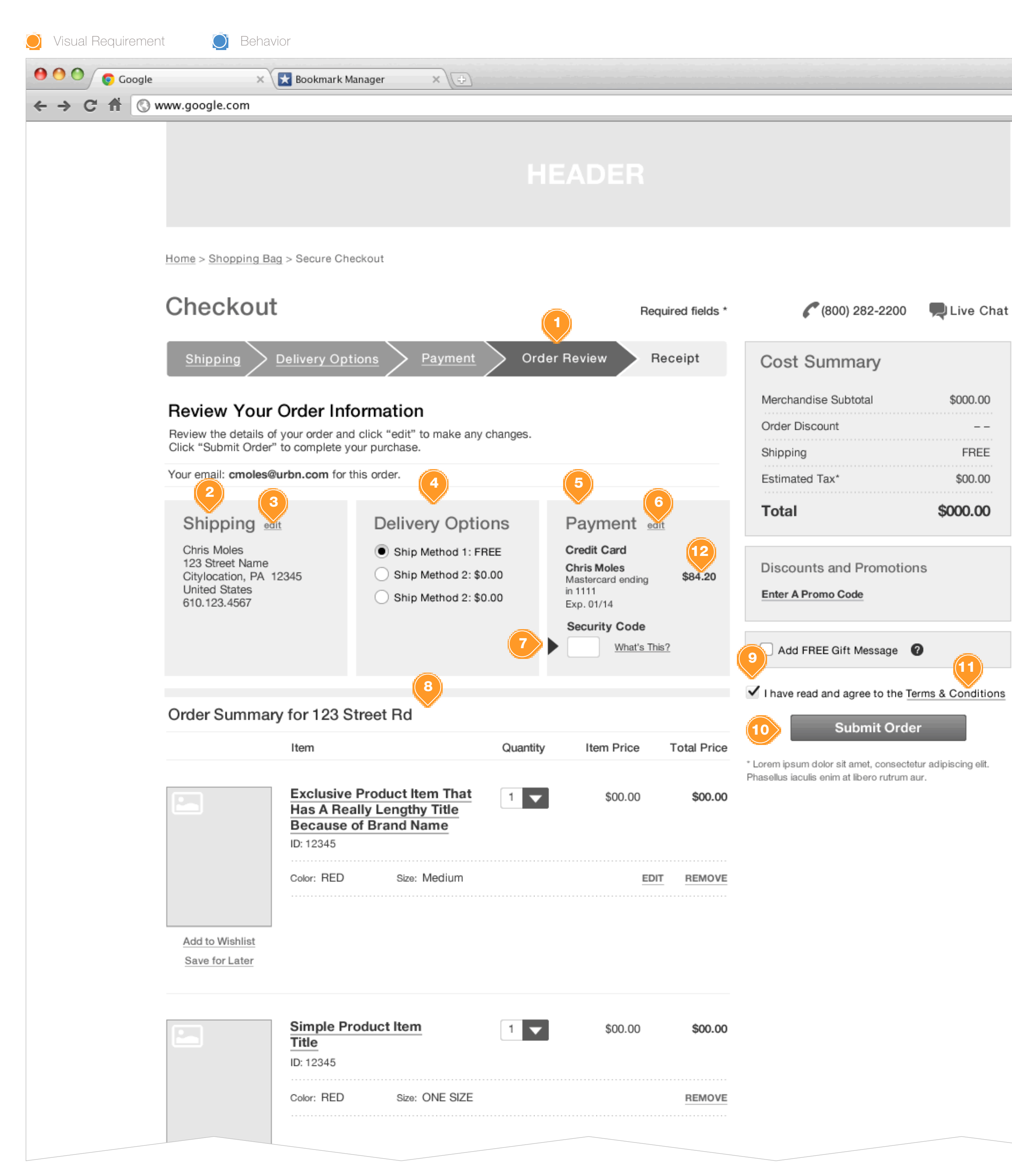

#### Annotations

- 1. Order Review page for Guest and Accelerated Checkout should follow the same patterns and behaviors as outline in the Express Checkout Order Review page (See Wireframe IDs: WF-ID-33, WF-ID-34)
- 2. Payment Summary Guests and Accelerated consumers will not be required to enter their Credit Card Security Code during Order Review, as they have explicitly entered it during Payment Selection.

\$000.00

 $-$ 

FREE

\$00.00

- TWD-ID-1
- TWD-ID-5

### ORDER REVIEW: GUEST AND ACCELERATED

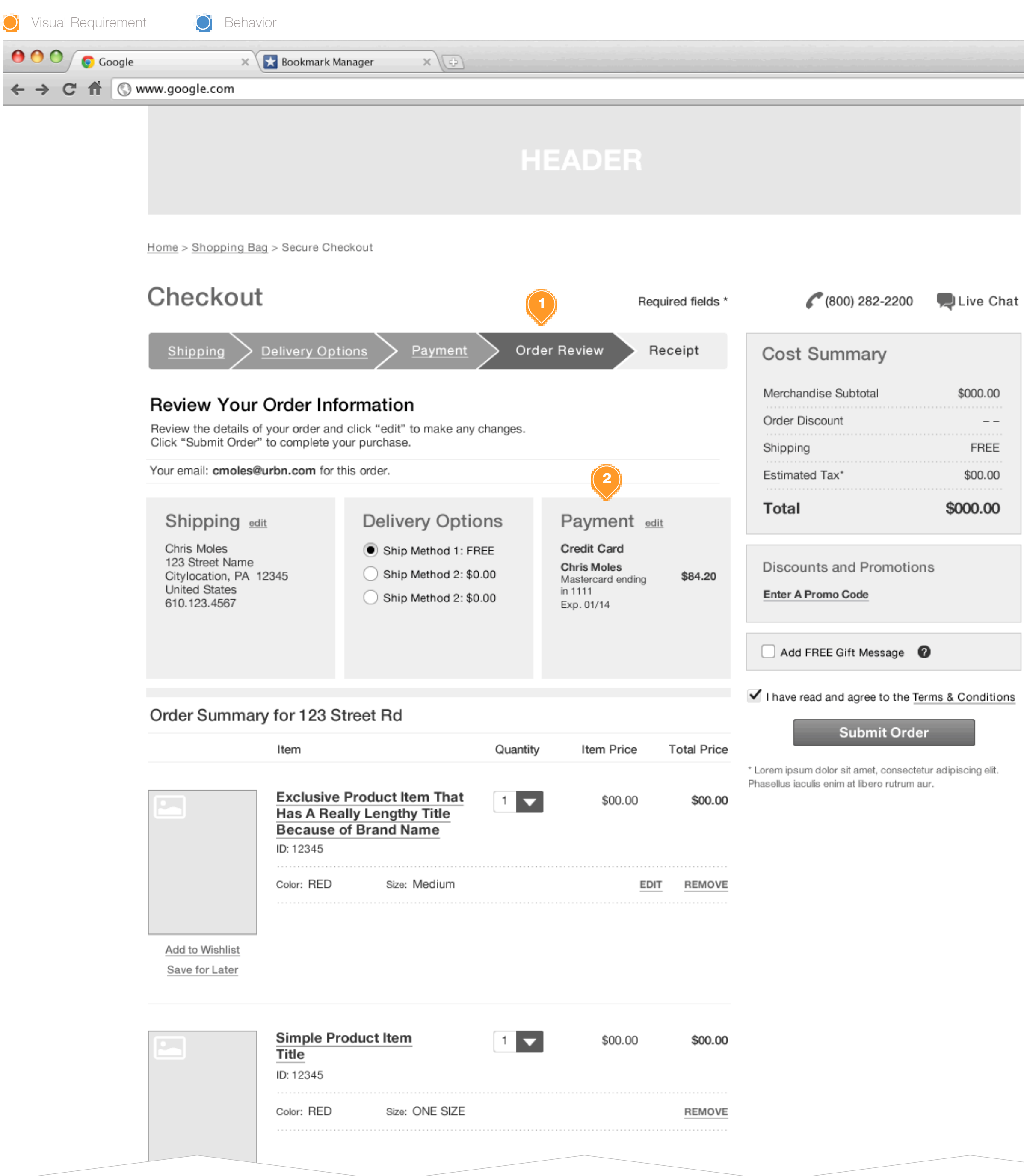

 $\bullet$  N/A

#### Annotations

1. When the consumer determines that a change is required to the Shipping Address from the Order Review page, they will be allow to edit their pre-entered information.

**2.** Save Changes Button onClick: return the consumer to the Order Review page.

The Shipping Address form should be prepopulated, so that the consumer can edit only the part of the address they choose.

If their Shipping Address change alters their Shipping Method, or the pricing of the selected Shipping Method go to Wireframe ID: WF-ID-47

### SHIPPING ADDRESS: FROM ORDER REVIEW, NONE SAVED

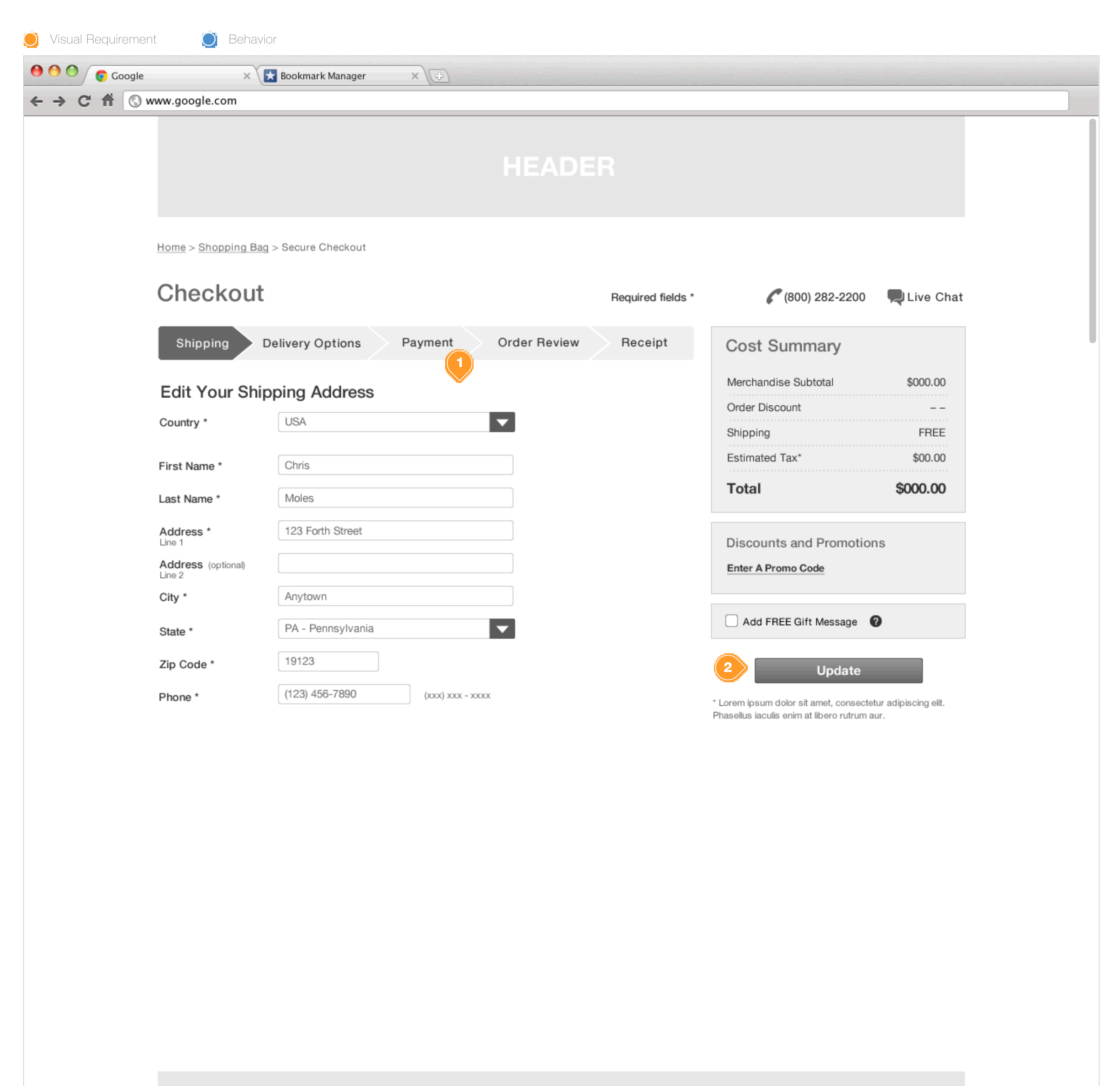

 $\bullet$  N/A

#### Annotations

1. Scenario: a consumer with saved Shipping Addresses clicks to edit their shipping information from the Order Review Page. They are redirected to the Shipping Page where they are afforded the editing and New Address capabilities.

#### 2. OnClick:

 - If no change to previous Shipping methods costs, or restrictions, the consumer should be redirected back to the Order Review Page with the updated Address applied.

### SHIPPING ADDRESS: FROM ORDER REVIEW, SAVED

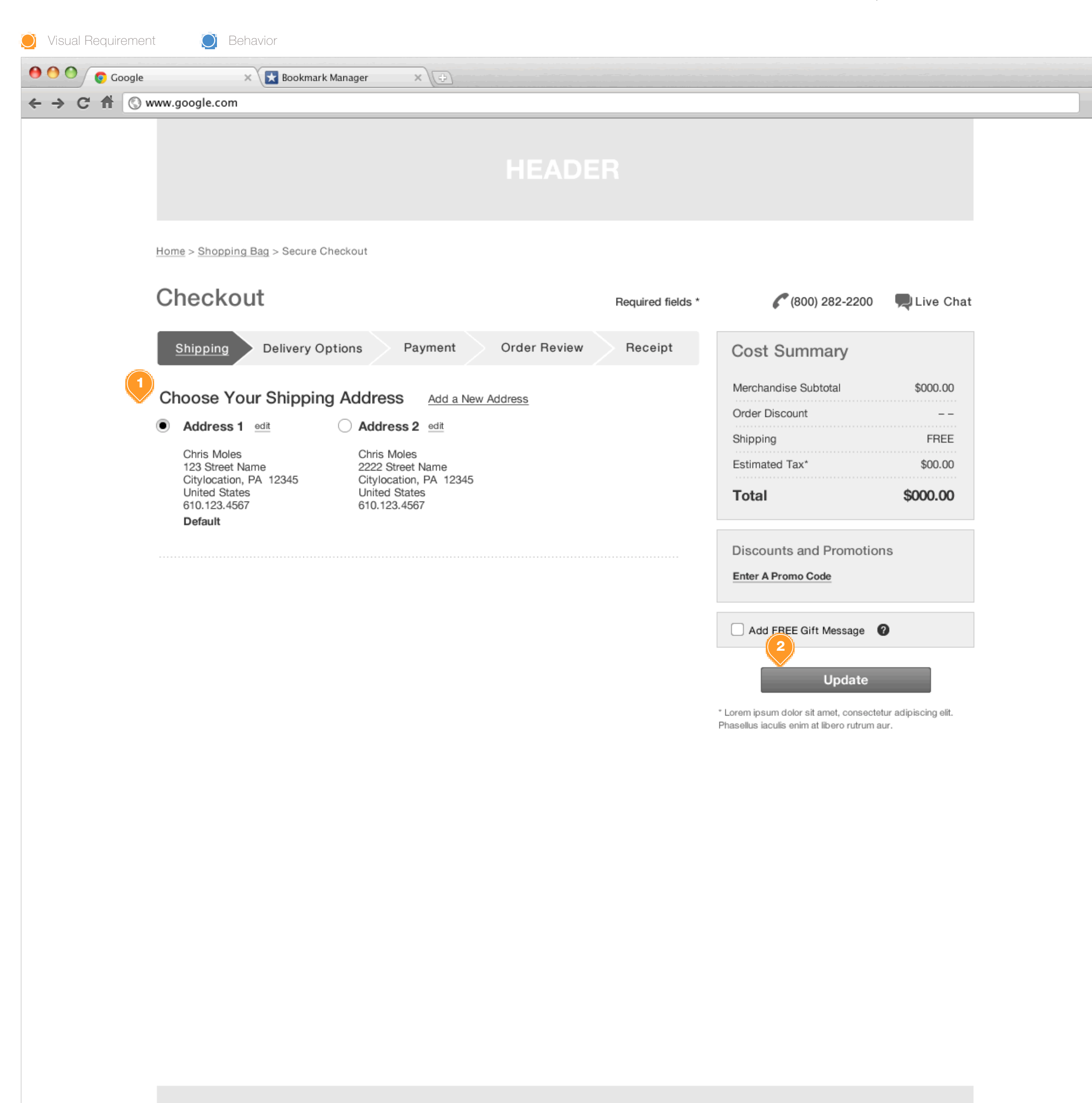

 - If the New Address results in some change to the Shipping Methods, costs, or restrictions, the user should be presented with the subsequent Delivery Method page from the Accelerated Flow.

 $\bullet$  N/A

#### Annotations

- **1.** When a consumer engaged in Express Checkout has made a change to their Shipping Address from the Order Review page, and that change imposes an adjustment to the Shipping Method availability or pricing — highlight the Delivery Options block when they return to the Order Review page informing them of the change.
- 1. In the event that the new Destination results in a shipping restriction, highlight the Delivery Options block and provide Restriction Method Delivery options in the Cart View. See Design Requirements for Shipping.

### ORDER REVIEW: DESTINATION CHANGE - EXPRESS

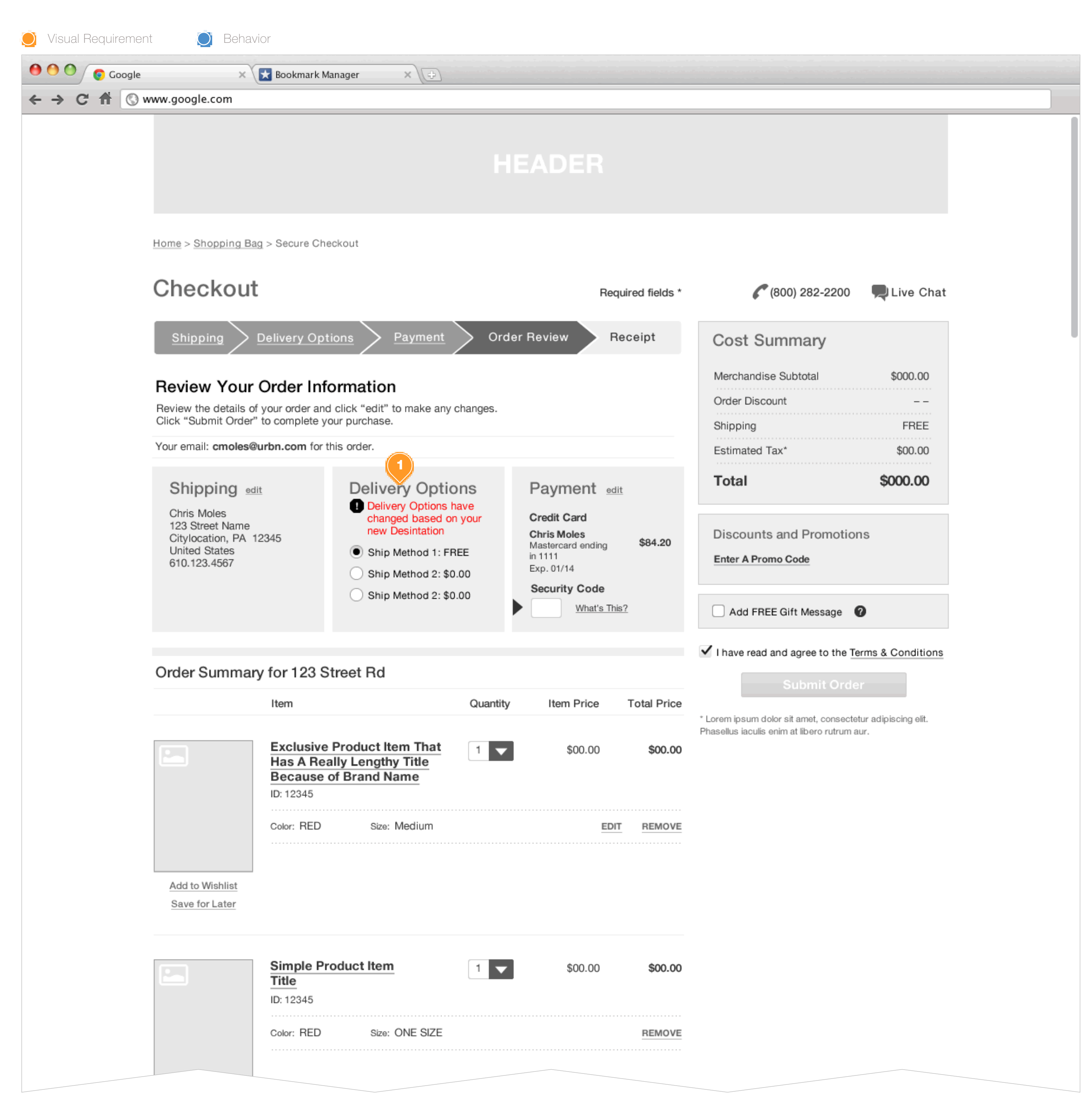

 $\bullet$  N/A

#### Annotations

- **1.** If the consumer elects to edit their Payment information from the Order Review page, take them to the Payment page with their payment choice pre-select based on the previous selection.
- 2. Save Button
- onClick: take the consumer back to the Order Review page utilizing their newly selected Payment Information.

### PAYMENT: EDIT FROM ORDER REVIEW

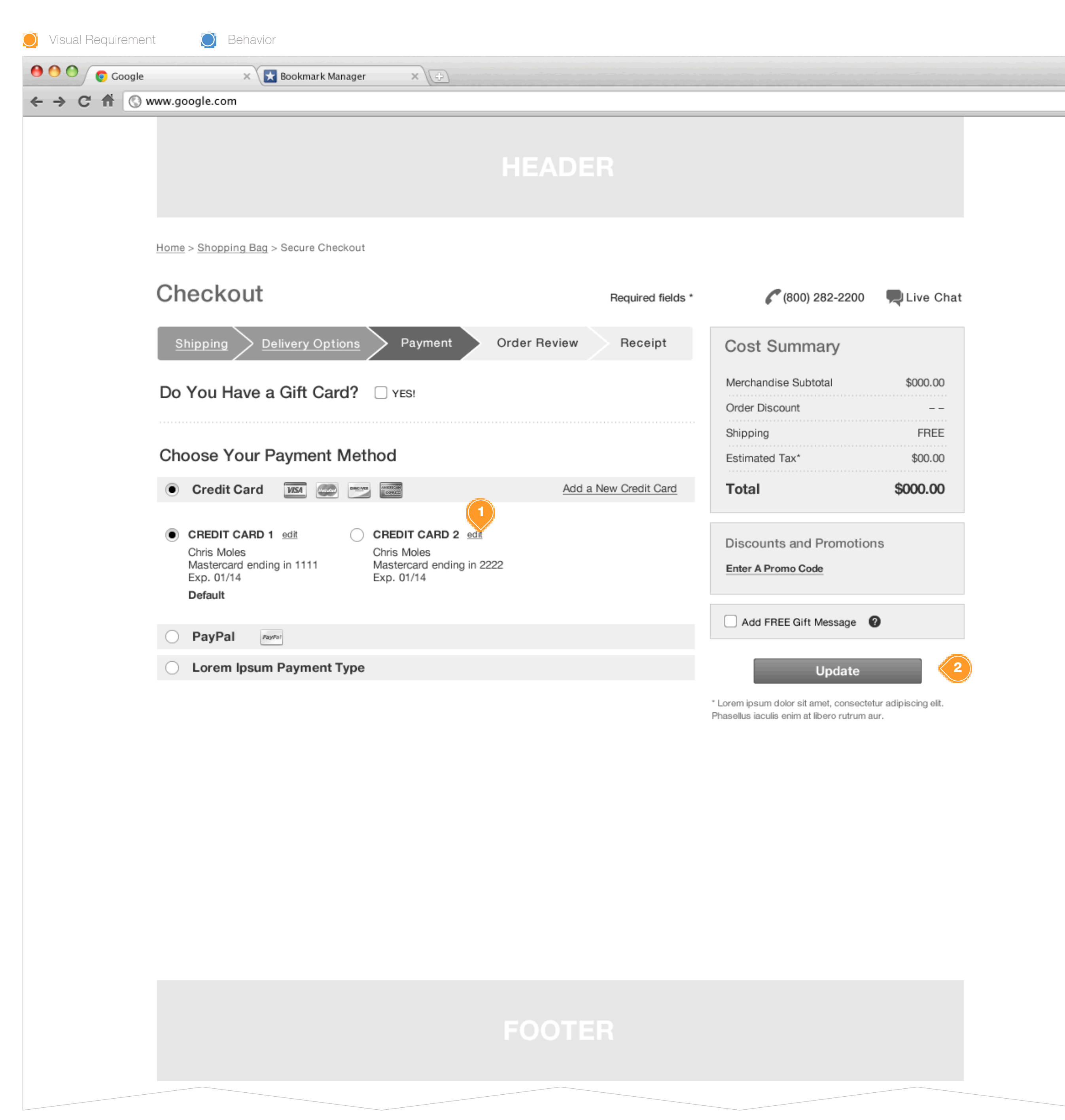

### ORDER REVIEW: ERROR

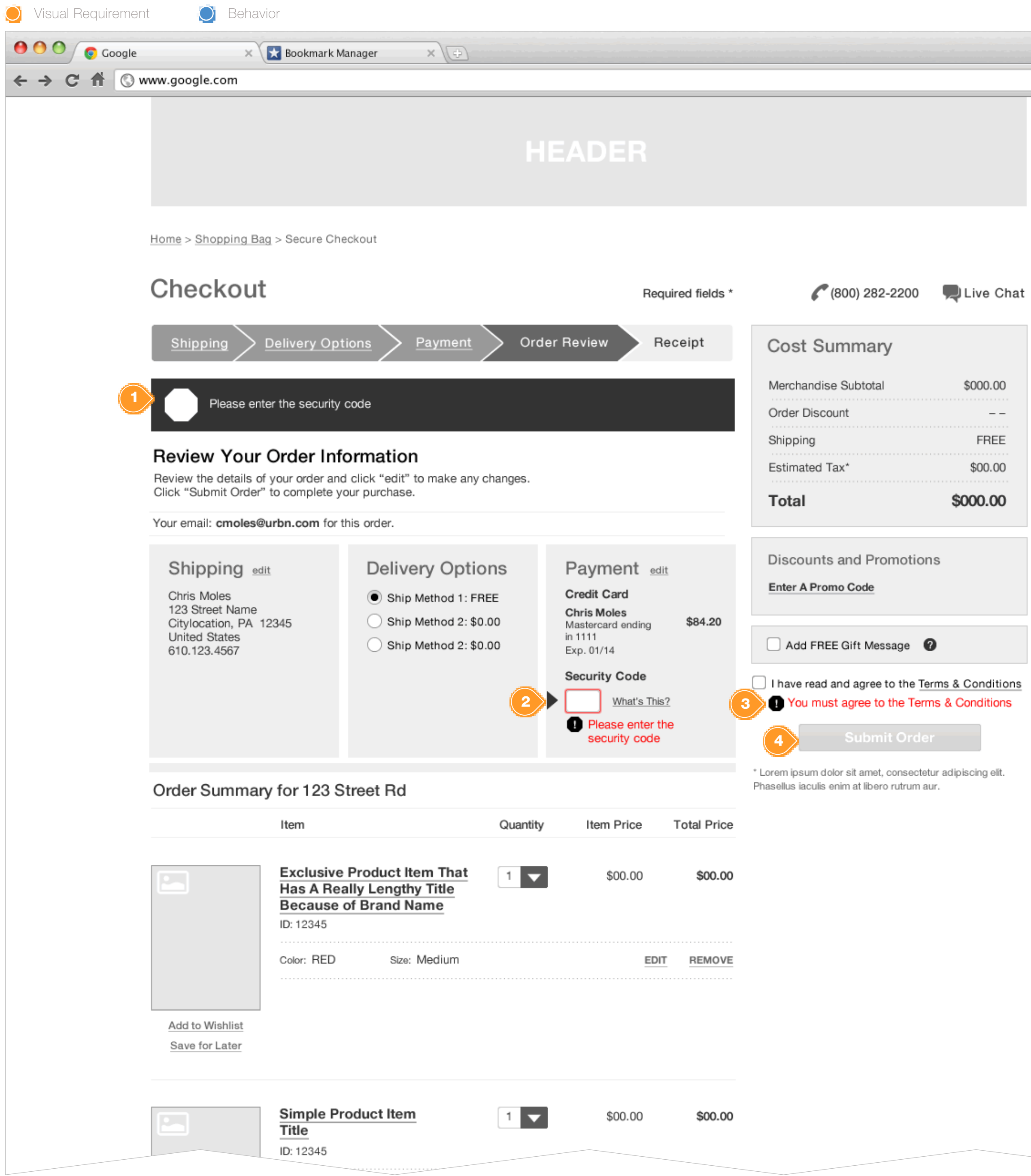

#### Task Workflow Reference IDs

#### Annotations

- 1. Page Level Error If the consumer falls to complete the required security code or check the Terms and Conditions box prior to clicking the Submit Order button, display a page level error informing the consumer of the required actions.
- 2. Security Code If the store is configured to require it the consumer must supply the Security Code prior to clicking the Submit Order button. Highlight field and request action. The error should be removed once the Security Code is supplied.

**3.** T&C The consumer must check the T&C Checkbox in order to complete the order. The error should be removed once the checkbox is checked.

4. Submit Order Button Dimmed and Deactivated, do not allow the consumer to proceed until all errors are resolved. Errors should be resolved asynchronously.

\$000.00

 $- -$ 

FREE

\$00.00

\$000.00

# TERMS & CONDITIONS

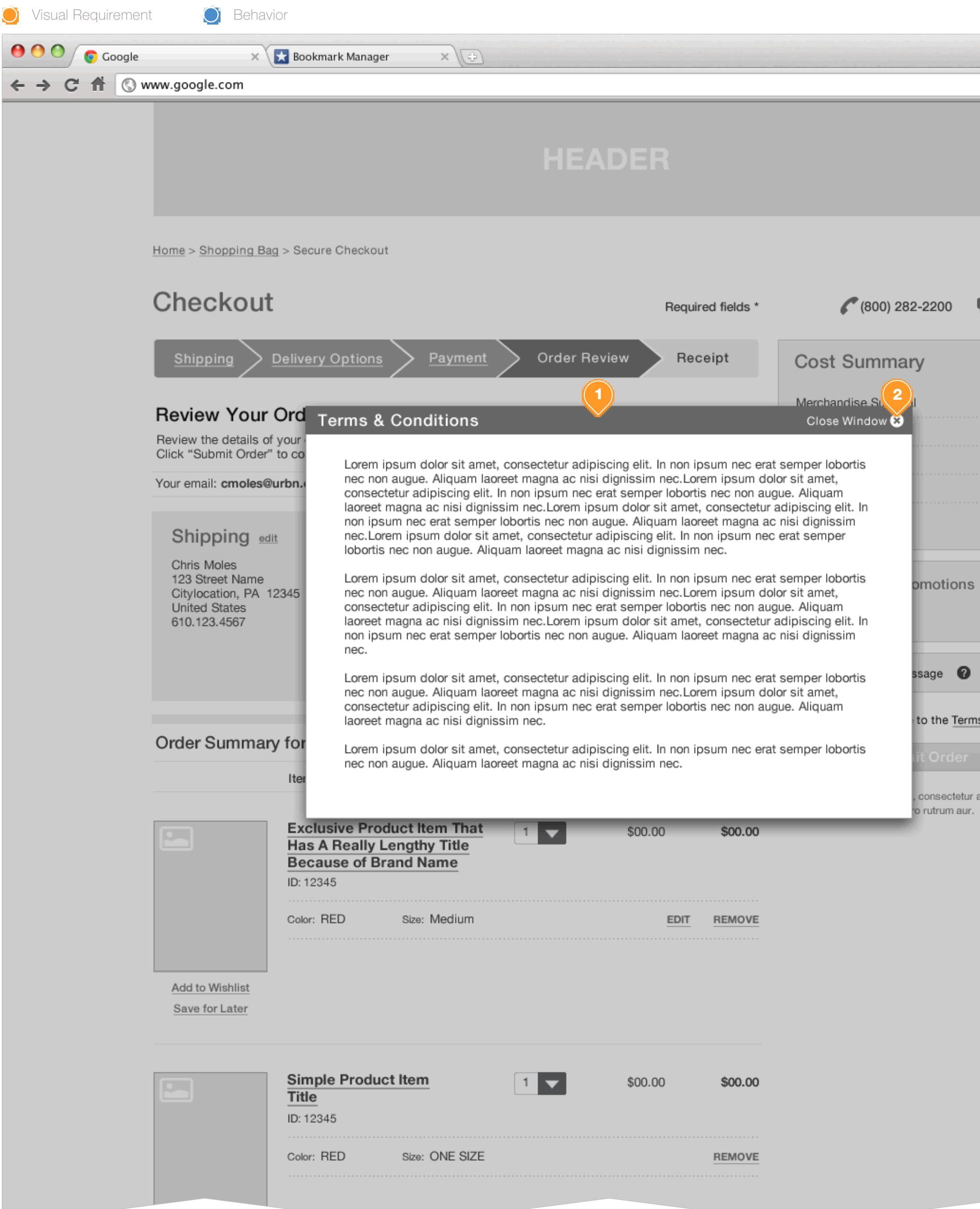

#### Task Workflow Reference IDs

 $\bullet$  N/A

#### Annotations

- 1. Terms & Conditions, presented when the consumer clicks the T&C hyperlink.
- 2. Close OnClick, or anywhere outside of the Modal window.

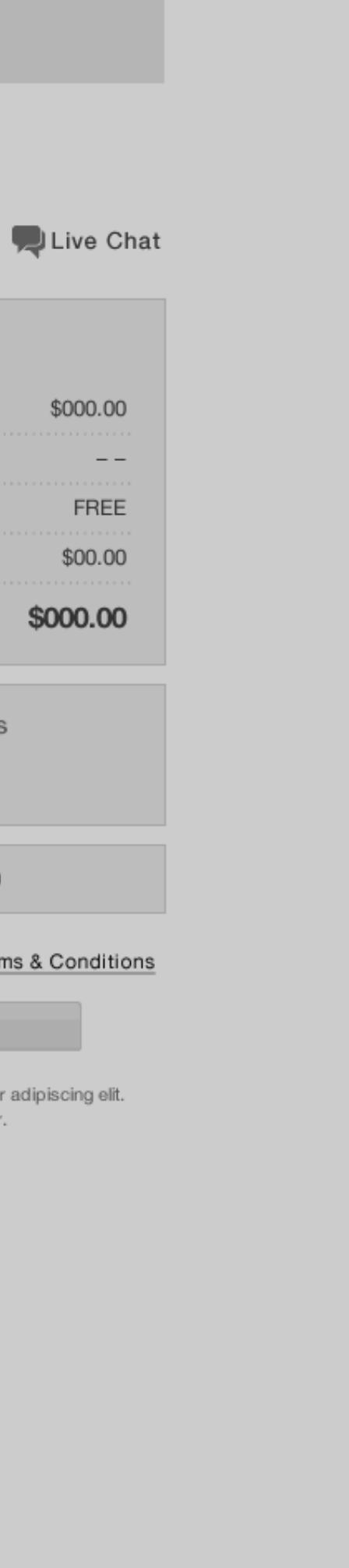

#### Annotations

- **3.** For the Guest consumer, explicit marketing Opt-in. On page load, should be unchecked.
- **4.** The registered consumer should encounter this selection upon Account Registration.

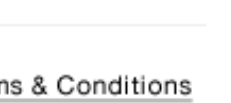

\$120.00

 $-$ \$10.00

FREE

\$6.48

\$116.48

Apply

Order

### MARKETING OPT-IN - GUEST

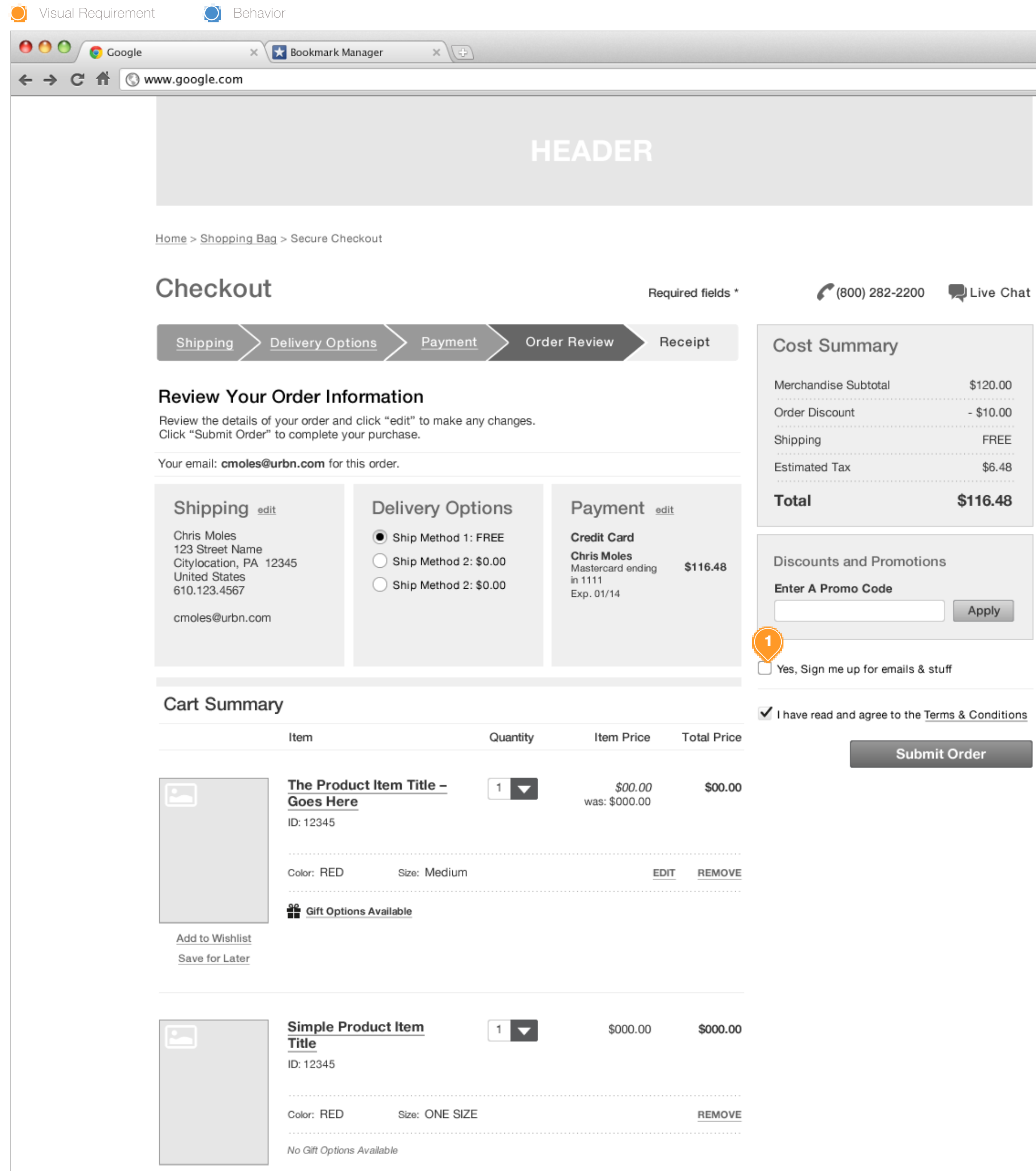

#### Annotations

## RECEIPT: BASE (WITH ACCOUNT FEATURE)

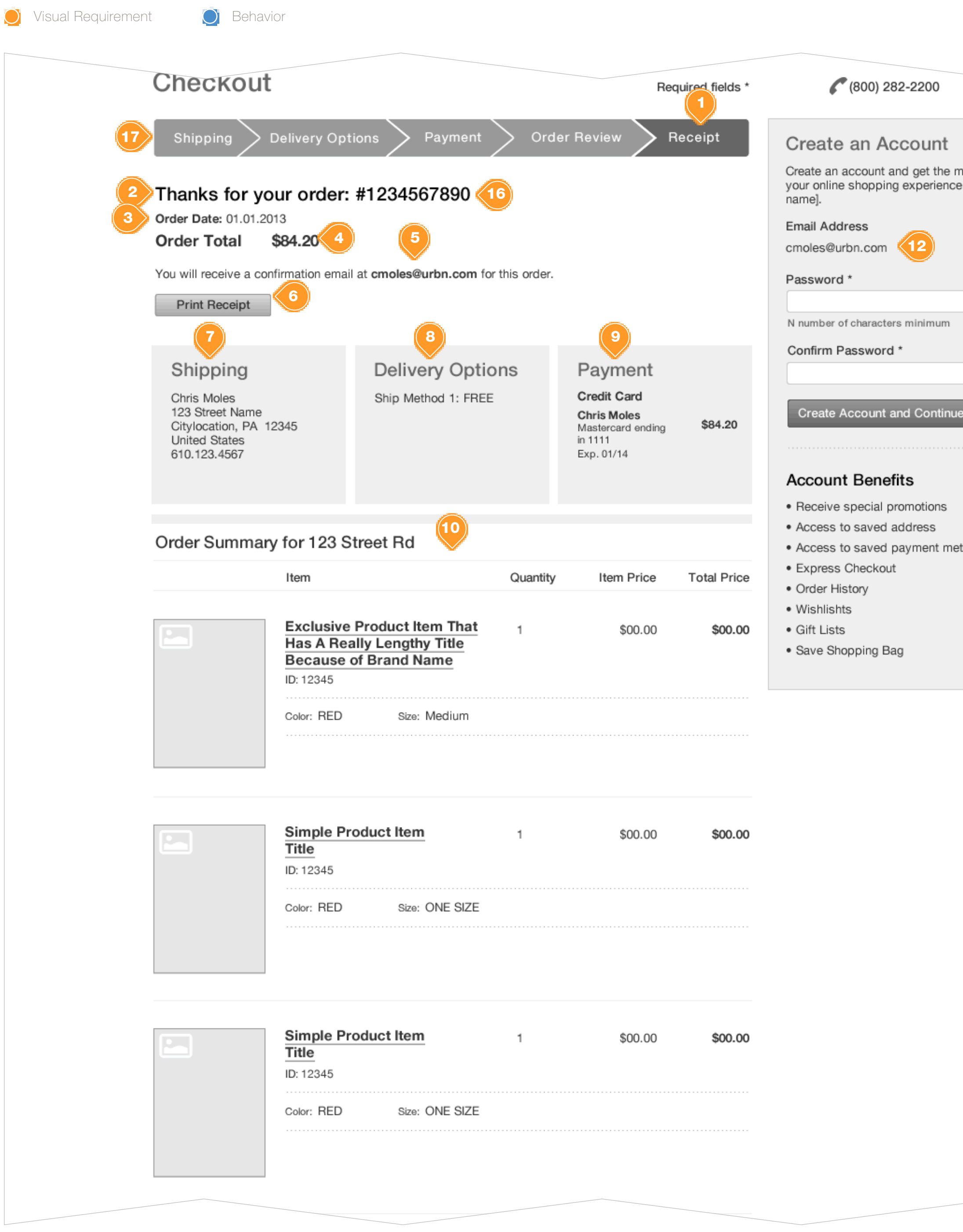

- 1. Receipt Step Highlight the Receipt Step
- **2.** Receipt Page Title display
- **3.** Order Date display
- 4. Order Total display
- **5.** Confirmation Message Display a message informing the consumer that a email confirmation message will be sent to them via the email address provided.
- **6.** Print Receipt Button onClick: open a new browser window, with a printer friendly version of the receipt.
- **7.** Shipping Summary display
- 8. Delivery Summary display
- 9. Payment Summary display
- **10.** Cart and Cost Summary display
- **11.** Create an Account Right Rail Module If the consumer is a Guest, the store may be configured to allow the consumer to create an account from the receipt page.
- 12. Display the email address provided during checkout
- **13. Password Text Field**
- **14. Confirm Password Text Field**
- **15.** Create Account and Continue Button Direct the Consumer to My Account page to compete their registration.
- **16.** Order Number display
- **17.** Checkout Stepper Once the consumer has arrived at the receipt stage, the individual checkout step buttons become inactive, and are NOT clickable.

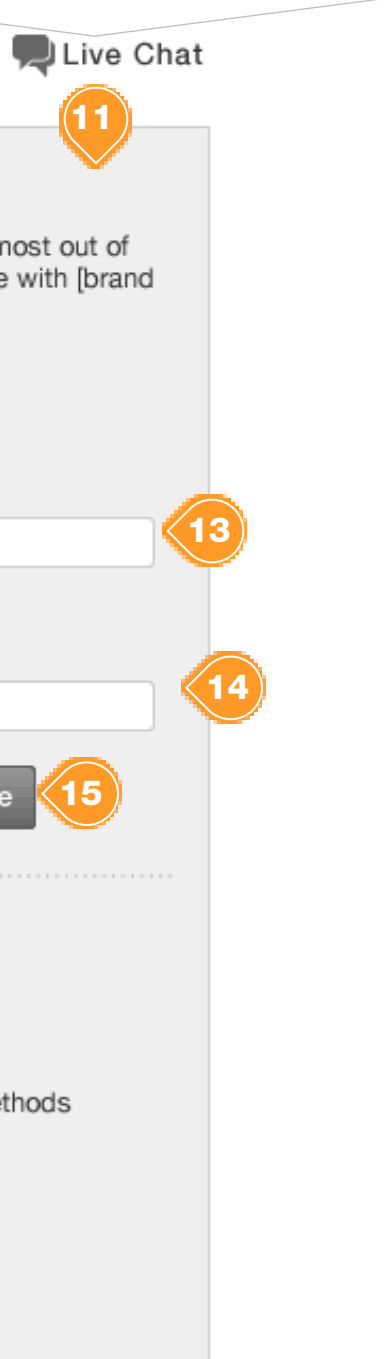

### RECEIPT: ACCOUNT ERROR

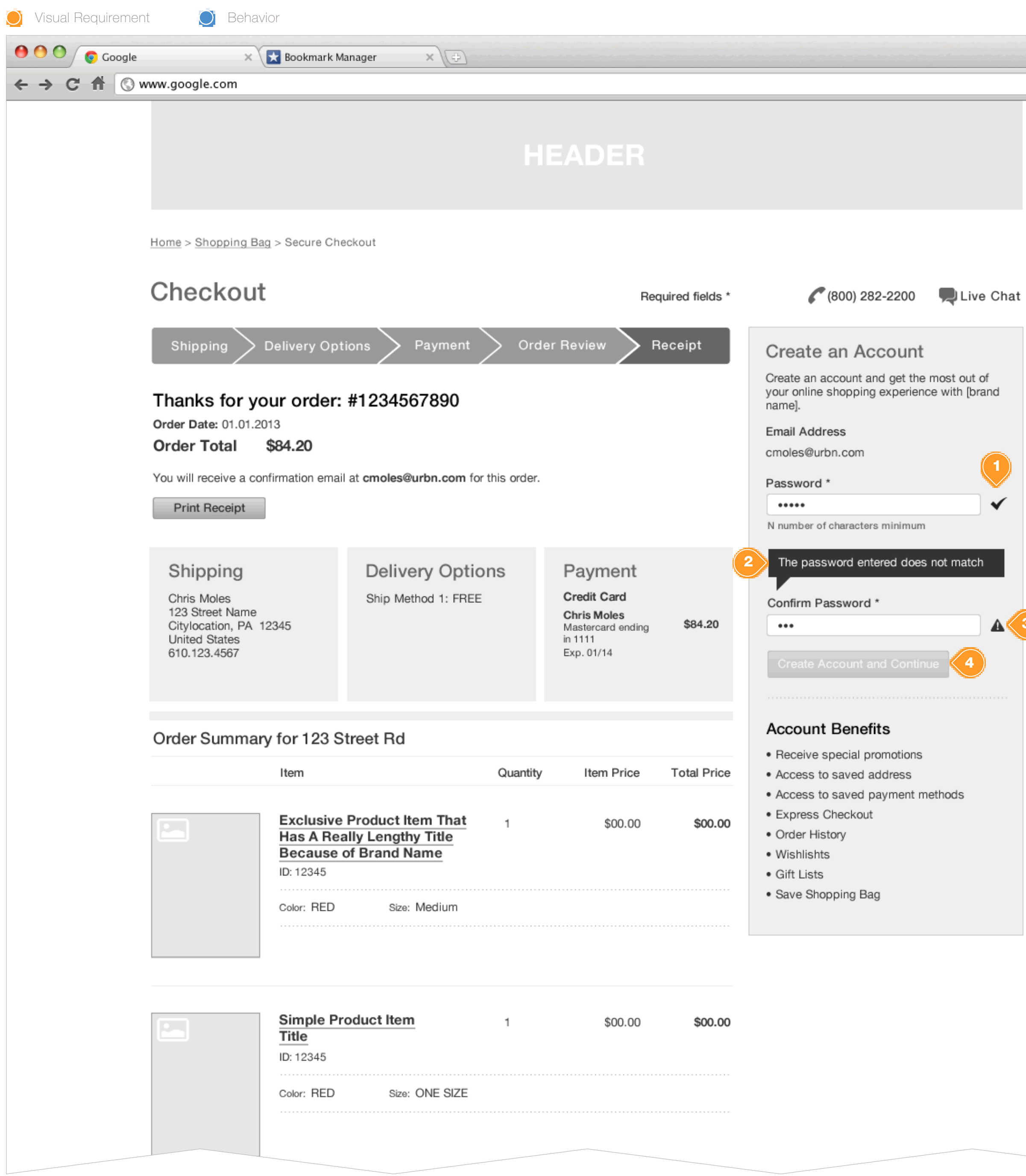

#### Task Workflow Reference IDs

#### Annotations

- 1. Valid In-line validation display
- **2.** Error In-line validation error display
- **3.** Warning in-line warning display
- 4. Create Account and Continue Button Dimmed and deactivated until the consumer successfully completes the registration short form.

• TWD-ID-1

3

4

1

 $\checkmark$ 

 $\Delta$ 

#### Annotations

- 1. Right Rail Account Creation Spot
- 2. Mid-line Marketing Spot Configuration

### RECEIPT: ACCOUNT + MARKETING

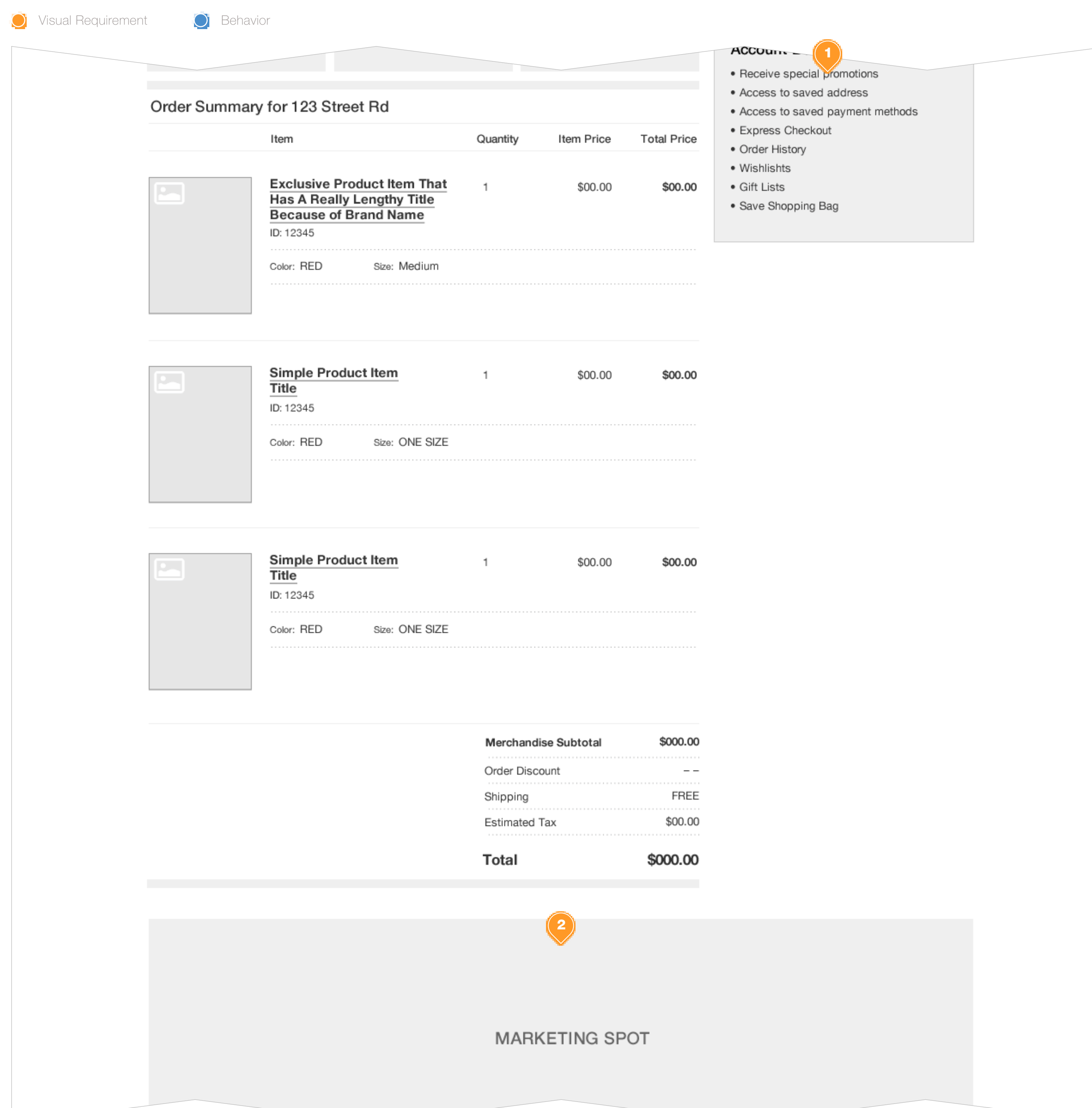

#### Annotations

- 1. Right Rail Marketing Spot Configuration
- 2. Mid-line Marketing Spot Configuration

### RECEIPT: MARKETING SPOTS

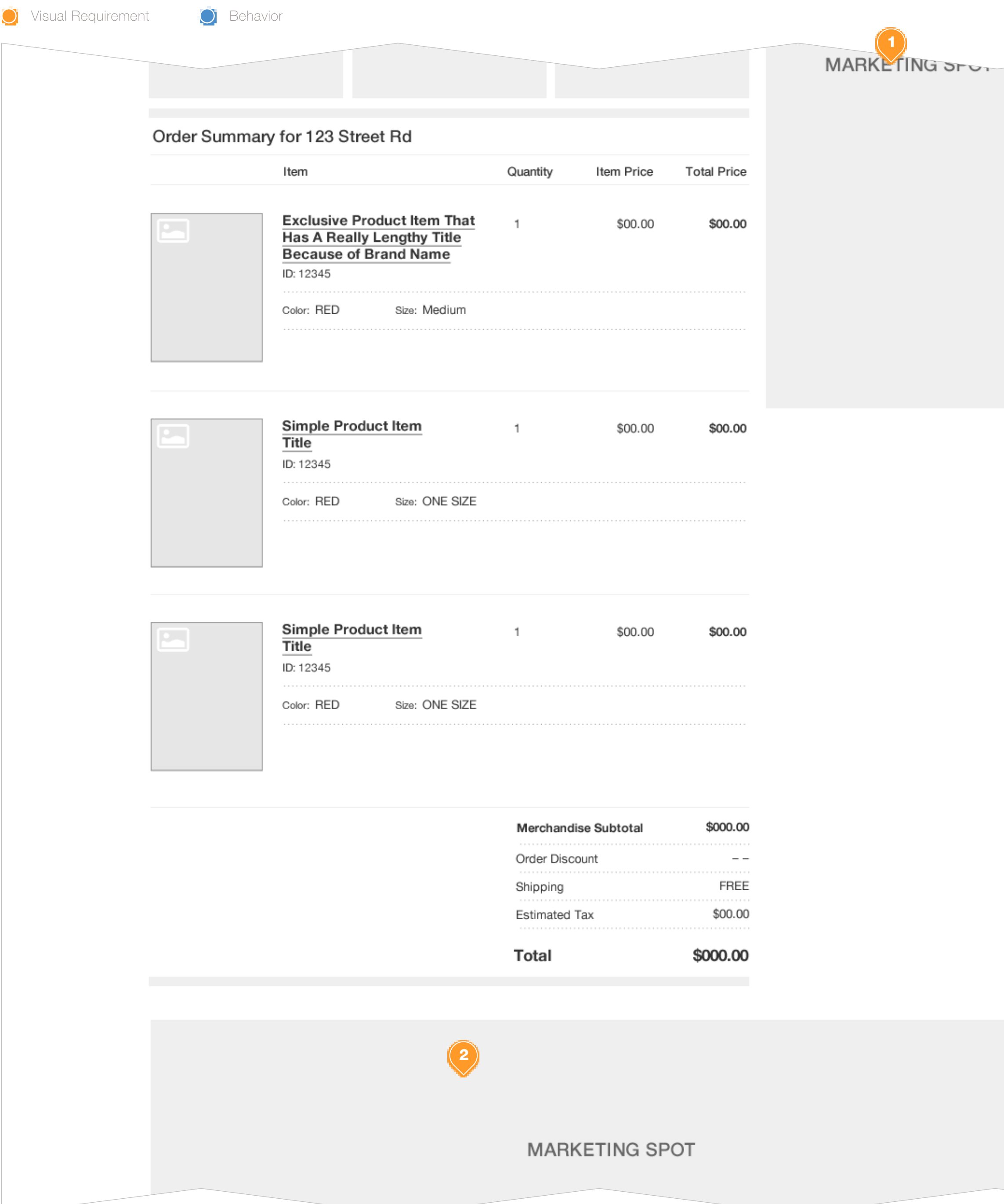

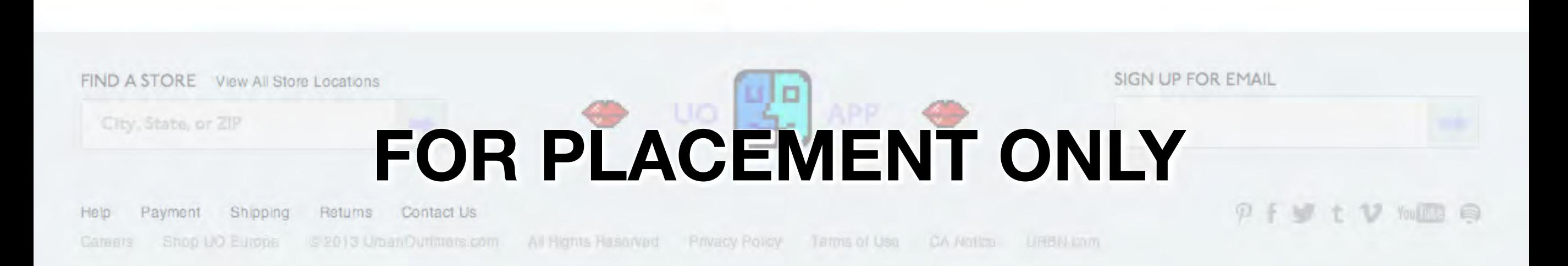

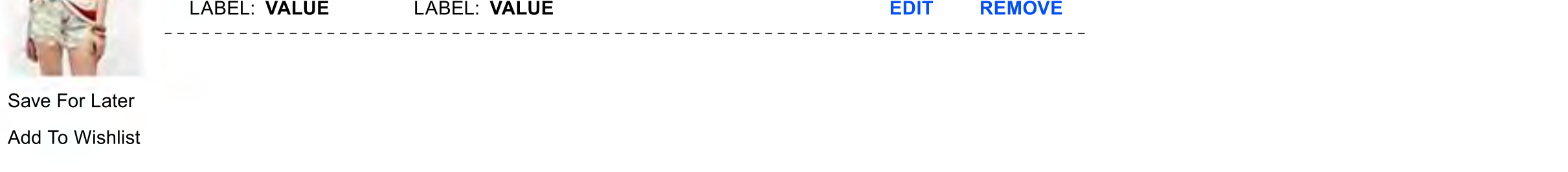

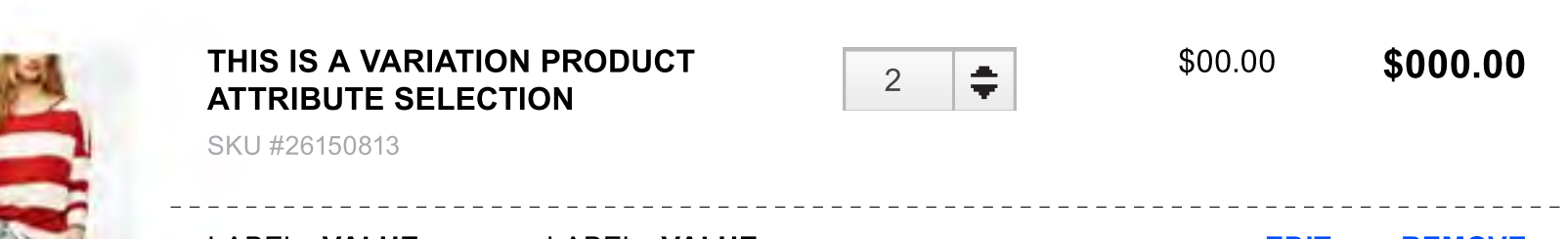

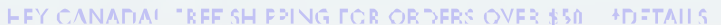

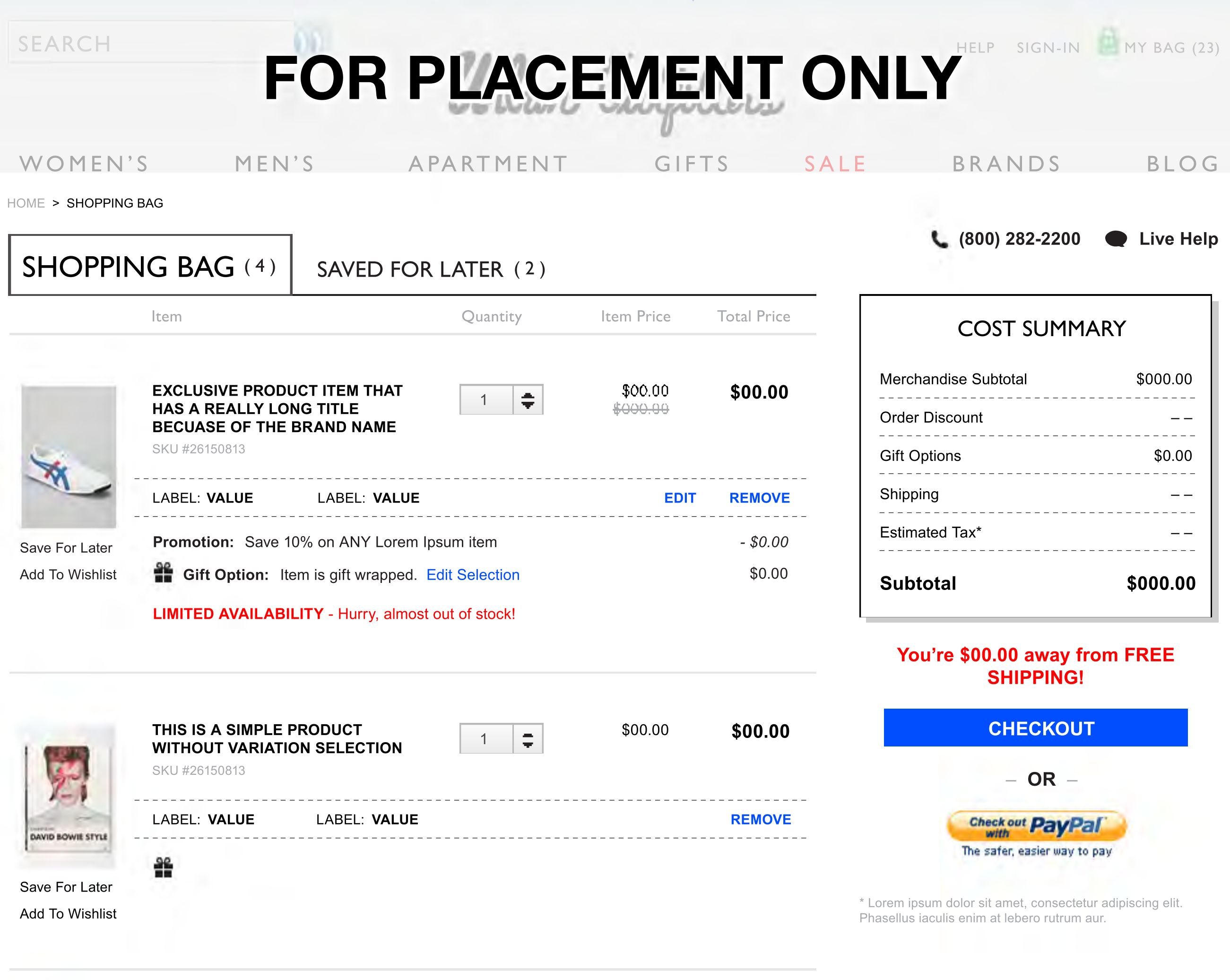

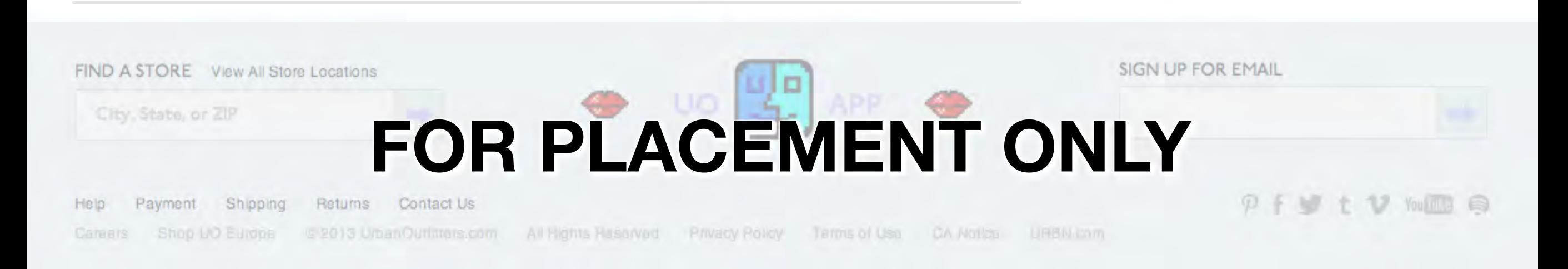

Save For Later Add To Wishlist

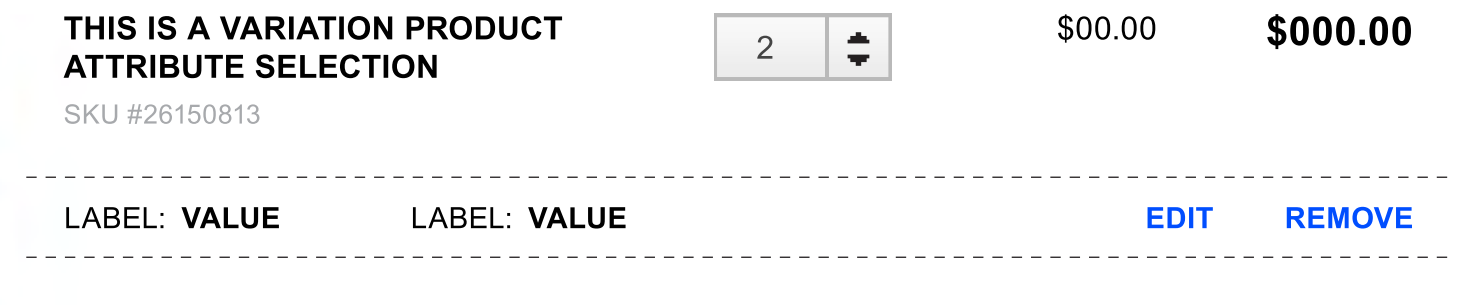

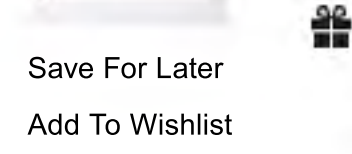

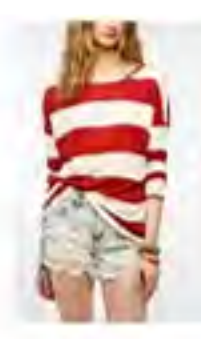

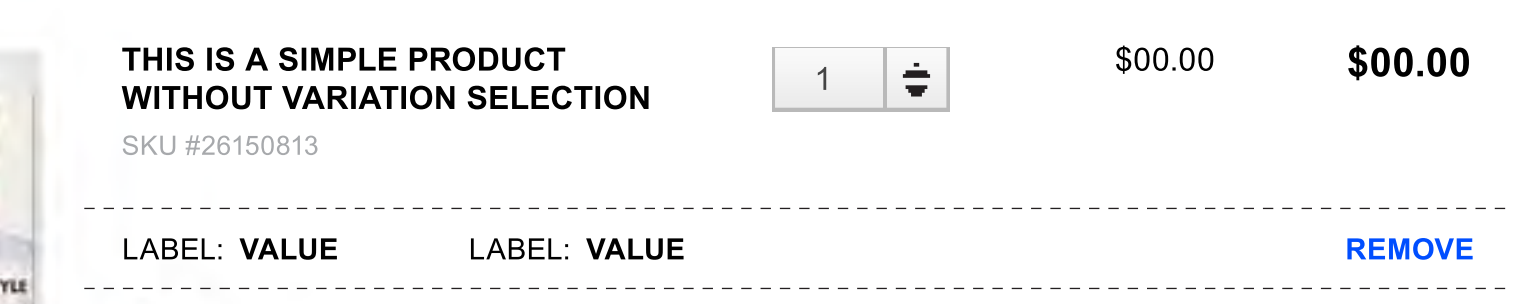

**(800) 282-2200 Live Help** SHOPPING BAG  $(4)$  SAVED FOR LATER  $(2)$ **Item Item Item Item Cuantity Item Price Total Price** COST SUMMARY Merchandise Subtotal \$000.00 **EXCLUSIVE PRODUCT ITEM THAT**  $$00.00$ **\$00.00** ÷ ––––––––––––––––––––––––––––––––––– **HAS A REALLY LONG TITLE**  \$000.00 Order Discount – – **BECUASE OF THE BRAND NAME** ––––––––––––––––––––––––––––––––––– SKU #26150813 Gift Options \$0.00 ––––––––––––––––––––––––––––––––––– –––––––––––––––––––––––––––––––––––––––––––––––––––––––––––––––––––––––––– Shipping – – LABEL:**VALUE** LABEL:**VALUE EDIT REMOVE** ––––––––––––––––––––––––––––––––––– –––––––––––––––––––––––––––––––––––––––––––––––––––––––––––––––––––––––––– Estimated Tax\* – – **Promotion:** Save 10% on ANY Lorem Ipsum item *- \$0.00* Save For Later ––––––––––––––––––––––––––––––––––– Add To Wishlist **AVAILABLE GIFT OPTIONS Subtotal \$000.00** Lorem ipsum dolor sit amet, consectetur adipiscing elit. Morbi et lorem quam. Phasellus tellus nulla, suscipit eget convallis ac, imperdiet sit amet dolor. Morbi gravida ullamcorper orci, eget ornare velit rutrum in. **You're \$00.00 away from FREE SHIPPING! Select A Gift Option** Gift Box -  $$4.00$ **CHECKOUT** Self Wrap - \$3.00 None - \$0.00 – **OR** – **SAVE CANCEL** Check out PayPal **LIMITED AVAILABILITY CONCLUSION CONCLUSION CONCLUSION CONCLUSION CONCLUSION CONCLUSION CONCLUSION CONCLUSION CONCLUSION CONCLUSION CONCLUSION CONCLUSION CONCLUSION CONCLUSION CONCLUSION CONCLUSION CONCLUSION CONCLUSION CO** with \* Available for U.S. Orders Only. The safer, easier way to pay

HOME > SHOPPING BAG

\* Lorem ipsum dolor sit amet, consectetur adipiscing elit. Phasellus iaculis enim at lebero rutrum aur.

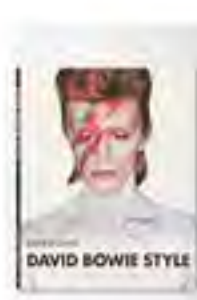

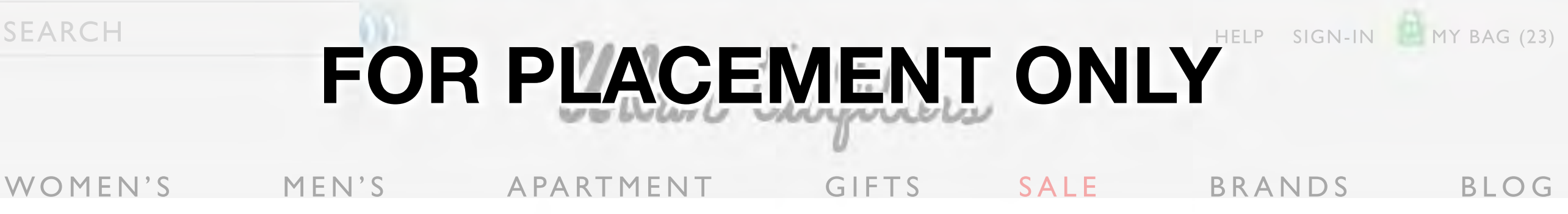

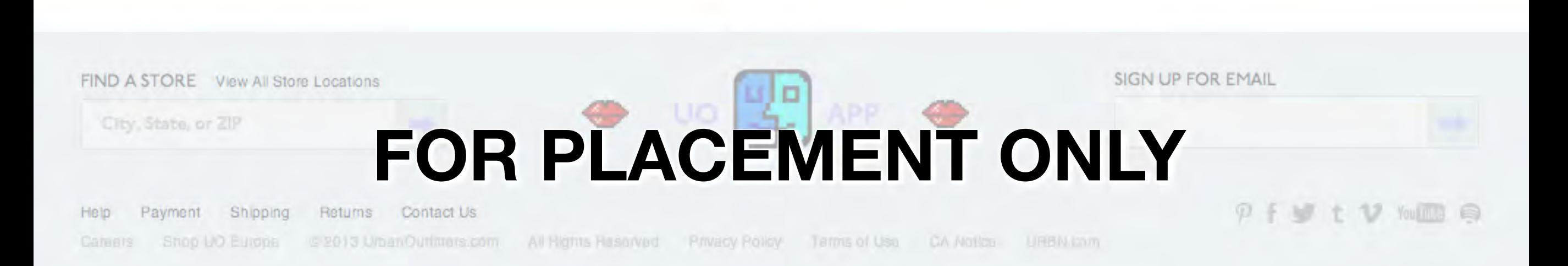

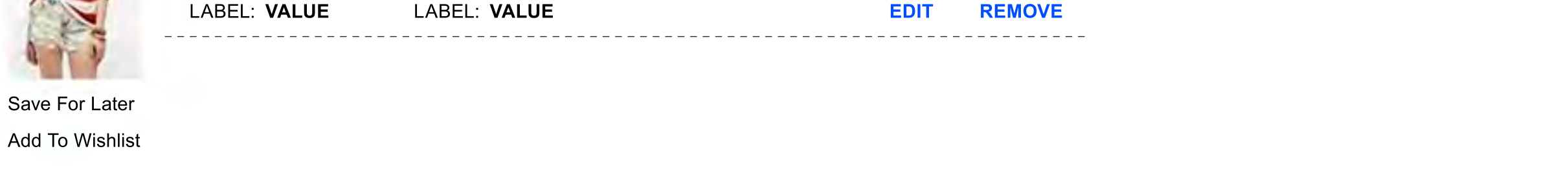

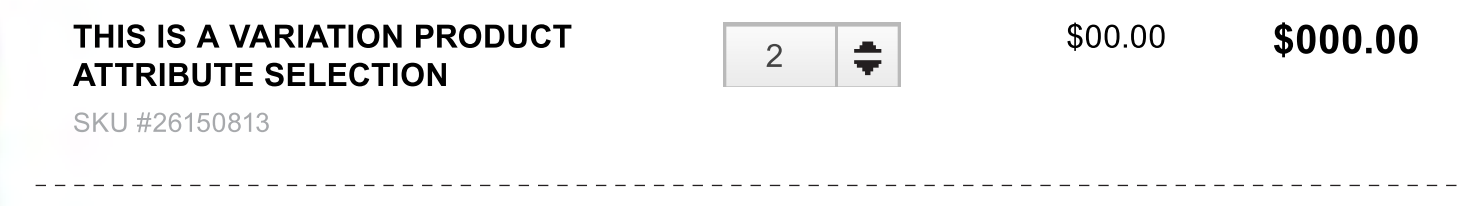

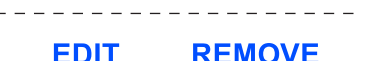

\$00.00 **\$000.00**

Add To Wishlist

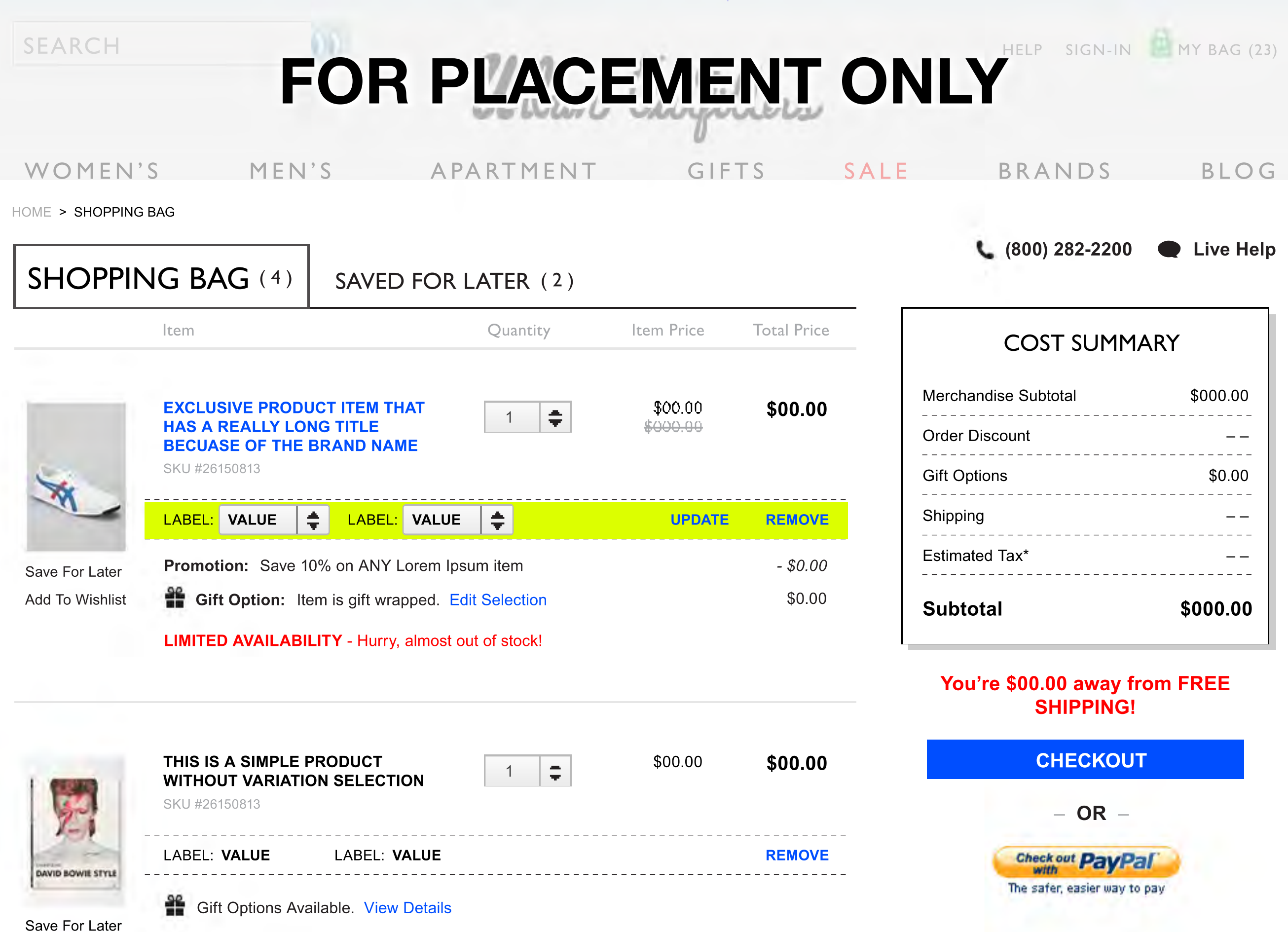

\* Lorem ipsum dolor sit amet, consectetur adipiscing elit. Phasellus iaculis enim at lebero rutrum aur.

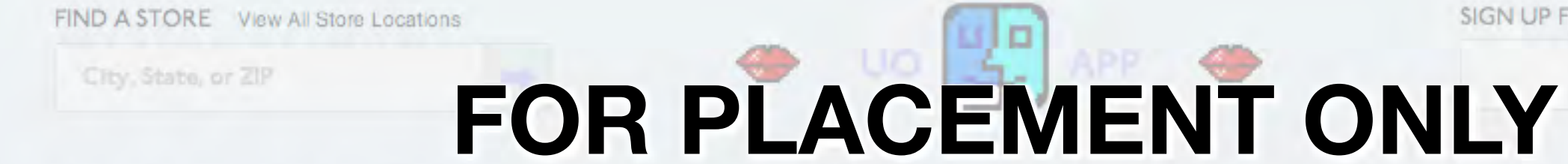

SIGN UP FOR EMAIL

 $P + V + V$  You in  $R$ 

Returns Contact Us Help Payment Shipping

Careers Shop LIO Europe

@ 2013 Urban Ourlitters.com All Hights Reserved Privacy Policy Terms of Use CA Notice URBN com

#### **Your Bag is empty. GO SHOPPING!**

Have an account with us? **SIGN-IN** to view products in your bag.

\* Lorem ipsum dolor sit amet, consectetur adipiscing elit. Phasellus iaculis enim at lebero rutrum aur.

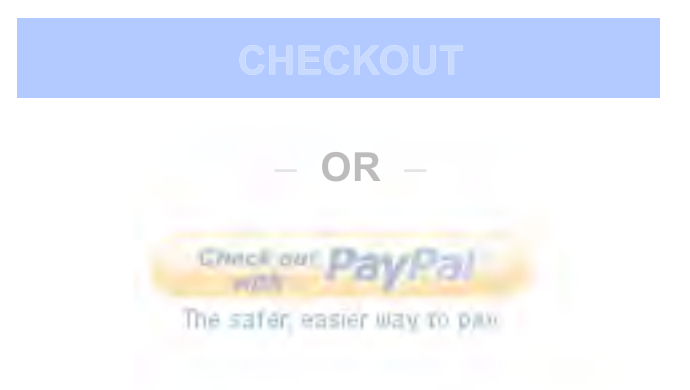

#### **FREE SHIPPING on orders over \$000.00!**

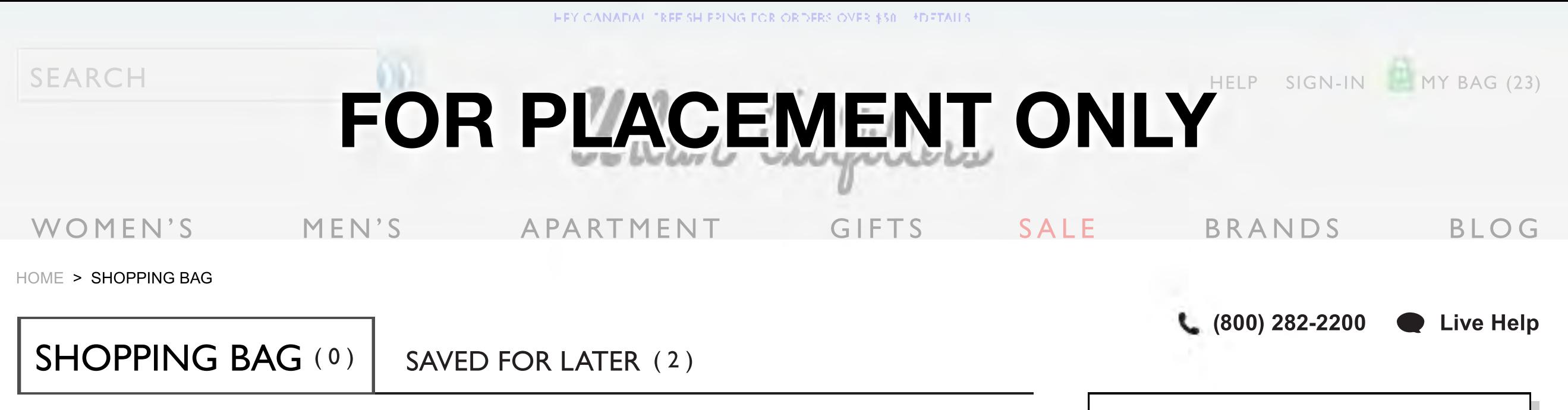

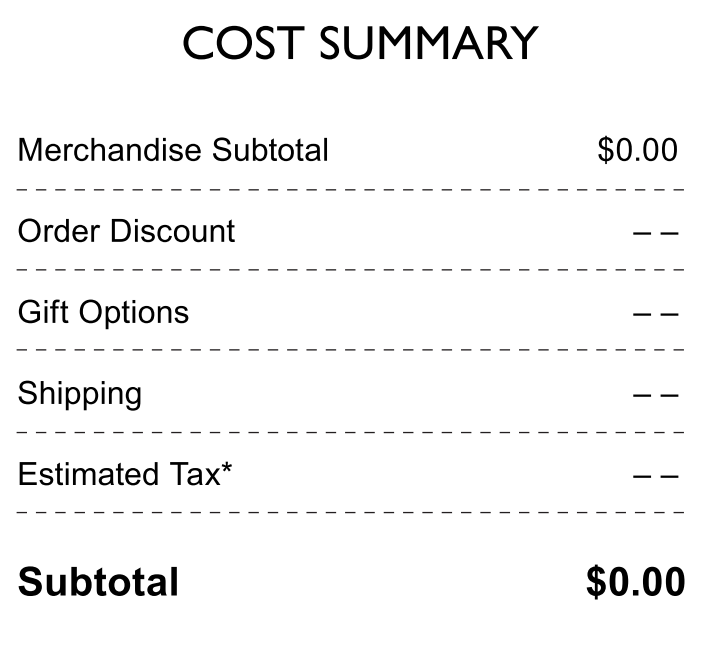

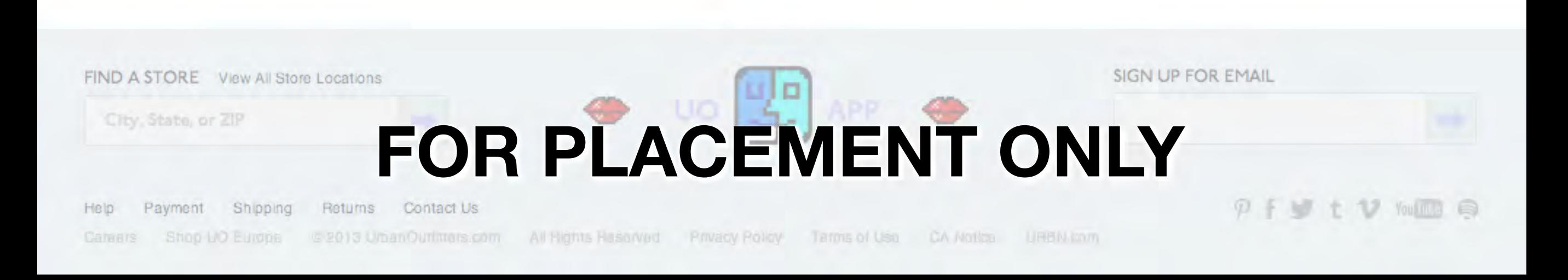

Save For Later Add To Wishlist ––––––––––––––––––––––––––––––––––––––––––––––––––––––––––––––––––––––––––

LABEL:**VALUE** LABEL:**VALUE EDIT REMOVE**

**THIS IS A VARIATION PRODUCT ATTRIBUTE SELECTION** SKU #26150813

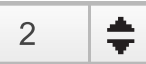

––––––––––––––––––––––––––––––––––––––––––––––––––––––––––––––––––––––––––

\$00.00 **\$000.00**

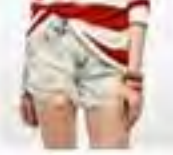

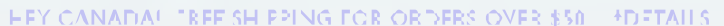

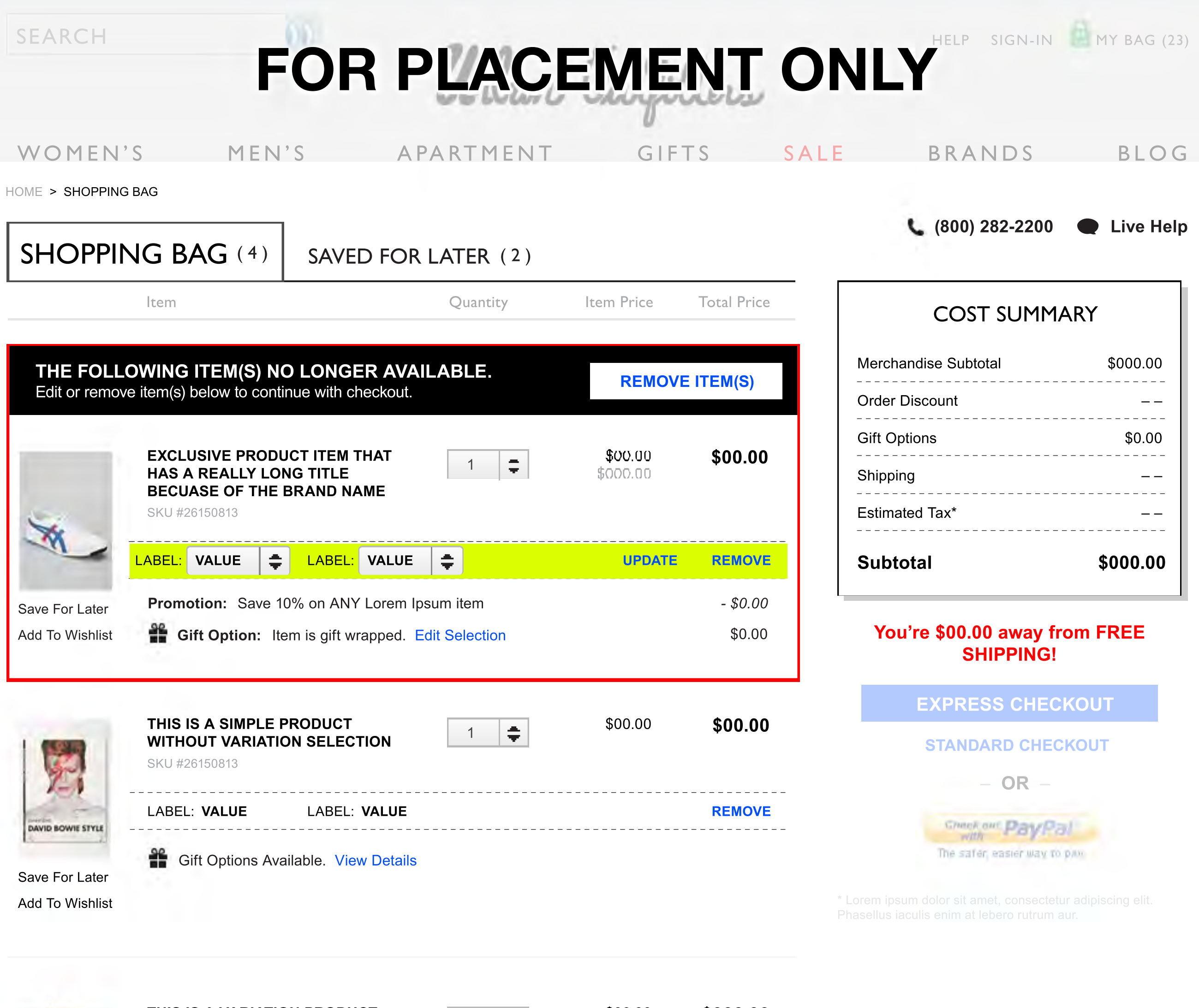
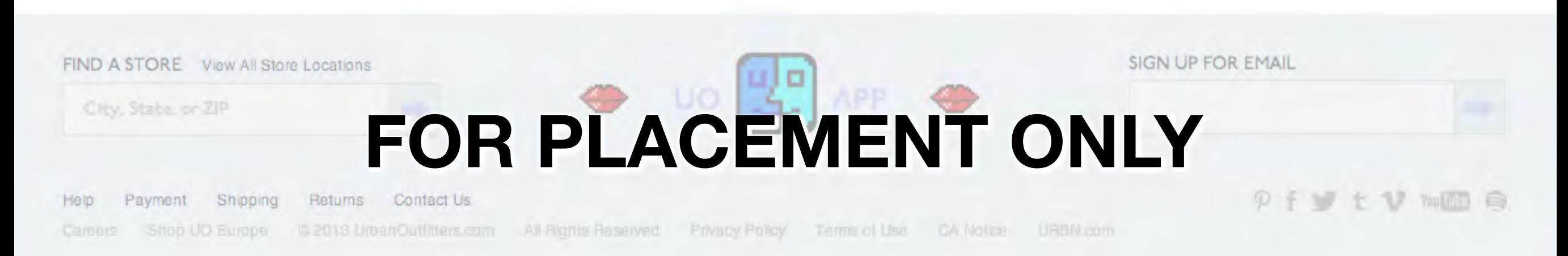

\* Lorem ipsum dolor sit amet, consectetur adipiscing elit. Phasellus iaculis enim at lebero rutrum aur.

**EXCLUSIVE PRODUCT ITEM THAT** 

**BECUASE OF THE BRAND NAME** 

LABEL: VALUE

Promotion: Save 10% on ANY Lorem Ipsum item

Gift Option: Item is gift wrapped. Edit Selection

HAS A REALLY LONG TITLE

SKL #26150813

LABEL: VALUE

Save For Later

Add To Wishlist

÷

\$00.00

\$00.00

**REMOVE** 

 $-50.00$ 

\$0.00

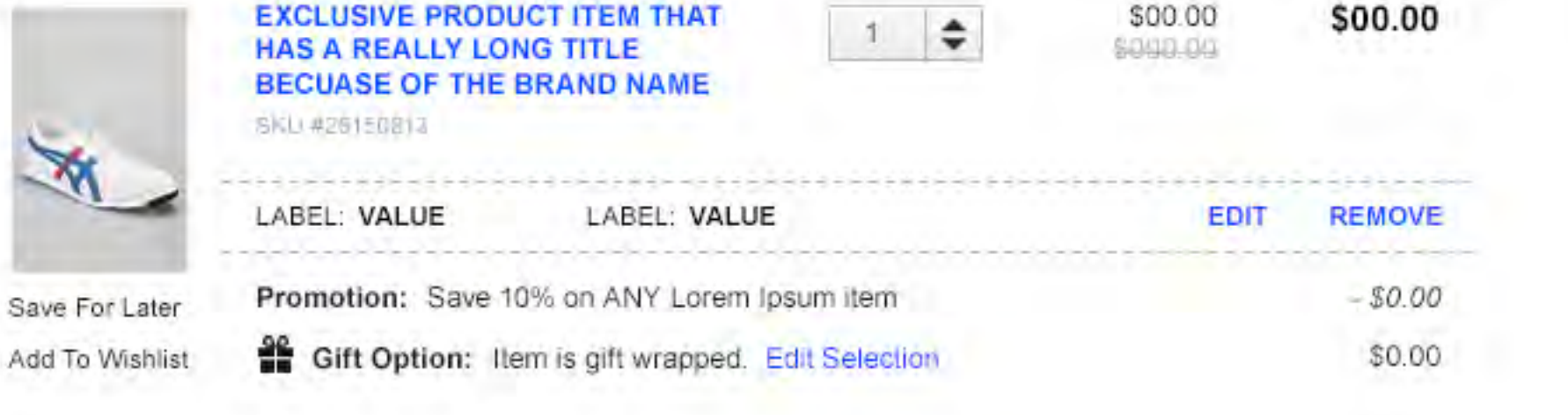

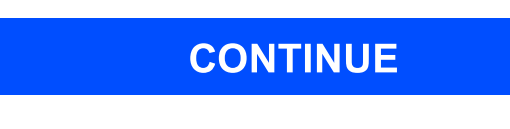

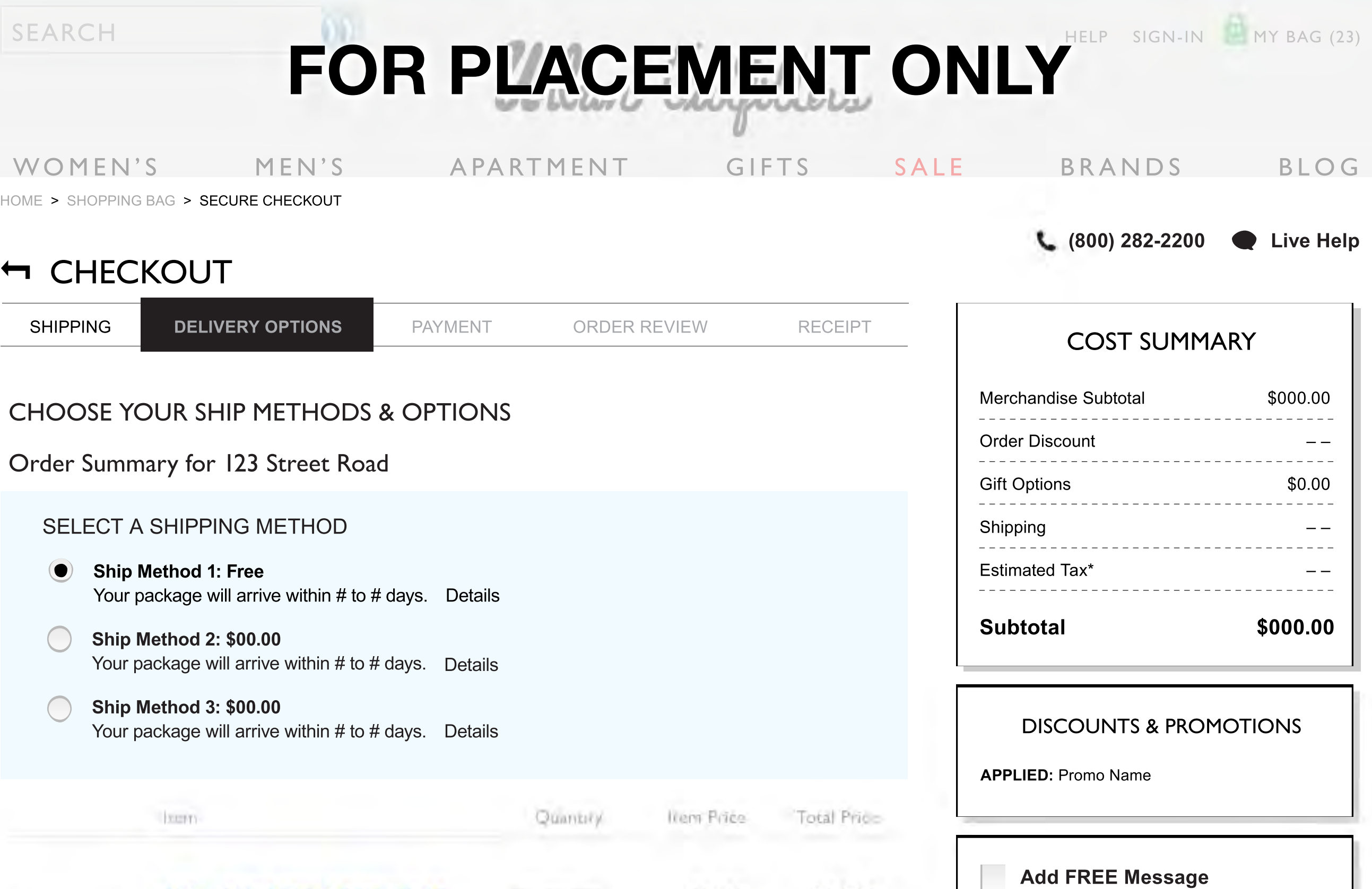

\$00.00

EDIT

\$000.00

# **You're \$00.00 away from FREE SHIPPING!**

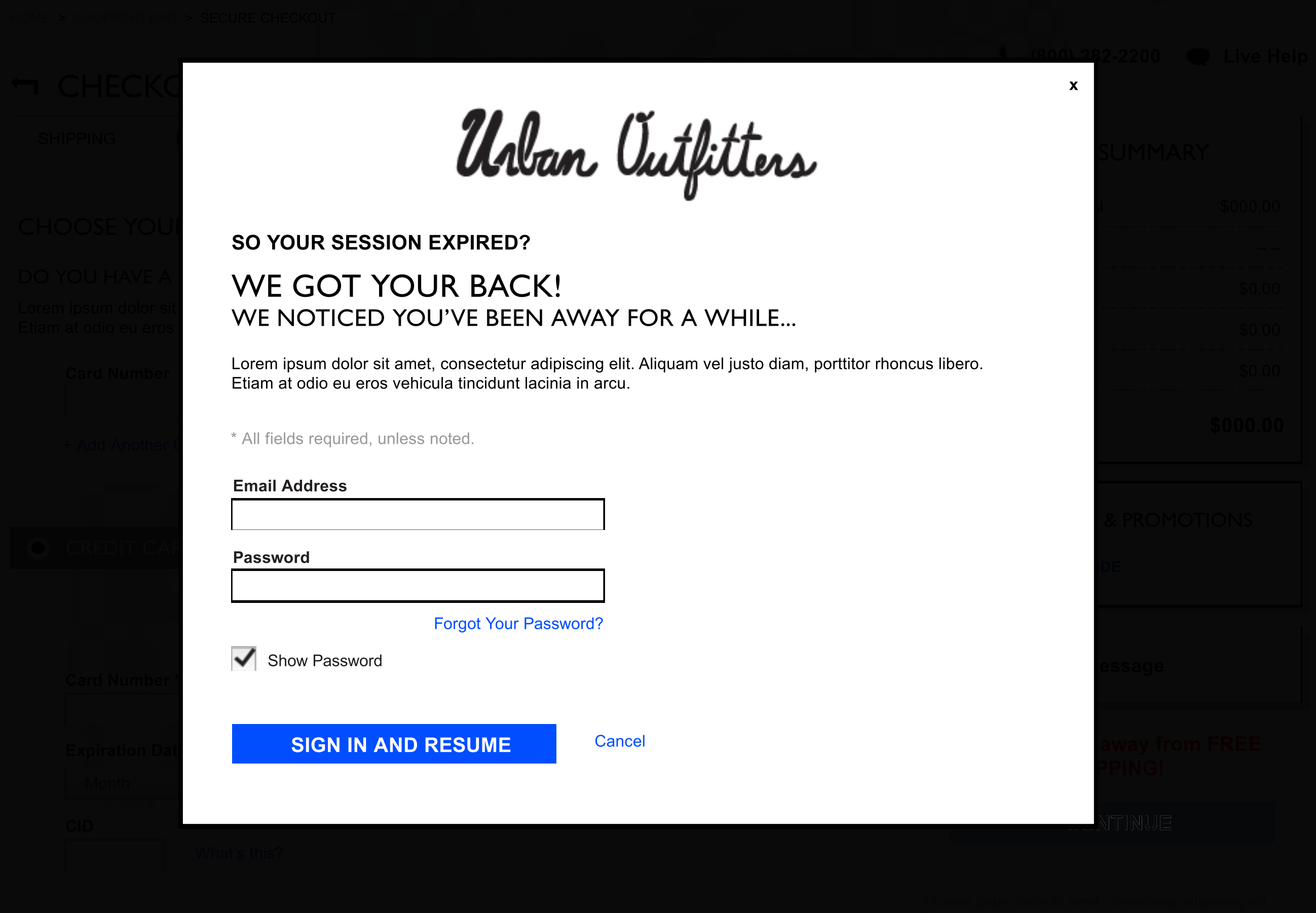

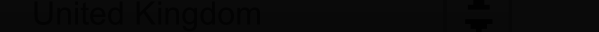

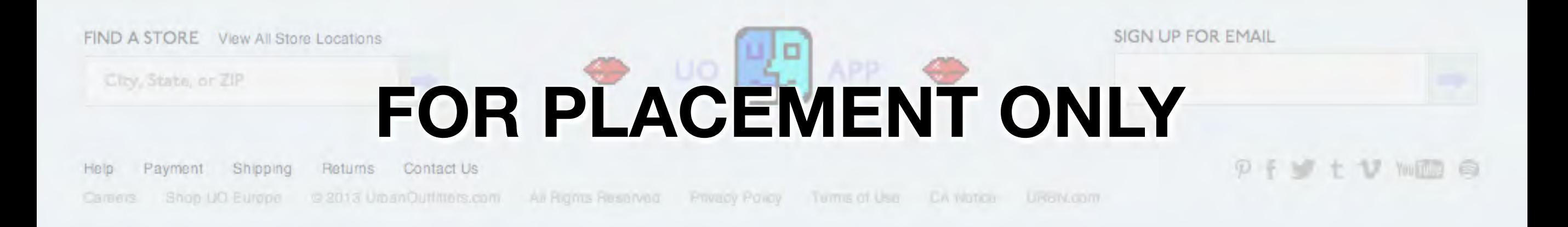

Items for Delivery to 123 Street Road

Do you have a Gift Card?

123 Street Name

CityLocation, ST, 12345

United States

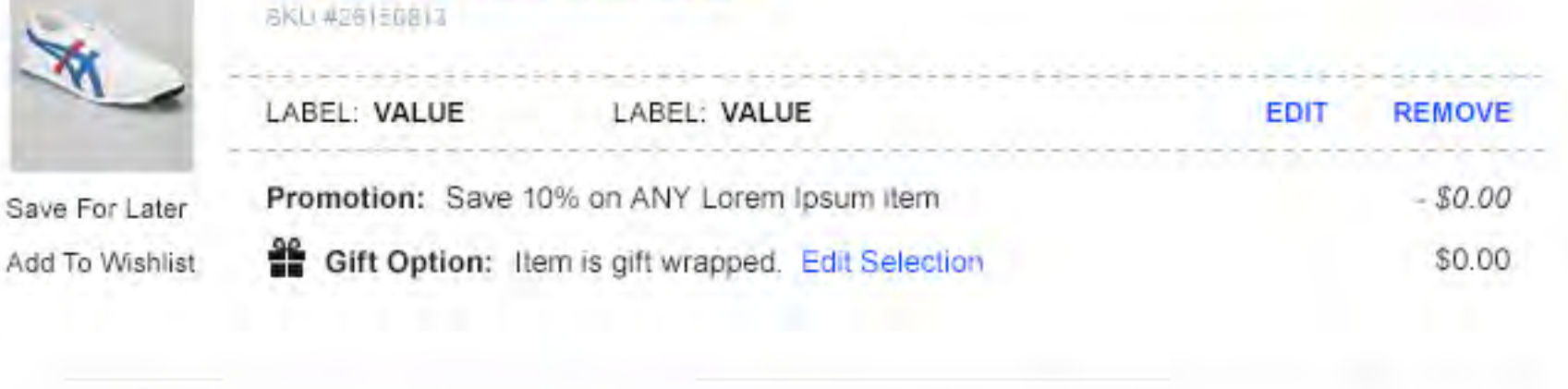

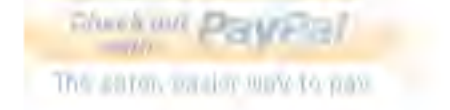

\* Lorem ipsum dolor sit amet, consectetur adipiscing elit. Phasellus iaculis enim at lebero rutrum aur.

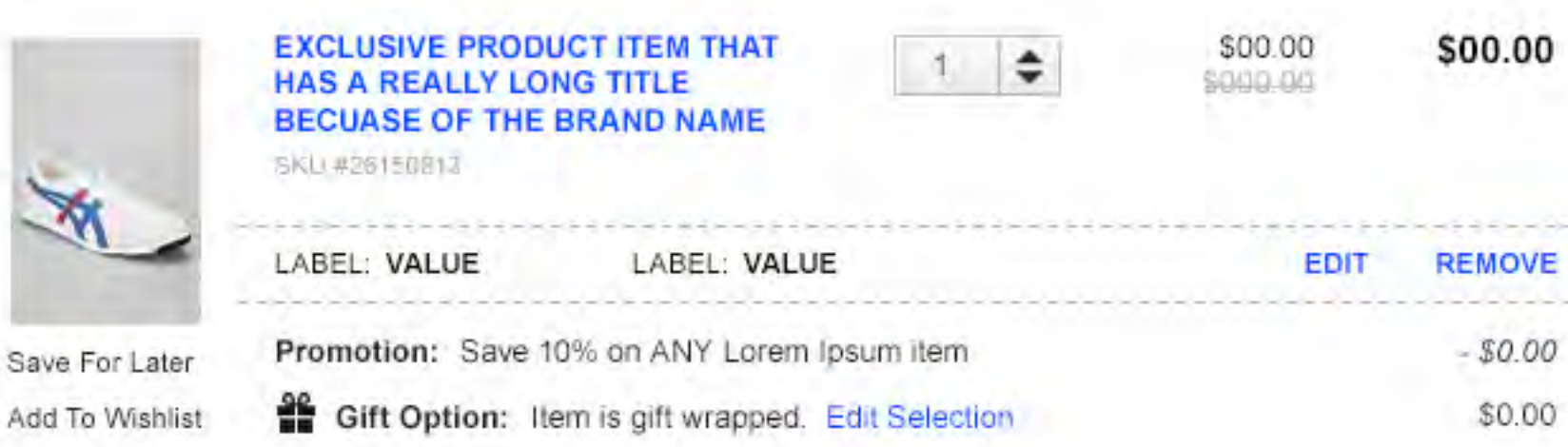

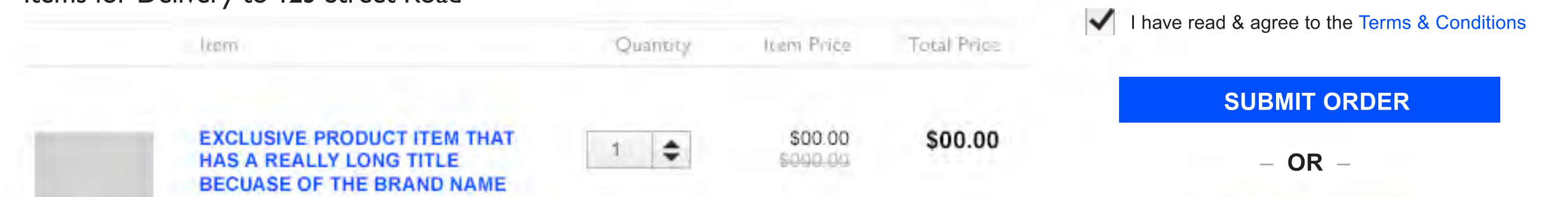

**You're \$00.00 away from FREE SHIPPING!**

**Add FREE Message**

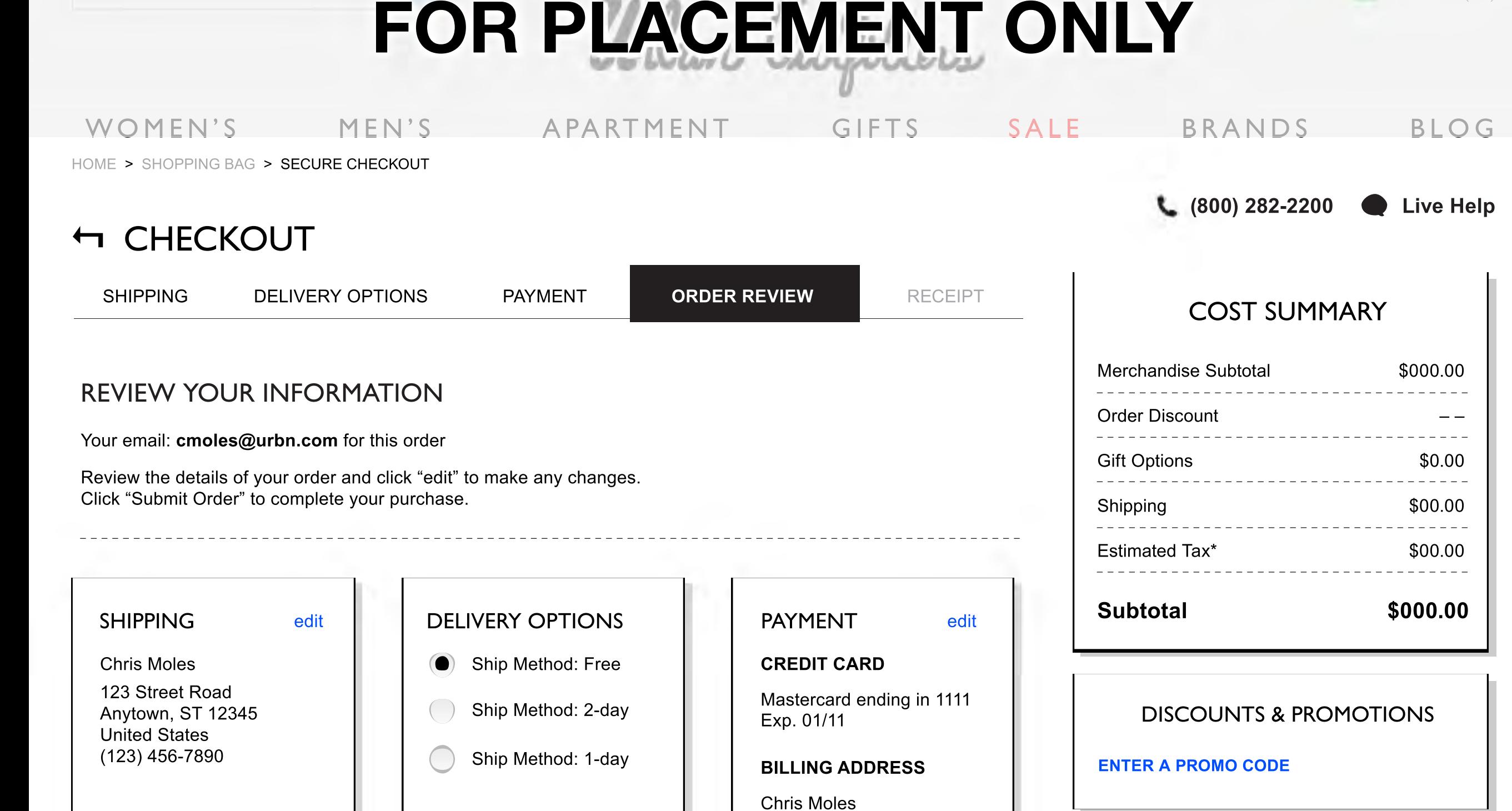

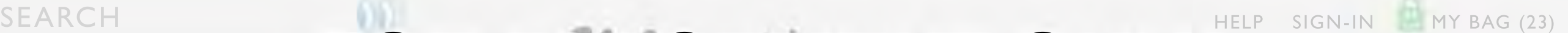

SEARCH HELP SIGN-IN MY BAG (23)

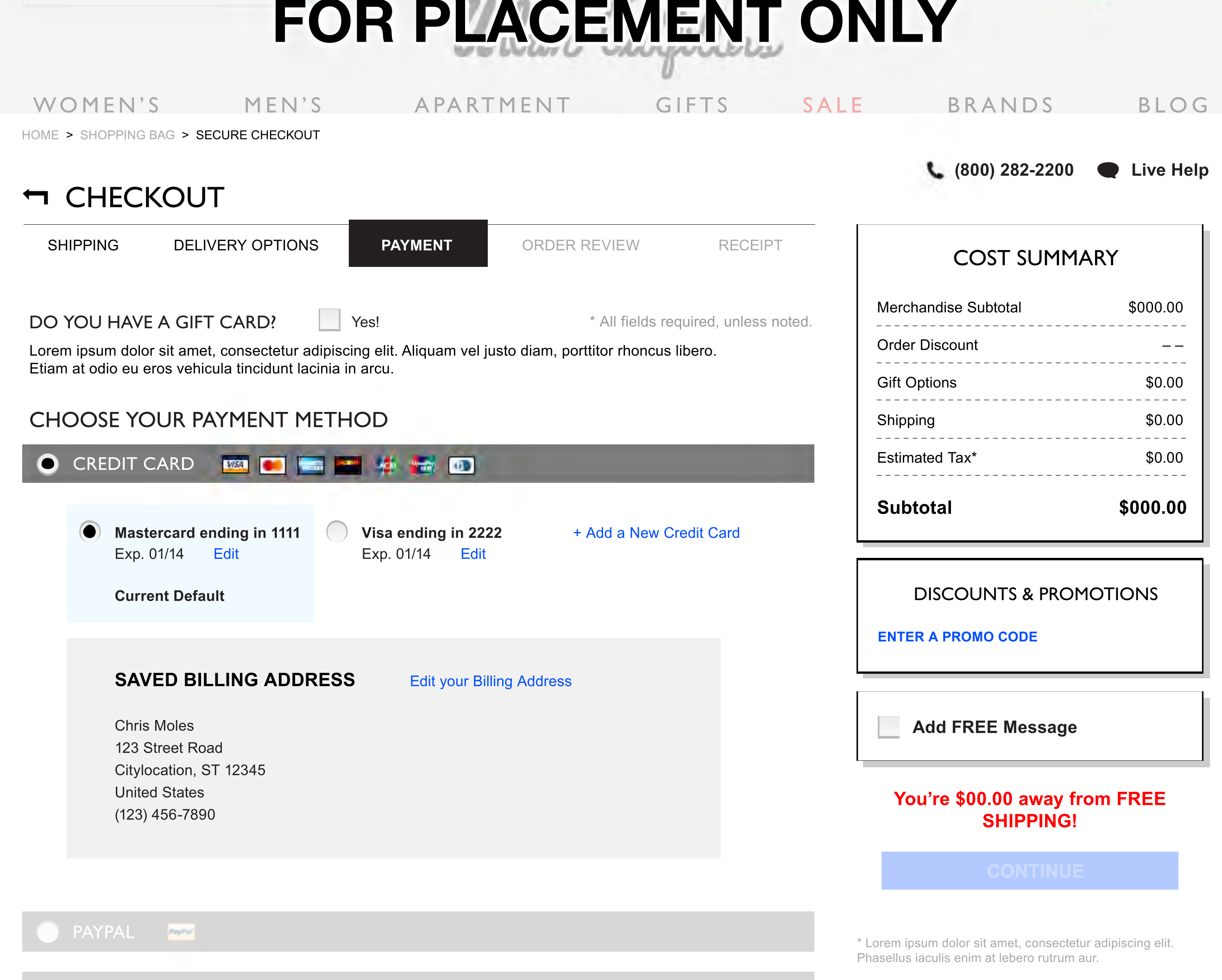

FIND A STORE View All Store Locations

City, State, or ZIP

FOR PLACEMENT ONLY

Payment Shipping Returns Contact Us Help

Caraers Shop UO Europe @ 2013 UrbanQuriltrers.com All Rights Reserved Privacy Policy Terms of Use CA niotice URBN.com

 $P + V + V$  min  $\otimes$ 

SIGN UP FOR EMAIL

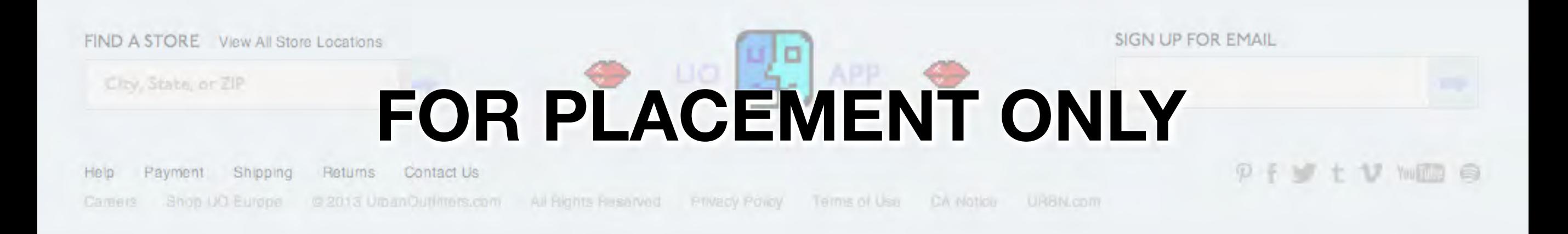

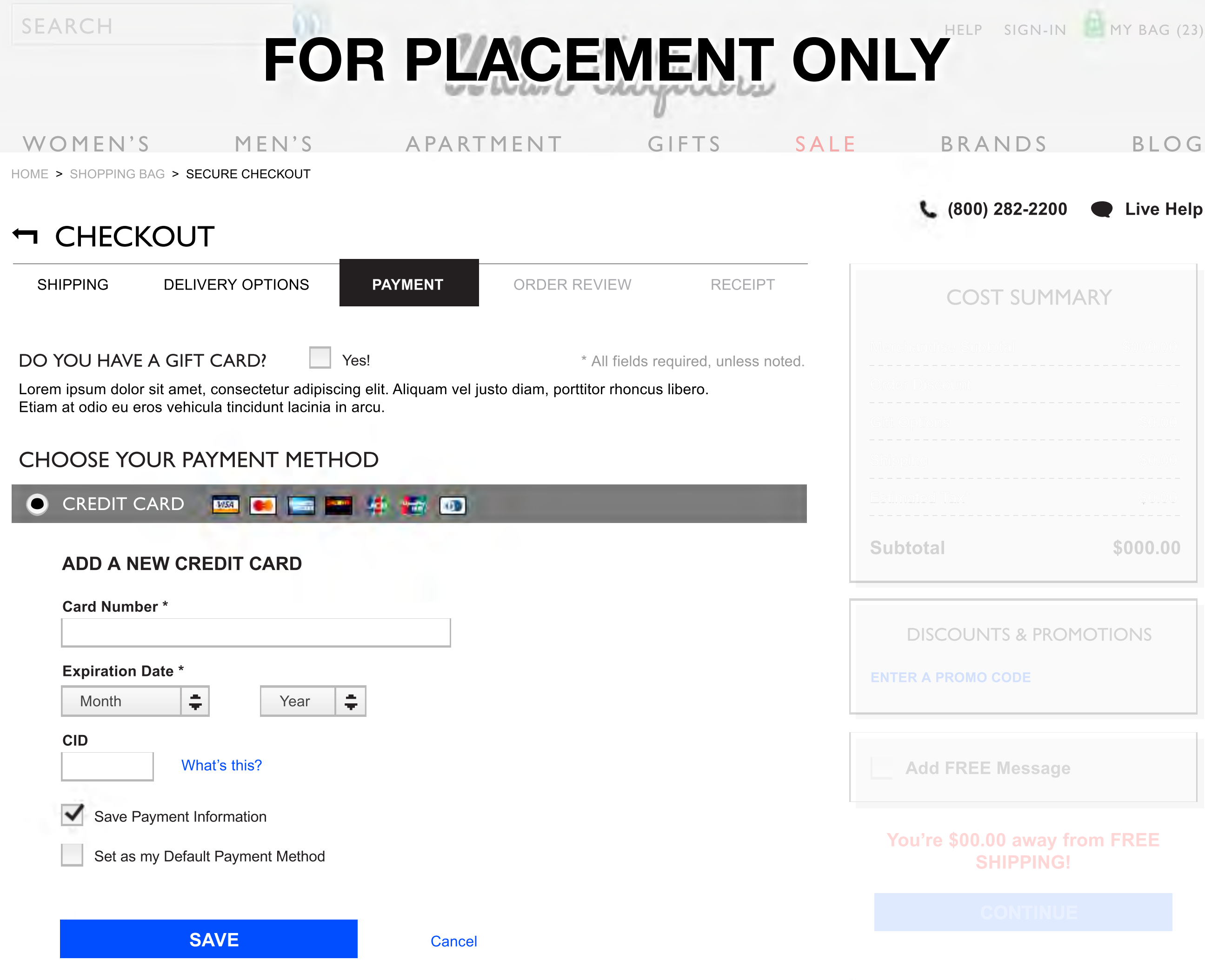

**Apartment / Floor / Building**

Optional

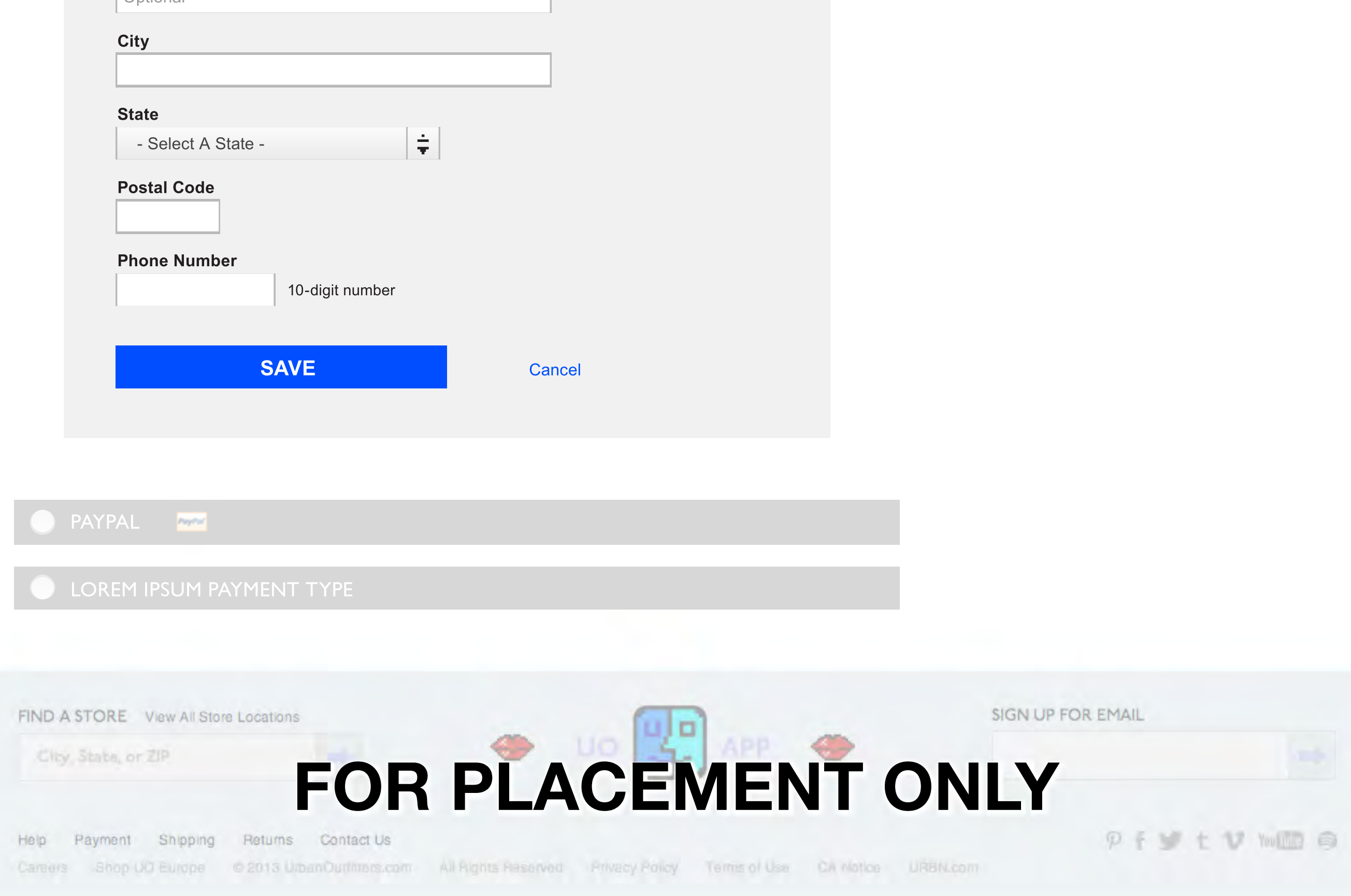

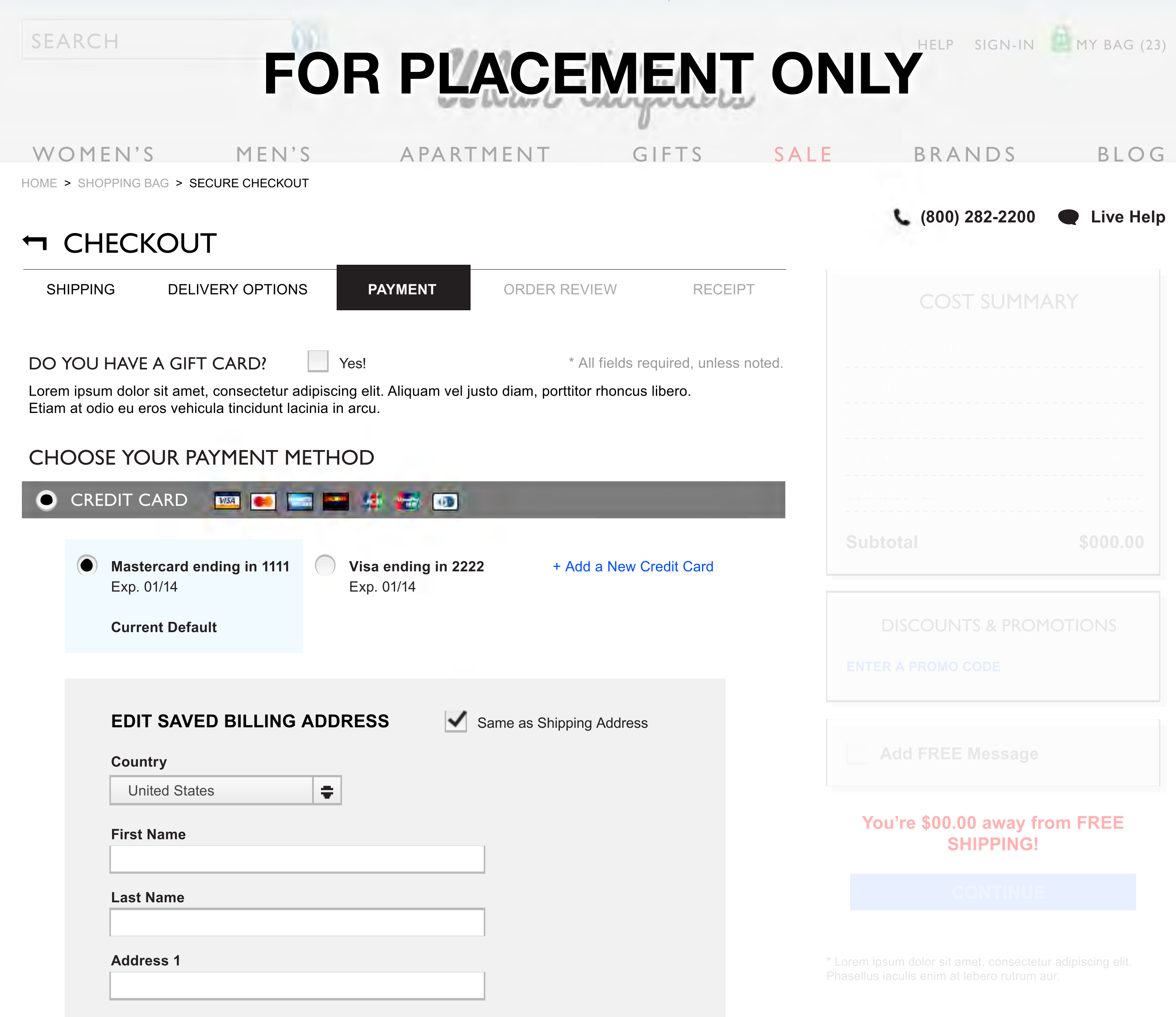

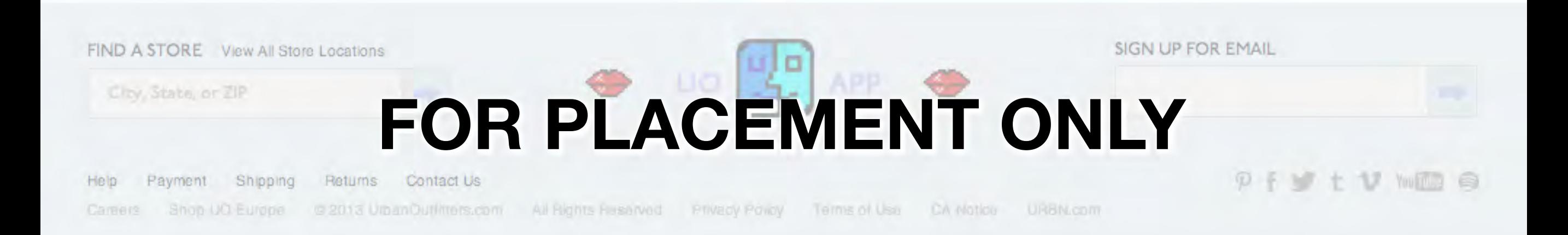

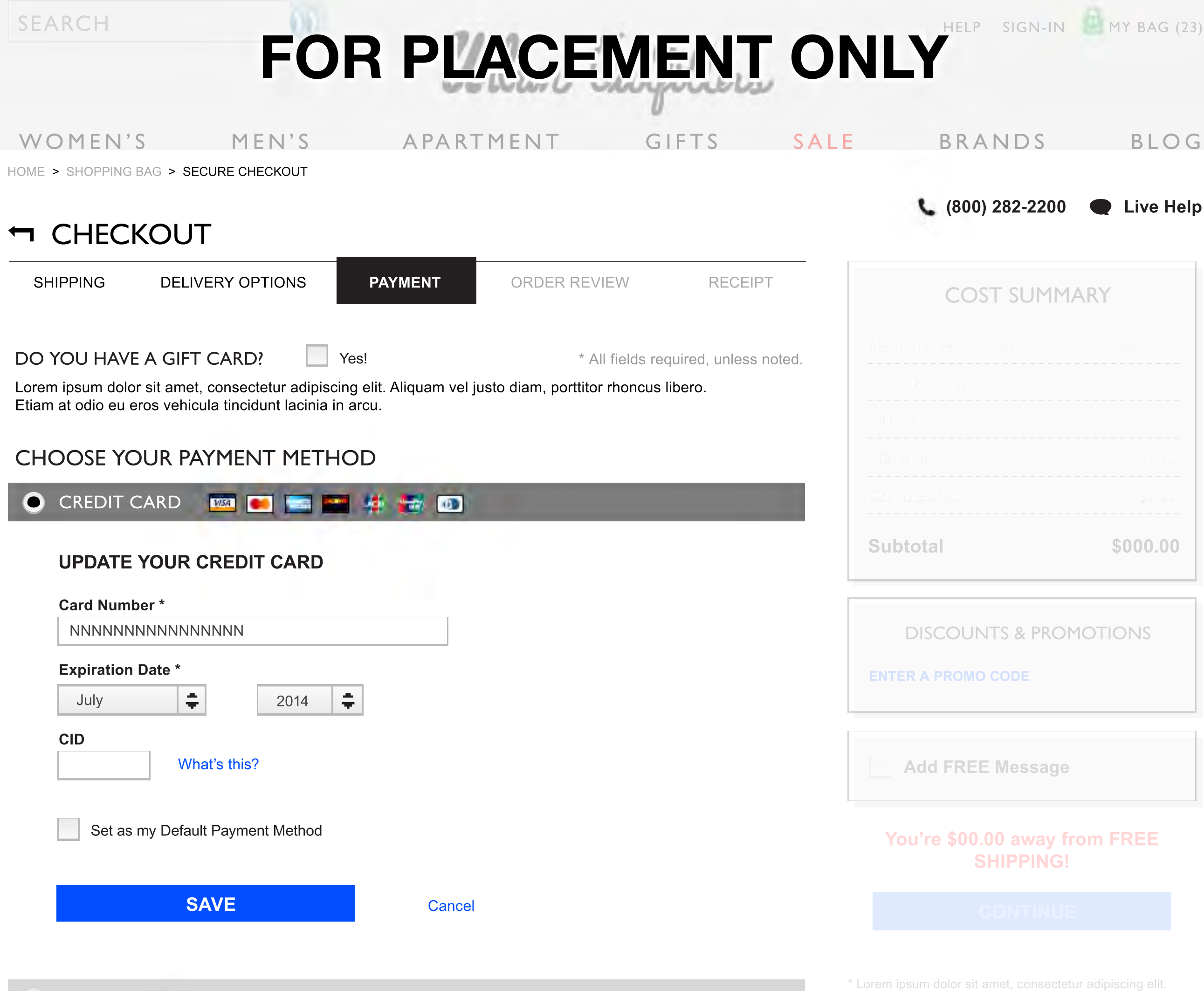

Phasellus iaculis enim at lebero rutrum aur.

PAYPAL **Form** 

**Last Name**

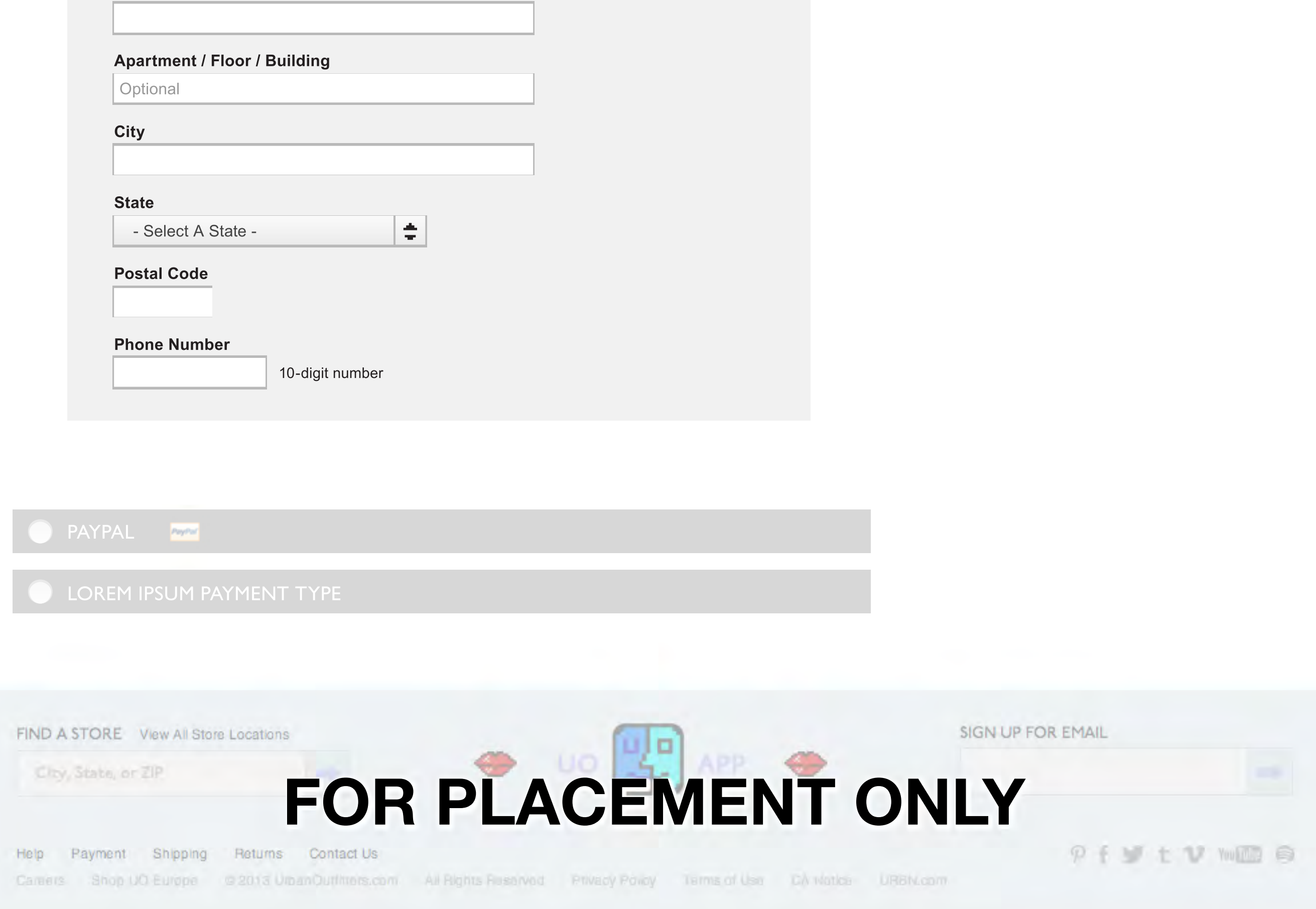

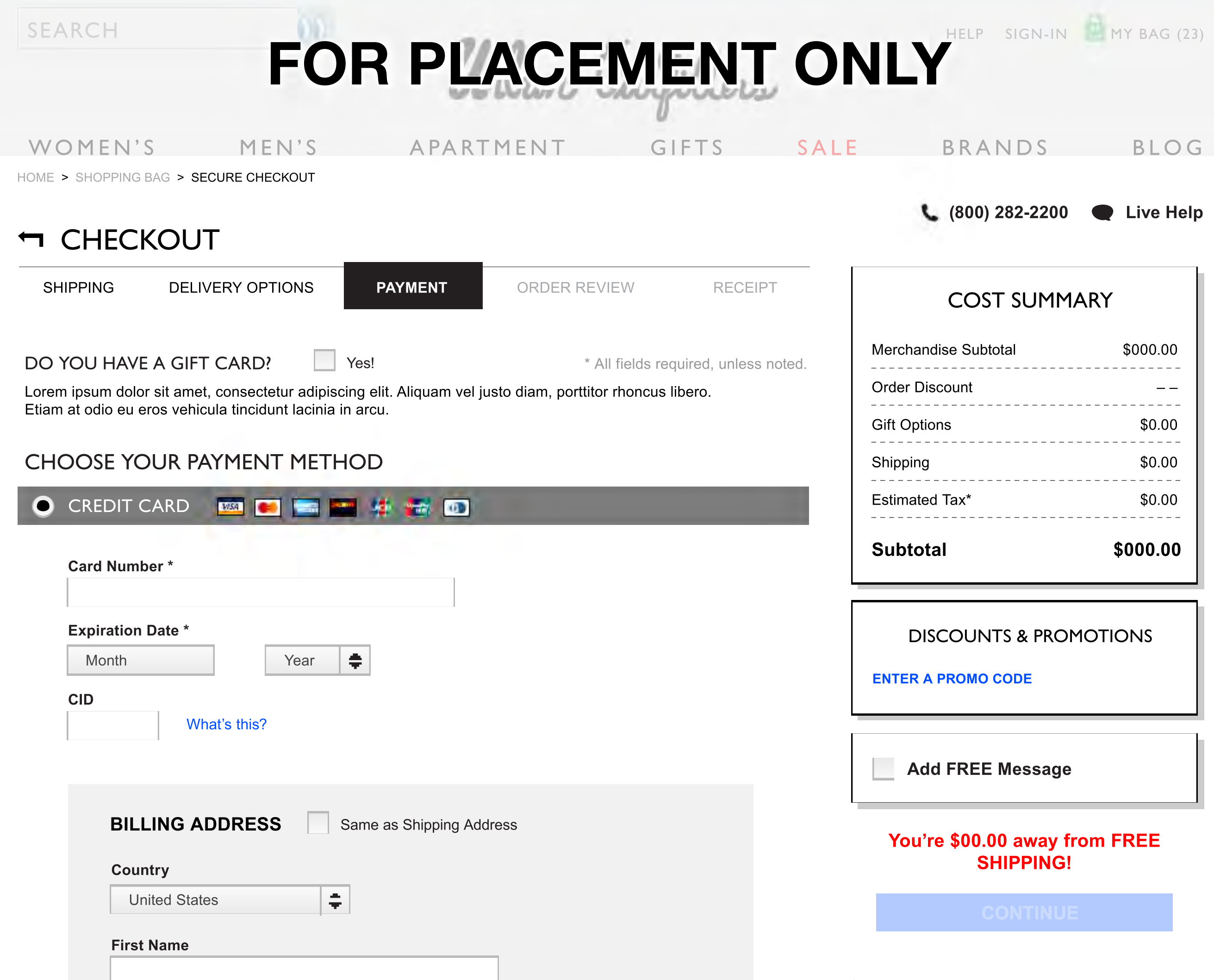

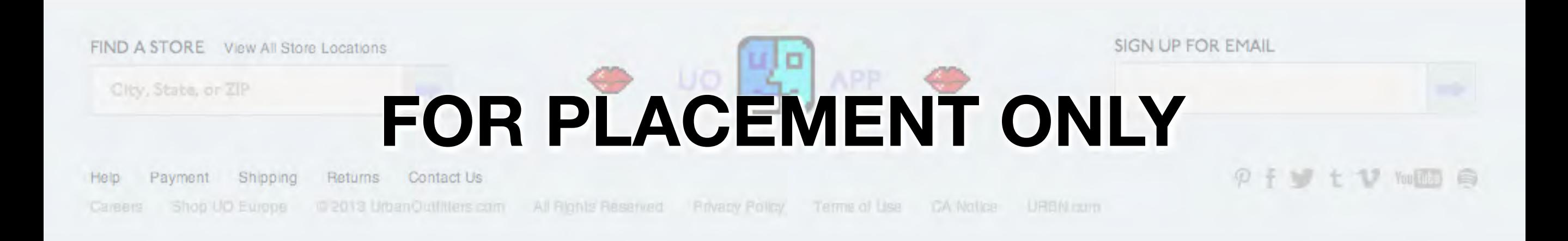

\* All fields required, unless noted. DO YOU HAVE A GIFT CARD? | | Yes!

+ Add a New Credit Card

CREDIT CARD 19954 **STATE** (D) **Mastercard ending in 3333 Mastercard ending in 1111 Visa ending in 2222** Edit Exp. 01/14 Edit Exp. 01/14 Exp. 01/14 Edit Exp. 01/14 **Current Default**

Edit your Billing Address

Chris Moles 123 Street Road Citylocation, ST 12345 United States (123) 456-7890

## **SAVED BILLING ADDRESS**

# CHOOSE YOUR PAYMENT METHOD

Lorem ipsum dolor sit amet, consectetur adipiscing elit. Aliquam vel justo diam, porttitor rhoncus libero. Etiam at odio eu eros vehicula tincidunt lacinia in arcu.

SHIPPING DELIVERY OPTIONS **PAYMENT** ORDER REVIEW RECEIPT **H CHECKOUT** HOME > SHOPPING BAG > SECURE CHECKOUT COST SUMMARY **(800) 282-2200 Live Help** W OMEN'S MEN'S APARTMENT GIFTS SALE BRANDS BLOG

> \* Lorem ipsum dolor sit amet, consectetur adipiscing elit. Phasellus iaculis enim at lebero rutrum aur.

**CONTINUE**

# **You're \$00.00 away from FREE SHIPPING!**

**Add FREE Message**

**ENTER A PROMO CODE** DISCOUNTS & PROMOTIONS

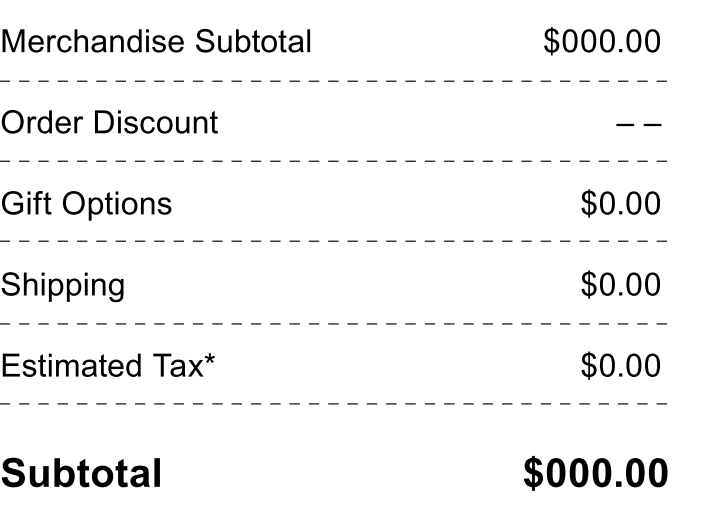

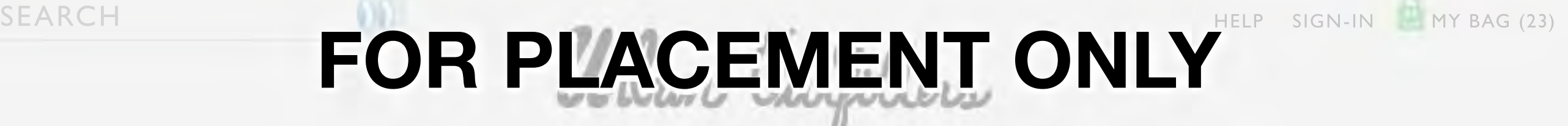

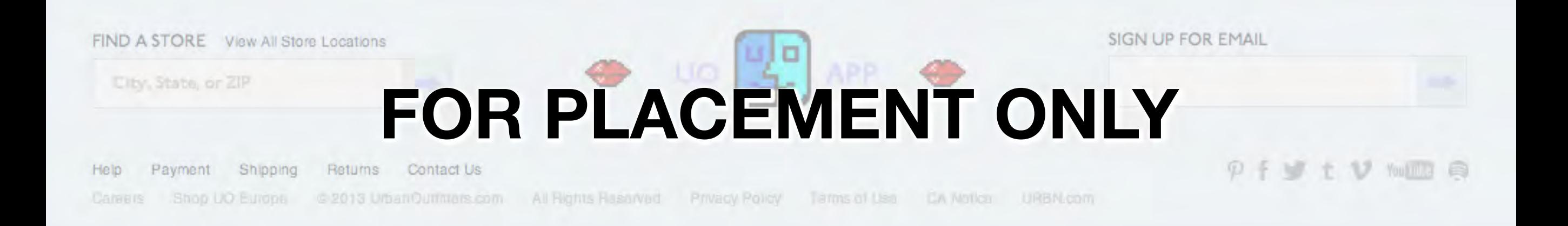

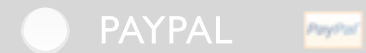

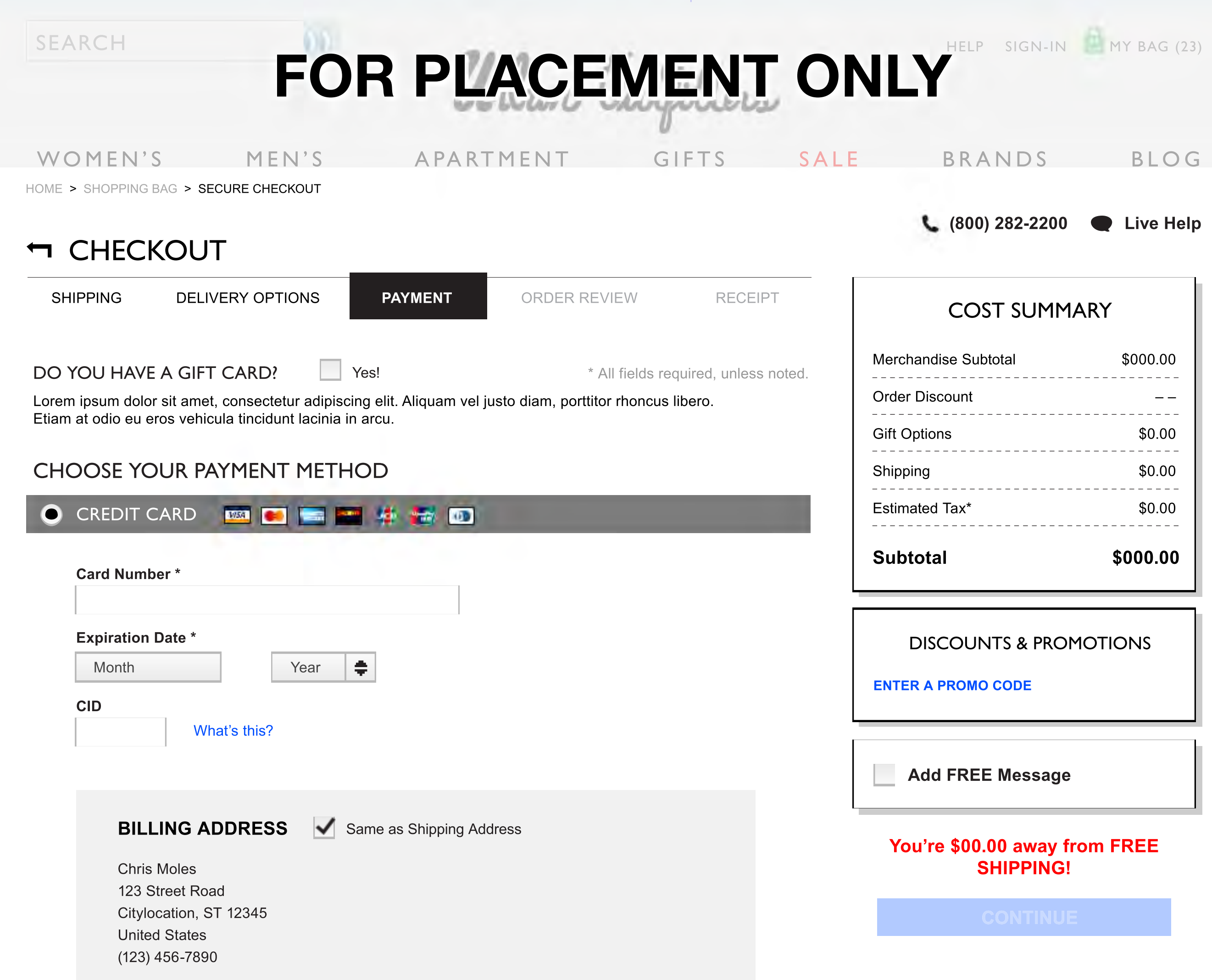

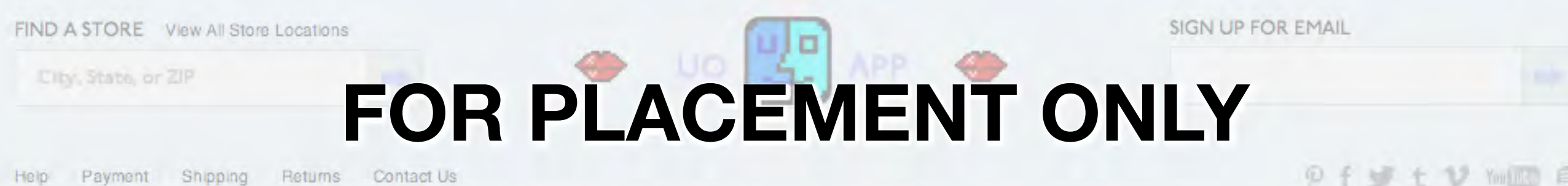

Careers Shop UO Europe @ 2013 UrbanQuimiars.com All Rights Reserved Privacy Policy Terms of Use CA Notice URBN.com

 $P f = f V$  must be

SEARCH HELP SIGN-IN MY BAG (23) **FOR PLACEMENT ONLY**W OMEN'S MEN'S APARTMENT GIFTS SALE BRANDS BLOG HOME > SHOPPING BAG > SECURE CHECKOUT **(800) 282-2200 Live Help H CHECKOUT** SHIPPING DELIVERY OPTIONS **PAYMENT** ORDER REVIEW RECEIPT COST SUMMARY Merchandise Subtotal \$000.00 DO YOU HAVE A GIFT CARD? | | Yes! \* All fields required, unless noted. ––––––––––––––––––––––––––––––––––– Order Discount – – Lorem ipsum dolor sit amet, consectetur adipiscing elit. Aliquam vel justo diam, porttitor rhoncus libero. ––––––––––––––––––––––––––––––––––– Etiam at odio eu eros vehicula tincidunt lacinia in arcu. Gift Options \$0.00 ––––––––––––––––––––––––––––––––––– CHOOSE YOUR PAYMENT METHOD \$0.00 Shipping ––––––––––––––––––––––––––––––––––– \$0.00 Estimated Tax\* CREDIT CARD  $|M54|$ **START REPORT** ––––––––––––––––––––––––––––––––––– **Subtotal \$000.00** PAYPAL PayPal LOREM IPSUM PAYMENT TYPE DISCOUNTS & PROMOTIONS **ENTER A PROMO CODE**

> \* Lorem ipsum dolor sit amet, consectetur adipiscing elit. Phasellus iaculis enim at lebero rutrum aur.

# **You're \$00.00 away from FREE SHIPPING!**

**Add FREE Message**

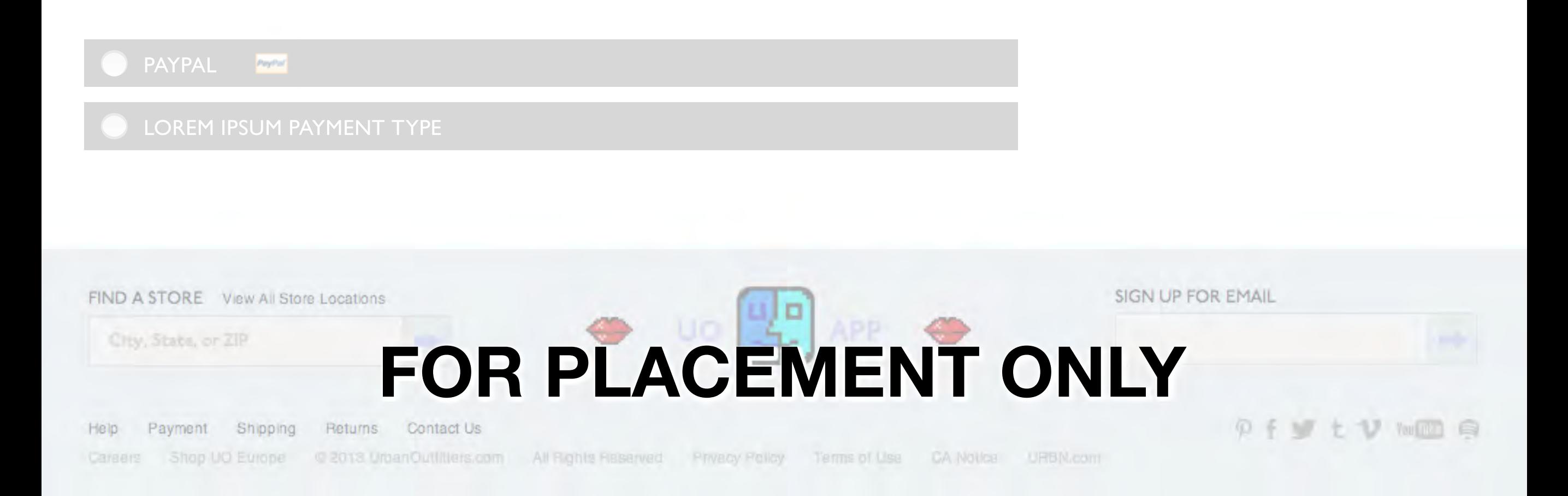

(123) 456-7890

# CHOOSE YOUR PAYMENT METHOD

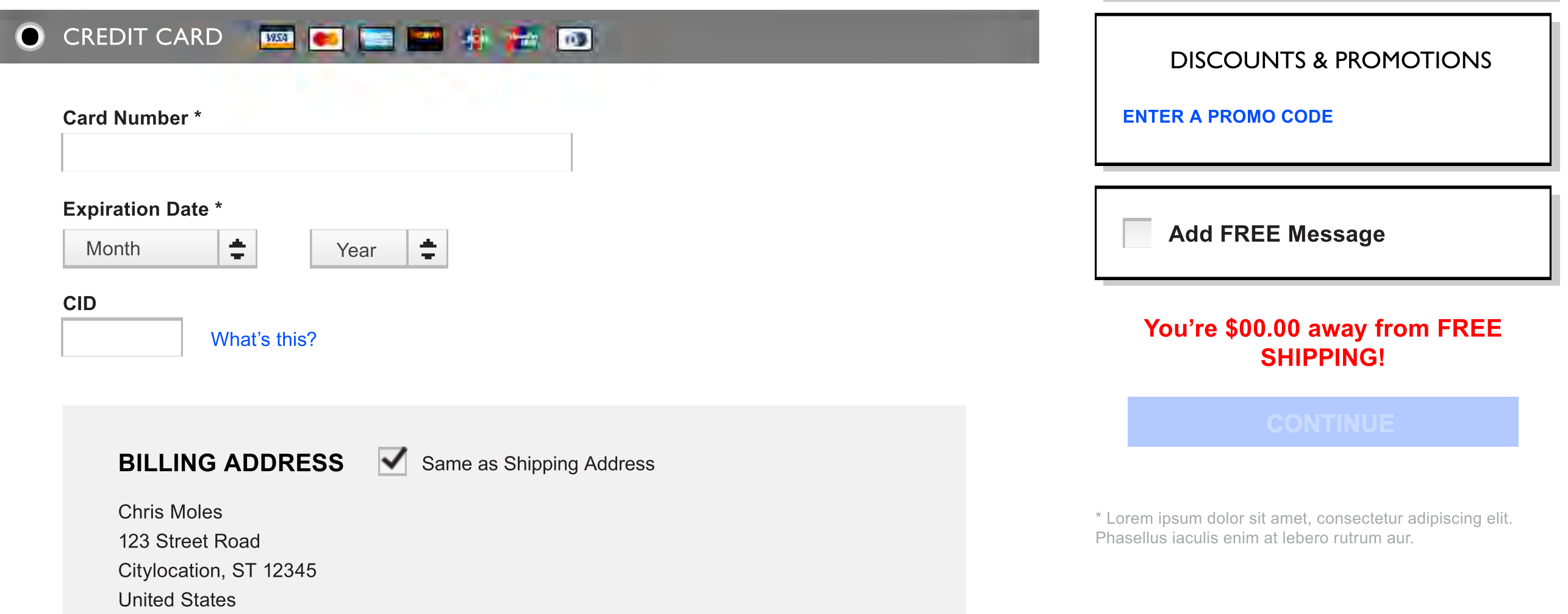

\* All fields required, unless noted. **Card Number: 1234567890 Remove Use of a Gift Card requires a credit card lorem ipsum dolor sit** ––––––––––––––––––––––––––––––––––––––––––––––––––––-----––––––––––––––––––––––- Lorem ipsum dolor sit amet, consectetur adipiscing elit. Aliquam vel justo diam, porttitor rhoncus libero. Etiam at odio eu eros vehicula tincidunt lacinia in arcu. DO YOU HAVE A GIFT CARD?  $\blacktriangledown$  Yes! SHIPPING DELIVERY OPTIONS **PAYMENT** ORDER REVIEW RECEIPT **H CHECKOUT** HOME > SHOPPING BAG > SECURE CHECKOUT ––––––––––––––––––––––––––––––––––– ––––––––––––––––––––––––––––––––––– ––––––––––––––––––––––––––––––––––– ––––––––––––––––––––––––––––––––––– ––––––––––––––––––––––––––––––––––– Merchandise Subtotal Order Discount Gift Options Shipping Estimated Tax\* \$000.00 – – \$0.00 \$0.00 \$0.00 COST SUMMARY **(800) 282-2200 Live Help** W OMEN'S MEN'S APARTMENT GIFTS SALE BRANDS BLOG SEARCH HELP SIGN-IN MY BAG (23) **FOR PLACEMENT ONLY**

**Subtotal \$000.00**

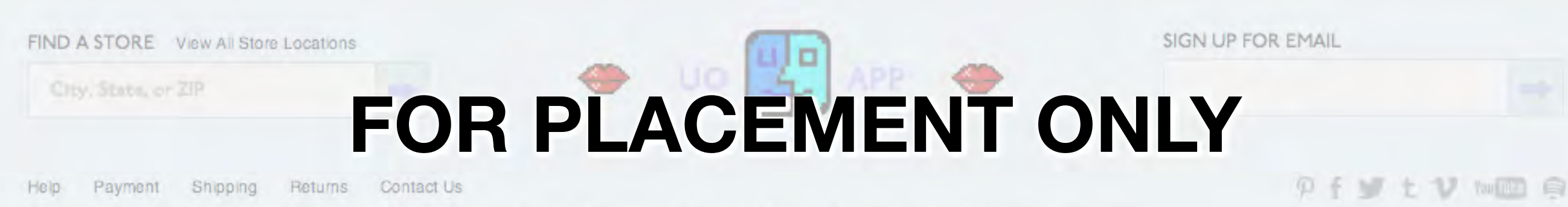

Careers Shop UO Europe @ 2013 UrbanOutfillers.com All Rights Reserved Physicy Policy Terms of Use CA Notice URBN.com

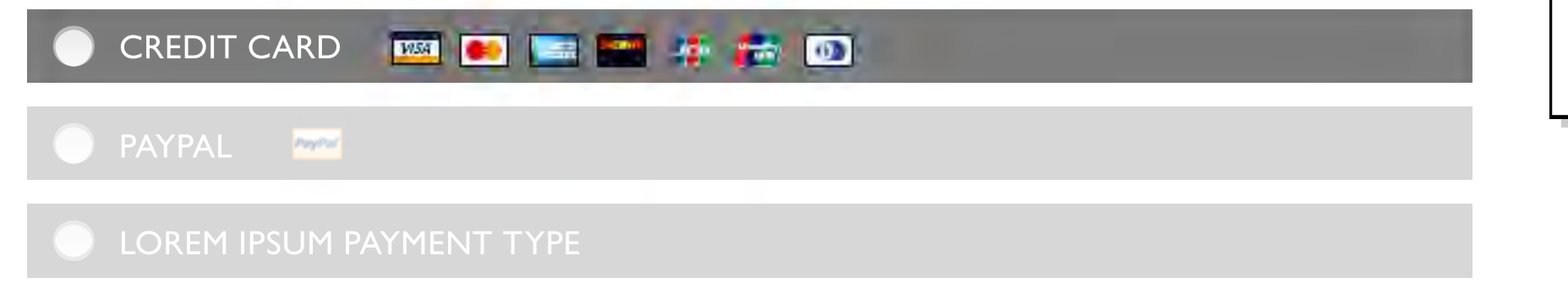

CHOOSE YOUR PAYMENT METHOD

\* All fields required, unless noted. **APPLY GIFT CARD** x \*Please note: This feature is unavailable for Standard Gift Cards without a pin number and E-gift cards. Check Balance **Card Number** 123456789098766 1234 **PIN** ––––––––––––––––––––––––––––––––––––––––––––––––––––-----––––––––––––––––––––––- **Card Balance:** \$100.00 Lorem ipsum dolor sit amet, consectetur adipiscing elit. Aliquam vel justo diam, porttitor rhoncus libero. Etiam at odio eu eros vehicula tincidunt lacinia in arcu. DO YOU HAVE A GIFT CARD?  $\blacktriangledown$  Yes! SHIPPING DELIVERY OPTIONS **PAYMENT** ORDER REVIEW RECEIPT **H CHECKOUT** HOME > SHOPPING BAG > SECURE CHECKOUT DISCOUNTS & PROMOTIONS ––––––––––––––––––––––––––––––––––– ––––––––––––––––––––––––––––––––––– ––––––––––––––––––––––––––––––––––– ––––––––––––––––––––––––––––––––––– ––––––––––––––––––––––––––––––––––– Merchandise Subtotal Order Discount Gift Options Shipping Estimated Tax\* **Subtotal \$000.00** \$000.00 – – \$0.00 \$0.00 \$0.00 COST SUMMARY **(800) 282-2200 Live Help** W OMEN'S MEN'S APARTMENT GIFTS SALE BRANDS BLOG SEARCH HELP SIGN-IN MY BAG (23) **FOR PLACEMENT ONLY**

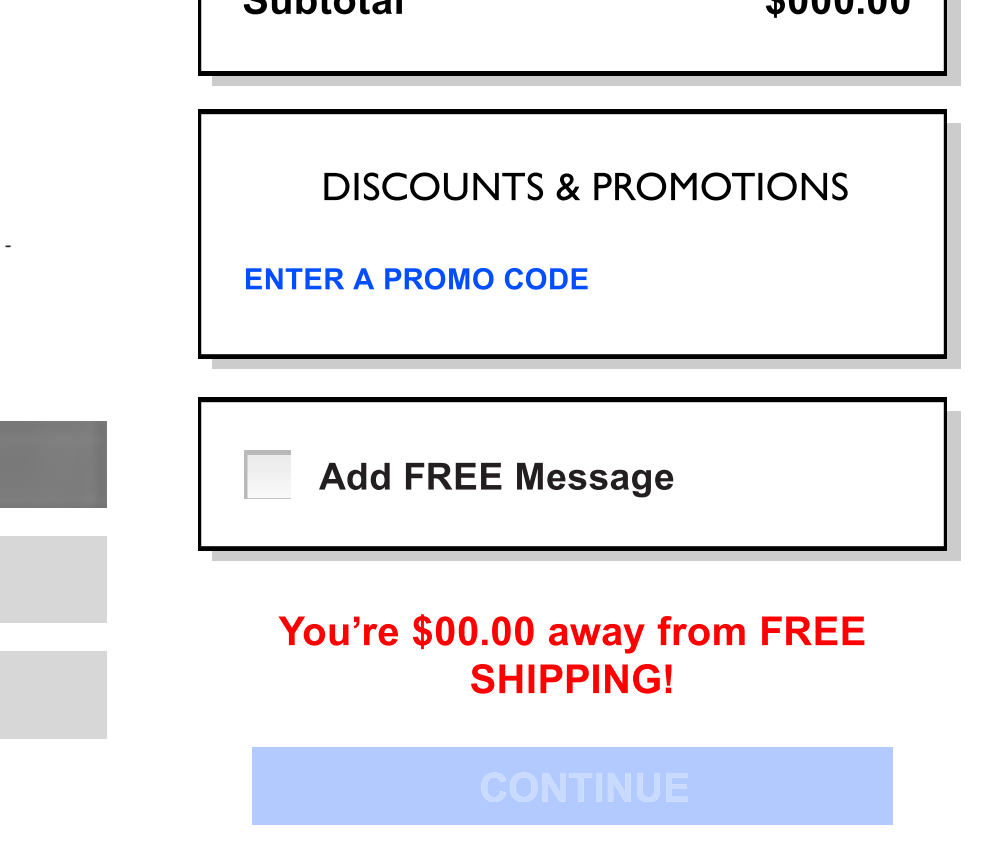

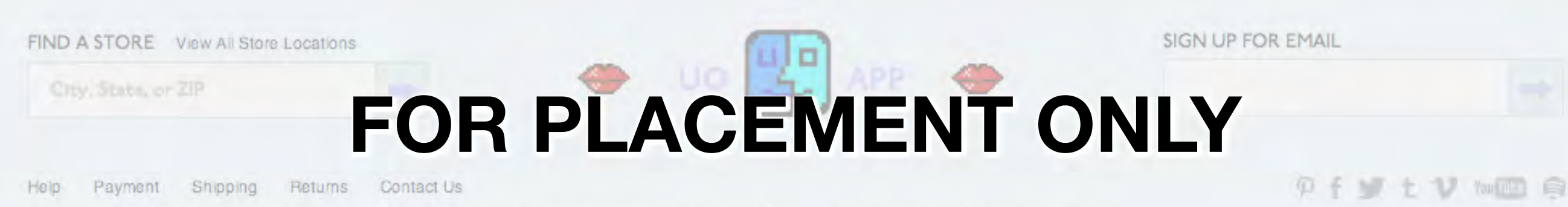

Careers Shop UO Europe @ 2013 UrbanOutfillers.com All Rights Reserved Physicy Policy Terms of Use CA Notice URBN.com

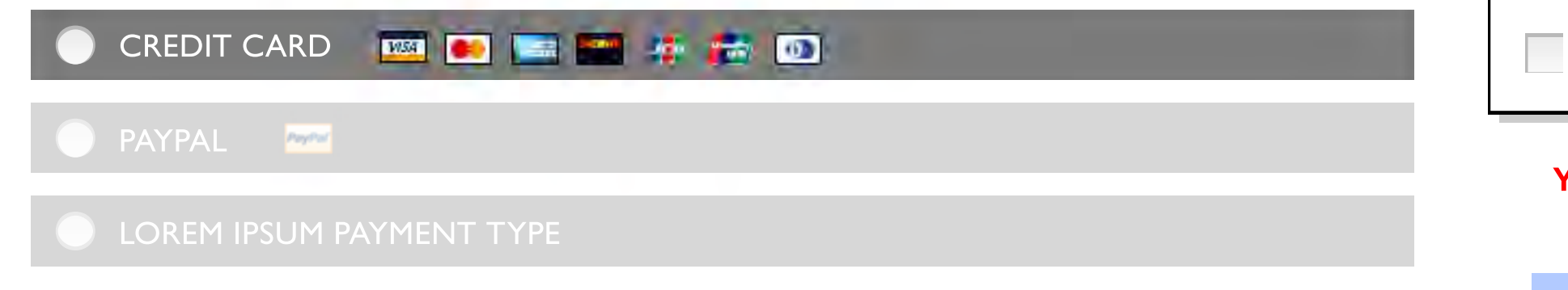

CHOOSE YOUR PAYMENT METHOD

\* All fields required, unless noted. **APPLY GIFT CARD** x \*Please note: This feature is unavailable for Standard Gift Cards without a pin number and E-gift cards. Check Balance Submit **Card Number** 123456789098766 **PIN** ––––––––––––––––––––––––––––––––––––––––––––––––––––-----––––––––––––––––––––––- Lorem ipsum dolor sit amet, consectetur adipiscing elit. Aliquam vel justo diam, porttitor rhoncus libero. Etiam at odio eu eros vehicula tincidunt lacinia in arcu. DO YOU HAVE A GIFT CARD?  $\blacktriangledown$  Yes! SHIPPING DELIVERY OPTIONS **PAYMENT** ORDER REVIEW RECEIPT **H** CHECKOUT HOME > SHOPPING BAG > SECURE CHECKOUT **ENTER A PROMO CODE** DISCOUNTS & PROMOTIONS ––––––––––––––––––––––––––––––––––– ––––––––––––––––––––––––––––––––––– ––––––––––––––––––––––––––––––––––– ––––––––––––––––––––––––––––––––––– ––––––––––––––––––––––––––––––––––– Merchandise Subtotal Order Discount Gift Options Shipping Estimated Tax\* **Subtotal \$000.00** \$000.00 – – \$0.00 \$0.00 \$0.00 COST SUMMARY **(800) 282-2200 Live Help** W OMEN'S MEN'S APARTMENT GIFTS SALE BRANDS BLOG SEARCH HELP SIGN-IN MY BAG (23) **FOR PLACEMENT ONLY**

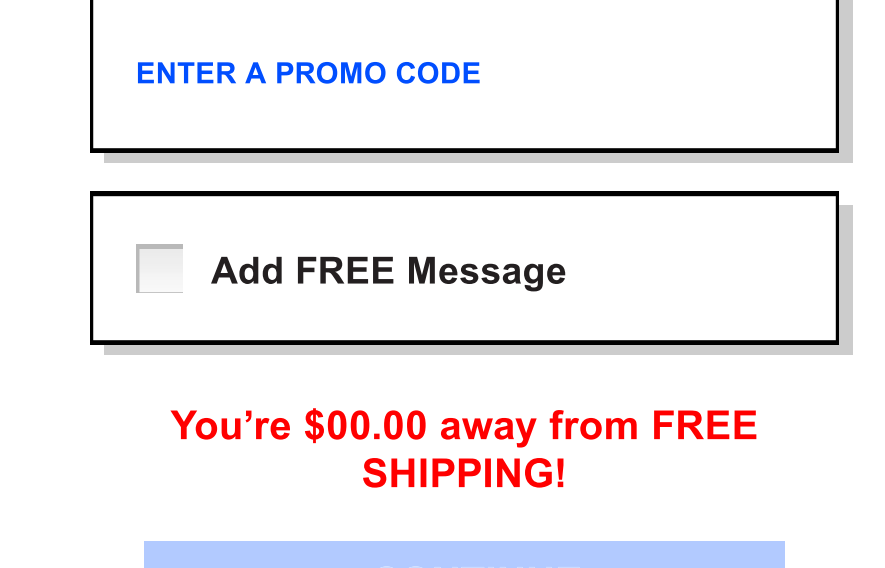

SEARCH HELP SIGN-IN MY BAG (23) **FOR PLACEMENT ONLY**W OMEN'S MEN'S APARTMENT GIFTS SALE BRANDS BLOG HOME > SHOPPING BAG > SECURE CHECKOUT **(800) 282-2200 Live Help H CHECKOUT** SHIPPING DELIVERY OPTIONS **PAYMENT** ORDER REVIEW RECEIPT COST SUMMARY Merchandise Subtotal \$000.00 DO YOU HAVE A GIFT CARD?  $\blacktriangledown$  Yes! \* All fields required, unless noted. ––––––––––––––––––––––––––––––––––– Order Discount – – Lorem ipsum dolor sit amet, consectetur adipiscing elit. Aliquam vel justo diam, porttitor rhoncus libero. Etiam at odio eu eros vehicula tincidunt lacinia in arcu. Gift Options \$0.00 ––––––––––––––––––––––––––––––––––– **Card Number** \$0.00 Shipping **APPLY GIFT CARD** ––––––––––––––––––––––––––––––––––– \$0.00 Estimated Tax\* ––––––––––––––––––––––––––––––––––– Check Balance **Subtotal \$000.00** ––––––––––––––––––––––––––––––––––––––––––––––––––––-----––––––––––––––––––––––- CHOOSE YOUR PAYMENT METHOD DISCOUNTS & PROMOTIONS CREDIT CARD **VISA**  $450$ **The Contract of Street The Second** 

PayPol

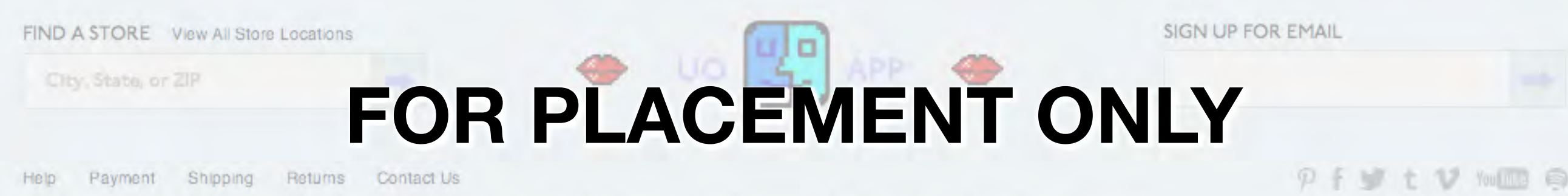

Careers Shop UO Europe @ 2013 UrbanOurlimors.com All Fights Hesarved Privacy Policy Terms of Use CA Notice URBN cam

\* Lorem ipsum dolor sit amet, consectetur adipiscing elit. Phasellus iaculis enim at lebero rutrum aur.

**You're \$00.00 away from FREE SHIPPING!**

**Add FREE Message**

**ENTER A PROMO CODE**

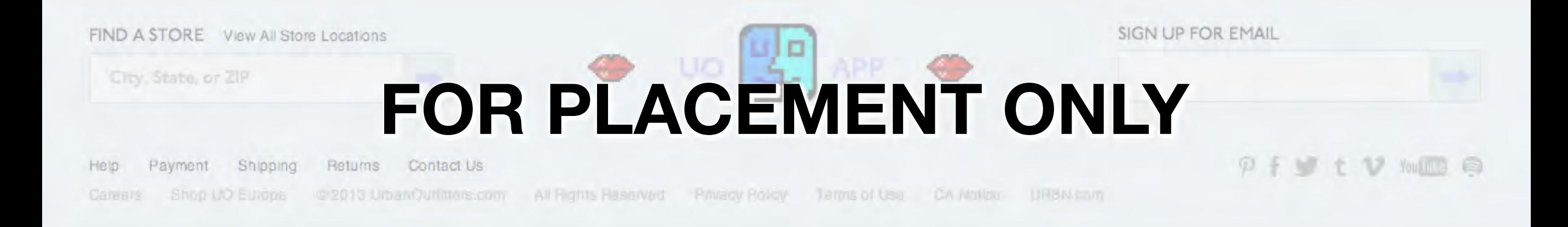

SEARCH HELP SIGN-IN MY BAG (23) **FOR PLACEMENT ONLY**W OMEN'S MEN'S APARTMENT GIFTS SALE BRANDS BLOG HOME > SHOPPING BAG > SECURE CHECKOUT **(800) 282-2200 Live Help H CHECKOUT** SHIPPING DELIVERY OPTIONS **PAYMENT** ORDER REVIEW RECEIPT COST SUMMARY Merchandise Subtotal \$000.00 DO YOU HAVE A GIFT CARD? | | Yes! \* All fields required, unless noted. ––––––––––––––––––––––––––––––––––– Order Discount – – Lorem ipsum dolor sit amet, consectetur adipiscing elit. Aliquam vel justo diam, porttitor rhoncus libero. ––––––––––––––––––––––––––––––––––– Etiam at odio eu eros vehicula tincidunt lacinia in arcu. Gift Options \$0.00 ––––––––––––––––––––––––––––––––––– CHOOSE YOUR PAYMENT METHOD \$0.00 Shipping ––––––––––––––––––––––––––––––––––– Estimated Tax\* \$0.00 CREDIT CARD **EXERCITY EXERCITY** ––––––––––––––––––––––––––––––––––– **Subtotal \$000.00** PAYPAL PayPal  $\bullet$ Use PayPal and complete your billing information on the PayPal site. DISCOUNTS & PROMOTIONS **CONTINUE CHECKOUT WITH PAYPAL ENTER A PROMO CODE**

\* Lorem ipsum dolor sit amet, consectetur adipiscing elit. Phasellus iaculis enim at lebero rutrum aur.

# **You're \$00.00 away from FREE SHIPPING!**

**Add FREE Message**

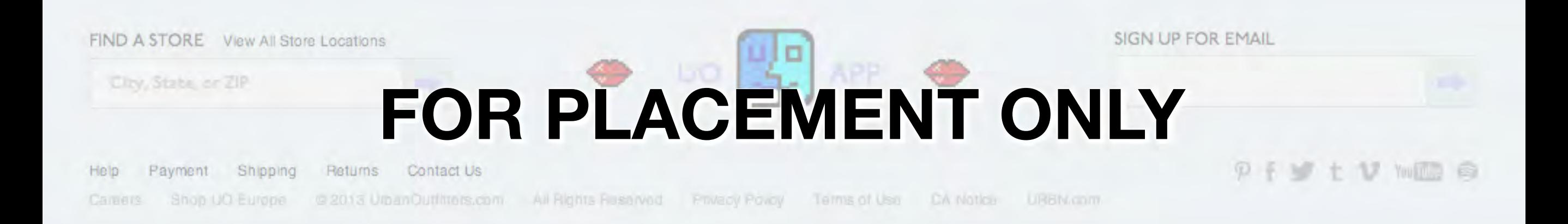

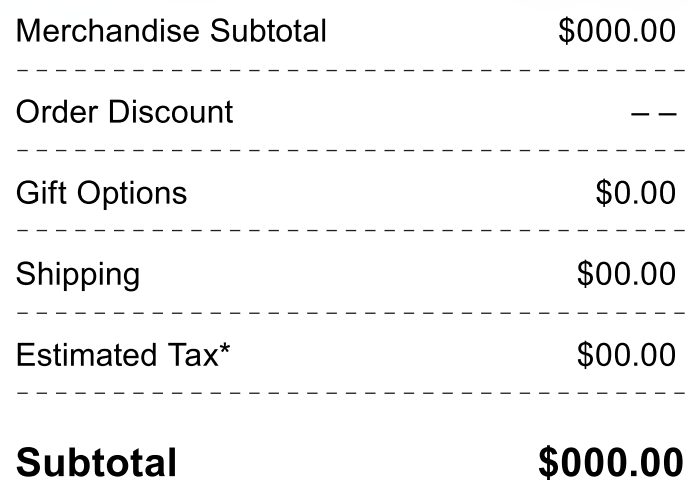

1

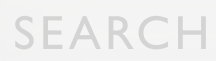

## SEARCH HELP SIGN-IN MY BAG (23) **FOR PLACEMENT ONLY**W OMEN'S MEN'S APARTMENT GIFTS SALE BRANDS BLOG HOME > SHOPPING BAG > SECURE CHECKOUT **(800) 282-2200 Live Help** THANKS FOR YOUR ORDER: #12345676786 **PRINT RECEIPT Order Date:** 01/02/2013 **Order Total: \$000.000** CREATE AN ACCOUNT You will receive a confirmation message at **cmoles@urbn.com** for this order Create an account to expedite future –––––––––––––––––––––––––––––––––––––––––––––––––––––––––––––––––––––––––––––––––––––––– checkouts, receive emails, discounts and special offers. SHIPPING **DELIVERY OPTIONS** PAYMENT **Email Address** cmoles@urbn.com **CREDIT CARD**  Ship Method: Free Chris Moles Mastercard ending in 1111 **Password \*** 123 Street Road Exp. 01/11 Anytown, ST 12345 United States **BILLING ADDRESS**  (123) 456-7890 **Confirm Password \*** Chris Moles 123 Street Name CityLocation, ST, 12345 United States **CREATE ACCOUNT** ––––––––––––––––––––––––––––––––––– Items for Delivery to 123 Street Road ACCOUNT BENEFITS Item Quantity Item Price Total Price • Receive special promotions  $^{\circ}$   $\triangle$  $c$ ess saved addresses • Access saved payment methods • Express Checkout **EXCLUSIVE PRODUCT ITEM THAT** 1 \$00.00 \$00.00 HAS A REALLY LONG TITLE choo no • Order History **BECUASE OF THE BRAND NAME** • Wishlists 3KU #28150015 •

LABEL: VALUE LABEL: VALUE Promotion: Save 10% on ANY Lorem Ipsum Item Gift Option: Item is gift wrapped.

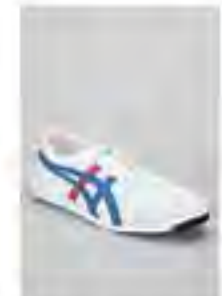

## **EXCLUSIVE PRODUCT ITEM THAT HAS A REALLY LONG TITLE BECUASE OF THE BRAND NAME** GKU #26150013

\$00.00 \$00.00 <u>nnaa ha</u>

 $-50.00$ 

\$0.00

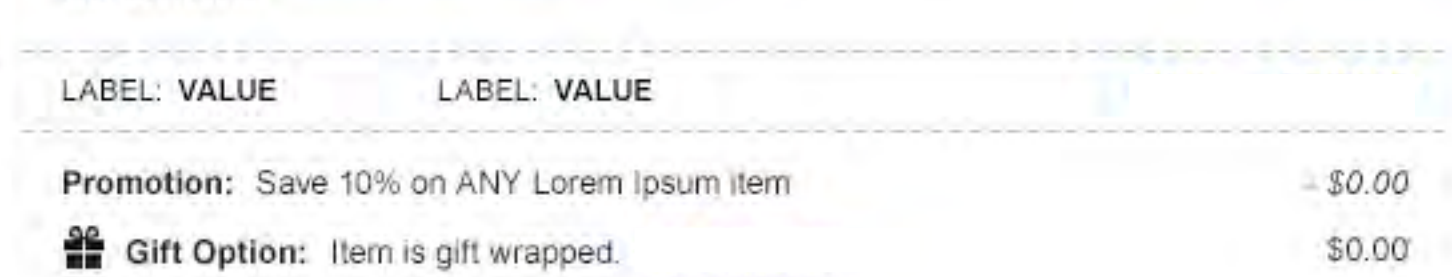

# SIGN UP FOR EMAIL FIND A STORE View All Store Locations **FOR PLACEMENT ONLY**

Payment Shipping Returns Contact Us Help

Careers Shop L/O Europe

City, State, or ZIP

@ 2013 Urban Ourlitters.com All Hights Reserved Privacy Policy Terms of Use CA Notice URBN-tom

 $\mathcal{P}$   $\vdash$   $\uparrow$   $\mathcal{V}$  You must as

Make this my **Default Shipping Address**

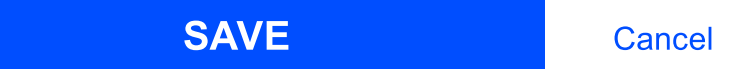

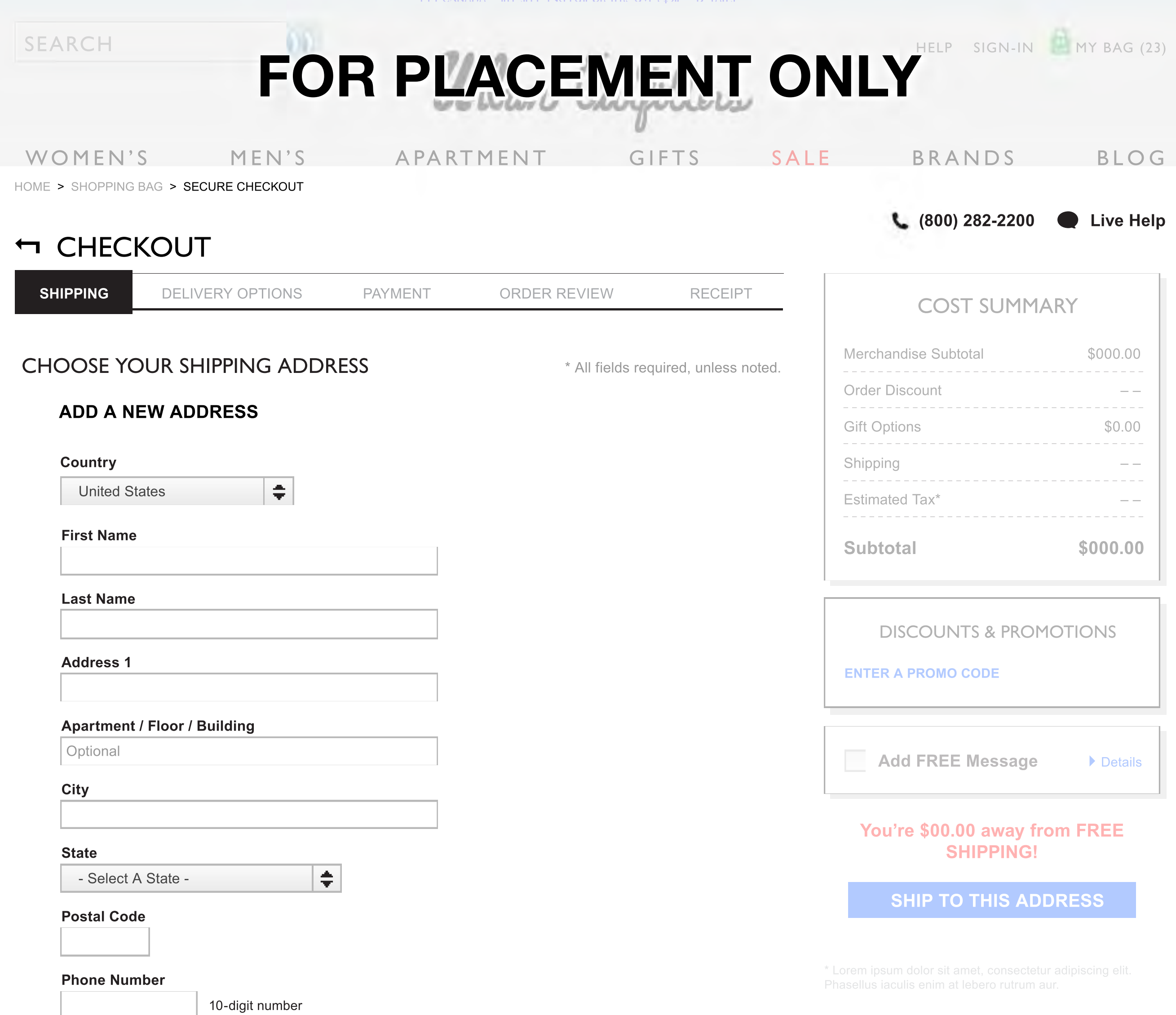

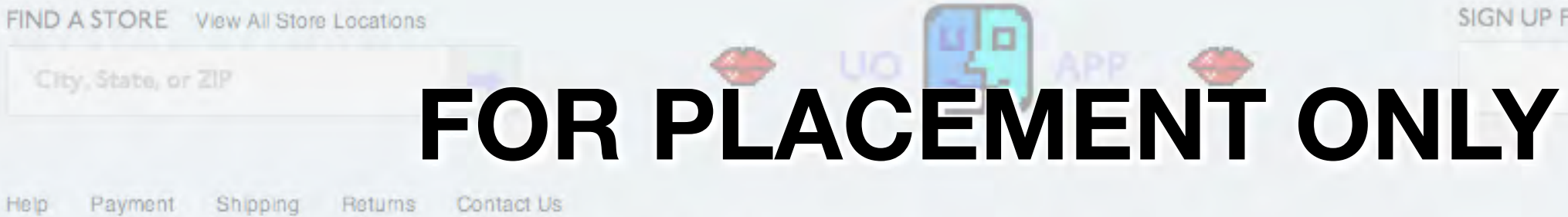

SIGN UP FOR EMAIL

 $\mathcal{P}$   $\vdash$   $\uparrow$   $\mathcal{V}$  You must as

Careers Shop LIO Europe

@ 2013 Urban Ourlitters.com All Hights Reserved Privacy Policy Terms of Use CA Notice URBN com

## **You're \$00.00 away from FREE SHIPPING!**

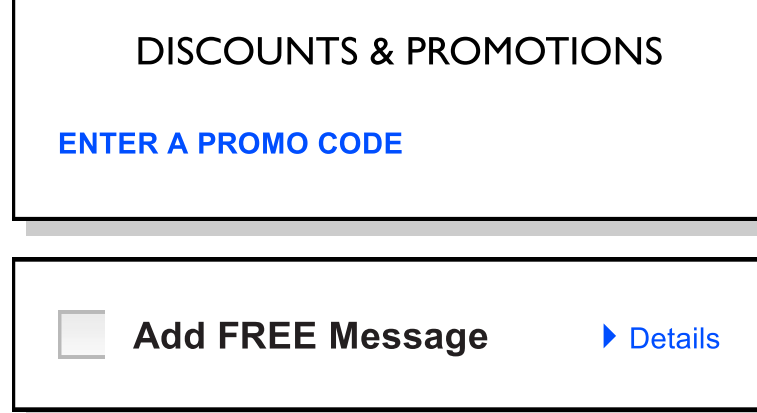

\* Lorem ipsum dolor sit amet, consectetur adipiscing elit. Phasellus iaculis enim at lebero rutrum aur.

**SHIP TO THIS ADDRESS**

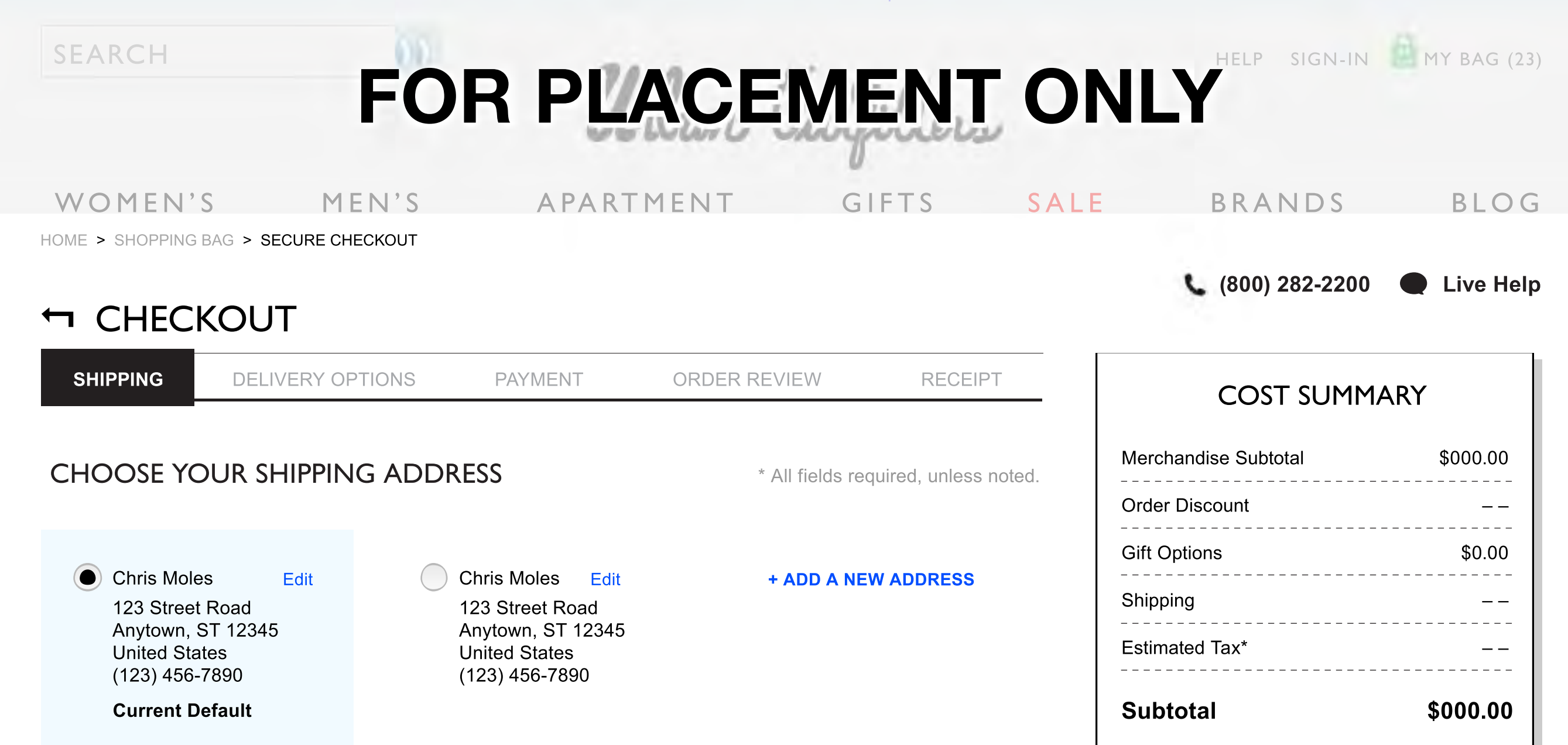

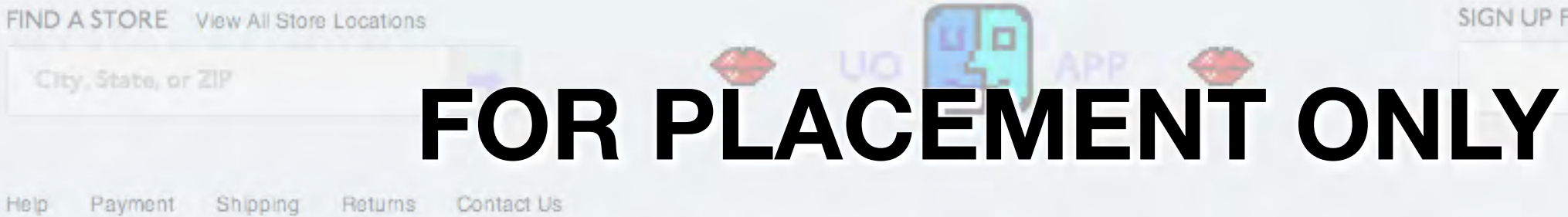

SIGN UP FOR EMAIL

 $\mathcal{P}$   $\vdash$   $\uparrow$   $\mathcal{V}$  You must as

10-digit number

Careers Shop LIO Europe

@ 2013 Urban Ourlitters.com All Hights Reserved Privacy Policy Terms of Use CA Notice URBN-tom

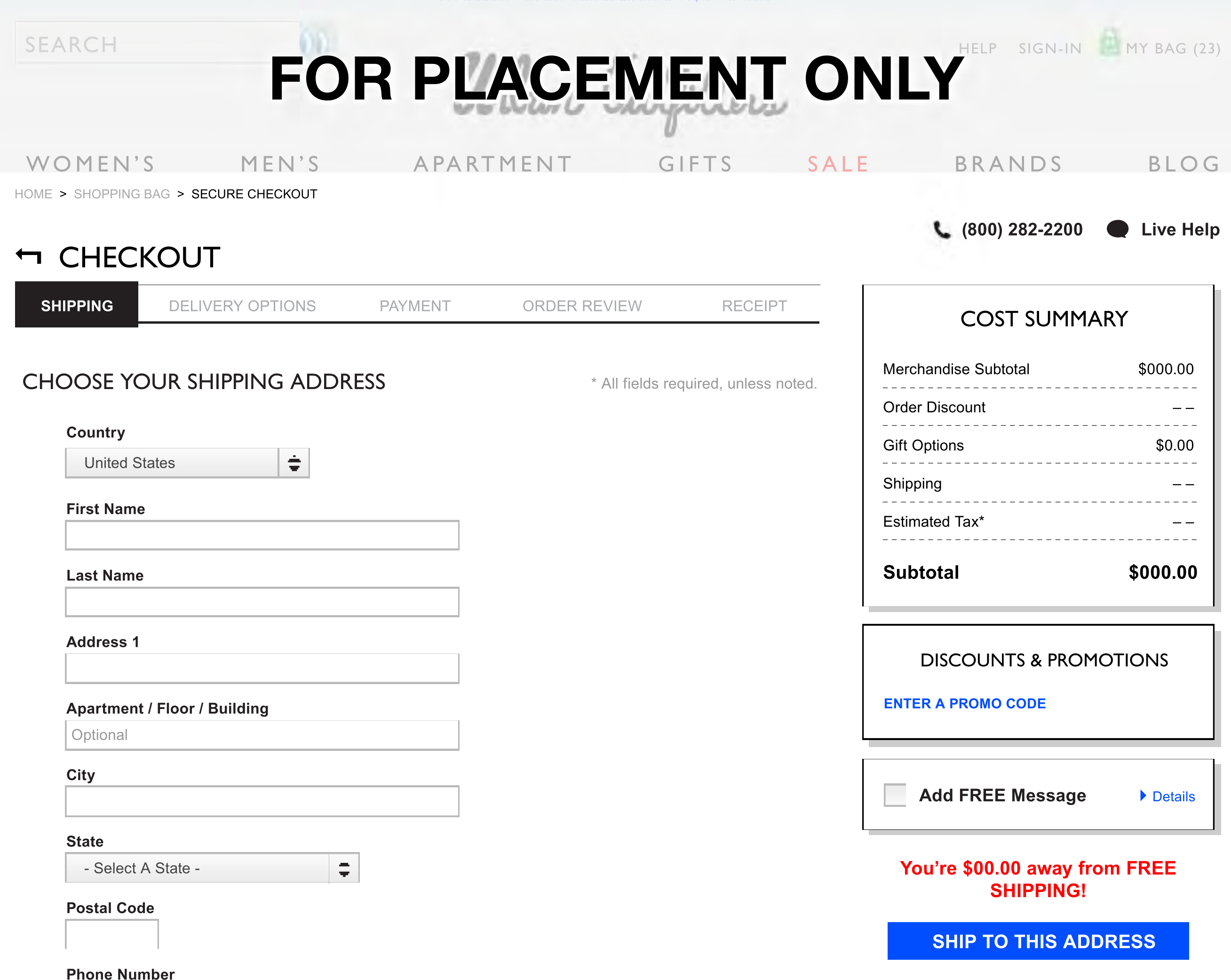